## MASTERARBEIT

zur Erlangung des akademischen Grades Master of Arts in Business am Masterstudiengang Rechnungswesen & Controlling der FH Campus 02

### **Prozessdigitalisierung in der Steuerberatung**

Potentialerhebung am Beispiel der Fidas Graz Steuerberatung GmbH

BetreuerIn: Mag.<sup>a</sup> Andrea Fortmüller, StBin

vorgelegt von: Daniela Simperl, BA (1910532025)

Graz, 17.09.2021

## **Ehrenwörtliche Erklärung**

Ich erkläre ehrenwörtlich, dass ich die vorliegende Arbeit selbstständig und ohne fremde Hilfe verfasst, andere als die angegebenen Quellen nicht benutzt und die den Quellen wörtlich oder inhaltlich entnommenen Stellen als solche kenntlich gemacht habe. Die Arbeit wurde bisher in gleicher oder ähnlicher Form keiner anderen Prüfungsbehörde vorgelegt und auch noch nicht veröffentlicht. Die vorliegende Fassung entspricht der eingereichten elektronischen Version.

Premstätten, 17.09.2021 Daniela Simperl, BA eh.

### **Kurzfassung**

Diese Arbeit befasst sich mit der Konzipierung eines für den Kooperationspartner, der Fidas Graz Steuerberatung GmbH, optimierten und im höchstmöglichen Grad digitalisierten Jahresabschlusserstellungsprozesses. Die aus der Arbeit resultierende Vorlage zur monatlichen Berichterstattung an die Geschäftsführung des Kooperationsunternehmens dient als Grundlage für zukünftige Berichterstattungen und gibt Aufschluss über den aktuellen Stand des Prozesses bei den einzelnen KlientInnen, den damit verbundenen Fristen, den aktuellen Digitalisierungsgrad sowie die Effizienzsteigerung durch die Implementierung.

Die zentrale Problemstellung der Arbeit, die Entwicklung eines Vorschlages zu einem einheitlichen Jahresabschlusserstellungsprozess, wurde mithilfe von Literaturrecherche, den quantitativen Forschungsmethoden Fragebogen und Sekundäranalyse und in Zusammenarbeit mit dem Kooperationsunternehmen gelöst.

Zunächst befasst sich diese Arbeit mit der Erhebung des bisherigen Jahresabschlusserstellungsprozess beim Kooperationspartner um darauf aufbauend den optimierten Prozess zu erstellen. Es konnte herausgefunden werden, dass bisher keine klaren Zuständigkeiten definiert wurden, weshalb auch keine klare Abfolge der einzelnen Prozessschritte erkennbar war. Der optimierte Prozess beinhaltet u.a. die fest definierten Zuständigkeiten und stellt die zeitliche Abfolge der Prozessschritte dar. Für die Durchführung und der darauf aufbauenden Überprüfungsmöglichkeit bedarf es einer Checkliste, welche zur Unterstützung der digitalen Umstellung des Prozesses hilft, und einer für sämtliche MitarbeiterInnen zugänglichen KlientInnenliste, welche den aktuellen Stand der Jahresabschlusserstellungsprozesse wiedergibt.

Mittels Sekundäranalyse wird der aktuelle Stand der Digitalisierung erhoben. Unter Berücksichtigung der definierten Parameter für die Analyse konnte festgestellt werden, dass der überwiegende Teil der KlientInnen einen für den Kooperationspartner nicht ausreichenden Digitalisierungsgrad aufweist.

Anschließend wurde der optimierte Jahresabschlusserstellungsprozess bei drei ausgewählten KlientInnen implementiert und die daraus gewonnenen Ergebnisse analysiert. Die ausgewählten KlientInnen weisen nach der Implementierung die für den Kooperationspartner höchstmögliche Digitalisierungsstufe auf. Bei allen drei KlientInnen konnte eine Effizienzsteigerung gemessen werden, weshalb die Implementierung des optimierten Prozesses beim Kooperationspartner empfehlenswert ist. Darauf aufbauend wurde die Vorlage für eine monatliche Berichterstattung entwickelt. Diese Arbeit und die damit verbundene Vorlage zur Berichterstattung setzen das kontinuierliche Befüllen der zur Verfügung gestellten KlientInnenliste sowie eine ordentliche Leistungserfassung der MitarbeiterInnen voraus.

### **Abstract**

This thesis deals with the conception of an optimized and to the highest possible degree digitalized annual financial statement preparation process for the cooperation partner, Fidas Graz Steuerberatung GmbH. The resulting template for monthly reporting to the management of the cooperation company serves as a basis for future reporting and provides information about the current status of the process for the individual clients, the associated deadlines, the degree of digitalization achieved and the increase in efficiency through the implementation.

The central problem of the thesis, the development of a proposal for a uniform annual financial statement preparation process, was solved with the help of literature research, the quantitative research methods of questionnaires and secondary analysis, and in collaboration with the cooperation company.

First of all, this work deals with the survey of the previous annual financial statement preparation process at the cooperation partner in order to create the optimized process based on it. It could be found out that up to now no clear responsibilities were defined, which is why no clear sequence of the individual process steps was recognizable. The optimized process contains the list of responsibilities and represents the chronological sequence of the process steps. A checklist is needed to support the digital conversion of the process and a client list that is accessible to all employees and reflects the current status of the annual financial statement preparation processes.

Secondary analysis is used to determine the current status of digitization. Taking into account the defined parameters for the analysis, it was determined that the majority of clients do not have a sufficient level of digitization for the cooperation partner.

Subsequently, the optimized annual financial statement preparation process was implemented at three selected clients and the results obtained were analyzed. After implementation, the selected clients had the highest possible level of digitization for the cooperation partner. An increase in efficiency could be measured for all three clients, which is why the implementation of the optimized process is recommended for the cooperation partner. Based on this, a template for monthly reporting was developed. This work and the associated template for reporting require the continuous filling of the provided client list as well as a proper performance recording of the employees.

## **Inhaltsverzeichnis**

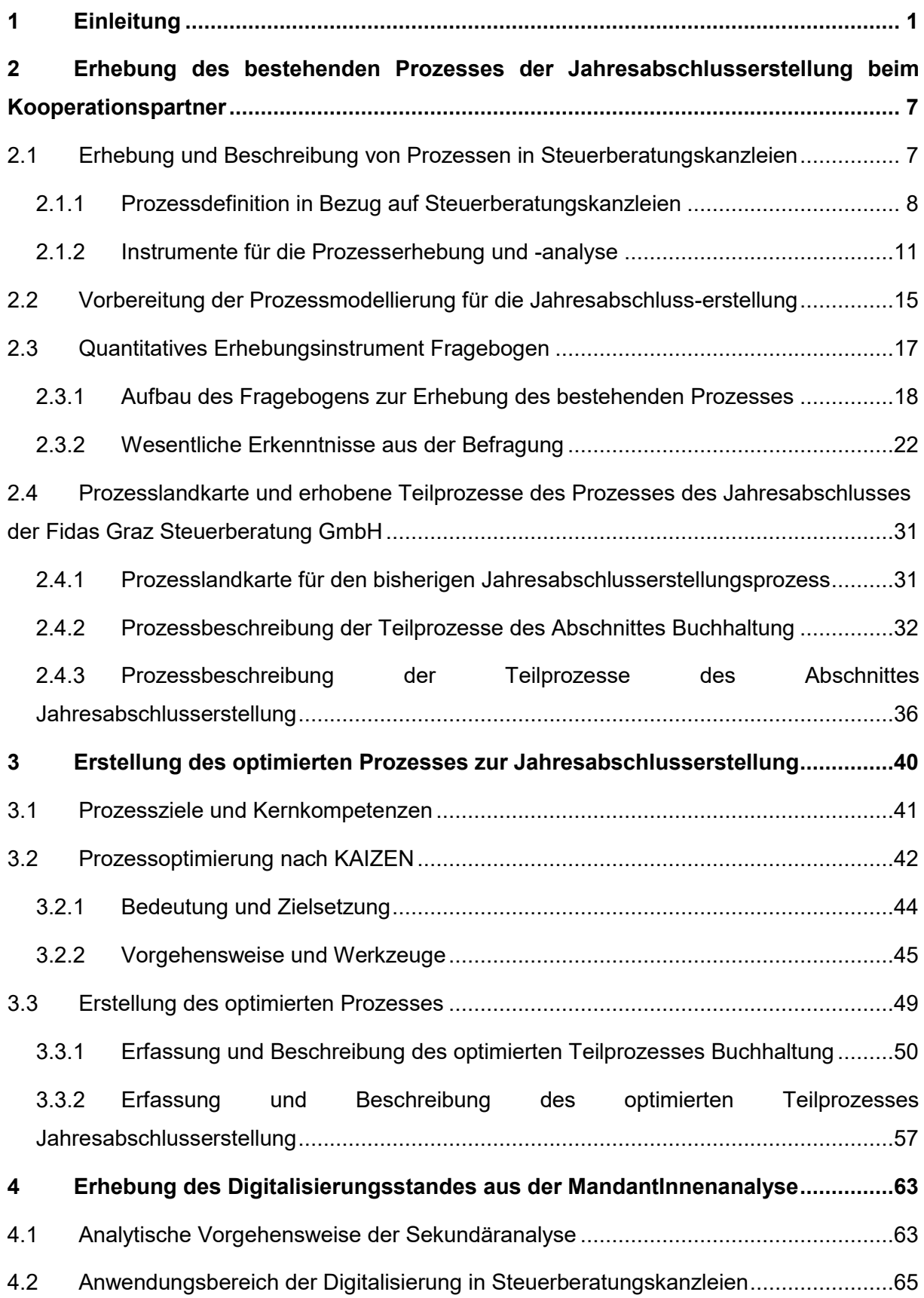

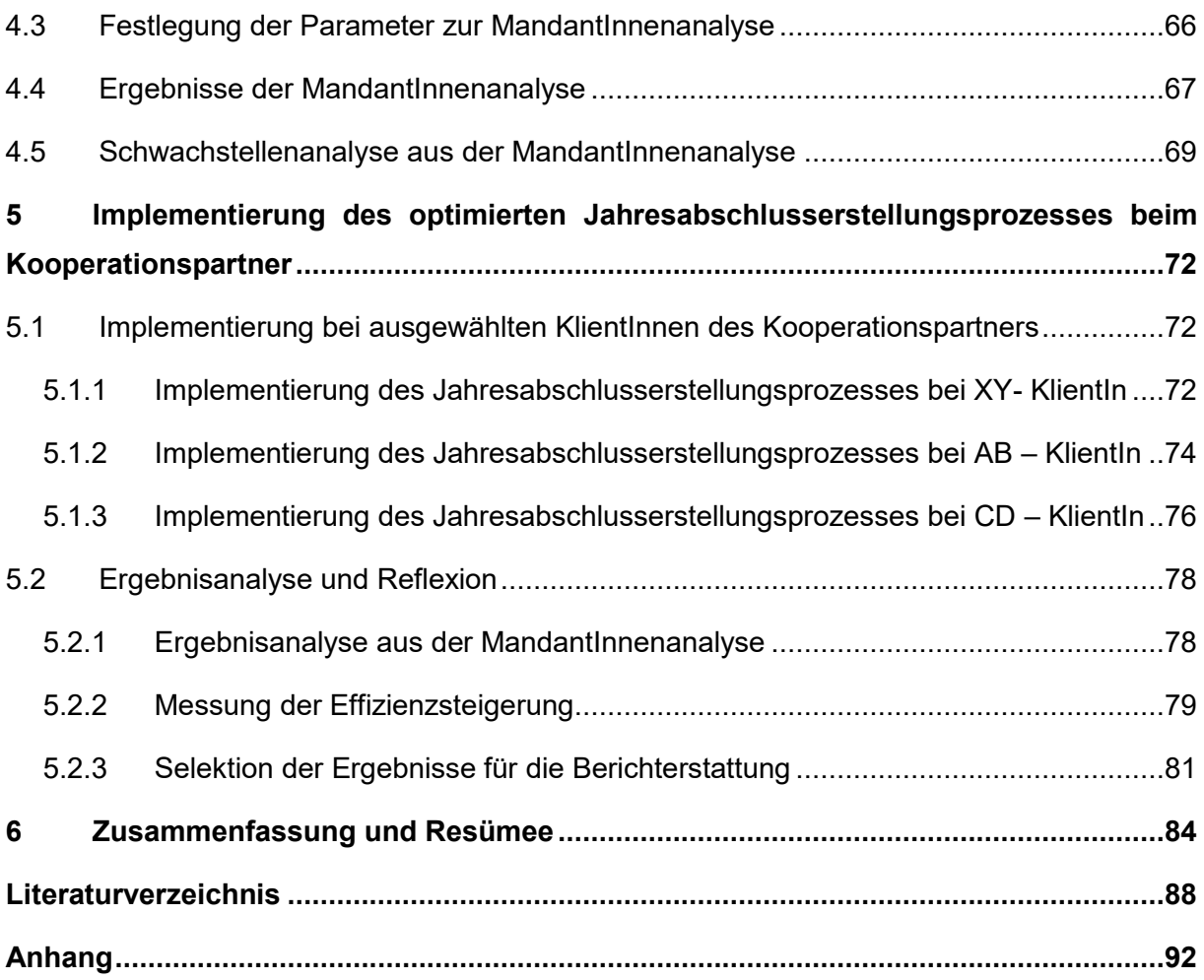

# **Abbildungsverzeichnis**

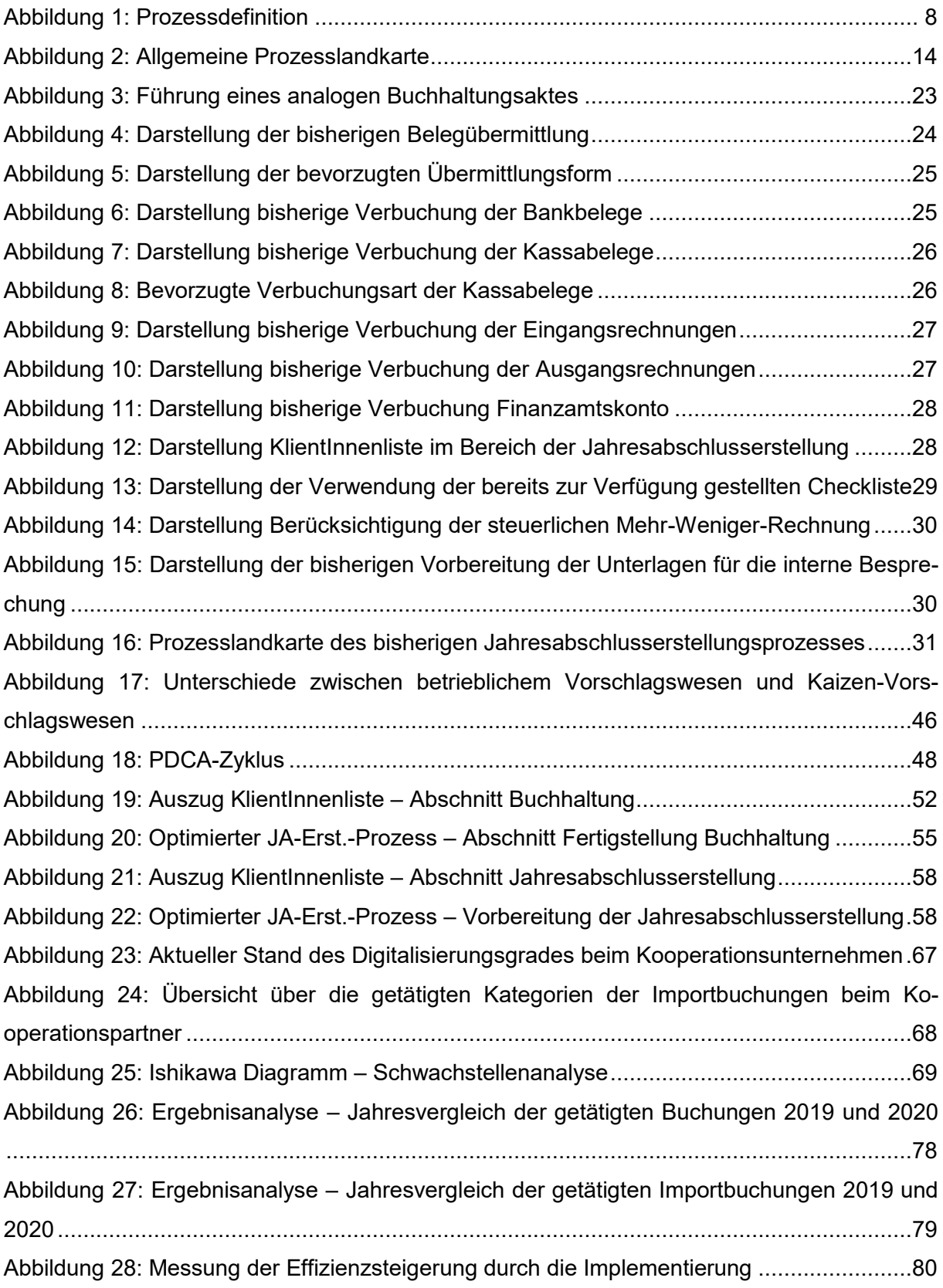

# **Abkürzungsverzeichnis**

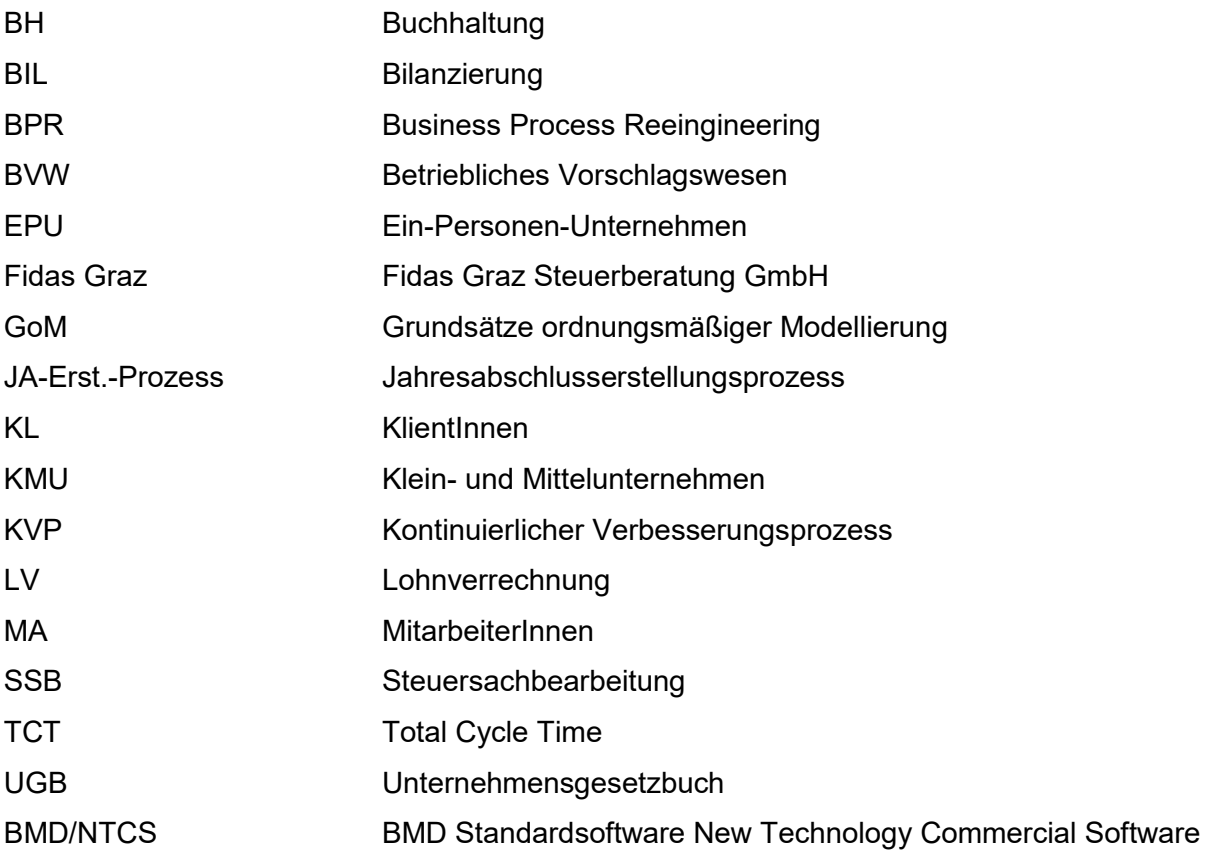

## **1 Einleitung**

Aufgrund fortschreitender Technologien beschäftigt sich nahezu jedes Unternehmen aktuell mit dem Begriff der Digitalisierung. Dieser Terminus bezeichnet nicht nur die Umwandlung analoger Daten in digitale Formate, sondern auch die Veränderung von Prozessen, die durch eine zunehmende Nutzung von digitalen Geräten erfolgt.<sup>1</sup>

Digitalisierungsprozesse machen gerade vor Steuerberatungskanzleien keinen Halt, weil gerade in diesem Bereich sämtliche Arbeitsabläufe edv-unterstützt erfolgen. Um sich daher in der Branche abheben zu können, sind Digitalisierungsprozesse erforderlich.

Die Relevanz der Thematik ist auch dem Kooperationspartner, der Fidas Graz Steuerberatung GmbH (kurz Fidas Graz), bewusst, da diese maßgeblich zur Erhaltung der Wettbewerbsfähigkeit beiträgt und eine hohe Effizienzsteigerung mit sich bringt, was sich letztendlich im Betriebsergebnis niederschlägt.

Die Fidas Graz, mit Sitz in Graz - St. Peter, ist eine mittelständische Steuerberatungs- und Wirtschaftsprüfungskanzlei mit rund 50 MitarbeiterInnen. Die MitarbeiterInnen (MA) der Fidas Graz unterstützen ihre KlientInnen (KL) in den Bereichen Buchhaltung (BH), Lohnverrechnung (LV), Bilanzierung (BIL) und Steuersachbearbeitung (SSB). Diese Bereiche stellen gleichzeitig die Kernkompetenzen der Kanzlei dar. Neben den Schwerpunkten der Kanzlei stehen die MitarbeiterInnen des Kooperationsunternehmen ihren KlientInnen auch in Sonderbereichen, wie Neugründungen, Umgründungen oder bei Abgabenprüfungen bei.

Die KlientInnen der Fidas Graz sind größtenteils Ein-Personen-Unternehmen (EPU) sowie Klein- und Mittelunternehmen (KMU) mit Sitz in der Steiermark, aus verschiedensten Wirtschaftszweigen. Um aufgrund dieser Branchenvielfalt eine auf die KlientInnen zugeschnittene Beratung zu ermöglichen, sind Spezialisierungen und Weiterbildungen der MitarbeiterInnen der Fidas Graz unerlässlich.

Die Geschäftsführung der Fidas Graz legt großen Wert auf die Digitalisierung, um einerseits ihren KlientInnen ein umfassenderes Angebot im Zusammenhang mit dem Datentransfer anzubieten und andererseits die internen Prozesse effizienter gestalten zu können. Auch hinsichtlich der Umwelt legt der Kooperationspartner großen Wert auf die Digitalisierung, um ressourcenschonender agieren zu können.

<sup>-</sup><sup>1</sup> Vgl. LUBER/LITZEL (2019), Onlinequelle [15.09.2021].

Aus diesen Gründen bietet die Fidas Graz ihren KlientInnen bereits die Möglichkeit zur digitalen Übermittlung von Unterlagen an, die von neuen KlientInnen auch gerne in Anspruch genommen werden.

Die MitarbeiterInnen des Kooperationspartners werden zwar angehalten ihre laufenden Tätigkeiten zu digitalisieren und beispielsweise auf einen noch analog geführten KlientInnen-Akt, der zur internen Dokumentation dient, zu verzichten, jedoch erfolgte bis dato keine ganzheitliche Überprüfung seitens der Geschäftsführung. Aufgrund dieser fehlenden Kontrolle ist es aus derzeitiger Sicht nicht möglich, den aktuellen Stand der Digitalisierung in den Bereichen Buchhaltung und Bilanzierung zu eruieren, um darauf aufbauend die Prozessdigitalisierung voranzutreiben.

Der Kooperationspartner möchte in Zukunft die Teilprozesse des Jahresabschlusserstellungsprozesses (JA-Erst.-Prozess) vereinheitlichen und mit Hilfe einer monatlichen Berichterstattung den aktuellen Stand aus den einzelnen Bereichen der Jahresabschlusserstellung von jedem bzw. jeder KlientIn abrufen können. Hierfür soll ein monatlicher Bericht entworfen werden, der aus den Abschnitten aktueller Prozessstand der Buchhaltung, aktueller Prozessstand der Jahresabschlusserstellung sowie aus dem Abschnitt Digitalisierung besteht. Diese zukünftige Berichterstattung soll den aktuellen Prozessstand der laufenden Tätigkeiten, aufgeteilt zwischen BH und JA-Erstellung, aufzeigen. Im Abschnitt Digitalisierung ist mit Hilfe von geeigneten Messungen geplant, laufend den Grad der Digitalisierung zu erheben und den Fortschritt sowie die Effizienz der Prozessvereinheitlichung und -digitalisierung zu messen. Während die Auswertungen zum aktuellen Stand der Buchhaltungen und Jahresabschlusserstellung monatlich erfolgen, soll die Messung der Effizienzsteigerung, die sich aus der Prozessvereinheitlichung und -digitalisierung ergibt, einmal pro Jahr in der letzten Berichterstattung mit aufgenommen werden, wobei die erste Messung Teil dieser Arbeit ist und zusammen mit dem ersten Bericht an die Geschäftsführung übermittelt werden soll.

Für die Erstellung dieser monatlichen Berichterstattung wird in erster Linie der optimale Prozessplan für den JA-Erst.-Prozess bei dem Kooperationspartner erstellt. Von diesem Prozessplan wird eine Checkliste abgeleitet. Diese wird in weiterer Folge von den MA für die laufenden Tätigkeiten als Kontrollmittel für die Umsetzung der Digitalisierung verwendet. Damit soll zum einen sichergestellt werden, dass die Prozesse einheitlich durchgeführt werden und zum anderen soll damit der aktuelle Fortschritt des Prozessstandes bei jedem bzw. jeder einzelnen KL direkt abgerufen werden, um diese in die Berichterstattung mitaufnehmen zu können. Für die Messung der Effizienzsteigerung im Zusammenhang mit der Vereinheitlichung des Prozesses und der Prozessdigitalisierung soll ein Kennzahlencockpit erstellt werden. Dies soll dazu dienen, die Auswirkungen der Optimierung der Prozesse aufzuzeigen. Zusätzlich bieten die Kennzahlen eine Kontrollfunktion für die GF über den von den MA aktuell angewendeten Grad der Digitalisierung an. In der monatlichen Berichterstattung sollen zunächst ausschließlich die Ergebnisse über den Grad der Digitalisierung eingepflegt werden. Die Ergebnisse und Messungen hinsichtlich der Auswirkungen der Optimierung sollen nur jährlich berichtet werden, was mit einer besseren Vergleichbarkeit begründet ist. In diesem Abschnitt der monatlichen Berichterstattung sollen daher sämtliche KlientInnen aufgeteilt und in ausgewählte Digitalisierungsstufen geclustert werden. Die Stufen sollen den Grad der Digitalisierung aufzeigen. In der ersten Berichterstattung erfolgt zudem die Berechnung der Effizienzsteigerung anhand ausgewählter KlientInnen, bei denen die Implementierung des optimalen Prozesses stattfindet. Mit Hilfe der Kennzahlen soll es dem Kooperationspartner in weiterer Folge möglich sein, nach kontinuierlicher Umstellung auf den optimalen Prozess, den Stand der KlientInnen in den Digitalisierungsstufen selbstständig neu auszuwerten.

Die zentrale Problemstellung dieser Arbeit bildet, basierend auf einer Prozessoptimierung, die Entwicklung eines Vorschlages zu einem einheitlichen Prozess, der für den Kooperationspartner geeignet ist, über den höchstmöglichen Digitalisierungsgrad verfügt und bei den MA Anklang findet. Zudem gilt es, geeignete Kennzahlen zu eruieren, um die Effizienzsteigerung der Prozessvereinheitlichung darzulegen.

Folgende Forschungsfragen leiten sich aus der Problemstellung ab: Zunächst muss geklärt werden, wie die Prozessorganisation und der Prozessablauf aktuell beim Kooperationspartner gestaltet sind, wie die Prozessoptimierung hinsichtlich eines einheitlichen Jahresabschlussprozesses umgesetzt werden kann, welche Digitalisierungsmöglichkeiten beim Kooperationspartner vorhanden sind, welche weiteren Digitalisierungspotentiale sich durch Anwendung des Softwareprogramms erschließen und in welcher Weise die Effizienzsteigerung und der Grad der Digitalisierung laufend gemessen werden kann.

Im Hinblick auf die Erhebung des aktuellen Jahresabschlussprozesses gilt es, zu klären, welche Instrumente für die Prozesserhebung und in weiterer Folge für die Prozessanalyse geeignet sind und mit welcher Methode die einheitliche Darstellung der Prozessbeschreibung durchgeführt werden kann. Es ist notwendig, den aktuellen Jahresabschlusserstellungsprozess zu erheben, um den Prozess in weiterer Folge optimieren zu können. Diesbezüglich gilt es, zu klären, wie KL-Belege an die MA übergeben und wie Belege weiterverarbeitet werden. Nachfolgend muss eruiert werden, wie das Zusammenspiel von Buchhaltung und Jahresabschlusserstellung funktioniert und der Datentransfer im internen Prozess abläuft. Diesbezüglich müssen die Zuständigkeiten erhoben und klar definiert werden, damit ein einheitlicher Ablauf umgesetzt werden kann.

Es soll aufgezeigt werden, nach welcher Methode der Prozessoptimierung der optimierte Prozess zur Jahresabschlusserstellung erstellt werden kann und weshalb diese Methode für den JA-Erst.-Prozess geeignet ist. Es wird thematisiert, welche Schritte notwendig sind, um den Ablauf des bestehenden Prozesses der Jahresabschlusserstellung vereinheitlichen zu können und einen Best-Case-Prozess der Jahresabschusserstellung zu entwickeln.

Es gilt, Parameter hinsichtlich der Einordnung des Digitalisierungsgrades der Klienten zu definieren, um sämtliche KlientInnen in geeigneter Weise zu clustern, damit der aktuelle Stand der Digitalisierung erhoben werden kann.

Anschließend soll eruiert werden, wie die Effizienzsteigerung durch die Prozessdigitalisierung des JA-Erst.-Prozess laufend gemessen werden kann. Die Ergebnisse aus der Messung sollen in geeigneter Form an die GF des Kooperationspartners übermittelt werden.

In Kapitel zwei wird eine Erhebung und eine Analyse des bisherigen Prozesses der Jahresabschlusserstellung durchgeführt. Es werden die Instrumente für die Prozesserhebung und ‑analyse beschrieben sowie die Methode zur einheitlichen Darstellung der Prozessbeschreibung dargelegt. Die Erläuterung der Instrumente, der Methode sowie eine Definition des Prozessbegriffs, des Prozessmanagements und die Aufarbeitung der Grundlagen sind notwendig, damit die Erhebung und die Beschreibung der Teilbereiche des JA-Erst.-Prozesses einheitlich durchgeführt werden können. Für die Identifikation der Teilprozesse und des bisherigen Prozesses wird ein anonymer Fragebogen an die MitarbeiterInnen aus den Bereichen Buchhaltung und Bilanzierung des Kooperationspartners gesendet. Der Fragebogen beinhaltet offene und geschlossene Fragen und dient zur Erhebung des bisherigen Jahresabschlusserstellungsprozesses. Die wesentlichen Erkenntnisse aus der Befragung werden dargelegt. Sämtliche erhobenen Teilprozesse des JA-Erst.-Prozesses werden näher beschrieben und dargestellt.

Das dritte Kapitel widmet sich der Entwicklung des optimierten Prozesses zur Jahresabschlusserstellung. Zunächst wird auf die Prozessoptimierungsmethode nach Kaizen näher eingegangen und die Auswahl auf diese Optimierungsmethode, die in der Arbeit angewendet wird, begründet. Dieser Schritt der Arbeit erfolgt mittels fundierter Literaturrecherche. In Anlehnung an die ausgewählte Prozessoptimierungsmethode gilt es, zunächst den optimalen Prozess für die Jahresabschlusserstellung beim Kooperationspartner zu entwickeln. Der optimierte Prozess wird in weiterer Folge dargelegt, näher beschrieben und in einer Prozesslandkarte abgebildet.

Anhand dieses optimierten Prozesses wird infolgedessen eine Checkliste entworfen. Diese Liste dient dazu, dass die MA des Kooperationsunternehmen den einheitlichen Prozess befolgen und eine laufende Abfrage des aktuellen Fortschrittes des Prozesses für jeden bzw. jede KL durchgeführt werden kann.

Im vierten Kapitel wird der aktuelle Grad der Digitalisierung mit Hilfe einer MandantInnenanalyse erhoben. Die Erhebung des Digitalisierungsstandes des Jahresabschlusserstellungsprozesses erfolgt mit festgelegten Parametern. Mit Hilfe der festgelegten Parameter werden sämtliche KlientInnen der Fidas Graz in drei Digitalisierungsstufen geclustert. Mit der Digitalisierungsstufe drei werden sämtliche KL gekennzeichnet, die den geringsten Grad an Digitalisierung im JA-Erst.-Prozess und somit das größte Digitalisierungspotential aufweisen, während mit der Digitalisierungsstufe eins sämtliche KlientInnen gekennzeichnet werden, die gemäß den Anforderungen des Kooperationspartners ausreichend digitalisiert sind. KL in der Digitalisierungsstufe zwei zeigen bereits erste Anzeichen der Digitalisierung im JA-Erst.-Prozess auf, jedoch mit deutlichen Verbesserungspotential. Anschließend erfolgt eine Schwachstellenanalyse hinsichtlich der Erkenntnisse aus der MandantInnenanalyse.

Im fünften Kapitel der Arbeit werden geeignete Kennzahlen zur Messung der Prozessdigitalisierung und der Effizienzsteigerung der optimierten Teilprozesse festgelegt. Zunächst gilt es, die erforderlichen Zahlen und Daten für die Berechnung der Kennzahlen zu erheben, damit anschließend Vergleichsdaten für die Effizienzmessung vorliegen. Es erfolgt die Implementierung des optimierten JA-Prozesses bei drei ausgewählten KlientInnen. Anschließend kommt es zu einer Ergebnisanalyse mit Messung der möglichen Effizienzsteigerung beim Kooperationspartner. In diesem Kapitel erfolgt die Erstellung der ersten Berichterstattung an die GF der Fidas Graz. Die Berichterstattung enthält die aktuellen Prozessstände der Buchhaltungen, die aktuellen Prozessstände der Jahresabschlusserstellung sowie den Abschnitt Digitalisierung, in dem der Fortschritt und die Effizienzsteigerung dargestellt werden.

Das letzte Kapitel bildet den Abschluss der Arbeit, hält die Ergebnisse fest und reflektiert diese kritisch. Des Weiteren beinhaltet es eine Zusammenfassung der Arbeit sowie einen Ausblick in die Zukunft.

Das Ziel dieser Arbeit ist es, aufbauend auf einer Analyse des derzeitigen Jahresabschlusserstellungsprozess beim Kooperationspartner und einer fundierten Literaturrecherche, einen optimalen Prozess für die Jahresabschlusserstellungstätigkeiten zu entwickeln und diesen in geeigneter Form an die MA des Kooperationsunternehmens weiterzugeben, um daraus der Geschäftsführung durch die Vorlage einer zukünftigen monatlichen Berichtserstattung den Grad der Digitalisierung sowie den aktuellen Prozessstand der Tätigkeiten aufzuzeigen. Anhand der Implementierung der optimierten Prozesse bei ausgewählten KlientInnen soll die Effizienzsteigerung in Form von geeigneten Kennzahlen aufgezeigt und in der Berichterstattung mit eingepflegt werden.

In der Arbeit wird ausschließlich der Jahresabschlusserstellungsprozess, der aus den Bereichen BH und Jahresabschlusserstellung besteht, behandelt. Auf andere Prozesse des Kooperationsunternehmens wird in dieser Arbeit nicht näher eingegangen. Die Arbeit beinhaltet auch die Implementierung bei ausgewählten KlientInnen. Eine vollständige Implementierung des optimierten Prozesses beim Kooperationspartner hingegen ist nicht Teil dieser Arbeit. Diese Masterarbeit beinhaltet die Erstellung der Vorlage zur Berichterstattung an die GF der Fidas Graz. Die weitere monatliche Berichterstattung wird in dieser Arbeit nicht thematisiert. Die Arbeitsplätze beim Kooperationspartner sind mit dem Softwareprogramm BMD/NTCS ausgestattet, weshalb die Optimierungspotentiale an diesen beim Kooperationspartner vorherrschenden Softwareprogramm angelehnt sind. Andere Softwareprogramme werden in dieser Arbeit nicht berücksichtigt.

# **2 Erhebung des bestehenden Prozesses der Jahresabschlusserstellung beim Kooperationspartner**

Für die Geschäftsführung der Steuerberatungskanzlei Fidas Graz spielt der Digitalisierungsfaktor im Bereich der Jahresabschlusserstellung eine wesentliche Rolle. Die Umsetzung der Digitalisierung wird in jeder Steuerberatungskanzlei verschieden ausgelegt. Dies begründet sich einerseits in den unterschiedlichen Größen und andererseits in den vorhandenen Ressourcen der jeweiligen Kanzleien. Für die Erhebung des bestehenden Prozesses gilt es, zunächst die Begriffe "Prozess" und "Prozessmanagement" genauer zu erläutern, damit eine einheitliche Basis und ein grundlegendes Verständnis geboten werden kann. Es gilt, Instrumente und Methoden für die Prozesserhebung und -analyse zu identifizieren. Anschließend folgt die Vorbereitung der Prozessmodellierung, damit die zu erhebenden Prozesse den Grundsätzen ordnungsmäßiger Modellierung entsprechen. Darauf aufbauend gilt es den Status Quo des Jahresabschlusserstellungsprozesses mittels Fragebogen zu erheben.

Die Erhebung des bestehenden Jahresabschlusserstellungsprozesses soll aufzeigen, ob es bereits einen einheitlichen Ablauf in der Jahresabschlusserstellung gibt und in welchem Ausmaß dieser digital durchgeführt wird. Anhand der Erkenntnisse aus dem Fragebogen kann abschließend in diesem Kapitel die Prozesslandkarte und die Prozessbeschreibung durchgeführt werden.

## **2.1 Erhebung und Beschreibung von Prozessen in Steuerberatungskanzleien**

Wie bereits erwähnt, kann der Jahresabschlusserstellungsprozess, aufgrund der unterschiedlichen Kanzleigrößen, zwischen den einzelnen Steuerberatungskanzleien variieren. Deshalb ist es notwendig, den optimalen Prozess mit Hilfe der Erhebung der bestehenden Prozesse und der Literatur individuell an den Kooperationspartner anzupassen. Die zur Beschreibung einer Prozessoptimierung notwendigen Begriffe und ihre Aufgabenfelder werden in den folgenden Abschnitten genauer erläutert. Für den restlichen Teil der Arbeit ist der Begriff des Prozesses als wesentlich zu bewerten, weshalb dieser auch im Vordergrund steht.

#### **2.1.1 Prozessdefinition in Bezug auf Steuerberatungskanzleien**

Der Kern sämtlicher Optimierungskonzepte ist der Prozess. Ein Prozess definiert Aktivitäten, die zur Bearbeitung von betriebswirtschaftlich relevanten Objekten notwendig sind. Diese Aktivitäten sind inhaltlich zueinander abgeschlossen sowie in zeitlicher und sachlogischer Folge gegliedert.<sup>2</sup>

Ein Prozess stellt eine Struktur dar, die verknüpft durch logische Folgebeziehungen sind. Die Elemente der Folgebeziehung eines Prozesses sind Aufgaben, Aufgabenträger, Sachmittel und Informationen. Diese Folgebeziehungen werden in zeitlichen, räumlichen und mengenmäßigen Dimensionen konkretisiert. Für einen Prozess ist es notwendig, ein Startereignis (Input) und ein Ergebnis (Output) zu definieren, um einen Wert für den Kunden zu schaffen (siehe Abbildung  $1$ ).<sup>3</sup>

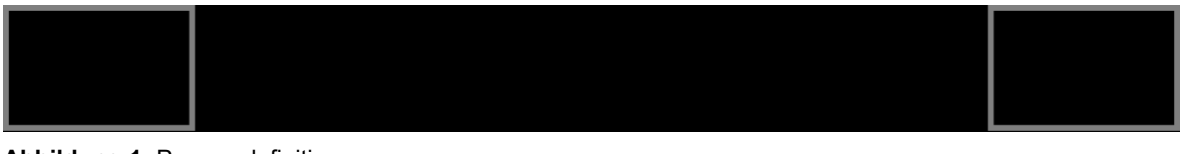

**Abbildung 1:** Prozessdefinition Quelle: in Anlehnung Fischermann (2012), S. 12.

Das Startereignis, oder auch Input genannt, löst einen Prozess aus. Im Gegensatz zum Startereignis bildet das für den Kunden erzeugte Produkt bzw. der Output das Ergebnis eines Prozesses. Damit ein eindeutiger Prozessstart sowie -ende sichergestellt werden kann, ist es notwendig, für jeden Prozess jeweils nur ein Prozessereignis und ein Prozessergebnis zu definieren<sup>4</sup>

Damit beim Kooperationspartner die Prozessoptimierung angewendet werden kann, müssen die aktuellen Prozesse beim Kooperationspartner im Zusammenhang mit der Jahresabschlusserstellung erhoben werden.

Das Prozessmanagement definiert die Aufgabe der Planung, Steuerung und Überwachung von Prozessen. Die Aufgabe des Prozessmanagement kann auf strategischer, taktischer und operativer Ebene ausgeführt werden. Auf strategischer Ebene ist der Prozesstyp der Betrachtungsgegenstand des Prozessmanagements, während in der taktischen und in der operativen Ebene die Prozessausprägung betrachtet wird.<sup>5</sup>

1

<sup>2</sup> Vgl. BECKER/KUGELER/ROSEMANN (2012). S. 6.

<sup>3</sup> Vgl. FISCHERMANN (2012), S. 12. 4 Vgl. FISCHERMANN (2012), S. 13 ff.

<sup>5</sup> Vgl. SCHMIDT (2012), S. 4 ff.

Ein Unternehmen hat mitunter eine Vielzahl an Prozessen, deren Summe das Prozessmanagement bildet. Um Prozesse beim Kooperationsunternehmen definieren zu können, gilt es, folgende sieben Bestandteile genauer zu definieren. Diese bilden kumulativ die Voraussetzung für die Beurteilung, ob ein Prozessmanagement vorliegt:<sup>6</sup>

- 1. Resultatorientierung Input/Output,
- 2. Kundenorientierung,
- 3. Beitrag als Ganze,
- 4. Kontrollierbarkeit, Messbarkeit, Beurteilbarkeit,
- 5. Wiederholbarkeit und Routine,
- 6. Verantwortlichkeit,
- 7. Führbarkeit.

All jene Personen, die an einem Ergebnis Interesse oder einen Anspruch haben, werden als KundInnen definiert. Der Begriff "KundInnen" kann somit interne und externe sowie hierarchisch höhere bzw. niedrigere Personen einschließen, definiert das Ergebnis und beurteilt die Leistung.<sup>7</sup>

Ein Prozess muss im Gesamtergebnis miteingebunden sein. Kein Prozess existiert losgelöst von anderen Aktivitäten. Der Output eines Prozesses muss für die KundInnen einen Nutzen aufweisen, denn erst wenn der Prozess wertschöpfend ist, ist der bzw. die KundIn bereit, etwas dafür zu bezahlen.

Es gilt, originäre und abgeleitete KundInnenbedürfnisse zu unterscheiden. Ersteres definiert elementare, dauerhafte Bedürfnisse, wie beispielsweise Datensicherung. Ein abgeleitetes Bedürfnis hat den Ursprung in einer Lösung für ein originäres Problem und kann sich ändern oder auch wegfallen.<sup>8</sup> Aus diesem Grund ist es essenziell, die vorgelagerten Prozesse zu beachten. Für eine grundlegende Verbesserung ist der Fokus auf den Auslöser des Prozesses wichtig, jedoch sollte das Resultat und der Nutzen für die KundInnen im Vordergrund stehen.<sup>9</sup>

Die Leistung und der Ablauf eines Prozesses sollten automatisch mit der Ausrichtung an einem Resultat und an einem bzw. einer KundIn geprüft werden. Es zählt die Messbarkeit des Resultats und der Effizienz sowie die Beurteilung über die Qualität und das systematische

<sup>1</sup> 6 Vgl. STÖGER (2011), S. 4 ff.

<sup>&</sup>lt;sup>7</sup> Vgl. STÖGER (2011), S. 5.<br><sup>8</sup> Vgl. FISCHERMANN (2012), S. 15ff.

<sup>9</sup> Vgl. STÖGER (2011), S. 5.

Feedback eines Prozesses. Die Beurteilbarkeit ist vor allem bei internen Prozessen notwendig und sollte nicht außer Acht gelassen werden.<sup>10</sup>

Eine Strukturierung, die zur Wiederholbarkeit und Routine führt, kennzeichnet einen Prozess. Es ist unerlässlich, für eine präzise Standardisierung zu sorgen, damit nicht laufend alles neu erfunden werden muss. Die Abläufe sollten jedenfalls auf Meta- bzw. Steuerungsebene klar strukturiert sein.<sup>11</sup> Damit ein Prozess an Routine gewinnt, gilt es, die Aufgaben mit logischen Folgebeziehungen klar zu unterscheiden. Die Elemente mit logischen Folgebeziehungen bestimmen den Leistungsumfang sowie die spezifischen Ausprägungen prozessorganisatorischer Techniken. Die von den AufgabenträgerInnen zu erledigenden Aufgaben stehen im Mittelpunkt. Demnach haben sich die Abfolge von AufgabenträgerInnen, Sachmitteln und Informationen immer nach dem Ablauf der Aufgaben zu richten. Eine Aufgabe stellt eine dauerhafte wirksame Aufforderung, etwas Bestimmtes zu tun, dar und ist nur vollständig beschrieben, wenn Objekt und Verrichtung definiert werden.

Unter dem Terminus "logische Folgebeziehung" wird eine sachlich bedingte Reihenfolge von Aufgaben verstanden. Es gilt drei Möglichkeiten der logischen Folgebeziehungen zu unterscheiden:<sup>12</sup>

1. UND-Nacheinander:

Bevor die nachfolgende Aufgabe begonnen werden kann, muss die vorherige Aufgabe vollständig abgeschlossen sein;

2. UND-Nebeneinander:

Hier können Aufgaben parallel ausgeführt werden;

3. ODER-Nebeneinander:

Können Prozesse auf zwei oder mehr Alternativen ausgeführt werden, so kommt die dritte Variante "ODER-Nebeneinander" zur Anwendung.

Eine Folge von Aktivitäten wird erst zu einem Prozess, wenn Personen daran arbeiten und diesen Ablauf auch steuern können. Damit beim Kooperationspartner dieser Vorgang sichergestellt werden kann, müssen (Teil-)Prozessverantwortliche definiert werden. Die Sicherstellung dieser verantwortlichen Person hat das Prozessmanagement zu tragen. Der bzw. die Prozessverantwortliche kann innerhalb der Prozesse Aufgaben delegieren, die Verantwortung bleibt jedoch bei dieser Person.<sup>13</sup>

1

<sup>10</sup> Vgl. STÖGER (2011), S. 6.

<sup>11</sup> Vgl. STÖGER (2011), S. 6.

<sup>12</sup> Vgl. FISCHERMANN (2012), S. 16ff.

<sup>13</sup> Vgl. STÖGER (2011), S. 6.

Die anspruchsvollste Aufgabe stellt die Prozessumsetzung dar. Es benötigt gute Führung und ein gutes Handwerk, damit sich die Potentiale aus den Prozessen entfalten lassen und strukturiert im Betrieb gehalten werden können. Es liegt in der Führungserfahrung, die Potentiale in den Prozessen der Leistungserfassung anhand den Komponenten Qualität, Zeit und Kosten zu analysieren und darzustellen.<sup>14</sup>

#### **2.1.2 Instrumente für die Prozesserhebung und -analyse**

Um Prozesse zu optimieren und zu verändern, gilt es zunächst die bestehenden Prozesse zu erheben und zu analysieren. Die Erhebung und Analyse erfolgen anhand vordefinierter Methoden. Eine kontinuierliche Verbesserung und Optimierung der Abläufe kann ausschließlich bei der Erhebung des bisherigen Prozesses vorgenommen werden. Dies begründet sich darin, dass bei Vernachlässigung des bisherigen Zustandes nur eine radikale Veränderung der Prozesse möglich ist. Bei dieser Art der Prozessänderung entsteht eine stark disruptive Wirkung auf die Wertschöpfungskette der Organisation und kann die wirtschaftliche Überlebensfähigkeit beim Kooperationspartner aufs Spiel setzen. Aus diesem Grund wird in dieser Arbeit der bisherige Prozess beim Kooperationspartner analysiert und in den Vordergrund gestellt, sodass eine kontinuierliche Jahresabschlusserstellungsprozessoptimierung durchführbar ist. Im Zuge dessen wird der bisherige JA-Erst.-Prozess erhoben, beschrieben und grafisch dargestellt.<sup>15</sup>

Die anschließende Erhebung und Analyse des Jahresabschlusserstellungsprozesses erfolgt, indem im ersten Schritt die einzelnen Teilprozesse anhand der Wertkette erhoben werden. Nach Erfassung der Teilprozesse für den JA-Erst.-Prozess werden diese näher beschrieben und auf die einzelnen Teilprozesse näher eingegangen. Grundsätzlich können die Teilprozesse im Jahresabschlusserstellungsprozess in zwei Teilbereiche unterteilt werden: dem Buchhaltungsprozess und dem Jahresabschlusserstellungsprozess.

Der Buchhaltungsprozess umfasst sämtliche Tätigkeiten, die im Zusammenhang mit der Erfassung und Verbuchung der laufenden Buchhaltung, die monatlich bzw. quartalsweise erfolgt, sowie mit der Erfassung und Verbuchung der Jahresbuchhaltung anfallen. Beim Kooperationspartner ist für diese Tätigkeiten die Buchhaltungsabteilung zuständig.

Der zweite Teilbereich, die Jahresabschlusserstellung, umfasst die Berücksichtigung der steuerlichen Begünstigungen, wie z.B. den Gewinnfreibetrag gem. § 4 (3) EStG, die Abstimmung der Konten sowie die Erstellung der Jahresabschlüsse und Steuererklärungen.

<sup>-</sup><sup>14</sup> Vgl. STÖGER (2011), S.7.

<sup>15</sup> Vgl. FÜERMANN (2014), S. 49 ff.

Es gilt, sämtliche Prozesse, die sich im JA-Erst.-Prozess befinden, zu identifizieren und zu erheben. Auf die Häufigkeit, Initiation und Dimension der Prozesse wird daher nicht näher eingegangen. Werden knappe Ressourcen im Zusammenhang mit einer Optimierung festgestellt, müssen diese Merkmale und Engpässe beachtet werden. Für den optimalen Jahresabschlusserstellungsprozess gilt es sämtliche Prozesse zu verbessern, die einen maßgeblichen Einfluss auf die Erreichung des optimalen JA-Erst.-Prozess haben und damit wesentlich zur Erreichung der Unternehmensziele beitragen. 16

Für die Erhebung der einzelnen Prozesse der Jahresabschlusserstellung kann das Instrument der Prozessgrenzen, ein SIPOC-Diagramm oder die Darstellung durch eine Prozesslandkarten genutzt werden. Mit Hilfe des Instruments der Prozessgrenzen werden Anfang und Ende eines Prozesses ermittelt und dargestellt. Dieses Tool ist zwar für Darstellungen geeignet, nicht aber für die genauere Beschreibung des JA-Erst.-Prozesses. Das Instrument der Prozessgrenzen dient zur Prozesserkennung, weshalb dieses in der Arbeit nicht angewendet wird. Durch die Anwendung des SIPOC-Diagramms können Zwischenschritte abgebildet werden, wodurch die Basis für eine weitere Prozessbeschreibung geschaffen wird. Für eine Prozessbeschreibung ist dieses Instrument als reine Abbildungsart zu unspezifisch, da die relevanten Eigenschaften und Bestandteile der Prozesse nicht abgebildet werden. Aus diesem Grund ist das Instrument eines SIPOC Diagramms für diese Arbeit ebenfalls nicht zielführend.<sup>17</sup>

Das Werkzeug der Prozesslandkarte wird als methodische Darstellungsart bezeichnet und grenzt die einzelnen Teilprozesse Buchhaltung und Jahresabschlussprozesserstellung voneinander ab. Durch diese Abgrenzung können beide Abschnitte gesondert dargestellt werden. Mit Hilfe der Prozesslandkarte können alle wesentlichen Hauptprozessen erstellt werden, wodurch der Grundstein der JA-Erst.-Prozesse gelegt werden kann. Für die Prozessarbeit sollten grundsätzlich die internen und externen KundInnen unterschieden werden. Die Anwendung einer Prozesslandkarte ist grundsätzlich für Unternehmen jeglicher Größe möglich und liefert ein erstes Bild des Unternehmens, was man anhand der Erhebung des Prozesses erkennen kann. Aus diesem Grund ist dieses Instrument für die weitere Vorgehensweise in dieser Arbeit als geeignet anzusehen.<sup>18</sup>

Die Beschreibung des bisherigen Jahresabschlusserstellungsprozesses erfolgt nach der Definition der einzelnen Prozesse und der Festlegung der Darstellungsmethode. Mit Hilfe der Prozesslandkarte können die Vorgänge aus den beiden Teilbereichen Buchhaltung und

1

<sup>16</sup> Vgl. BAYER/KÜHN (2013). S. 39 f.

<sup>17</sup> Vgl. SCHANTIN (2004), S. 96 f.

<sup>18</sup> Vgl. KERN (2012), S. 227 ff.

Jahresabschlusserstellung verständlich und strukturiert grafisch dargestellt werden.<sup>19</sup> Es gilt, den bisherigen Jahresabschlusserstellungsprozess darzustellen. Da beim Kooperationspartner, der Fidas Graz Steuerberatung GmbH, der Buchhaltungsprozess und der Jahresabschlusserstellungsprozess von unterschiedlichen MitarbeiterInnen durchgeführt werden, wird hier eine Unterscheidung der beiden Teilprozesse getroffen. Eine weitere Aufteilung ist in der Prozesslandkarte daher nicht notwendig.

Die Erstellung der Prozesslandkarte startet mit der Berücksichtigung der Unternehmensstrategie, da die Unternehmensstrategie vom Kooperationspartner eine direkte Konsequenz auf die Prozesslandkarte einerseits und auf die Prozessabgrenzung andererseits hat. Dies begründet sich darin, dass in der Unternehmensstrategie des Kooperationspartner die Aufteilung des Jahresabschlusserstellungsprozesses in Buchhaltung und Jahresabschlusserstellung sowie in die Aufteilung der jeweiligen verantwortlichen MitarbeiterInnen festgelegt ist. Die Einteilung eines Teilprozesses kann unter Umständen auch genauere Untersuchungen mit sich ziehen, da einige Prozesse auch mehrdeutig sein können und eine genauere Betrachtung zu Folge haben. Ein Beispiel für einen mehrdeutigen Teilprozess ist die Durchführung der Abgrenzungen. Diese kann einerseits im Bereich der Buchhaltung andererseits auch als Aufgabe im Zuge der Abstimmung bei der Jahresabschlusserstellung angesehen werden. Es gilt, diese mehrdeutigen Prozesse einem Prozessabschnitt eindeutig zuzuordnen und dies bei der Umsetzung des optimierten Prozesses beim Kooperationspartner zu kommunizieren.<sup>20</sup>

Sämtliche zuvor genannten Faktoren führen in weiterer Folge dazu, dass die Erstellung der Prozesslandkarte die Basis für eine transparente Aufbereitung zur Optimierung, Beschreibung und Steuerung von vorhandenen Prozessen bietet. In die Prozesslandkarte können interne und externe KundInnen miteinbezogen werden sowie auch weitere Stakeholder. Der Prozess der Jahresabschlusserstellung beinhaltet Schnittstellen nach außen zu internen und externen KundInnen sowie nach innen zwischen den einzelnen Teilprozessen, weshalb auf diese Prozesslandkarte besondere Aufmerksamkeit gelegt werden muss, da es die Auftraggeber-Auftragnehmer-Beziehungen genauestens zu regeln gilt. Zuvor definierte Leistungsvereinbarungen stellen Klarheit über Umfang, Inhalt und Konditionen der Leistungsbereitstellung zwischen LeistungsempfängInnen und LeistungsgeberInnen her. Dies ist relevant, damit Koordinationsaufwendungen und Missverständnisse ausgeschlossen werden können.<sup>21</sup>

1

<sup>19</sup> Vgl. KERN (2012), S. 216 ff.

<sup>20</sup> Vgl. OSTERLOH/FROST (2006), S. 41 ff.

<sup>21</sup> Vgl. SCHMELZER/SESSELMANN (2020), S. 95.

Die nachfolgende Abbildung zeigt eine allgemeine Prozesslandkarte im Zusammenhang mit dem Jahresabschlusserstellungsprozess. Da in diesem Erstellungsprozess die KlientInnen die Prozessauslöser sind und diese nach Fertigstellung des Jahresabschlusses auch den Output, den fertigen Jahresabschluss, erhalten bzw. mit der Dienstleistung des Kooperationspartners beliefert werden, beginnt und endet der Prozess mit und bei den KlientInnen. In der Mitte des Prozesses befindet sich der Buchhaltungsabschnitt und der Jahresabschlusserstellungsabschnitt. Diese sind mit ineinander liegenden Blockpfeilen gekennzeichnet, da diese voneinander abhängig sind und nur in der Reihenfolge Buchhaltung und anschließender Jahresabschlusserstellung erfolgen können. Die Teilprozesse werden durch rechteckige Felder dargestellt und sind unter den beiden Abschnitten gegliedert.

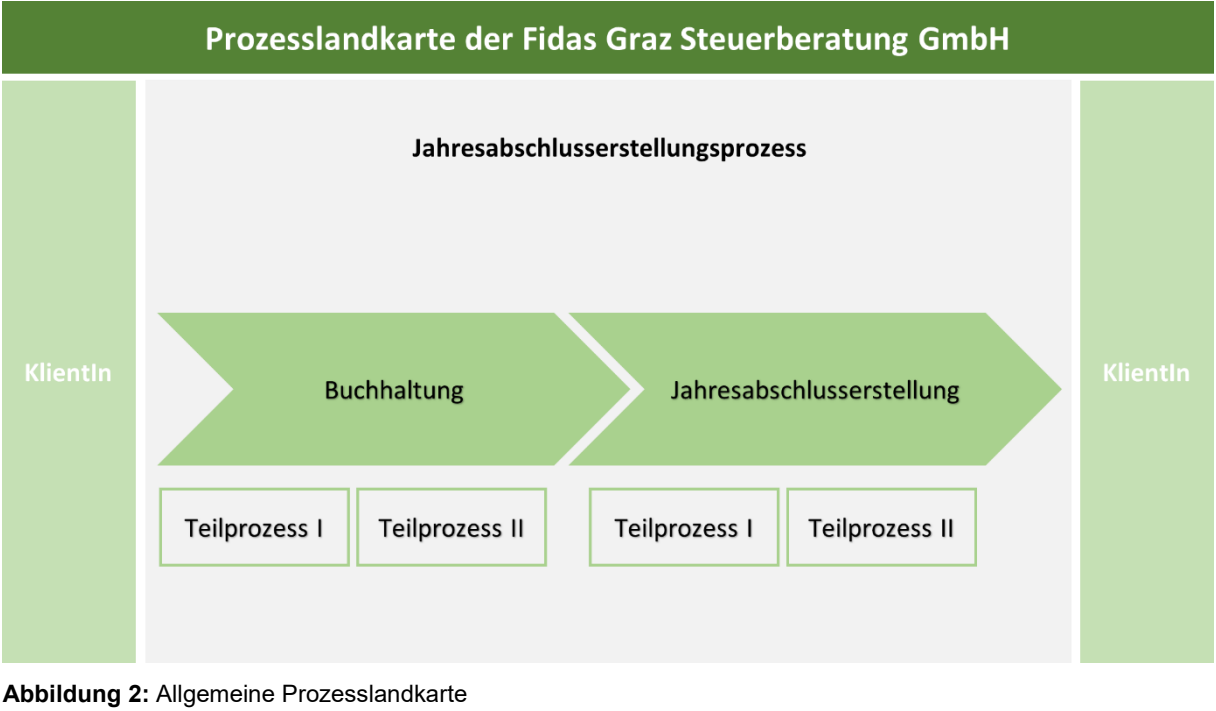

Quelle: eigene Darstellung.

<span id="page-21-0"></span>Wie aus der oben dargestellten allgemeinen Prozesslandkarte ersichtlich dient die Prozesslandkarte nicht als inhaltliche Analyse und Beschreibung. Es werden die Abläufe des Unternehmens abgebildet, damit anhand dieser Abbildung die Prozessbeschreibung erfolgen kann.<sup>22</sup>

Unter Anwendung des Instrumentes "Prozesslandkarte" wurden sämtliche Prozesse des Jahresabschlusserstellungsprozesses beim Kooperationspartner vollständig erhoben. Damit in weiterer Folge auch eine Prozessoptimierung auf Basis der bisherigen Prozesse durchgeführt

<sup>-</sup><sup>22</sup> Vgl. SCHMELZER/SESSELMANN (2020), S. 95.

werden kann, müssen die repetitiven Vorgänge näher beschrieben und die Verantwortlichkeiten definiert werden. Die Prozesslandkarte bildet die Grundlage für diese aufbauende Beschreibung. Dieser Schritt ist notwendig, damit eine einheitliche Datenbasis geschaffen werden kann und eine zielgerichtete Optimierung des Jahresabschlusserstellungsprozess erfolgen kann. Die Beschreibung unterliegt zwar keinen Detailierungsgrad, jedoch hängt die Erkennung der Optimierungspotentiale von einer akkuraten Beschreibung ab. Der Detaillierungsgrad ist abhängig von der Anzahl der Prozesse und der ausführlichen Beschreibung der identifizierten Prozesse. Es gilt zu beachten, dass bis zu einem gewissen Detaillierungsgrad keine weiteren Optimierungspotentiale erhoben werden können und ein zu hoher Detaillierungsgrad zu einem Mehraufwand führen kann.<sup>23</sup>

## **2.2 Vorbereitung der Prozessmodellierung für die Jahresabschlusserstellung**

Die Durchführung der Prozessmodellierung ist beim Kooperationspartner notwendig, da bis dato eine transparente Beschreibung der Prozesse der Jahresabschlusserstellung fehlt. Die Modellierung der einzelnen Teilprozesse des Bereiches der Jahresabschlusserstellung beim Kooperationspartner setzt grundlegende Anforderungen zur Sicherstellung der Qualität voraus. In Anlehnung an die Grundsätze ordnungsmäßiger Modellierungen können Modelle dementsprechend gestaltet werden.

Die GoM haben die Reduzierung bzw. die Beherrschung der mit der Informationsmodellierung einhergehenden Komplexität zur Absicht. Sie tragen zur Erhöhung und Sicherstellung der Qualität von Informationsmodellen bei. Die sechs Grundsätze der ordnungsmäßigen Modellierung dienen als wesentliche Qualitätskriterien im Rahmen der Informationsmodellierung.<sup>24</sup>

#### **Grundsatz der Richtigkeit**

Für ein qualitativ hochwertiges Modell ist es notwendig, dass dieses den darzustellenden Sachverhalt korrekt wiedergibt. Diese Wiedergabe betrifft nicht nur die beschriebene Struktur, wie die aufbauorganisatorische Hierarchie, sondern auch das beschriebene Verhalten, die die Prozesse darstellten und wird als semantische Richtigkeit beschrieben. Davon abzugrenzen ist die syntaktische Richtigkeit, die die Einhaltung der Notationsregeln beschreibt.<sup>25</sup>

1

<sup>&</sup>lt;sup>23</sup> Vgl. FÜERMANN (2014), S. 58 ff.

<sup>24</sup> Vgl. BECKER/PROBANDT/VERING (2012), S. 31.

<sup>&</sup>lt;sup>25</sup> Vgl. BECKER/KUGELER/ROSEMANN (2012), S. 49.

#### **Grundsatz der Relevanz**

Im Gegensatz zum Grundsatz der Vollständigkeit bei den Grundsätzen ordnungsmäßiger Buchführung gilt es, sich auf die Relevanz zu konzentrieren. Da Modelle Abstraktionen einer beobachteten oder gedachten Welt darstellen, findet die Vollständigkeit im Modell keinen Niederschlag. Es sind Sachverhalte zu modellieren, die für den zugrunde liegenden Modellierungszweck relevant sind. Dazu müssen Ziele in der Modellierung expliziert werden, mit denen in weiterer Folge Entscheidungen über das Abstraktionsniveau der darzustellenden Sachverhalte und den zu verwendenden Modellierungstechniken getroffen werden können. Aus diesem Grund begrenzt der Grundsatz der Relevanz das Modell aus zwei Perspektiven. Ersterer enthält alle Sachverhalte, die in der beobachteten bzw. gedachten Welt als Modellierungszweck formuliert worden sind. Damit wird sichergestellt, dass sämtliches Zweckdienliches für die Jahresabschlusserstellung in der Realwelt im Modell definiert worden ist. Gleichzeitig muss auch sichergestellt werden, dass nichts im Modell definiert worden ist, dass nicht sein entsprechendes Pendant in der Realwelt hat, dass schlussendlich die zweite Perspektive darstellt.<sup>26</sup>

#### **Grundsatz der Wirtschaftlichkeit**

Nachdem der Grundsatz der Relevanz den inhaltlichen Umfang der Modellierung bestimmt, gilt es, beim Grundsatz der Wirtschaftlichkeit das Verhältnis zwischen Kosten und Nutzen bei den einzelnen Modellierungsaktivitäten zu prüfen. Damit wird der Modellierungsintensität eine Obergrenze gesetzt.<sup>27</sup>

#### **Grundsatz der Klarheit**

Ein Prozess ist nur von Nutzen, wenn dieser von den AdressatInnen auch verstanden wird, weshalb der Grundsatz der Klarheit auf die Verständlichkeit der Modelle abzielt. Die Prozesse müssen dementsprechend definiert werden und geringe methodische Kenntnisse voraussetzen. Ein Prozess kann verschiedenen ModellnutzerInnen zugewiesen werden. Damit diese ihre Aufgabengebiete übersichtlicher sehen und es nicht zu Irreführungen kommt, können für einzelne NutzerInnen Bestandteile des Prozesses ausgeblendet werden.<sup>28</sup>

#### **Grundsatz der Vergleichbarkeit**

1

Der Grundsatz der Vergleichbarkeit setzt voraus, dass Abläufe in der Realwelt und in der Vorstellungswelt ident sind. Damit die Vergleichbarkeit geschaffen werden kann, ist es notwendig,

<sup>26</sup> Vgl. BECKER/PROBANDT/VERING (2012), S. 33 ff.

<sup>27</sup> Vgl. BECKER/ROSEMANN/SCHÜTTE (1995), S. 435 ff.

<sup>28</sup> Vgl. BECKER/KUGELER/ROSEMANN (2012), S.50; ebenso BECKER/PROBANDT/VERING (2012), S. 35.

die einzelnen Prozesse auf ähnlichen Konstrukten aufzubauen und über eine Metamodelltransformation ineinander zu überführen.<sup>29</sup>

#### **Grundsatz des systematischen Aufbaus**

Um Schnittstellen zu korrespondierenden Modellen zu finden und die Komplexität zu reduzieren, ist es notwendig, einen Sachverhalt aus unterschiedlichen Sichten darzustellen. $^{\rm 30}$ 

#### **2.3 Quantitatives Erhebungsinstrument Fragebogen**

Die quantitative Erhebungsform des Fragebogens wurde herangezogen, um den bestehenden Jahresabschlusserstellungsprozess beim Kooperationspartner erheben zu können. Die Erhebungsform "Fragebogen" ist auf Grund der hohen MitarbeiterInnen-Anzahl die geeignete Wahl zur Erhebung des Prozesses. Im Folgenden wird zunächst theoretisch aufgezeigt, welche Kriterien ein Fragebogen erfüllen muss und welche Punkte für die Erstellung eines solchen wesentlich sind.

Der Fragebogen ist eine quantitative Methode zur Datenerhebung. Mit Unterstützung einer systematischen Messung und Auswertung der Fakten werden vorab formulierte Hypothesen verifiziert. <sup>31</sup> Die quantitative Forschung zeigt das Verhalten in Form von zahlenmäßigen Ausprägungen, Modellen und Zusammenhänge auf. Hierfür ist ein standardisierter und gut strukturierter Fragebogen jedenfalls zu empfehlen, damit alle Befragten die gleichen Voraussetzungen bei der Beantwortung der Fragen haben, um infolgedessen die Antworten bestmöglich vergleichen zu können.<sup>32</sup>

Die Besonderheit bei der Erstellung eines Fragebogens sind die im Vorfeld festgelegten Fragen und die dazugehörigen teilweise vorgegebenen Antwortmöglichkeiten. Die Fragen sollen für alle Personen verständlich formuliert werden, damit keine Fehlinterpretationen entstehen können. Präzision, Prägnanz und Aussagekraft sind wichtige Komponenten bei der Formulierung der Fragen. Es gilt, zwischen offenen und geschlossenen Fragen zu unterscheiden. Bei geschlossenen Fragen kann man die Antwort ausschließlich mit den vorgegebenen Antwortmöglichkeiten wiedergeben. Sie führen zu einer besseren Vergleichbarkeit und Analyse der ausgefüllten Fragebögen. Ein weiterer Vorteil für geschlossene Fragen liegt darin, dass geschlossene Fragen häufiger beantwortet werden als offene Fragen. Der Nachteil liegt in der

1

<sup>29</sup> Vgl. BECKER/PROBANDT/VERING (2012), S. 36.

<sup>30</sup> Vgl. BEKCER/KUGELER/ROSEMANN (2012), S. 50.

<sup>31</sup> Vgl. HEISTER/WEßLER-POßBERG (2011), S. 125.

<sup>32</sup> Vgl. BERGER-GRABNER (2016), S.117.

fehlenden zusätzlichen Erkenntnisgewinnung, da die Befragten keinen weiteren Punkt ergänzen können. Durch die Anwendung von offenen Fragen können neue Aspekte des Untersuchungsfeldes entdeckt werden, da die befragten TeilnehmerInnen aus ihrem eigenen Befinden die Beantwortung vornehmen können. Bei der Anwendung von offenen Fragen gestaltet sich allerdings die Vergleichbarkeit und die Analyse der Antworten als sehr schwierig. Es besteht auch die Gefahr von Fehlinterpretationen der Antworten bei der inhaltsanalytischen Aufarbeitung. Dies kann auch bei nicht beantworteten Fragen auf Grund des erhöhten Zeitaufwandes vorkommen. 33

#### **2.3.1 Aufbau des Fragebogens zur Erhebung des bestehenden Prozesses**

Dieses Kapitel dient zur Beschreibung des Aufbaus, des Zwecks sowie der Relevanzbegründung der Fragen aus dem Fragebogen und ist im Anhang unter Anhang A abgebildet.

Die Erhebung des bestehenden Jahresabschlusserstellungsprozesses soll aufzeigen, ob es bereits einen einheitlichen Ablauf in der Jahresabschlusserstellung gibt und in welchem Ausmaß dieser digital durchgeführt wird. Der Fragebogen wird an sämtliche MitarbeiterInnen aus den Bereichen BH und JA-Erstellung des Kooperationsunternehmens versendet und anonym ausgefüllt. Es werden keine Fragen über Namen oder Alter des bzw. der jeweiligen MA abgefragt, weshalb keine Rückschlüsse auf diese gezogen werden können. Dies ermöglicht den MA zusätzlich, den Fragebogen ehrlich zu beantworten und sich nicht bereits im Vorfeld beeinflussen zu lassen. Bei der Befragung kommen sowohl offene als auch geschlossene Fragen zur Anwendung. Die offenen Fragen dienen zur Erhebung von Verbesserungsmaßnahmen. Für die Durchführung des Fragebogens wurde ein Onlinetool gewählt. Die MA des Kooperationspartners bekommen einen Link zum Fragebogen an ihre Mailadresse zugesendet. Durch die digitale Erfassung kann vermieden werden, dass offenen Antworten schlecht leserlich sind und in weiterer Folge nicht verwertet werden können.

Gekennzeichnet ist der Fragebogen durch zwei geschlossenen Hauptfragen. Die erste Hauptfrage eröffnet den Abschnitt, der den Buchhaltungsprozess erhebt und die zweite Hauptfrage leitet den Erhebungspunkt "Jahresabschlusserstellung" ein. Damit wird das Ausfüllen des Fragebogens erleichtert, da in weiterer Folge ausschließlich jene Fragen aufscheinen, die in den Tätigkeitsbereich des bzw. der jeweiligen MitarbeiterIn fallen.

Im ersten Teilbereich des Fragebogens, der Erhebung des Buchhaltungsprozesses, der insgesamt aus 24 Hauptfragen besteht, gilt es, die Art der internen Dokumentation der KlientInnen

<sup>-</sup><sup>33</sup> Vgl. BERGER-GRABNER (2016), S.194 f.

und der Buchhaltungsstände zu ermitteln. Mit geschlossenen Fragen wir hier abgefragt, ob die MA eine eigenen KlientInnenliste führen und diese auch laufend adaptieren. Trifft auf den MA dieser Sachverhalt nicht zu, erspart sich dieser MA die zwei Folgefragen.

Die Fragen vier bis sieben beziehen sich auf die unterschiedlichen Übermittlungsformen der KL an den Kooperationspartner und der weiteren Aufbewahrung bzw. Archivierung der Belege. In den Detailfragen zu Frage vier wird zusätzlich der Ablauf und die weitere Verwendung von analogen Unterlagen abgefragt, sofern in dieser Frage die Antwortmöglichkeit "Übermittlung in Papierform" ausgewählt wird. Diese Fragen sollen Aufschluss darüber geben, ob sämtliche vom Kooperationspartner zur Verfügung gestellten Möglichkeiten der Belegübermittlung ihre Anwendung finden und wie die weitere Aufbereitung der Unterlagen erfolgt. Mit Hilfe der subjektiven Fragen sechs und sieben werden die Präferenzen der MA erhoben, um daraus ableitend Verbesserungsmaßnahmen erkennen zu können. Aus diesem Grund sind die Detailfragen zu diesen beiden Hauptfragen als offene Frage gestaltet.

Ab Frage acht bishin zu Frage 18 werden geschlossene Fragen zu den Verbuchungsarten der Belegkreisarten Kassa, Bank, Ausgangs- und Eingangsrechnungen gestellt. Damit wird erhoben, in welcher Form welche Belegkreisart überwiegend verbucht wird. Die Antwortmöglichkeiten beziehen sich auf die vorhandenen Ressourcen des Kooperationspartners. Die Antwortmöglichkeit FTP-Server definiert eine Form der papierlosen Buchhaltung. Die KL erhalten einen Online-Zugang auf den Server des Kooperationsunternehmens und können dort ihre Unterlagen in die vorgegebenen Ordnerstruktur hochladen. Die MA aus der BH haben die Möglichkeit, die Belege direkt von diesem Ordner mittels dem BMD/NTCS Tool "papierlose Buchhaltung" zu verbuchen. Eine weitere Antwortmöglichkeit ist das Datenstrom-Verfahren. Der Datenstrom ist eine Cloud-Lösung für Unternehmen unterschiedlicher Größen. <sup>34</sup> Den KL wird hier die Möglichkeit geboten, direkt Belege einzuscannen und den zugehörigen Belegkreis zuzuordnen. Die MA des Kooperationsunternehmens haben ebenfalls Zugriff auf diese Plattform und können die Daten über eine Schnittstelle direkt einspielen. Im Fragebogen werden zu jeder Belegkreisart die Präferenzen der MA im Zusammenhang mit der Belegübermittlung abgefragt. Durch offene Fragen können Begründungen eruiert werden, um Verbesserungsmaßnahmen abzuleiten.

In den Fragen 19 bis 21 gilt es, die sonstigen digitalen, analogen und vollautomatisierten Verbuchungsarten zu erheben. Darunter fällt die laufende Verbuchung der Lohnverrechnung, des Finanzamtes sowie ob Abgrenzungen durchgeführt werden. Je nach Beantwortung der Frage

<sup>-</sup><sup>34</sup> Vgl. DATENSTROM (2020), Onlinequelle [24.04.2021] S.1.

folgt hier eine offene Frage, um die vorgenommenen Abgrenzungen genauer definieren zu können.

Die Frage 22 im Bereich des Buchhaltungsprozesses bezieht sich auf die Erstellung der monatlichen bzw. quartalsmäßigen Auswertungen. Hier gilt es zu eruieren, ob die Auswertungen erstellt werden. In den Detailfragen wird näher auf die Kontrollfunktion durch die zuständigen SteuersachbearbeiterInnen eingegangen. Erstellte Auswertungen werden ausschließlich per E-Mail versendet, weshalb hier keine weitere Frage bezüglich der Übermittlung an die KL notwendig ist.

Im letzten Abschnitt, der die Fragen 23 und 24 umfasst, gilt es, die sonstigen Prozessschritte zu eruieren. Frage 23 erhebt, ob die MA der BH die Einreichung der Umsatzsteuer-voranmeldungen eigenständig übernehmen oder ob dies von KL oder von anderen MA vorgenommen wird. Die abschließende Frage ist eine offene Frage über weitere Buchhaltungsschritte, die bis dato nicht erwähnt wurden. Damit sollen weitere Prozessschritte erhoben werden, die im Fragebogen nicht abgefragt worden sind.

Im zweiten Abschnitt des Fragebogens gilt es den Jahresabschlusserstellungsprozess zu sowie dessen Grad an Digitalisierung zu eruieren. Dieser Abschnitt umfasst insgesamt 25 der 49 Hauptfragen. Im ersten Teil des JA-Erst.-Prozesses wird die Art der internen Dokumentation der KL und der Jahresabschlusserstellungsstände erhoben. Die Fragen im zweiten Teil dienen zur Erhebung, in welcher Form nachträglich zu erbringenden Unterlagen übermittelt und wie diese in weiterer Folge archiviert werden. Im dritten Teil gilt es herauszufinden, wie auf Vermerke und Berechnungen aus den Vorjahren zurückgegriffen wird und die einzelnen Positionen kontrolliert und überprüft werden. Darauffolgend findet die Erhebung der einzelnen Verbuchungsarten der Bilanzbuchungen statt. Im vorletzten Teil des Fragebogens muss die Handhabung der internen Besprechungen zwischen SteuersachbearbeiterIn und HauptsachbearbeiterIn thematisiert werden. Abschließend wird geklärt, wie die Einreichung der Steuererklärungen und der Firmenbuchexemplare erfolgt. Die Befragung soll Aufschluss darüber geben, inwieweit der Jahresabschlusserstellungsprozess bereits digitalisiert ist und welche Verbesserungsmaßnahmen vorgenommen werden können.

Ähnlich wie im ersten Abschnitt, zur Erfassung des Buchhaltungsprozesses, gilt es, zunächst die interne Dokumentation abzufragen und erfolgt in den Fragen 26 bis 29. Es wird hier zudem geprüft, wann erfolgt bzw. wie wird mit dem Start der Jahresabschlusserstellung begonnen und in welchem Ausmaß wird die Checkliste im Programm BMD/NTCS verwendet. Dieser Bereich des Fragebogens umfasst ausschließlich geschlossene Fragen.

Die Fragen 30 und 31 beziehen sich auf die Art der Unterlagen-Übermittlung und in welcher Art und Weise die Unterlagen anschließend archiviert werden. Mit diesen Fragen soll der Stand der Digitalisierung erhoben und Verbesserungspotentiale abgeleitet werden.

Darauffolgend wird in den Fragen 32 bis 36 erhoben, wie die MitarbeiterInnen auf Vermerke und Berechnungen aus den Vorjahren zugreifen und wie die MA die Überprüfung der Buchhaltung, der Anlagenabgänge, der Abstimmung der OP-Liste sowie der Lohnverrechnung vornehmen. Grundsätzlich erfolgt die Abfrage dieser Bereiche mit geschlossenen Fragen.

Auf Grund der zahlreichen Automatisierungen im Softwareprogramm BMD/NTCS gilt es, in den Fragen 37 bis 41 zu erheben, ob die Funktionen der automatischen Verbuchung von Abschreibung, Steuerumbuchung, Gewinnvortragsbuchung, Körperschaftsteuerrückstellung sowie Gewinnbuchung automatisiert stattfinden, oder ob dies überwiegend manuell erfolgt. Diese Fragen sind ausschließlich geschlossene Fragen.

Die Frage 42 dient zur Erhebung, ob die MA des Kooperationsunternehmens auf steuerliche Begünstigungen eingehen und diese berücksichtigen. Bei einer der Antwortmöglichkeiten öffnen sich zwei weitere Detailfragen, die Bezug auf den Gewinnfreibetrag sowie auf den Investitionsgewinnfreibetrag und deren Anwendung im Programm BMD nehmen.

Durch die Frage 43 wird die Eingabe der Steuererklärungen eruiert. Hierbei wird zwischen manueller Eingabe und automatischer Eingabe mittels Hinterlegung der Finanzbuchhaltungsstammdaten im Programm BMD unterschieden.

Aufgrund der durch die Unterschiede zwischen Steuer- und Unternehmensrecht anfallenden Mehr-Weniger-Rechnung wird der Ablauf der MWR in der Frage 44 abgefragt. Hier gilt es, zu erheben, wann die Erstellung der Mehr-Weniger-Rechnung erfolgt und ob die Möglichkeiten des Programmes BMD hier ihre Anwendung findet.

Frage 45 bezieht sich auf die interne Vorbesprechung eines Jahresabschlusses zwischen SteuersachbearbeiterIn und HauptsachbearbeiterIn. Hierbei muss hinterfragt werden, in welcher Form der Abschluss der KlientInnen besprochen wird, um daraus Verbesserungsmaßnahmen abzuleiten.

Bei der Schlussbesprechung des Jahresabschlusses mit den KL sind die SteuersachbearbeiterInnen nur im geringen Ausmaß dabei, weshalb dieser Prozesspunkt dem HauptsachbearbeiterInnen (Geschäftsführung) zuzuordnen ist. Es muss eruiert werden, wie die Unterfertigung des Jahresabschlusses von den KL erfolgt, um die Archivierungsmöglichkeiten genauer zu eruieren.

Die nächsten beiden Fragen beziehen sich auf die Einreichung des Jahresabschlusses. Zunächst gilt es zu erheben, ob die Einreichung der Steuererklärungen überwiegend die SteuersachbearbeiterInnen tätigen und somit in den Aufgabenbereich des Steuersachbearbeiters fällt, oder von unterstützenden Personen aus dem Sekretariat erfolgt. Dies betrifft auch die Firmenbuchverwaltung.

Die letzte Frage des Fragebogens ist eine offene Frage und dient zur Erhebung von weiteren Jahresabschlusserstellungsschritten, auf die im Fragebogen zuvor nicht näher eingegangen wurde.

#### **2.3.2 Wesentliche Erkenntnisse aus der Befragung**

Die Erhebung des bisherigen Jahresabschlusserstellungsprozesses der Fidas Graz Steuerberatung GmbH hat die Ermittlung der wesentlichen Schwachpunkte in Bezug auf einen einheitlichen Ablauf des JA-Erst.-Prozess zum Ziel. Es gilt, durch die Erhebung mögliche Verbesserungsmaßnahmen ableiten zu können. Die Befragung soll aufzeigen, inwieweit die MitarbeiterInnen mit den beim Kooperationspartner vorherrschenden digitalen Methoden, wie FTP-Server und Datenstrom, arbeiten und welche Umsetzungsmethode die MA bevorzugen. Außerdem soll durch die Befragung ermittelt werden, inwieweit bereits Maßnahmen gesetzt wurden, analoge Prozesse umzustellen. Im Rahmen dieser Arbeit werden ausgewählte Ergebnisse<sup>35</sup> der Befragung dargestellt.

Zum Erhebungszeitpunkt wurden in den Bereichen Buchhaltung und Jahresabschlusserstellung beim Kooperationsunternehmen insgesamt 28 MitarbeiterInnen beschäftigt. Von dieser MitarbeiterInnenanzahl sind zehn Personen ausschließlich in der Buchhaltung tätig. 18 weitere MA sind mit der Jahresabschlusserstellung beschäftigt, wovon 14 Personen auch Buchhaltungstätigkeiten ausführen. Der anonyme Fragebogen wurde von 23 MA des Kooperationspartners ausgefüllt, was einer Beteiligungsquote von 82,14 Prozent entspricht. Von den MA des Kooperationspartners, die für die Erhebung in Frage kommen, haben somit lediglich fünf Personen nicht an der Umfrage teilgenommen, weshalb diese eingeschränkt als repräsentativ angesehen werden kann.<sup>36</sup>

<sup>-</sup><sup>35</sup> S. Anhang, S. 93 ff.

<sup>36</sup> Vgl. JANSSEN (2016), Onlinequelle [05.06.2021].

Im Rahmen der Befragung konnte die Erkenntnis gewonnen werden, dass die Mehrheit der MA des Kooperationsunternehmens bereits den Buchhaltungsakt digitalisiert haben. Beim Kooperationspartner wird kein Buchhaltungsakt ausschließlich digital geführt. Jedoch kann festgehalten werden, dass viele MitarbeiterInnen den Buchhaltungsakt sowohl analog als auch digital führen, was zu einem erheblichen Mehraufwand führt.

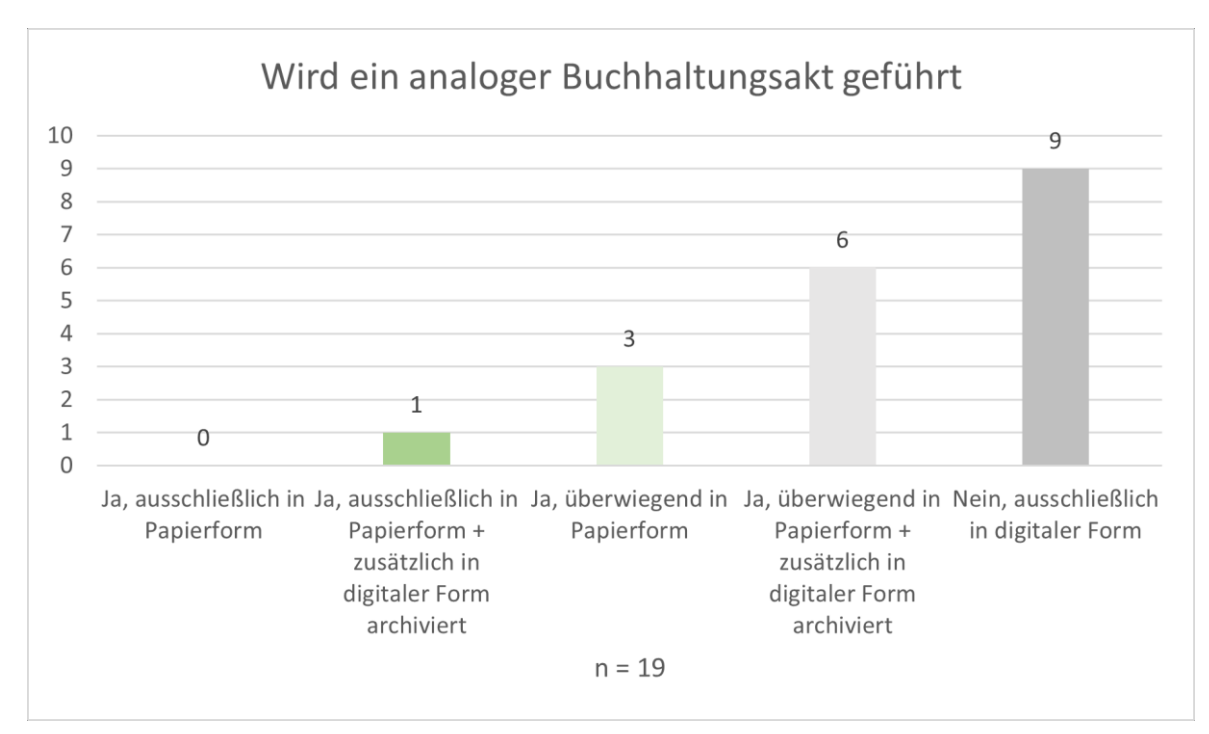

<span id="page-30-0"></span>**Abbildung 3**: Führung eines analogen Buchhaltungsaktes Quelle: eigene Darstellung.

Die Auswertung verdeutlicht, dass die Mehrheit der MitarbeiterInnen nach wie vor Belege in Papierform erhalten. Bei dieser Frage war eine Mehrfachauswahl möglich, da MitarbeiterInnen Belege in Papierform über ein externes Speichermedium, per E-Mail, über den FTP-Server sowie über Datenstrom übermittelt bekommen können. Hier wird ersichtlich, dass 17 der 19 ProbantInnen Belege in Papierform erhalten. Das Programm "Datenstrom" wird von nur sechs MitarbeiterInnen genutzt.

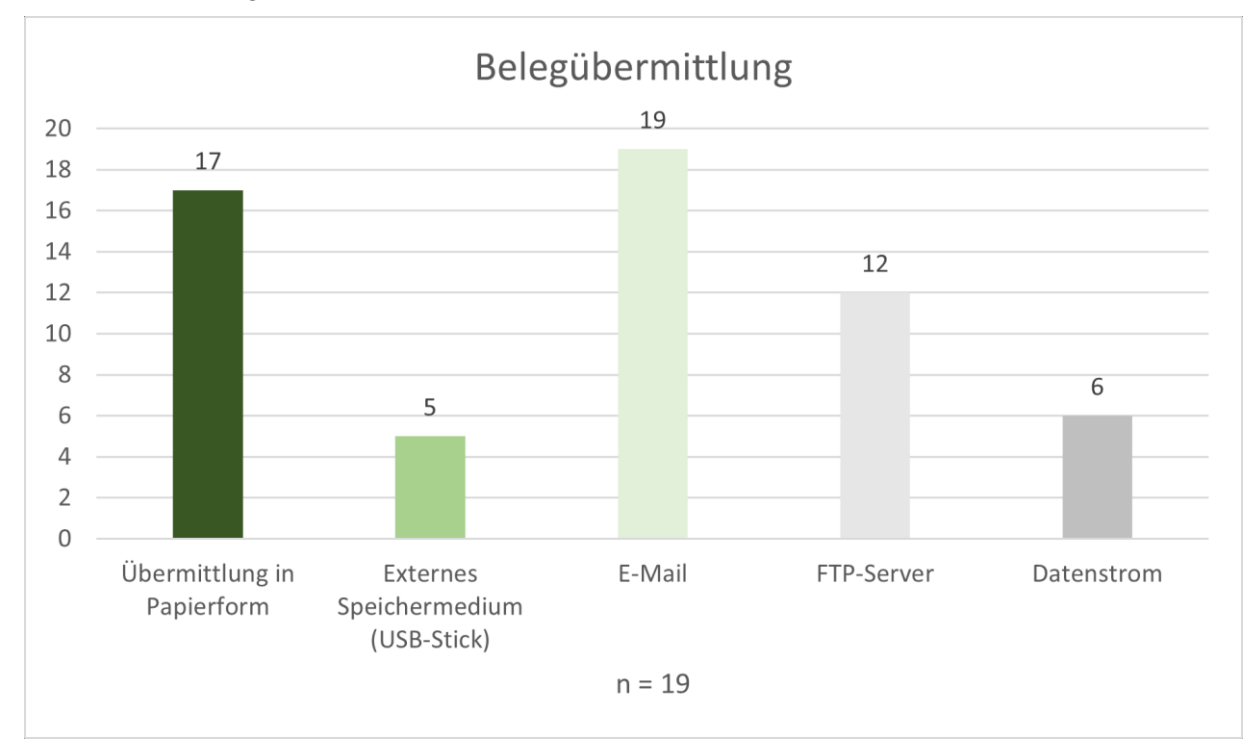

<span id="page-31-0"></span>**Abbildung 4:** Darstellung der bisherigen Belegübermittlung Quelle: eigene Darstellung.

Für die Erhebung des optimalen Jahresabschlusserstellungsprozess ist es notwendig, die Favoriten der MitarbeiterInnen genauer zu eruieren und auf deren Anregungen einzugehen. Nach der Frage, welche Übermittlungsform bevorzugt wird, zeigt sich ein eindeutiges Ergebnis in Richtung FTP-Server. Diese Erkenntnis verdeutlicht, dass die MA des Kooperationspartners bereits gewillt sind, Prozesse zu digitalisieren. Die Auswahl begründeten die Mehrheit der MA darin, dass Unterlagen nicht mehr gescannt werden müssen und somit sofort Verfügbar sind, auch im Homeoffice. Die analoge Belegübermittlung wird von den fünf MA auf Grund des persönlichen Kontaktes und der einfachen Anwendung bevorzugt. Aus der dazugehörigen offenen Frage nach der Begründung der bevorzugten Übermittlungsform lässt sich auch erkennen, dass die MA des Kooperationspartners die Übermittlung in Papierform als genauer und besser nachweisbar empfinden. Dies kann auf fehlende bzw. zu geringer Einschulung in die digitalen Übermittlungsformen zurückgeführt werden.

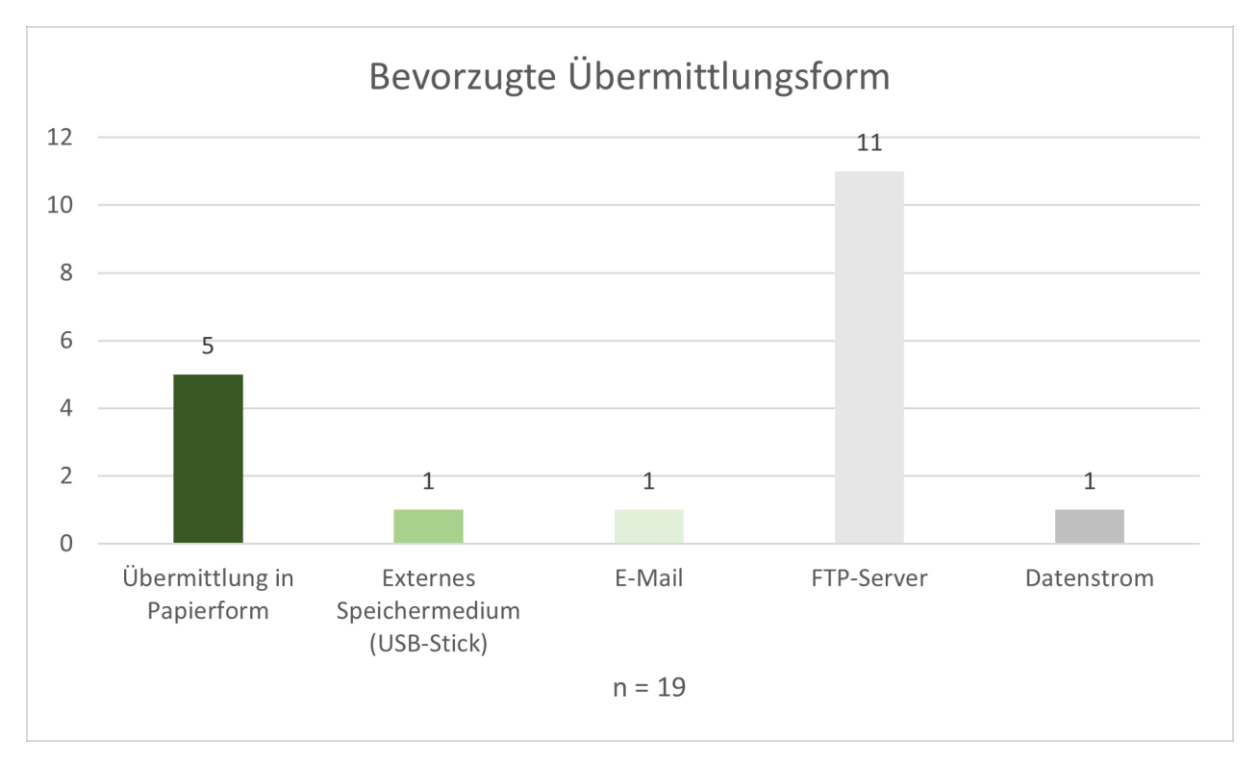

<span id="page-32-0"></span>**Abbildung 5:** Darstellung der bevorzugten Übermittlungsform Quelle: eigene Darstellung.

In Bezug auf die Verbuchung der Bankbelege kann anhand der Auswertung eruiert werden, dass bereits 84 % der Befragten überwiegend digital die Bankbelege verbuchen. Die Auswertung verdeutlicht, dass die automatische Bankauszugsverbuchung und der CSV-Import von den MA genutzt werden.

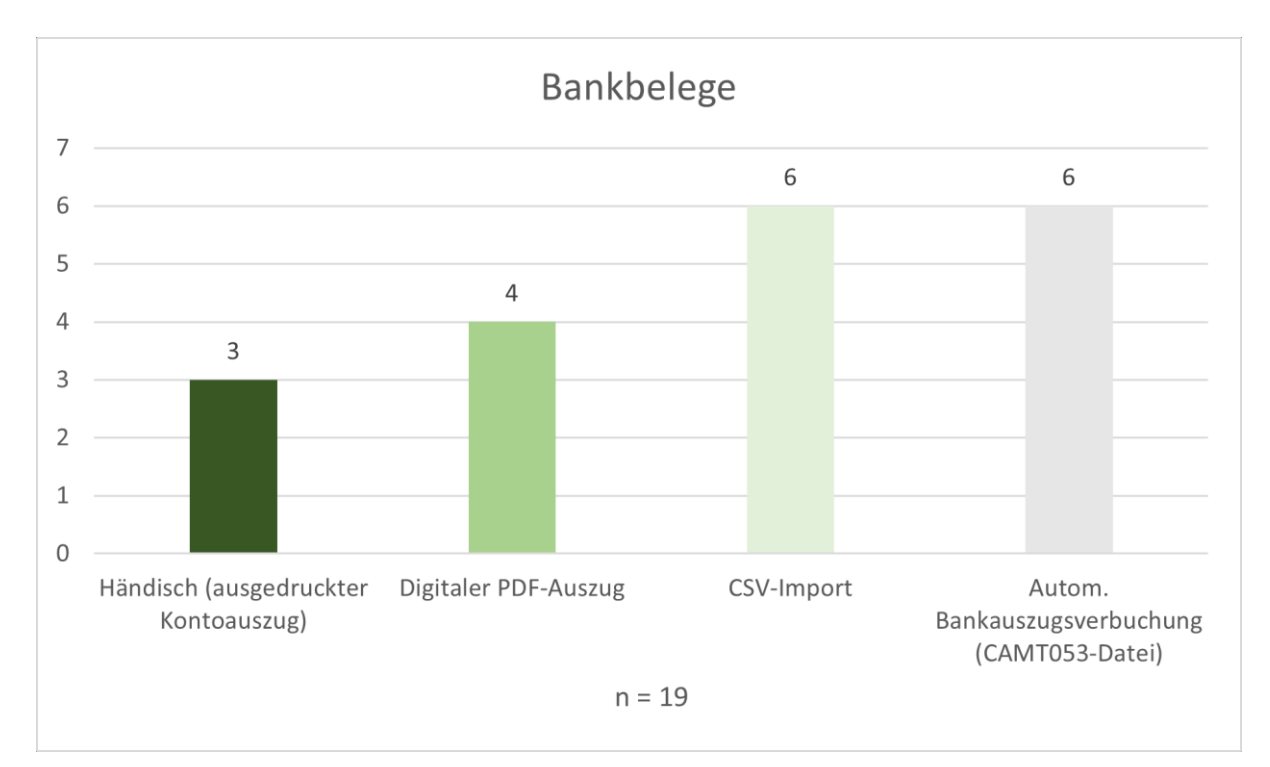

<span id="page-32-1"></span>**Abbildung 6**: Darstellung bisherige Verbuchung der Bankbelege

Quelle: eigene Darstellung.

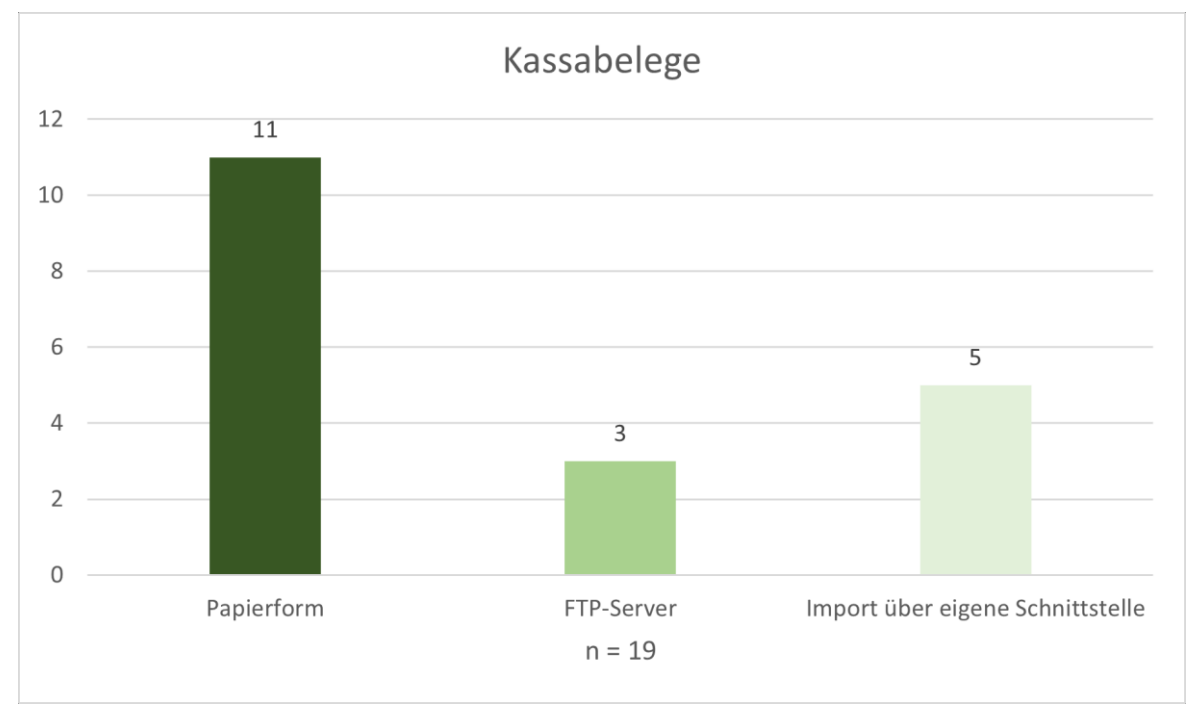

Im Bereich der Kassabelege der KL der Fidas Graz konnte mit Hilfe der Umfrage erhoben werden, dass 58 % der MA die Kassabelege in Papierform verbuchen.

<span id="page-33-0"></span>**Abbildung 7:** Darstellung bisherige Verbuchung der Kassabelege Quelle: eigene Darstellung.

Die Unterfrage nach der bevorzugten Verbuchungsart bei den MA ergibt, dass 74 % der MA eine digitale Verbuchungsform bevorzugen würden. Es kann somit festgehalten werden, dass es hier seitens des Kooperationspartners ein deutliches Verbesserungspotential gibt.

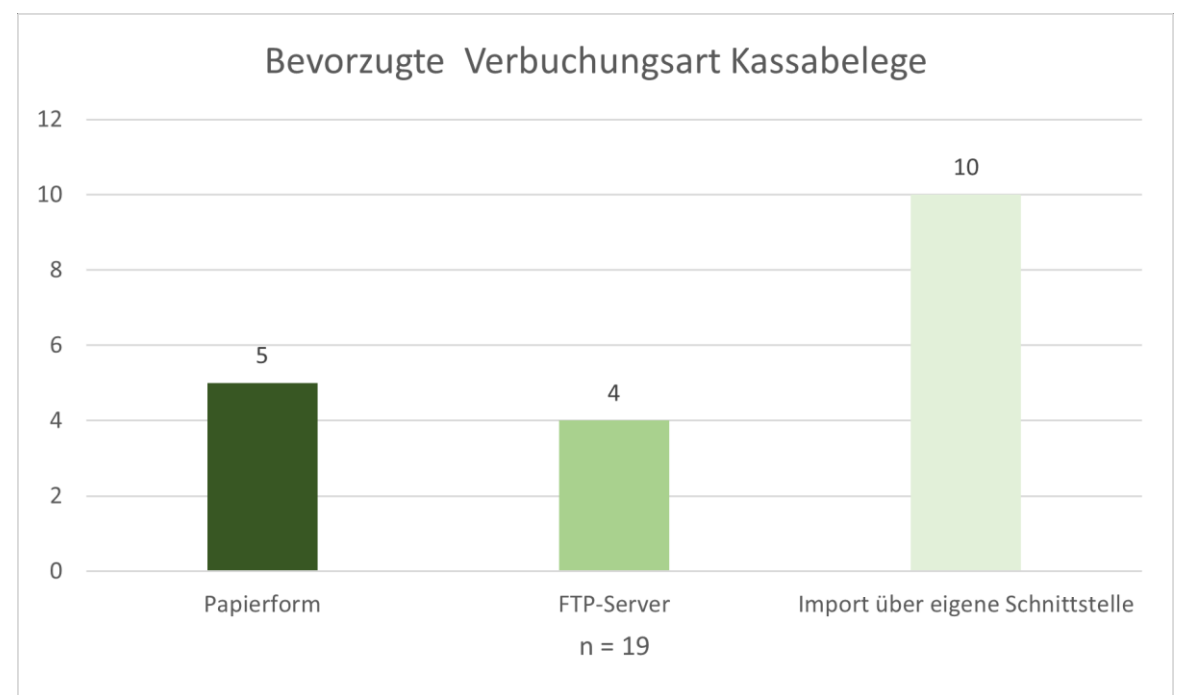

<span id="page-33-1"></span>**Abbildung 8:** Bevorzugte Verbuchungsart der Kassabelege Quelle: eigene Darstellung.

Für die Verbuchung der Eingangsrechnungen stehen die Verbuchungsmöglichkeiten Datenstrom, FTP-Server und die analoge Papierform beim Kooperationspartner zur Verfügung. Die Auswertung hat ergeben, dass weiterhin die Mehrheit der MA überwiegend in Papierform die Eingangsrechnungen verbucht.

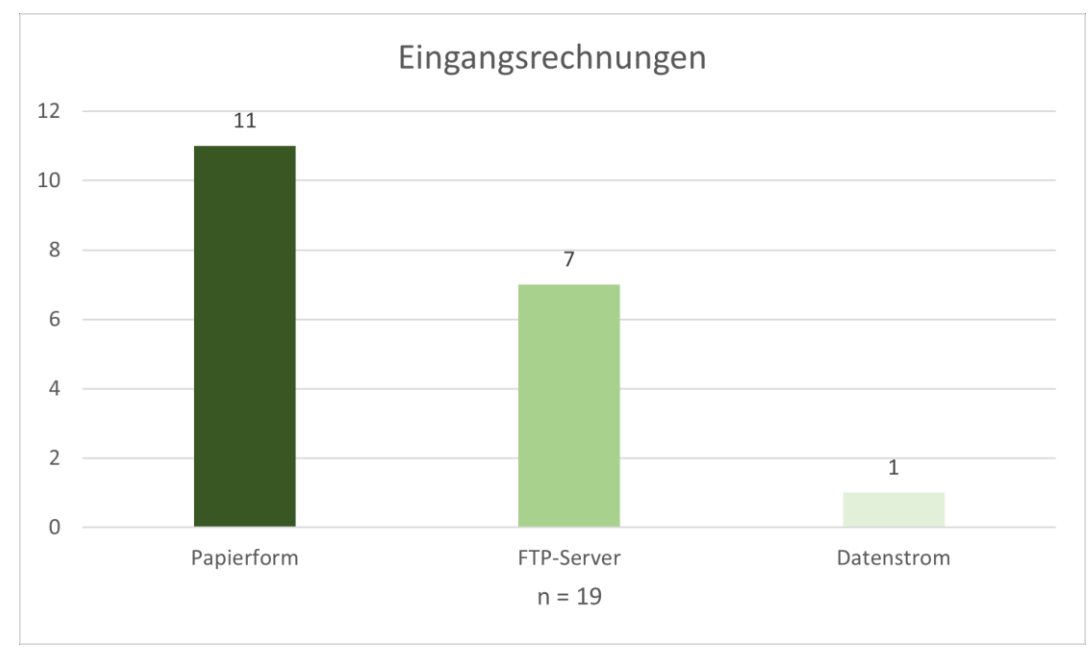

<span id="page-34-0"></span>**Abbildung 9:** Darstellung bisherige Verbuchung der Eingangsrechnungen Quelle: eigene Darstellung.

Im Gegensatz zu der Verbuchung der Eingangsrechnungen zeigt die Erhebung der Verbuchungsart der Ausgangsrechnungen, dass diese von 52 % der MA digital verbucht werden. Die Präferenz der MA hinsichtlich der Verbuchung der Ausgangsrechnungen liegt in der Variante der Verbuchung mittels Schnittstelle.

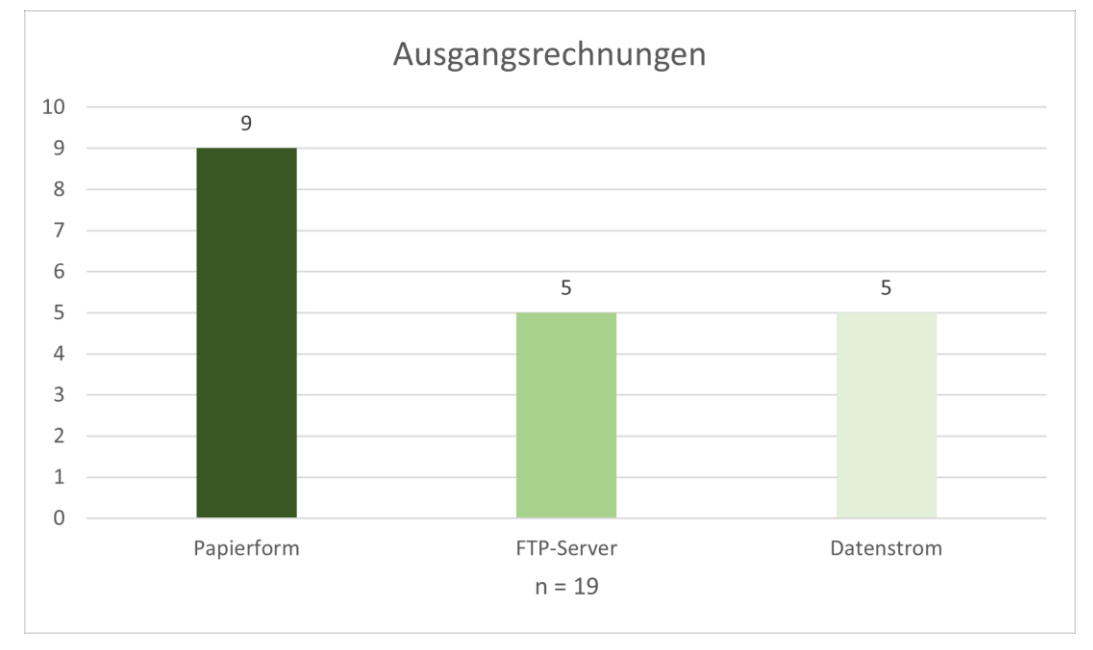

<span id="page-34-1"></span>**Abbildung 10:** Darstellung bisherige Verbuchung der Ausgangsrechnungen Quelle: eigene Darstellung.

Die Erhebung zeigt auf, dass das Finanzamtskonto beim Kooperationspartner von 18 der 19 MA händisch verbucht wird. In diesem Bereich ist ein deutliches Verbesserungspotential zu erkennen.

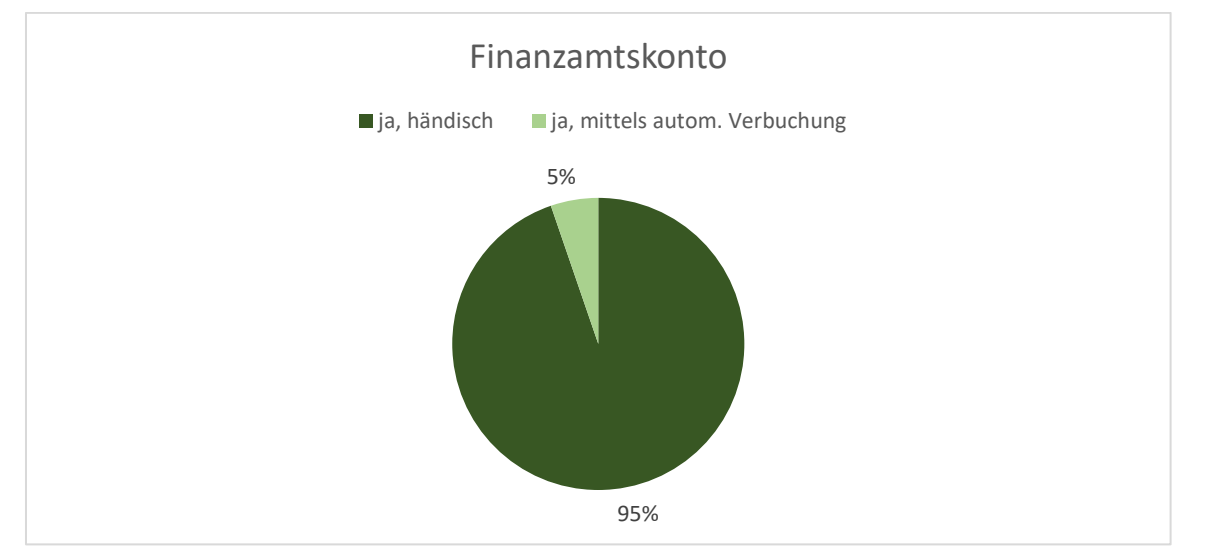

<span id="page-35-0"></span>**Abbildung 11:** Darstellung bisherige Verbuchung Finanzamtskonto Quelle: eigene Darstellung.

In die weitere Befragung wurden 15 Personen einbezogen, die im Bereich der Jahresabschlusserstellung tätig sind. Das Ergebnis zeigt, dass die Mehrheit der MitarbeiterInnen des Kooperationsunternehmens die KL-Liste, auf der die zugeordneten KL sowie der Stand der Tätigkeiten zu den jeweiligen KL, auf einem lokalen Speicherort archivieren. Daraus sind Schwachstellen hinsichtlich der Transparenz und der Unterstützung bei plötzlichen Vertretungen abzuleiten.

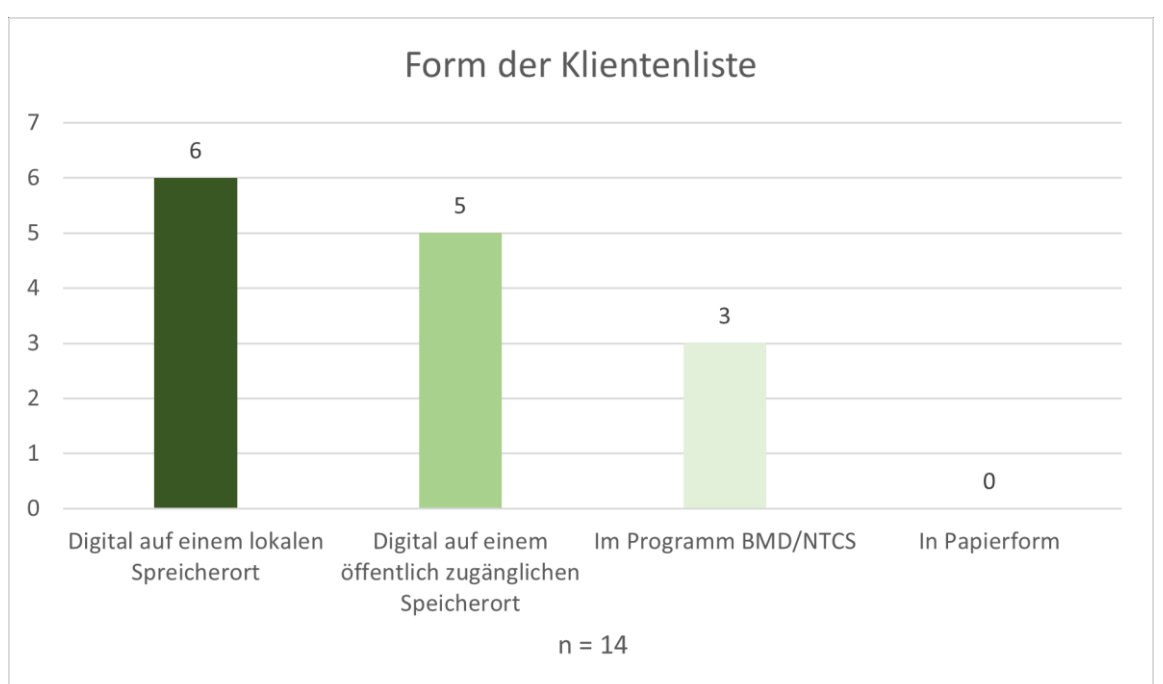

<span id="page-35-1"></span>**Abbildung 12**: Darstellung KlientInnenliste im Bereich der Jahresabschlusserstellung Quelle: eigene Darstellung.
Der Kooperationspartner hat den MA im Bereich der Jahresabschlusserstellung im Programm BMD/NTCS eine Checkliste zur Verfügung gestellt. Diese listet die Tätigkeiten im Rahmen des Jahresabschlussprozess auf. Besonders hervorzuheben ist, dass sämtliche ProbantInnen diese Checkliste in Verwendung haben. Bei zehn von fünfzehn MitarbeiterInnen kann man anhand dieser Liste bereits den aktuellen Stand des Jahresabschlussprozesses ablesen.

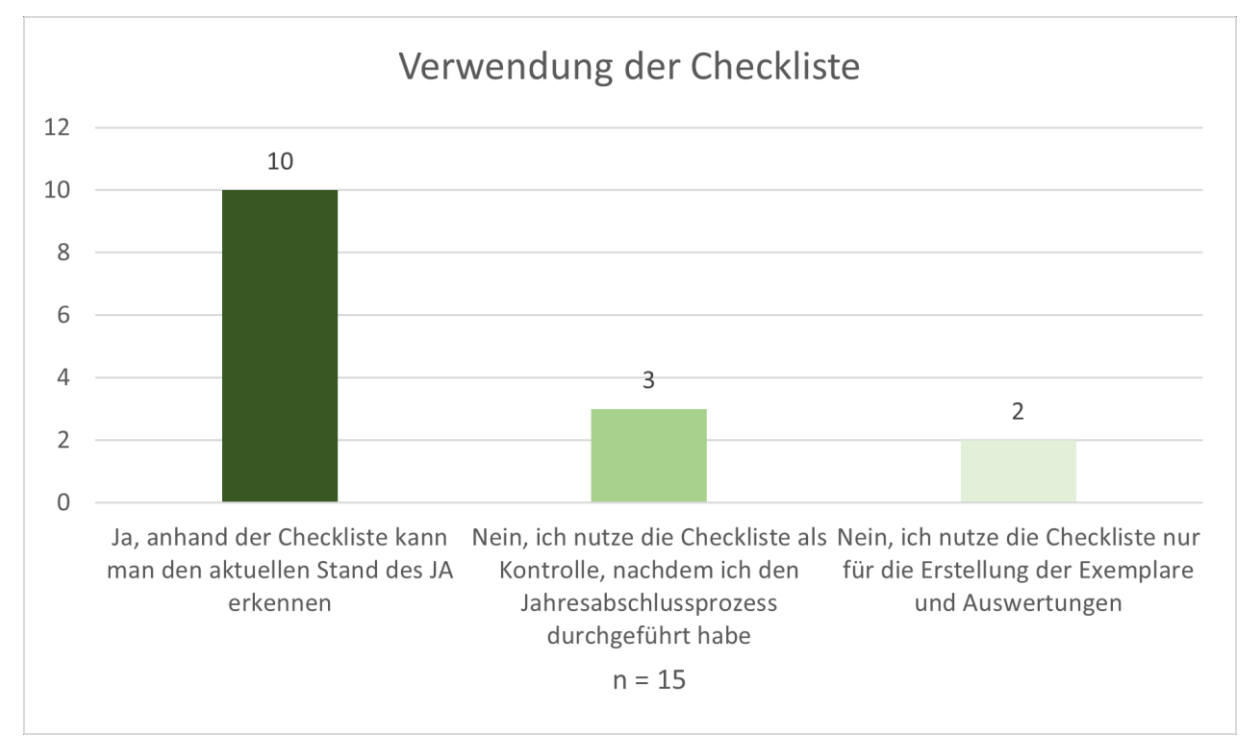

**Abbildung 13:** Darstellung der Verwendung der bereits zur Verfügung gestellten Checkliste Quelle: eigene Darstellung.

Insgesamt kann festgehalten werden, dass die zuständigen MitarbeiterInnen des Kooperationsunternehmens hinsichtlich der Jahresabschlusserstellung im hohen Maße digital arbeiten und die automatischen Verbuchungsarten der Software BMD/NTCS verwenden.

Hervorzuheben ist, dass die Verbuchung des Gewinnfreibetrages bei § 4 (3) EStG Ermittlern ausschließlich von zwei Personen automatisch verbucht wird. Die Mehrheit von sieben von fünfzehn Befragten verbucht den Gewinnfreibetrag nicht, sondern trägt ihn ausschließlich in die Steuererklärung ein.

Die Befragung zeigt, dass von sieben MitarbeiterInnen die Mehr-Weniger-Rechnung erst am Ende des Jahresabschlussprozesses erstellt wird und sechs der MitarbeiterInnen beim Kooperationspartner die Erstellung der Mehr-Weniger-Rechnung über die Einstellungen im Kontostamm im Softwareprogramm BMD/NTCS verwenden. Mit der Kontostamm-Einstellung kann die Mehr-Weniger-Rechnung automatisch bei den zutreffenden Konten hinterlegt und dadurch automatisch erstellt werden.

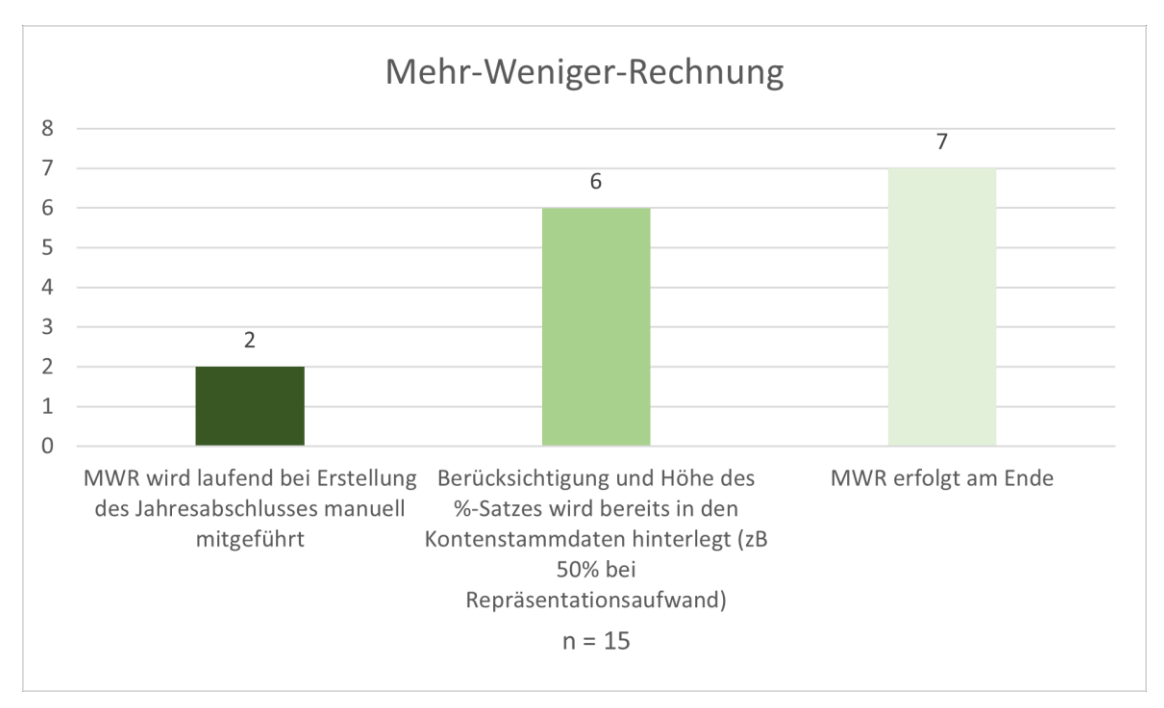

**Abbildung 14**: Darstellung Berücksichtigung der steuerlichen Mehr-Weniger-Rechnung Quelle: eigene Darstellung.

Die Umfrage, in welcher Form die Unterlagen für die interne Vorbesprechung überwiegend vorbereitet werden, zeigt auf, dass acht von fünfzehn MitarbeiterInnen die Variante Jahresabschluss in Papierform und die dazugehörigen Berechnungsblätter digital vorbereiten. Diese Entscheidung wird darin begründet, dass Änderungen während der Besprechung direkt erledigt werden können, diese Variante übersichtlicher ist und die Übersicht über die einzelnen Verlinkungen besser aufgezeigt werden kann.

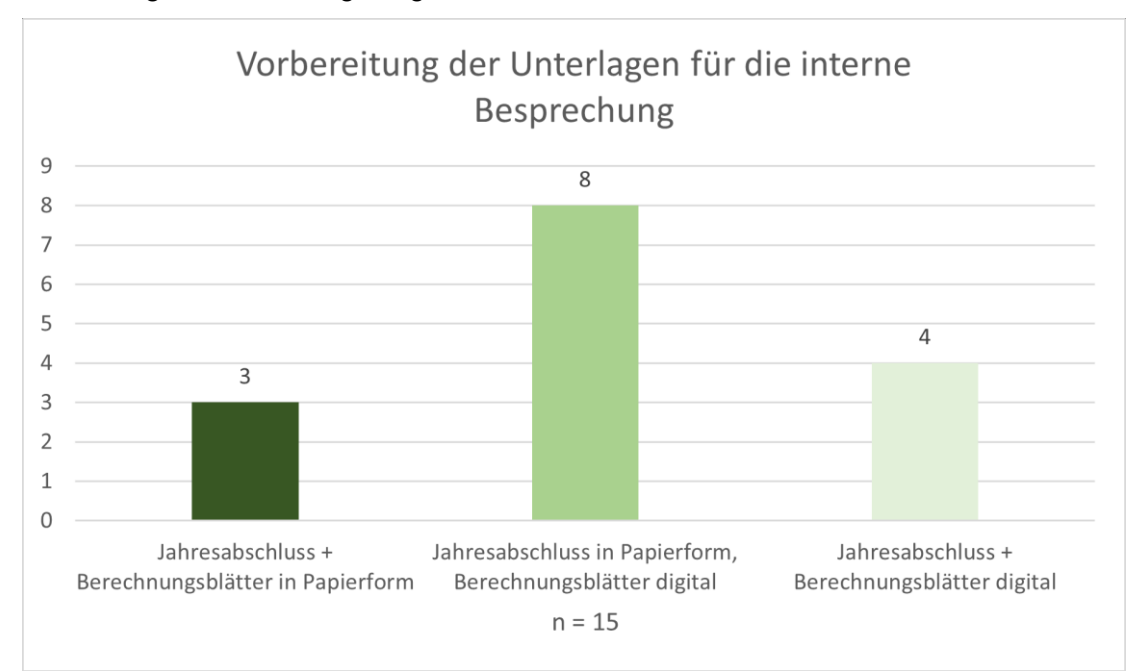

**Abbildung 15:** Darstellung der bisherigen Vorbereitung der Unterlagen für die interne Besprechung Quelle: eigene Darstellung.

# **2.4 Prozesslandkarte und erhobene Teilprozesse des Prozesses des Jahresabschlusses der Fidas Graz Steuerberatung GmbH**

Es gilt die bisherigen Teilprozesse des Jahresabschlusserstellungsprozesses beim Kooperationspartner mittels Prozesslandkarte darzustellen und die einzelnen erhobenen Teilprozesse näher zu beleuchten. Damit wird die Grundlage für die weitere Optimierung geschaffen. Dieser Abschnitt dient dazu, den aktuellen JA-Erst.-Prozess aufzuzeigen.

Es wurde bis dato vom Kooperationspartner keine einheitliche Prozesslandkarte für den bisherigen Jahresabschlusserstellungsprozess erstellt, weshalb diese Darstellung unerlässlich ist für die weitere Vorgehensweise ist. In diesem Abschnitt werden insgesamt zwei Prozesslandkarten entworfen. Der Jahresabschlusserstellungsprozess kann in einer Prozesslandkarte abgebildet werden, da der Abschnitt der Jahresabschlusserstellung auf den zwingend zuvor erledigten Abschnitt der Buchhaltung erfolgt. Hierbei gilt es jedoch, auf den Wechsel der internen Zuständigkeit zu achten, da sich dieser im Zuge der Abschnittswechsel ändert.

# **2.4.1 Prozesslandkarte für den bisherigen Jahresabschlusserstellungsprozess**

Die beigefügte Abbildung gibt Aufschluss über den bisherigen Jahresabschlusserstellungsprozess beim Kooperationspartner Fidas Graz. In der Abbildung werden die internen Prozesse mit einem rechteckigen Balken eingeleitet und Teilprozesse, die direkt an den KL übergehen, werden mit einem Pfeilbalken abgebildet. Damit gilt es, einen direkten Überblick über die Teilprozesse zu erhalten. Die Prozesslandkarte ist von oben nach unten zu lesen und ist an die erläuterte Prozesslandkarte in Abschnitt 2.3.2 angelehnt.

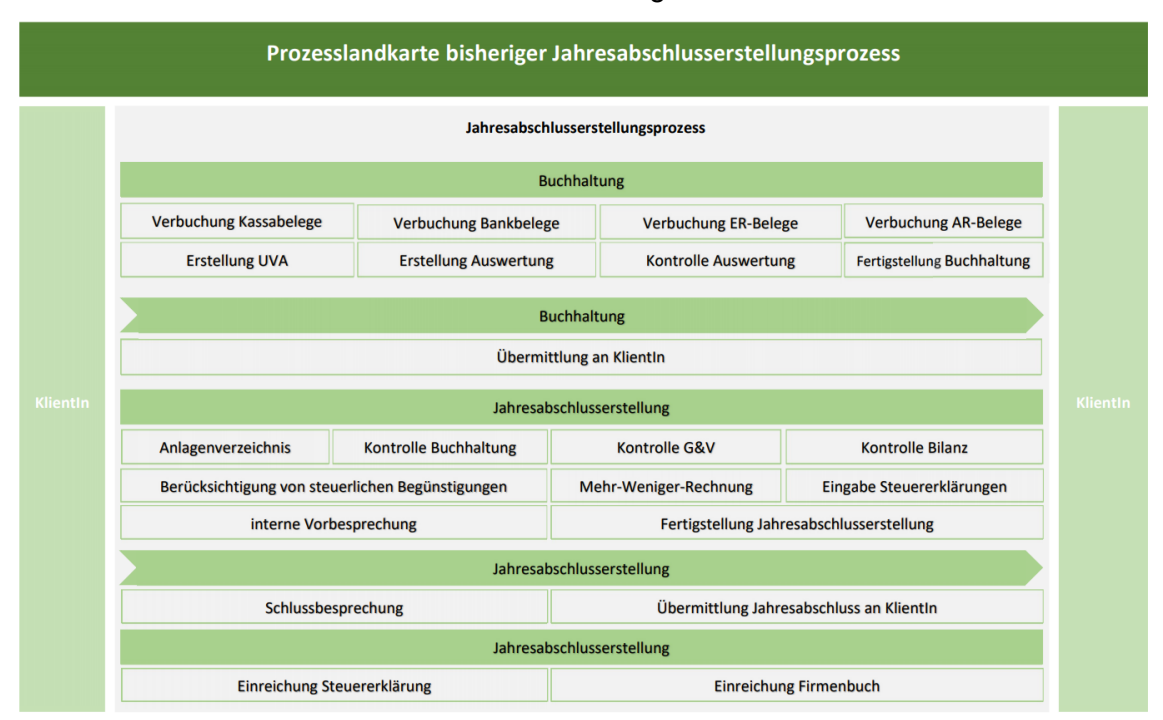

**Abbildung 16:** Prozesslandkarte des bisherigen Jahresabschlusserstellungsprozesses Quelle: eigene Darstellung.

Der aktuelle JA-Erst.-Prozess startet mit der Belegübermittlung. Nach Erhalt der Belege kann der bzw. die zuständige BuchhalterIn mit der Belegverbuchung starten. Bei der Belegverbuchung werden zwischen Kassa-, Bank-, Eingangs- und Ausgangsbuchungsarten unterschieden. Die Art der Verbuchung, digital oder analog, liegt aktuell bei dem bzw. der zuständigen MA in Absprache mit dem bzw. der jeweiligen KL. Abschließend gilt es, in diesem Teilabschnitt die Umsatzsteuervoranmeldung und die Buchhaltungsauswertung zu erstellen und zweiteres zu kontrollieren. Damit ist die Buchhaltung als fertiggestellt zu sehen und kann dementsprechend eingetragen werden. Nach diesen Teilprozessen erfolgt die Übermittlung der Auswertung an den bzw. der KL. Dieser Teilprozess ist in der unten angeführten Abbildung mit einem Pfeilbalken hinterlegt, da dieser Prozessschritt direkt an den bzw. der MandantIn geht.

Durch die Fertigstellung des Buchhaltungsabschnittes kann mit der Jahresabschlusserstellung begonnen werden. Zunächst gilt es die Teilprozesse Anlagenverzeichnis, Kontrolle der Buchhaltung, Kontrolle der Gewinn- und Verlustrechnung, Kontrolle der Bilanz, Berücksichtigung von steuerlichen Begünstigungen, Mehr-Weniger-Rechnung, Eingabe der Steuererklärungen, interne Vorbesprechung und Fertiggestellung des Jahresabschlusserstellung zu erledigen. Diese Bereiche liegen in der Zuständigkeit des bzw. der SachbearbeitersIn für die Jahresabschlusserstellung. Drauf aufbauend erfolgt die Schlussbesprechung zwischen dem bzw. der zuständigen HauptsachbearbeiterIn (Geschäftsführer der Fidas Graz) und dem bzw. der KlientIn sowie die Übermittlung des Abschlusses an den bzw. der KL. Diese zwei Teilprozesse sind mit einem Pfeilbalken hinterlegt, da diese Tätigkeiten direkt an den bzw. die KL übermittelt werden, bzw. mit seiner bzw. ihrer Zusammenarbeit abzuschließen sind. Nach Unterfertigung des Jahresabschlusses wird dieser nach Rücksprache mit dem bzw. der KL beim Finanzamt und beim Firmenbuch eingereicht. Der bisherige Jahresabschlusserstellungsprozess gilt nach der Einreichung beim Firmenbuch und beim Finanzamt als erledigt.

Es kann festgehalten werden, dass die aktuelle Jahresabschlusserstellung eine Anreihung von Prozessen darstellt, die nicht genau definiert wurden. Aus der Prozesslandkarte des bisherigen Jahresabschlusserstellungsprozesses geht hervor, dass vom Kooperationspartner keine Zuständigkeiten definiert worden sind. Weiters ist aus der aktuellen Prozesslandkarte kein einheitlicher Ablauf erkennbar.

# **2.4.2 Prozessbeschreibung der Teilprozesse des Abschnittes Buchhaltung**

Wie bereits im vorherigen Abschnitt erläutert, teilt sich der bisherige Buchhaltungsprozess in neun Teilprozesse, die in diesem Kapitel näher beschrieben werden. Es gilt, die identifizierten Teilprozesse näher zu definieren und bisherige Zuständigkeiten sowie Tätigkeiten zu erläutern.

### **Teilprozessschritt – Belegübermittlung**

Der Buchhaltungsprozess startet mit dem Erhalt der Unterlagen. Aktuell gibt es keine Vorschriften seitens des Kooperationspartners, wie die Unterlagen von der Buchhaltungsabteilung angenommen werden sollen. Aus diesem Grund kann der bzw. die zuständige MA in Absprache mit dem bzw. der KL die Art der Übermittlung selbst auswählen. Der Kooperationspartner bietet als Übermittlungsformen den klassischen analogen Austausch der Unterlagen an. Sind MA und KL sich über eine digitale Übermittlungsform einig, so kann zwischen FTP-Server, Datenstrom, USB-Stick und mittels E-Mail entschieden werden. Bei Ersterem bekommt der bzw. die KL einen Zugang auf den Server des Kooperationspartners und dieser kann dort die Unterlagen für die Buchhaltung hinaufladen. Die Daten stehen dem Kooperationspartner in Echtzeit direkt zum Download zur Verfügung. Diese Art der Belegübergabe erfordert jedoch eine Einschulung bei dem bzw. der KL, damit dieser die einzelnen Belegarten Kassa, Bank, Eingangsrechnung und Ausgangsrechnung unterscheiden kann und in richtiger Art und Weise auf den Server der Fidas Graz übertragt.

Das Programm Datenstrom ist ein externer Anbieter, mit dem der Kooperationspartner zusammenarbeitet, bei dem der KL die Unterlagen direkt hochladen kann und bereits eine Zuordnung zu den einzelnen Aufwendungsbezeichnungen treffen muss. Der bzw. die KlientIn muss bereits das Aufwandskonto bspw. KFZ-Aufwand, entsprechend zuordnen. Beim Kooperationspartner können die Daten vom Datenstrom direkt in das Softwareprogramm BMD/NTCS eingespielt werden. Datenstrom erfordert von dem bzw. der KL Genauigkeit und Grundkenntnisse der Buchhaltung, damit die Daten richtig erfasst werden.

# **Teilprozessschritt – Verbuchung Kassabelege**

Unter Kassabelege werden sämtliche Belege, die bar über die Kassa beim Unternehmen bezahlt werden, kategorisiert. Ist das Unternehmen auf Grund der gesetzlichen Vorschriften verpflichtet ein Kassabuch zu führen, sind diese Belege in die Kassa einzutragen und ebenfalls als Teil der Buchhaltungsunterlagen an das Kooperationsunternehmen zu übermitteln. Analog übermittelte Kassabelege werden von der Buchhaltungsabteilung sortiert und anschließend manuell verbucht. Viele Registrierkassen bzw. Warenwirtschaftsprogramme verfügen über die Funktion, Schnittstellen zur digitalisierten Verbuchung von Kassabelegen zu generieren. Mit dieser Funktion ist es möglich, das gesamte Kassabuch der ausgewählten Periode zu importieren.

# **Teilprozessschritt – Bankauszug**

Die Zuständigkeit der Verbuchung der Bankbelege liegt in der Buchhaltungsabteilung. Der bzw. Die zuständige MitarbeiterIn der Buchhaltung vereinbart mit dem bzw. der KL, in welcher Form die Kontoauszüge übermittelt werden. Bei analoger Übermittlung der Bankauszüge gilt es, diesen manuell einzubuchen und anschließend den Kontoauszug bei der letzten Buchung in der ausgewählten Periode hinzuzufügen. Liegt eine Einsichtsberechtigung für das betriebliche Bankkonto des KL vor, ist es möglich, dass mit dem Softwareprogramm BMD die aktuelle Periode automatisiert importiert werden. Die automatische Bankauszugsverbuchung setzt jedoch eine geeignete Telebanking-Software bei dem bzw. der KL voraus, da das Softwareprogramm BMD des Kooperationspartners für die automatische Bankauszugsverbuchung das Dateiformat CAMT benötigt. CAMT steht für Cash Management Nachrichten und liefert die notwenigen Informationen zu gebuchten Umsätzen, Details zu den jeweiligen Buchungen sowie die Saldomitteilungen des jeweiligen Kontos. Liegt keine Einsichtsberechtigung vor, kann die automatisierte Bankauszugsverbuchung durch Übermittlung der notwendigen CAMT-Datei von dem bzw. der KL durchgeführt werden.<sup>37</sup>

Die automatische Bankauszugsverbuchung kann anschließend über das Modul "Bankauszugsverbuchung" im Softwareprogramm BMD vom zuständigen BH durchgeführt werden. Es gilt, den Klienten die zu verbuchende Bank und die dazugehörige Buchhaltung auszuwählen. Das Softwareprogramm greift direkt auf die im einheitlichen Speicherort abgelegten CAMT Dateien des bzw. der KlientIn zu. Durch die anschließende Auswahl "Speichern" und "Schießen" liest das Programm die CAMT Datei ein. Der bzw. die zuständige MA des Kooperationsunternehmen kontrolliert in weiterer Folge die vorkontierten Buchungen und ändert diese bei etwaigen fehlerhaften Kontierungen ab.

# **Teilprozessschritt – Eingangs- und Ausgangsrechnungen**

Die beiden Teilprozessschritte Eingangs- und Ausgangsrechnungen können in der Erläuterung zusammengefasst werden. Die Art der Verbuchung obliegt dem bzw. der zuständigen MA der Buchhaltung.

Ist mit dem bzw. der KL eine analoge Übermittlung vereinbart, sind sämtliche Belege manuell einzugeben. Digital übermittelte Belege können mittels des Moduls "Papierlos Buchen" verbucht werden. Hier gilt es den zuvor definierten Speicherort, den bzw. die KL sowie das Jahr auszuwählen.

# **Teilprozessschritt – Erstellung Umsatzsteuervoranmeldung**

Die Umsatzsteuervoranmeldung wird, nachdem sämtliche Rückfragen mit dem bzw. der KL geklärt wurden, vorbereitet. Die Erstellung der Umsatzsteuervoranmeldung erfolgt im Software Programm BMD unter der Kategorie Finanzbuchhaltung. Die Kontrolle der automatisch

<sup>-</sup><sup>37</sup> Vgl. LANGERWISCH/DORN (2017), S. 54 f.

generierten Umsatzsteuervoranmeldung erfolgt von dem bzw. der zuständigen MA der Buchhaltungsabteilung.

### **Teilprozessschritt – Erstellung Auswertung**

Nach jeder abgeschlossenen Buchhaltungsperiode gilt es für den bzw. der KL eine sogenannte Auswertung zu erstellen. Die Auswertung teilt sich in ein Deckblatt, einen Terminzettel, einer kurzfristigen Erfolgsrechnung, betriebswirtschaftliche Kennzahlen, Offene-Posten-Liste und einer Periodensaldenliste ein. Die Erstellung der Auswertung obliegt dem bzw. der zuständigen BuchhaltungsmitarbeiterIn und ist mittels dem Aufgabentool im Software Programm BMD an den bzw. der zuständigen SteuersachbearbeiterIn nach Abstimmung der Verrechnungskonten weiterzuleiten.

### **Teilprozessschritt – Kontrolle Auswertung**

Die Auswertungskontrolle dient zur Gewährleistung des Vier-Augen-Prinzips und zur Kontrolle der Buchhaltung. Die Kontrolle wird von dem bzw. der zuständigen SteuersachbearbeiterIn übernommen.

### **Teilprozessschritt – Fertigstellung Buchhaltung**

Erst nach Bestätigung der Auswertung durch den bzw. die zuständige SteuersachbearbeiterIn wird beim Kooperationsunternehmen die Buchhaltung des jeweiligen Zeitraumes abgeschlossen. In diesem Teilprozessschritt gilt es, etwaige Anmerkungen von der SSB einzuarbeiten, die Periode im Softwareprogramm BMD zu sperren und die Umsatzsteuervoranmeldung an das Finanzamt zu übermitteln.

# **Teilprozessschritt – Übermittlung an KlientIn**

Nach Fertigstellung der Buchhaltung kann die Auswertung an den bzw. die KlientIn übermitteln und etwaige analoge Akte übergeben werden.

# **2.4.3 Prozessbeschreibung der Teilprozesse des Abschnittes Jahresabschlusserstellung**

Die Jahresabschlusserstellung gliedert sich in 13 Teilprozessschritte. Es gilt, diese Teilprozessschritte der bisherigen Jahresabschlusserstellung zu definieren sowie Zuständigkeiten und Tätigkeiten zu erläutern.

### **Teilprozessschritt – Anlagenverzeichnis**

Der verantwortliche SSB kontrolliert mit Hilfe des im Softwareprogramm BMD verfügbaren Tool "Anlagenexplorer" das bestehende Anlagenverzeichnis. Es gilt, vorerfasste Zugänge zu kontrollieren und auf eine entsprechende Nutzungsdauer abzuschreiben. Bei einer nicht digitalen Buchhaltung werden sämtliche Belege zu den Anlagenzugängen von dem bzw. der BH-MA angefordert und durchgesehen. Hat der bzw. die BH-MA die Belege eingescannt, kann die Kontrolle automatisch aus dem Programm vorgenommen werden. Das vorläufig erstellt Anlagenverzeichnis wird anschließend dem bzw. der KL zur Durchsicht übermittelt, damit Anlagenabgänge erfasst werden können. Wirtschaftsgüter, die in der Anschaffung unter € 800,00 netto liegen, werden ebenfalls im Anlagenverzeichnis erfasst, scheiden jedoch im selben Jahr wieder aus. Die Verbuchung der Jahresabschreibung kann manuell mit Hilfe des Anlagenverzeichnisses erfolgen oder mit der automatischen Buchung "ANBU" verbucht werden, die vom Softwareprogramm BMD/NTCS bereitgestellt wird. Bei nachträglichen Änderungen im Anlagenverzeichnis kann die automatische Verbuchung aktualisiert werden, während bei einer manuellen Buchung diese erneut durchgeführt werden muss.

# **Teilprozessschritt – Kontrolle Buchhaltung**

Im Teilprozessschritt "Kontrolle Buchhaltung" gilt es, wie auch bei den periodischen Kontrollen der Auswertungen, dass Vier-Augen-Prinzip einzuhalten und eventuelle Fehler der Buchhaltung frühzeitig zu erkennen. Es gilt, Bank- und Kassastände zu kontrollieren, Verrechnungskonten abzustimmen und die Offenen-Posten-Liste durchzusehen. Bei Rückfragen steht hier der bzw. die zuständige BH-MitarbeiterIn zur Verfügung.

#### **Teilprozessschritt – Kontrolle Gewinn- & Verlustrechnung**

In diesem Teilprozessschritt werden sämtliche gewinn- und verlustrechnungsrelevante Konten kontrolliert. Hierbei hat der zuständige SSB folgende Tätigkeiten durchzuführen:

- Vergleich sämtlicher Erfolgskonten mit Vorjahren und Überprüfung auf erhebliche Abweichungen,
- Kontrolle der vollständigen Erfassung von Aufwendungen und Erträgen, insbesondere ob alle monatlich anfallenden Aufwendungen und Erträge 12x erfasst wurden,
- Kontrolle der Umsatzsteuerschlüssel,
- Überprüfung der vollständigen Erfassung von AGH-Gutschriften als Einnahmen,
- Kontrolle der Rohaufschläge
- Kontrolle, ob sonstige betriebliche Erträge, wie zum Beispiel Privatanteile, Eigenverbrauch lt. Aufstellung bzw. Rücksprache mit dem bzw. der KL korrekt erfasst wurden,
- Kontrolle von Subventionen und Zuschüsse Dritter für Aufwendungen,
- Überprüfung des Materialaufwands,
- Kontrolle der Fremdleistungen hinsichtlich Abzugssteuerpflicht und mögliche Sozialversicherungspflicht bei Werkverträgen,
- Abstimmung des Personalaufwandes,
- Kontrolle der sonstigen Aufwendungen, wie zum Beispiel Instandhaltung, KFZ-Ausgaben, Miete, Pacht, Leasing, Rechts- und Beratungsaufwand, etc.,
- Überprüfung der Aufwendungen und Erträge aus Beteiligungen,
- Überprüfung der Finanzerträge und -aufwendungen.

Die dafür benötigten Unterlagen werden von dem bzw. der zuständigen BH MA bereitgestellt und entweder mittels analogen Aktes an den Bilanzier zur Kontrolle an den SSB-MA übermittelt oder bereits zu den einzelnen Buchungen digital hinzugefügt.

# **Teilprozessschritt – Kontrolle Bilanz**

In diesem Schritt erfolgt die Überprüfung der Bestandskonten. Auf der Aktivseite gilt es, die Vorräte zu kontrollieren, Forderungen abzustimmen, Bankstand und Kassastand zu kontrollieren sowie die aktiven Rechnungsabgrenzungen zu überprüfen. Passivseitig werden Eigenkapital, unversteuerte Rücklagen, Investitionszuschüsse und Mezzaninfinanzierungsposten überprüft. Es gilt, Rückstellungen zu bilden, Verbindlichkeiten abzustimmen sowie die passiven Rechnungsabgrenzungen und Haftungsverhältnisse sowie sonstige wesentliche finanzielle Verpflichtungen zu überprüfen.

# **Teilprozessschritt – Berücksichtigung von steuerlichen Begünstigungen**

Der bzw. die SteuersachbearbeiterIn trägt die Verantwortung, die optimalen steuerlichen Begünstigungen für den bzw. die KL auszuwählen und diese zu berücksichtigen. Eine Art kann zum Beispiel der Gewinnfreibetrag nach § 13 EStG für sämtliche nach § 4 Abs. 3 EStG GewinnerzielerIn sein.

Der Gewinnfreibetrag, der sich in Grundfreibetrag und investitionsbedingter Freibetrag teilt, kann vom zuständigen SSB verbucht werden. Dadurch wird dieser vom System als solcher erkannt und automatisch bei den Steuererklärungen hinterlegt. Der investitionsbedingte Freibetrag kann zudem im Anlagenverzeichnis bei den ausgewählten körperlichen Wirtschaftsgütern hinterlegt werden, damit die Kontrolle der betrieblichen Haltedauer von 4 Jahren stets überprüft werden kann. Wird diese Funktion vom zuständigen SSB nicht genutzt, so ist dies händisch mitzuführen.

### **Teilprozessschritt – Mehr- oder Weniger-Rechnung**

Aufgrund der Unterschiede zwischen Steuerrecht und Unternehmensgesetzbuch ergibt sich eine sogenannte steuerliche Mehr-Weniger-Rechnung.

Das Softwareprogramm BMD/NTCS erteilt den AnwenderInnen die Möglichkeit, bei Konten direkt eine steuerliche Mehr-Weniger-Rechnung mit einem ausgewählten Prozentsatz zu hinterlegen.

### **Teilprozessschritt – Eingabe Steuererklärungen**

Die Steuererklärungen können im Softwareprogramm BMD/NTCS ausgewählt und im Modul "Steuer-Navigator" für das ausgewählte Jahr hinterlegt werden. Durch die Hinterlegung der ausgewählten FIBU kann die Steuererklärung automatisch vom Programm ausgefüllt werden und es bedarfs lediglich einer Kontrolle. Wird keine FIBU der Steuererklärung hinterlegt, gilt es, diese händisch auszufüllen.

### **Teilprozessschritt – interne Vorbesprechung**

Bei diesem Prozessschritt vereinbart der zuständige SSB mit dem zuständigen HSB einen Termin und bespricht den vorläufigen Jahresabschluss mit den HSB und klärt etwaige Rückfragen. Bei der internen Vorbesprechung wird der vorläufige Jahresabschluss sowie die notwendigen Berechnungsblätter überwiegend in Papierform den HSB zur Besprechung vorgelegt.

# **Teilprozessschritt – Fertigstellung Jahresabschlusserstellung**

Der Teilprozessschritt "Fertigstellung Jahresabschlusserstellung" setzt u.a. den Teilprozessschritt "interne Vorbesprechung" voraus. In diesem Teilprozessschritt gilt es, die letzten Änderungen aus der internen Vorbesprechung sowie aus den letzten Rückfragen an den bzw. die KlientIn in den vorläufigen Jahresabschluss einzubauen, sämtliche Auswertungen neu aufzubereiten und die Jahresabschlussexemplare sowie die Berechnungsblätter für die Schlussbesprechung vorzubereiten. Die Jahresabschlussexemplare sowie die Berechnungsblätter werden überwiegend ausgedruckt und in einer Pultmappe für die Schlussbesprechung eingeordnet.

#### **Teilprozessschritt – Schlussbesprechung**

Für diesen Teilprozessschritt ist der HSB zuständig und hält die Besprechung mit dem bzw. der KL ab. Nach Absprache ist bei der Schlussbesprechung auch die SSB anwesend. Es wird der Jahresabschluss durchbesprochen, wo dieser auf dem im Besprechungszimmer vorhandenen Bildschirm digital aufgezeigt wird und die einzelnen Positionen besprochen werden. Die notwendigen Berechnungsblätter zu den einzelnen Teilbereichen werden in Papierform durchbesprochen. Die Jahresabschlüsse werden überwiegend direkt vor Ort in Papierform unterschrieben.

#### **Teilprozessschritt – Übermittlung Jahresabschluss an KlientIn**

Der Jahresabschluss wird nach der Unterfertigung eingescannt und an den Klienten per E-Mail übermittelt. Gebundene Jahresabschlussexemplare werden ausschließlich auf Wunsch des bzw. der KL erstellt und an sie übergeben.

# **Teilprozessschritt – Einreichung Steuererklärung**

Die Einreichung der Steuererklärungen erfolgt von der SSB. Diese hat die Verantwortung, dass sämtliche Steuererklärungen fristgerecht eingereicht werden. Die Einreichung erfolgt ausschließlich elektronisch über das Softwareprogramm BMD.

# **Teilprozessschritt – Einreichung Firmenbuch**

Die Einreichung des Jahresabschlusses für das Firmenbuch wird ebenfalls elektronisch über das Softwareprogramm BMD durchgeführt und obliegt in der Verantwortung der SSB.

# **3 Erstellung des optimierten Prozesses zur Jahresabschlusserstellung**

Das Kapitel drei befasst sich mit der Erstellung des optimierten Prozesses zur Jahresabschlusserstellung beim Kooperationspartner der Fidas Graz Steuerberatung GmbH. Zu Beginn dieses Kapitels wird der Anwendungsbereich der Digitalisierung in Steuerberatungskanzleien näher erläutert und die Auswahl sowie die Methode der geeigneten Prozessverbesserung, die Prozessoptimierung nach Kaizen, begründet. Der optimale Jahresabschlusserstellungsprozess setzt sich zum einen aus den Anforderungen und den Wünschen des Kooperationspartners zusammen und andererseits aus einer fundierten Literaturrecherche. Die Jahresabschlusserstellung teilt sich in die beiden Hauptteilprozesse Buchhaltung und Jahresabschluss. Beide Hauptteilprozesse werden nachfolgend beschrieben, die einzelnen Teilprozesse näher erläutert und aufgezeigt. Zur Veranschaulichung werden die einzelnen Prozesse grafisch dargestellt und eine Übersicht im Anhang beigefügt.<sup>38</sup>

Prozessoptimierungen sind notwendig, da Unternehmen laufend mit externe Einflussfaktoren, die Bedrohungen darstellen können, konfrontiert sind. Diese externen Einflussfaktoren bewegen Unternehmen zum Handeln. Durch den steigenden Wettbewerbsdruck zwischen den Steuerberatungskanzleien sind Kosteneinsparungen auf allen Ebenen notwendig. Einen weiteren Einflussfaktor bilden beispielsweise die KlientInnenberatung. Es ist wichtig, KlientInnen schnell und individuell zu beraten, damit diese sich gut betreut und aufgehoben in der jeweiligen Kanzlei fühlen. Die Zunahme der Individualisierung kann zur Steigerung der Lohnkosten führen. Eine weitere Bedrohung kann der demografische Wandel darstellen. Eine Überalterung des Personals kann zu Wissensverlust führen, wenn Strukturen und angeeignetes Wissen nicht ordentlich weitergegeben werden. Damit eine Steuerberatungskanzlei solche externen Einflussfaktoren entgegenwirken kann, sind Prozessoptimierungen unabdingbar. Es ist daher notwendig, die unternehmensinternen Strukturen zu optimieren.<sup>39</sup>

<sup>-</sup><sup>38</sup> S. Anhang S. 143 f.

<sup>39</sup> Vgl. JUNGKIND, KÖNNEKER, PLÄSTER, REUBER (2018), S. 11.

# **3.1 Prozessziele und Kernkompetenzen**

Nachdem im Kapitel zwei dieser Arbeit die Identifizierung des bisherigen Prozesses zur Jahresabschlusserstellung und der damit einhergehenden Beurteilung der Ausgangslage erfolgte, folgt an dieser Stelle die Neugestaltung der Prozesse. Die überarbeiteten Prozesse sind über die Projektziele verbunden und durch die Analyse von Prozessen sollen Schlussfolgerungen für die Gestaltung der neuen Prozesse gezogen werden. Die Ableitung des optimierten Prozesses wird in der Gestaltungsphase über die vorhandenen Ziele gelenkt und aus der Beurteilung des bisherigen Standes abgeleitet. Die Optimierung der Prozesse führt dazu, dass über diese neuen Prozesse bis dato keine Erfahrungswerte und Echtzeit-Informationen vorliegen, was zu Schwierigkeiten führen kann. Auf Grund der fehlenden Routine, geringer Anzahl an MitarbeiterInnen, geringer Ressourcen und einer fehlenden Struktur ist es unerlässlich, Ziele zu definieren und sich an diesen zu orientieren, um den neuen Prozess optimal gestalten und in weiterer Folge ausüben zu können. Durch die Auseinandersetzung mit den Zielen kann ein roter Faden von der Neugestaltung bis zur Implementierung durchgezogen werden. Die Ziele sind in weiterer Folge auch für das Controlling notwendig, da Prozessziele eine zeitliche Planung darstellen und allgemeine Absichten in konkrete Handlungen umgewandelt werden.<sup>40</sup>

Die Grundvoraussetzung für den optimalen Prozess der Jahresabschlusserstellung ist die Formulierung von Zielen. Ziele sind "smart" zu formulieren, was bedeutet, dass Ziele spezifisch, messbar, akzeptiert, realistisch und terminisiert sein müssen. Diese fünf Grundsätze haben sich in der Praxis bewährt.

Die spezifische Zielsetzung ist notwendig, da dieser Grundsatz die Konkretisierung und die Ergebnisorientierung eines Ziels beschreibt. Nur jene Ziele, die anschaulich und konkret formuliert worden sind, können in weiterer Folge auf die Umsetzbarkeit geprüft werden. Die spezifische Zielsetzung sorgt auch dafür, dass das Feedback zu den Prozessen möglich wird. Wird nicht ausreichend konkret formuliert, kann dies zu falschen Interpretationen, falscher Ausführung und sogar zur Prozessbeendung führen.

Der zweite Grundsatz, die Messbarkeit, definiert die Überprüfbarkeit der Resultate. Nur wenn Ziele messbar sind, können EntscheidungsträgerInnen sich zu Ziele bekennen, zur Verantwortung gezogen werden oder dieses Ziel begründet ablehnen, um Alternativen vorzuschlagen. Mit Hilfe dem Grundsatz der Messbarkeit können auch die aktuellen Ständer der einzelnen Teilprozesse jederzeit abgerufen werden. Dies ist dem Kooperationspartner äußerst wichtig, um die Prozesse laufend zu überprüfen.

<sup>-</sup><sup>40</sup> Vgl. STÖGER (2011), S. 135.

Der Prozess der Jahresabschlusserstellung wird von den MitarbeiterInnen des Kooperationspartners ausgeführt, weshalb die Akzeptanz den dritten notwendigen Grundsatz für die Zieldefinition darstellt. Um die MA an die Ziele zu binden und eine Akzeptanz der Ziele zu erzielen, ist es notwendig, die MA in die Zielerarbeitung einzubeziehen. Im Zuge der Einbindung der MitarbeiterInnen muss eine gewisse Attraktivität der Zielerreichung gewährt werden. Wenn MA mit den vorhandenen Ressourcen die Ziele nicht erreichen können, werden diese schnell an Motivation verlieren und die optimierten Prozesse werden nicht durchgeführt.

Um diesem Risiko vorzubeugen, gilt es, den vierten Grundsatz, die realistische Zielsetzung, zu beachten und Ziele dementsprechend zu formulieren. In der Praxis kann sich das als sehr schwierig erweisen, da es nicht darum geht, möglichst viele Ziele zu definieren, sondern sich auf weniger Ziele zu konzentrieren, die dafür umso klarer ausgearbeitet werden.

Der letzte Grundsatz definiert die Terminisierung von Prozessen. Damit ist gemeint, dass genau festgelegt werden muss, bis wann der Soll-Zustand erreicht sein soll. Dadurch können Abweichungen schneller erkannt werden und müssen analysiert werden.<sup>41</sup>

# **3.2 Prozessoptimierung nach KAIZEN**

Prinzipiell können vier Methoden für die Prozessverbesserung bzw. -leistungssteigerung herangezogen werden: Six Sigma, Total Cycle Time (TCT), Business Process Reeingineering (BPR) und KAIZEN. Alle vier Methoden haben die Ermittlung und Beseitigung von Schwachstellen sowie die Lösung von Fehlern und Problemen, die die Effektivität und die Effizienz der Prozesse mindern, zum Ziel.<sup>42</sup> Um für den Kooperationspartner die richtige Wahl zu treffen, ist es zunächst wichtig, sämtliche Methoden kurz zu erläutern.

Die 1986 erstmals in den USA von Motorola angewendete Prozessoptimierungsmethode Six Sigma stammt aus dem statistischen Umfeld und beschreibt die Maßzahl für die Fähigkeit eines Prozesses. Mit Hilfe statistischer Methoden wird die Prozessstreuung auf ein Minimum reduziert. Die Standardabweichung einer Wahrscheinlichkeitsverteilung wird als "Sigma" bezeichnet und "Six" zu Deutsch "Sechs" beschreibt die Abweichung, die in die Toleranz des Prozesses passen. Diese sogenannte Toleranz kann unter Annahme der Gaußschen Normalverteilung plus/minus sechs Sigma entsprechen. Der Wert, dem Six Sigma entspricht, nämlich einer Fehlerrate von 3,4 ppm, ist nicht in einer statistischen Tabelle zu finden, da dieser Wert noch kleiner ist.<sup>43</sup> Diese Methode zur Prozessoptimierung verbindet die Kundenanforderungen

<sup>41</sup> Vgl. HETTL (2013), S. 97 ff. und Vgl. STÖGER (2011), S. 135 ff.

<sup>42</sup> Vgl. SCHMELZER/SESSELMANN (2020), S. 508.

<sup>43</sup> Vgl. FÜREMANN (2014) S. 153 f.

und die Prozessqualität, da hier zusammen mit KundInnen die kritischen Qualitätsmerkmale pro Prozess ausgewählt, gewichtet und quantifiziert werden.<sup>44</sup>

Bei der Total Cycle Time Methode zur Prozessoptimierung steht die Reduzierung der Prozesszeiten im Vordergrund. Durch diese Verringerung können Prozesskosten reduziert, die Einhaltung von Terminen gewahrt und eine Steigerung der Kundenzufriedenheit erreicht werden. Die TCT Methode hat die Steigerung der Prozessleistungen auf der Ebene der Geschäftsprozesse zum Ziel. Unproduktivität soll dabei eliminiert werden. Es werden Sachbarrieren, Prozessbarrieren und Kulturbarrieren unterschieden und deren Auswirkungen auf die Prozessleistung gemessen.<sup>45</sup>

Die Methode Business Process Reeingineering, die erstmals 1990 durch Michael Hammer ihre Anwendung fand, stammt ebenfalls aus den USA. Diese Vorgehensweise zeigt auf, dass durch die simultane Planung von neuen Prozessen und neuen Informationstechnologien die Produktivitätssteigerung am größten ist. Somit steht diese Methode zur Prozessoptimierung im Gegensatz zu den zumeist praktizierten Vorgehensweisen, bei denen zuerst der Prozess optimiert wird und in weiterer Folge darauf die nötigen Informationstechnologien aufgebaut werden.<sup>46</sup> Bei dieser Methode liegt die zentrale Ausrichtung an dem bzw. der externen KundIn, auf der Konzentration der Schlüsselprozesse sowie auf die sprunghafte Verbesserung der Größenordnungen und divergentes Denken.<sup>47</sup>

Die aus dem japanischen kommende Prozessoptimierungsmethode Kaizen besteht aus den beiden Symbolen KAI, das für "verändern" steht und dem Symbol ZEN, das für "gut" steht. Zusammengesetzt bedeutet diese Methode daher "Verändern zum Besseren". Diese Methode kennzeichnet sich durch das Prinzip der kleinen Schritte. Bei der Anwendung von Kaizen geht es um die aufmerksame Beobachtung und Wahrnehmung der kleinen Momente, die in der Summe zu großen Erfolgen führen. Die laufende Betrachtung soll zur Steigerung der Effizienz bei den einzelnen Geschäftsabläufen beitragen, sowohl für den Einzelnen als auch für die Gruppe.<sup>48</sup> Auf Grund dieser stetigen Verbesserung stehen bei dieser Methode nicht die Ergebnisse im Vordergrund, sondern die Prozesse.<sup>49</sup>

Dem Kooperationspartner ist es ein Anliegen, die MitarbeiterInnen in die Prozessoptimierung einzubeziehen. Durch den permanenten Innovationsprozess und die fortschreitende Digi-

- <sup>46</sup> Vgl. FÜREMANN (2014), S. 130.
- <sup>47</sup> Vgl. FÜREMANN (2014), S. 202.
- <sup>48</sup> Vgl. BRUNNER (2016) S. 11 f.

<sup>44</sup> Vgl. SCHMELZER/SESSELMANN (2020), S. 538.

<sup>45</sup> Vgl. NAEF (2013), Onlinequelle [03.08.2021].

<sup>49</sup> Vgl. KOSTKA/KOSTKA (2013), S. 360.

talisierung, ist es dem Kooperationspartner ein Anliegen, dass unter Verwendung der ausgewählten Methode, Prozesse kontinuierlich weiterentwickelt werden. Unter Berücksichtigung der Wünsche und der Vorstellungen des Kooperationspartners wird der optimale Jahresabschlusserstellungsprozess in Anlehnung an die Prozess-Optimierungsmethode nach Kaizen durchgeführt. Die Wahl der Methode begründet sich einerseits auf den Fokus auf den Prozess selbst und andererseits auf den Einbezug der MitarbeiterInnen. Das Integrieren der MitarbeiterInnen ist notwendig und unerlässlich, damit der optimierte Prozess und die Umsetzung der entwickelten Checklisten ihre Anwendung im Unternehmen finden. Die Methode nach Kaizen legt Wert auf die ständige Verbesserung in kleinen Schritten, während die Konzepte Six Sigma und Business Process Reeingineering tendenziell für sprunghafte, innovative Prozessverbesserungen stehen.<sup>50</sup> Für eine Optimierung des Jahresabschlusserstellungsprozesses sind statistische Werkzeuge nicht geeignet, weshalb die Methode der Six Sigma in dieser Arbeit nicht zur Anwendung kommt. Im Vordergrund steht der optimale Jahresabschlusserstellungsprozess und nicht die Reduzierung der Prozesszeiten. Aus diesem Grund findet die Total Cycle Time Methode keine Berücksichtigung in dieser Arbeit. Die Business Process Reeingineering Methode legt ihre zentrale Ausrichtung auf den bzw. die externen KundInnen, die nicht im Vordergrund dieser Arbeit stehen.

# **3.2.1 Bedeutung und Zielsetzung**

Der Japanische Begriff Kaizen ist im deutschsprachigen Raum auch unter dem Begriff "Kontinuierlicher Verbesserungsprozess", kurz genannt KVP, bekannt.<sup>51</sup> Das Konzept von Kaizen sieht vier Grundorientierungen vor:<sup>52</sup>

- KundInnenorientierung,
- Problemorientierung,
- Prozessorientierung,
- MitarbeiterInnenorientierung.

Die KundInnenorientierung hat die laufende Verbesserung der Kundenzufriedenheit zum Ziel, denn nur Prozesse, die dem Kunden etwas nützen, haben einen Wert. Als KundInnen werden aber nicht beispielsweise die KlientInnen des Kooperationsunternehmens bezeichnet, sondern die MitarbeiterInnen, die für den nächsten Prozessschritt verantwortlich sind. Im Umkehrschluss sind die Lieferanten in der Grundorientierung nach Kaizen sämtliche MitarbeiterInnen in den vorgelagerten Prozessschritten. Diese Form von Kunden-Lieferanten-Beziehung inner-

<sup>50</sup> Vgl. FÜREMANN (2014), S. 131.

<sup>51</sup> Vgl. SCHMELZER/SESSELMANN (2020), S. 524.

<sup>52</sup> Vgl. BERTAGNOLLI (2018), S. 17 f.

halb einer Unternehmensgruppe führt zur Steigerung des Verantwortungsbewusstseins jedem bzw. jeder einzelnen MA und des gesamten Unternehmens.<sup>53</sup>

Die Prozessoptimierungsmethode Kaizen befasst sich mit dem Erkennen und Lösen von Problemen, weshalb die zweite Grundorientierung die Problemorientierung darstellt. Mit Hilfe eines offenen Umgangs mit Problemen, erschließen sich erhebliche Verbesserungspotenziale. Fehler und Probleme müssen offengelegt werden, um Verbesserungen und kleine Fortschritte vorantreiben zu können. Hier gilt jedoch zu beachten, dass die Suche nach Schuldigen nicht Ziel dieser Orientierung ist. Der zentrale Aspekt ist die Lösung von Problemen. Kaizen definiert Probleme und Mängel als "Muda", zu Deutsch "Verschwendung". Die Identifikation von Verschwendungen führt dazu, dass diese beseitigt werden können. Dadurch kann mehr Freiraum geschaffen und ein effizienteres Arbeiten vorangetrieben werden. Verschwendungen können auf verschiedene Arten entstehen. Ein Entstehungsursprung liegt zum Beispiel bei Führungsdefizite. Das Ziel dahinter ist, Verschwendungen, die das Erreichen der Unternehmensziele erschweren, zu beseitigen.<sup>54</sup>

Die ergebnisorientierte Denkweise findet bei Kaizen keine Anwendung. Vielmehr geht es um die Prozessorientierung, die die dritte Grundorientierung darstellt. Es gilt, zunächst alle Prozesse zu erheben und diese genau zu analysieren. Damit diese prozessorientierte Denkweise im Unternehmen Einklang findet, muss dies auch von der Geschäftsführung vorgelebt werden.<sup>55</sup> Die Prozessorientierung gilt als fundamentales Prinzip von Kaizen und stellt das Bindeglied zwischen Input und Output dar, weshalb die Prozessorientierung bedeutungsgleich mit der Wertschöpfungsorientierung ist. 56

Im Managementkonzept Kaizen übernimmt der bzw. die MA die zentrale Rolle. Die Hauptaufgabe liegt im aktiven Bemühen, Unternehmensabläufe zu verbessern und zu optimieren.<sup>57</sup> Es gilt, die MitarbeiterInnen in dieser fünften Grundorientierung zu befähigen, selbstständig Verschwendungen und Ursachen zu erkennen und diese zu beseitigen.

# **3.2.2 Vorgehensweise und Werkzeuge**

Im Vergleich zum betrieblichen Vorschlagswesen, kurz BVW genannt, gibt es beim Kaizen-Vorschlagswesen wesentliche Unterschiede. MitarbeiterInnen können beim BVW zu unterschiedlichsten Themen und Bereiche des Unternehmens Verbesserungsvorschläge ein-

-

<sup>53</sup> Vgl. IMAI (1997), S. 16 ff; ebenso ALLWEYER (2005), S.410 ff.

<sup>&</sup>lt;sup>54</sup> Vgl. SCHMELZER/SESSELMANN (2020), S. 525 f: ebenso KOSTKA/KOSTKA (2011), S- 66 f.

<sup>55</sup> Vgl. FISCHERMANN (2012), S. 391.

<sup>56</sup> Vgl. TEUFEL (2009), S. 677.

<sup>57</sup> Vgl. ROIS (1999), S. 111.

bringen. Anschließend erfolgt die Berechnung des wirtschaftlichen Nutzens eines Verbesserungsvorschlags, der Einfluss auf die finanzielle Entlohnung für den Vorschlag auf den bzw. die MA hat. Im Gegenzug dazu steht bei den Kaizen-Verbesserungsvorschlägen nicht der wirtschaftliche Nutzen im Vordergrund, sondern die motivierende Wirkung auf das Mitarbeiterverhalten. Das soll zum Ziel haben, dass MA zum ständigen Nachdenken über mögliche Verbesserungen in ihrer eigenen Arbeit angeregt werden.<sup>58</sup>

Das Kaizen Vorschlagswesen ist dadurch gekennzeichnet, dass es ein integraler Bestandteil der prozessorientierten Organisation ist. Es gilt, von den Prozesszielen die Verbesserungsziele abzuleiten. Diese Verbesserungsziele stellen in weiterer Folge die Kaizen-Ziele dar und werden in einem sogenannten Kaizen-Team eigenständig erarbeitet und mittels des PDCA-Zyklus umgesetzt. Die Verbesserungsvorschläge zählen zum Bestandteil der Prozessoptimierungsmethode Kaizen und werden daher, im Unterschied zum BVW, nicht prämiert. Bei der Methode Kaizen wird ein großer Wert auf Wertschätzung und Anerkennung gelegt.<sup>59</sup> Die angeführte Grafik gibt einen Überblick über die oben genannten Unterschiede zwischen dem betrieblichen Vorschlagswesen und dem Kaizen-Vorschlagswesen:

| <b>Art</b>               | Kaizen Vorschlagswesen                                                   | <b>Betriebliches Vorschlagswesen (BVW)</b> |
|--------------------------|--------------------------------------------------------------------------|--------------------------------------------|
| <b>Ziele</b>             | Prozessziele, Kaizen-Ziele                                               | eigene BVW-Ziele                           |
| Umsetzung erfolgt von    | Kaizen-Team                                                              | Einzelner Personen                         |
| Art des Vorschlages      | Vorschlag, Umsetzung und Kontrolle der<br>Verbesserung durch Kaizen-Team | Individueller Verbesserungsvorschlag       |
| <b>Bereich</b>           | Arbeitsgebiet des Kaizen-Team (Teilprozess,<br>Prozessschritt)           | Eigener Bereich, oft fremdes Arbeitsgebiet |
| <b>Häufigkeit</b>        | Kontinuierlich                                                           | sporadisch                                 |
| <b>Prämienauszahlung</b> | wird zumeist nicht prämiert                                              | wird zumeist prämiert                      |

Unterschiede zwischen betrieblichem Vorschlagswesen und Kaizen Vorschlagswesen

**Abbildung 17:** Unterschiede zwischen betrieblichem Vorschlagswesen und Kaizen-Vorschlagswesen Quelle: In Anlehnung MENZEL (2010), S. 44ff.

Die Prozessoptimierungsmethode Kaizen umfasst eine große Anzahl an Werkzeugen und Methoden für die Anwendung. Es gilt bei der Wahl der Methode und des Werkzeuges der Grundgedanke der Entscheidungsfreiheit des Kaizen-Teams. Die Methoden und Werkzeuge

-

<sup>58</sup> Vgl. MENZEL (2010), S. 44 ff; ebenso. TEUFEL (2009), S. 680.

<sup>59</sup> Vgl. SCHMELZER/SESSELMANN (2020), S.530 f.

unterstützen das Kaizen-Team bei der Beschreibung, Kommunikation, Lokalisierung, Beseitigung von Verschwendungen, Analyse und der Bewertung. Die Kaizen-Werkzeuge werden grundsätzlich in die sieben alten Werkzeuge, die sieben neuen Werkzeuge, in den sieben W-Fragen und das fünf-A-Vorgehen unterteilt. Diese werden nachfolgend genauer beschrieben:<sup>60</sup>

Ersteres basiert auf den mathematischen Grundlagen und umfasst Fehlersammelliste, Prüfformulare, Histogramm (Streudiagramm), Qualitätsregelkarte, Pareto-Diagramm (ABC-Analyse) und Ursache-Wirkungs-Diagramm. Diese sieben alten Werkzeuge haben ihren Einsatz bei Problemen, die auf Basis von statistischen Daten analysiert werden.<sup>61</sup>

Stehen nummerische Daten nicht oder nicht ausreichend zur Verfügung, kommen die sieben neuen Werkzeuge zum Einsatz. Diese bestehen aus Beziehungs-, Affinitäts-, Baum-, Matrix-, Entscheidungsdiagramm, Matrixdiagramm mit Datenanalyse und Netzplan.<sup>62</sup>

Die sieben W-Fragen dienen zur Identifikation der Verschwendungen und deren Ursachen. Folgende Fragen sind umfasst: Was ist zu tun? Wer macht es? Warum macht er das? Wie wird es gemacht? Wo soll es getan werden? Wann wird es gemacht? Wieso wird es nicht anders gemacht?<sup>63</sup>

Um schnelle Verbesserungen zu erreichen, ist das fünf-A-Vorgehen der geeignete Ansatz. Dieses Vorgehen beinhaltet das Aussortieren von unnötigen Dingen, das Aufräumen und das Ordnunghalten, den Arbeitsplatz sauber halten, die Einhaltung von Anordnungen und die ständige Verbesserung aller Punkte.<sup>64</sup>

Mit Hilfe der Acht-V-Regel kann auf weitverbreitete Verschwendungen hingewiesen werden. Diese Regel ist in allen Geschäftsprozessen anwendbar. Sie umfasst unklare Prozessziele und Prozessaufgaben, unzureichende Information und Kommunikation, falsch geplante oder unnötige Projekte, aufwendige Abstimmungs- und Genehmigungsverfahren, Überforderung, Unterforderung oder Demotivation der ProzessmitarbeiterInnen, instabile Geschäftsprozesse, nicht ausgelastete Ressourcen, wie IT-Geräte oder Besprechungszimmer und fehlerhafte Prozessergebnisse. 65

<sup>60</sup> Vgl. TEUFEL (2009), S. 680 ff. SCHMELZER/SESSELMANN (2020), S. 531.

<sup>61</sup> Vgl. MENZEL (2010), S. 45 ff.

<sup>62</sup> Vgl. SCHMELZER/SESSELMANN (2020), S. 531.

<sup>63</sup> Vgl. SCHMELZER/SESSELMANN (2020), S. 531.

<sup>64</sup> Vgl. SCHMELZER/SESSELMANN (2020), S. 531.

<sup>65</sup> Vgl. SCHMELZER/SESSELMANN (2020), S. 531.

Zur gezielten Umsetzung von Kaizen trägt der Plan-Do-Check-Act-Zyklus, kurz PDCA-Zyklus wesentlich bei. Der PDCA-Zyklus ist eine Weiterentwicklung des japanischen Deming-Kreises und ermöglicht eine stetige Verbesserung der Prozesse. Aus dem Namen des PDCA-Zyklus können bereits die vier wesentlichen Schritte dieses Prozesses entnommen werden (siehe Abbildung 3). Zunächst gilt es, die derzeitige Situation zu analysieren, Prozesse zu beschreiben, Probleme zu identifizieren und an deren Ursachen zu forschen, um geeignete Verbesserungsmaßnahmen auszuarbeiten. Im zweiten Schritt "Do" werden die im ersten Schritt ausgearbeiteten Verbesserungsmaßnahmen durchgeführt und dokumentiert. Der vorletzte Schritt "Check" dient der Auswertung der Ergebnisse und zur Kontrolle, inwieweit der Plan zur erwünschten Verbesserung geführt hat. Anschließend werden jene Pläne, die zur Umsetzung der erwünschten Verbesserung beigetragen haben, standardisiert und als Ausgangsbasis für die nächste Verbesserung unter Anwendung des PDCA-Zyklus verwendet. Die beiliegende Grafik verdeutlicht den Zyklus.<sup>66</sup>

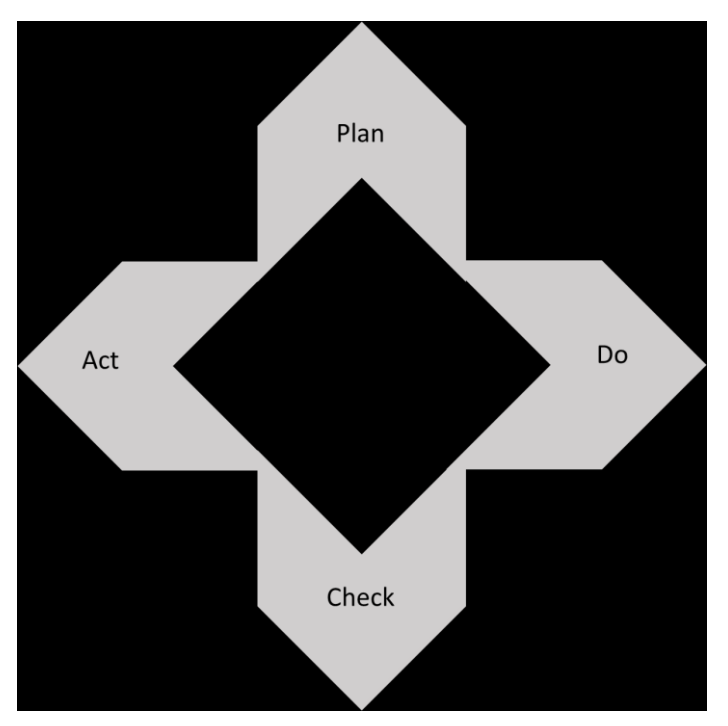

**Abbildung 18:** PDCA-Zyklus Quelle: In Anlehnung HIERZER (2017), S. 215.

# **3.3 Erstellung des optimierten Prozesses**

Dieser Abschnitt widmet sich der Erstellung und Deskription des einheitlichen und optimierten Jahresabschlusserstellungsprozesses. Der optimierte Jahresabschlusserstellungsprozess basiert zum einen auf den Wünschen und Anforderungen des Kooperationspartners und zum anderen auf den erarbeiteten Möglichkeiten der Umsetzung aus der Literatur. Der optimierte Jahresabschlusserstellungsprozess wird aus den zwei Teilbereichen Buchhaltung und Jahresabschlusserstellung gebildet.

Der optimale JA-Erst.Prozess für den Kooperationspartner setzt einen für das Kooperationsunternehmen optimalen Grad an Digitalisierung voraus. Dieser ist wiederum durch konzise softwaretechnische und hardwaretechnische Rahmenbedingungen zu erreichen. Für die Jahresabschusserstellung wird in der Steuerberatung Fidas ausschließlich mit dem Software Programm BMD/NTCS gearbeitet. Die beim Kooperationspartner vorhandenen weiteren Softwareprogramme dienen als Exportschnittstelle für das Software-Programm BMD/NTCS oder werden bei vereinzelten KlientInnen angewendet. Diese befinden sich aber am Auslaufen.

Für eine digitale Optimierung gilt es, hinsichtlich des digitalen Bankbuchens am Server eine Telebanking-Software inklusive eigenem Kanzleibankkonto zu installieren. Damit in weiterer Folge die automatische Bankverbuchung möglich ist, benötigt man zudem vom Softwarehersteller die Lizenz für das Modul "Bankverbuchung", das installiert werden muss. Im Bereich des digitalen Belegbuchens werden die Lizenzen für die Module "Dokumentenmanagementsystem" und "digitales Belegbuchen" vorausgesetzt sowie ein Scanner für die analogen Belege. Das Dokumentenmanagementsystem, kurz DMS, dient zur Verwaltung der elektronischen Dokumente. Die Lizenz für das Modul "OCR Erkennung" ermöglicht eine automatisierte Texterkennung und steht für Optical Character Recognition.<sup>67</sup>

Es gilt, für jeden Prozessschritt eine zuständige Person zu definieren. Die zuständigen Personen können in die Kategorien Klient, Buchhaltung, Sachbearbeitung und Geschäftsführung eingeteilt werden. Dazu gilt es, bei jedem bzw. jeder KlientIn den bzw. die zuständigen MitarbeiterIn aus dem Bereich zu hinterlegen. Die Abfrage nach dem bzw. der zuständigen MitarbeiterIn kann nach Erfassung im Kundennavigator im Softwareprogramm jederzeit abgerufen werden. Die Erfassung der Zuständigkeiten wird vom Sekretariat automatisch bei der Anlage des bzw. der KlientIn hinterlegt.

Die dazugehörige Prozesslandkarte befindet sich im Anhang.

<sup>-</sup><sup>67</sup> Vgl. LANGERWISCH/DORN (2017), S. 13.

# **3.3.1 Erfassung und Beschreibung des optimierten Teilprozesses Buchhaltung**

Der für den Kooperationspartner optimierte und einheitliche Ablauf der digitalen Buchhaltung teilt sich in die drei Teilbereiche: digitale Belegübermittlung, Verarbeitung der Daten sowie Fertigstellung der Buchhaltung. Um einen einheitlichen Ablauf in der Buchhaltung gewährleisten zu können, ist es notwendig, die einzelnen Prozessschritte und Zuständigkeiten genau festzulegen. In diesem Abschnitt der Arbeit gilt es, den optimierten Teilprozess Buchhaltung näher zu erfassen und zu beschreiben.

Die zuvor genannten softwaretechnischen und hardwaretechnischen Voraussetzungen sind beim Kooperationsunternehmen gegeben. Zusätzlich erhalten sämtliche MA der Abteilung Buchhaltung einen dritten Bildschirm, damit das digitale Arbeiten erleichtert wird, um ein effizientes und schnelles Arbeiten in der digitalen Buchhaltung gewährleisten zu können. Die Erweiterung der Bildschirme soll dem bzw. der MA ermöglichen, dass zusätzlich zur Buchungsmaske und zum digitalen Belegbild ein weiteres Anwendungsprogramm auf einem Bildschirm bedient werden kann.

### **3.3.1.1 Digitale Belegübermittlung**

Der Jahresabschlusserstellungsprozess startet mit der Übermittlung der Unterlagen durch den bzw. der KlientIn an den Kooperationspartner. Der optimale Jahresabschlusserstellungsprozess sieht eine digitale Übermittlung der Unterlagen durch den bzw. der KL vor. Dazu werden, wie auch beim Kooperationspartner, bestimmte technische Voraussetzungen bei dem bzw. der KlientIn benötigt. Die technischen Voraussetzungen sind je nach Digitalisierungsgrad und Übernahme von Vorbereitungstätigkeiten des bzw. der KlientIn abhängig.

Es gilt, sämtliche Belge bereits in digitaler Form an den Kooperationspartner zu übermitteln. Für die elektronische Übermittlung an den Kooperationspartner muss eruiert werden, welche Belege in welcher digitalen Form vom Klienten zur Verfügung gestellt werden können. Sämtliche Rechnungen, die nicht auf Papier, sondern mit Hilfe elektronischer Medien übermittelt werden, werden als elektronische Rechnungen bezeichnet.<sup>68</sup> Elektronische bei dem bzw. der KlientIn eingelangte Rechnungen haben den Vorteil, dass die Eingangsverarbeitung und die in weiterer Folge Weiterleitung an den Kooperationspartner deutlich schneller durchgeführt werden kann als jene in Papierform. Bei elektronisch übermittelten Rechnungen ist zu beachten, dass diese gem. § 11 Abs. 2 UStG nur nach Zustimmung des Empfängers als Rechnung anerkannt werden. Eine weitere Möglichkeit sind Schnittstellen, die aus dem Warenwirtschafts- oder Fakturenprogramm des Klienten erstellt werden können. In diesem Fall werden

<sup>-</sup><sup>68</sup> Vgl. SUDEN (2010), S. 49.

die Daten, wie zum Beispiel Ausgangsrechnungen, gesammelt aufbereitet und bereitgestellt, um diese direkt im Softwareprogramm des Kooperationspartners gesammelt verbuchen zu können.

Analoge Belege, die nicht auf elektronischem Wege bei dem bzw. der KlientIn einlangen und auch nicht über Schnittstellen digital abrufbar sind, müssen für die digitale Übermittlung an den Kooperationspartner eingescannt werden. Der Scanner sollte hierbei eine Mindestauflösung von 300 dpi und über eine Speicherung der Scandatei im PDF und TIFF Format erfüllen. Gilt es viele Belege zu scannen, ist ein automatischer Mehrfacheinzug empfehlenswert.<sup>69</sup>

Für das betriebliche Bankkonto ist eine Einsichtsberechtigung für die Kanzlei zu hinterlegen, damit der bzw. die zuständige MA des Kooperationsunternehmens eine automatische Bankauszugsverbuchung vornehmen kann. Ist dies nicht möglich, so ist der Bankbeleg mittels Export-Datei CAMT053-Datei an den Kooperationspartner zu übermitteln.

Nachdem die soeben aufgelisteten Voraussetzungen von dem bzw. der KlientIn erfüllt sind, gilt es, eine geeignete Übermittlungsform zu wählen. Der Kooperationspartner stellt hierfür mehrere Varianten zur Verfügung, um individuell mit dem bzw. der KlientIn zusammen, die für ihn bzw. sie optimale Form zu wählen. Zum einen wird als Übermittlungsart der klassische elektronische Postversand via E-Mail angeboten. Zu beachten gilt es aber, dass dieses mit Signatur und Passwort-Verschlüsselung erfolgt. Der Vorteil des Datentransfers mittels E-Mail liegt darin, dass kein weiterer Zugang erforderlich ist. Der große Nachteil ist aber, dass nur eine beschränkte Datenmenge pro E-Mail übermittelt werden kann und durch mehrfache E-Mails die Übermittlung sehr unübersichtlich werden kann. Um diese Datenmengenbeschränkung zu umgehen, bietet der Kooperationspartner die Übermittlungsart FTP-Server an. Die Abkürzung FTP steht für "file transfer protocol" und ist ein Netzwerkprotokoll zur Übertragung von Dateien über das Internet. Für diese Übermittlungsart ist ein eigener Zugang erforderlich, der mit Hilfe der EDV-Abteilung des Kooperationspartners bei dem bzw. der KlientIn eingerichtet wird. Die über den FTP-Server übertragenen Daten liegen zum großen Vorteil auf einem sicheren Bereich in der Kanzlei, allerdings ist dieser Speicherplatz nur temporär und sind nur für eine bestimmte Zeit verfügbar, bevor sie entfernt werden. Das bedeutet, dass der bzw. die KlientIn diesen Speicherplatz nicht dauerhaft als Onlinespeicherplatz verwenden kann, sondern ausschließlich für die Übermittlung der Unterlagen. Die Onlinelösung "Datenstrom" von einem externen Anbieter wird im optimalen Jahresabschlusserstellungsprozess auf Grund der umfangreichen Einschulung und der massiven buchhalterischen Vorerfassungsaufwandes bei dem bzw. der KlientIn nicht berücksichtigt. Diese Übermittlungsart ist ausschließlich für

<sup>-</sup><sup>69</sup> Vgl. LANGERWISCH/DORN (2017), S. 27.

KlientInnen geeignet, die bereits Prozessschritte der Buchhaltung selbst übernehmen. Der optimale Jahresabschlusserstellungsprozess sieht die Übermittlung über dem FTP-Server vor.<sup>70</sup>

# **3.3.1.2 Verarbeitung der Daten**

Dieser Prozessschritt beginnt mit der Übernahme der Belege des bzw. der KlientIn und liegt in der Zuständigkeit des bzw. der verantwortlichen MA der Buchhaltung. Die Verarbeitung der Daten endet mit der Verbuchung der Daten. Es gilt, die Übernahme der Daten in die Klientenliste einzutragen. Diese KlientInnenliste ist auf einer Kanzlei-Cloud-Lösung gespeichert und kann von jedem bzw. jeder MitarbeiterIn bearbeitet werden. Der bzw. die zuständige MA hat das Datum, an dem die Daten übermittelt wurden, sowie die Übermittlungsart, wie auf der unten angeführten Abbildung der neu konzipierten KlientInnenliste, zu dokumentieren.

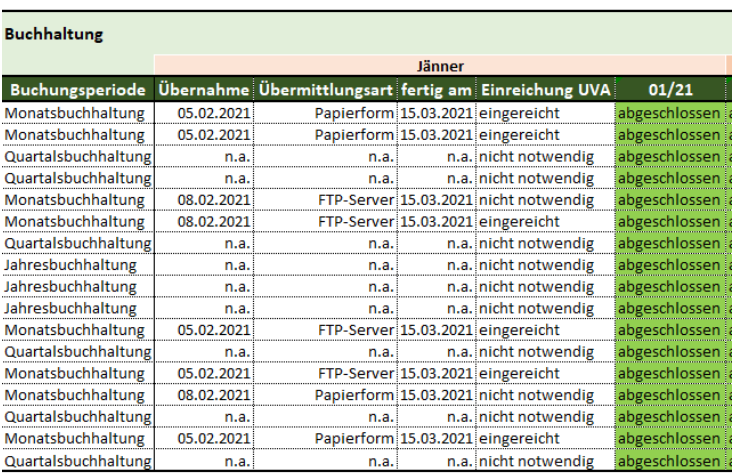

#### Klientenliste - Steuerberatung Fidas Graz GmbH

**Abbildung 19:** Auszug KlientInnenliste – Abschnitt Buchhaltung Quelle: eigene Darstellung.

Die über den elektronischen Postversand übermittelte Unterlagen gilt es, zunächst im Dokumentenmanagementsystem zu archivieren. Hierbei soll die Kundennummer, der Dokumentenstatus sowie eine kurze, prägnante Bezeichnung ausgewählt werden. Die Bezeichnung ist einheitlich zu führen und der Dokumentenstatus ist nach Erhalt der Unterlagen mit "1 – offen" zu hinterlegen.

Unterlagen, die mittels FTP-Server übermittelt wurden, benötigen lediglich eine kurze Benachrichtigung von dem bzw. der KlientIn, dass die Unterlagen vollständig hochgeladen wurden. Diese Nachricht gilt es, ebenfalls im DMS zu archivieren. Da die Belege vom Klienten bereits

<sup>-</sup><sup>70</sup> Vgl. BRAUN (2013), S. 182; ebenso LANGERWISCH/DORN (2017), S. 31.

in die vorgegebenen Ordner Bank, Kassa, Eingangsrechnungen, Ausgangsrechnungen eingeordnet wurden, hat der bzw. die zuständige MitarbeiterIn der Buchhaltung hier nur die Kontrolle darüber, ob die Belege den richtigen Ordnern zugeordnet wurden.

Nach ordnungsgemäßer Ablage der Unterlagen kann mit der Verbuchung der einzelnen Belegkreisarten gestartet werden. Die Belegkreisarten stellen Bankbelege, Eingangs- und Ausgangsrechnungen sowie Kassabelege dar und werden nachfolgend näher erläutert.

### **Bankbelege**

Die digitale Bankverbuchung erreicht mit wenig Aufwand einen sehr hohen Automatisierungsgrad und ist somit für den optimalen Jahresabschlusserstellungsprozess beim Kooperationspartner unerlässlich. Für die automatische Bankauszugsverbuchung benötigt der Kooperationspartner das Dateiformat CAMT. Liegt eine Einsichtsberechtigung für das betriebliche Bankkonto des bzw. der KlientIn vor, kann die benötigte Datei automatisch von dem bzw. der zuständigen BuchhalterIn geladen werden. Liegt diese Einsichtsberechtigung nicht vor, hat der bzw. die Klientln die Datei zu übermitteln. Für die Verbuchung wird das Modul "Bankauszugsverbuchung" im Softwareprogramm BMD/NTCS benötigt. Es gilt, den bzw. die KlientIn, die Buchhaltung und die Bank auszuwählen. Das Programm liest anschließend die Datei ein und durch die hinterlegten Regeln werden einzelnen Buchungszeilen vorkontiert. Der bzw. Die MitarbeiterIn der Buchhaltung hat zur Aufgabe, die Vorkontierung zu kontrollieren sowie fehlerhafte bzw. nichtvollständig vorkontierte Buchungen richtigzustellen. Anschließend erfolgt die Verbuchung, indem der bzw. die MA auf "verbuchen" klickt. Die automatische Bankauszugsverbuchung hat zum Vorteil, dass keine Banksaldodifferenzen entstehen können und die Umstellung für den bzw. die KlientIn nur ein sehr geringer einmaliger Aufwand darstellt. Zusätzlich ermöglicht es dem Kooperationsunternehmen, dem bzw. der KlientIn das Mahnwesen oder den Zahlungsverkehr anzubieten, da der bzw. die zuständige MA des Kooperationsunternehmens den täglichen, wöchentlichen oder monatlichen Banksaldo abrufen kann.<sup>71</sup>

Eine Alternative zur automatischen Bank ist die Verbuchung mittels digitalem Belegbuchen. Dies kommt zur Anwendung, wenn die Bank des bzw. der KlientIn die notwendige Telebanking-Software bzw. das benötigte Dateiformat nicht zur Verfügung stellen kann. Eine digitale Belegbuchung ist mit Hilfe dem Softwaremodul "Papierlos Buchen" möglich. Die Übermittlung des Kontoauszuges erfolgt hier digital von dem bzw. der KlientIn. Der bzw. die zuständige MA der Buchhaltung wählt zur Verbuchung den bzw. die KlientIn und die dazugehörige Buchhaltung aus. Bei dieser Variante hat der bzw. die MA des Kooperationsunternehmens die Buchungszeilen mit den zur Verbuchung benötigten Daten selbst auszufüllen und zu verbuchen.

<sup>-</sup><sup>71</sup> Vgl. LANGERWISCH/DORN (2017), S. 36 f.

#### **Eingangs- und Ausgangsrechnungen**

Bei der Verbuchung der Eingangs- bzw. Ausgangsrechnungen sieht der einheitliche und optimierte Jahresabschlusserstellungsprozess zwei Varianten vor. Die Art der Verbuchung hängt von den Gegebenheiten bei dem bzw. der KlientIn ab.

Die für den Kooperationspartner optimale Lösung sieht eine Schnittstellenverbuchung vor, da viele Fakturierungs- oder Warenwirtschaftssysteme mittlerweile in der Lage sind, Exportdateien zu erstellen, die als Schnittstelle zwischen Fakturierungs- oder Warenwirtschaftssysteme und der Verbuchung im Softwareprogramm BMD/NTCS genutzt werden können. Diese Schnittstelle enthält die notwendigen Unterlagen zur Verbuchung der Eingangs- und Ausgangsrechnungen und können mittels des Moduls "Import Buchungen" von zuständigen MA der Buchhaltung eingespielt werden. Hierzu hat der bzw. die MA des Kooperationsunternehmens den bzw. die KlientIn und die Buchhaltung auszuwählen. Diese Automatisierung sorgt für eine enorme Zeitersparnis und für eine Reduktion der Fehleranfälligkeit beim Kooperationspartner. Für die Verbuchung mittels Schnittstelle gilt es, von dem bzw. der zuständigen MA der Buchhaltung bei dem bzw. der KlientIn nachzufragen, ob dieser bzw. diese Exportdateien aus dessen Fakturierungs- oder Warenwirtschaftssysteme erstellen kann. Ist dies möglich, hat die Leitung der Buchhaltung die möglichen Exportdateien bei dem bzw. der KlientIn zu überprüfen. Der Wechsel der Verantwortung ist notwendig, da für die Erstellung der richtigen Schnittstelle besondere EDV-Kenntnisse notwendig sind, die beim Kooperationspartner in der Leitung der Buchhaltung gegeben sind.

Liegt eine derartiges Fakturierungs- oder Warenwirtschaftssystem nicht vor, gibt es die Alternative zur digitalen Belegverbuchung mittels OCR-Texterkennung. Hierbei können Texte aus gescannten Dokumenten automatisiert erkannt werden, wodurch die weitere Verarbeitung einzig anhand des digitalisierten Dokuments erfolgen kann. <sup>72</sup> Die Texterkennung kann Textblöcke von grafischen Elementen unterscheiden und daraus Zeilenstrukturen bis hin zu Einzelzeichen erkennen. Dadurch können die notwendigen Informationen, wie zum Beispiel Rechnungsdatum, Rechnungsnummer, Rechnungsempfänger und -absender, sowie der Rechnungsbetrag, gelesen und eine automatische Kontierung vorgenommen werden. Die OCR-Texterkennung setzt eine Mindestauflösung von 200\*200 dpi der eingescannten Dateien voraus. Als Datei-Format wird Tif empfohlen.<sup>73</sup>

Der bzw. Die zuständige MA aus der Buchhaltungsabteilung des Kooperationspartners steigt für die Verbuchung mittels OCR-Texterkennung in das Modul "Papierlos Buchen", das ebenfalls mit dem Modul "BMD Scan" verknüpft ist, ein und wählt den Button "OCR-Erkennung". Mit

<sup>-</sup><sup>72</sup> Vgl. PETRI/KLITSCHER (1993), S. 223 ff; ebenso GREULICH/RIEPOLT (2016), S. 48 ff.

<sup>73</sup> Vgl. BMD Online: OCR-Texterkennung (2018) S. 1 f,c.

Auswahl dieses Buttons liest das System die notwendigen Daten aus dem Beleg und der bzw. die zuständige MA führt die Kontrolle, die Ergänzung von etwaigen fehlenden Daten sowie die Verbuchung der Rechnung vor.

# **Kassabelege**

Ähnlich wie bei der Verbuchung der Eingangs- und Ausgangsrechnungen und der Verbuchung der Bankbelege gibt es bei der Verbuchung der Kassabelege die beiden Varianten Verbuchung mittels Schnittstelle und Verbuchung mittels digitaler Belegbuchung.

Ersteres wird von dem bzw. der zuständigen BuchhalterIn über das Modul "Import Buchungen" getätigt. Dazu benötigt es, ebenfalls wie bei der Verbuchung der Eingangs- und Ausgangsrechnungen, eine Schnittstelle aus dem Registrierkassen- oder Warenwirtschaftssystem des bzw. der KlientIn. Diese Schnittstelle wird bereits sehr häufig von den Registrierkassen- und Warenwirtschaftssystemherstellern angeboten. Als Import-Modell ist der Import Kassa auszuwählen.

Wird eine derartige Schnittstelle nicht zur Verfügung gestellt, so sind die digitalen Belege mit dem Modul "Papierlos Buchen" von dem bzw. der MA der Buchhaltung zu verbuchen. Es gilt, den bzw. die jeweiligen KlientIn und die dazugehörige Buchhaltung auszuwählen. Bei dieser Variante ist die Buchungszeile mit den zur Verbuchung benötigten Daten von dem bzw. der zuständigen BuchhalterIn selbst zu befüllen.

# **3.3.1.3 Fertigstellung der Buchhaltung**

Die Fertigstellung der Buchhaltung besteht aus den Teilbereichen Abstimmung, Erstellung der Umsatzsteuervoranmeldung, der Auswertungserstellung, der Eintragung der Fertigstellung in die KlientInnenliste sowie die Übermittlung an den bzw. die KlientIn.

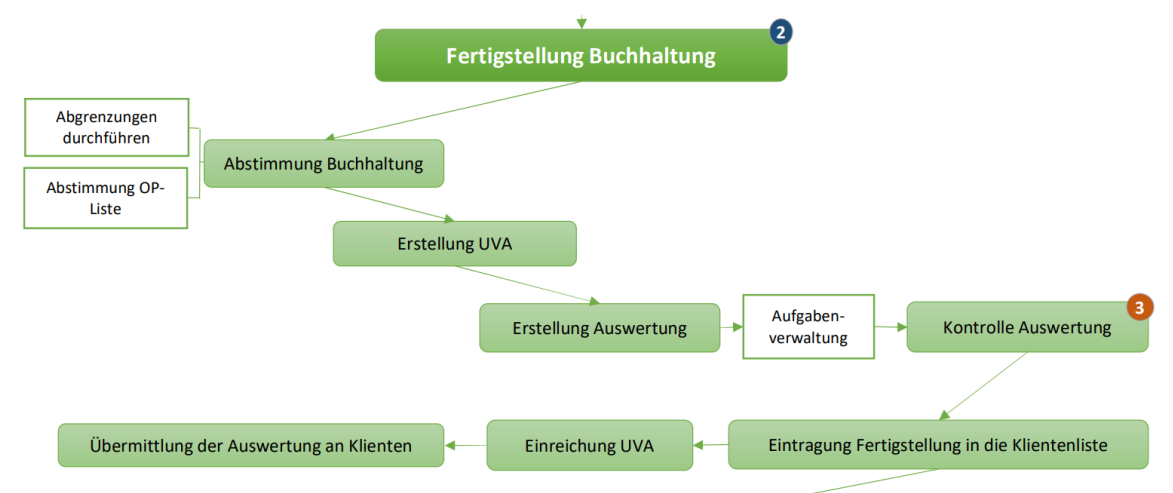

**Abbildung 20:** Optimierter JA-Erst.-Prozess – Abschnitt Fertigstellung Buchhaltung Quelle: eigene Darstellung.

Beim Teilbereich Abstimmung gilt es, die Offenen Posten-Liste, kurz OP-Liste, und etwaige Abgrenzungen abzustimmen. Rechnungen werden automatisch vom System als offene Posten verbucht. Der bzw. die zuständige MA der Buchhaltung kann den Rechnungen Zahlungen zuordnen und somit jederzeit abrufen, welche Beträge noch offen sind. Sind Rechnungen eine längere Zeit offen, so gilt es, diese auf die Werthaltigkeit zu prüfen und mit dem bzw. der KlientIn abzustimmen, ob die OP-Liste vollständig ist. Rechnungen, die einen Leistungszeitraum über einen oder mehreren Wirtschaftsjahren ausweisen sind dementsprechend abzugrenzen. Diese Kontrolle ist insbesondere zu Beginn und am Ende eines Wirtschaftsjahres notwendig.

Die Umsatzsteuervoranmeldung, kurz UVA, wird von dem bzw. der zuständigen BuchhalterIn erstellt. Dies erfolgt im Softwareprogramm BMD/NTCS mittels des Moduls "UVA". Die errechnete Umsatzsteuerzahllast muss in weiterer Folge mit sämtlichen Lohnabgaben und sonstigen Abgaben an das Finanzamt in den vorbereiteten Terminzettel in der Auswertungserstellung eingetragen werden. Dies ist ein vorgefertigtes Blatt, das in der Auswertung bei dem bzw. der KlientIn integriert und manuell um die Abgaben bearbeitet wird. Dieser Terminzettel bietet dem bzw. der KlientIn einen Überblick über die an das Finanzamt zu entrichtenden Abgaben. Die erstellte Auswertung ist im Dokumentenarchiv abzuspeichern und mittels Aufgabenverwaltung an den zuständigen SSB weiter zu delegieren. Die SSB ist verantwortlich, die Auswertung zu kontrollieren und Unregelmäßigkeiten in der Auswertung abzustimmen. Erst nach Freigabe der Auswertung von dem bzw. der SteuersachbearbeiterIn darf der bzw. die BuchhalterIn diese an den bzw. die KlientIn übermitteln und die Umsatzsteuervoranmeldung einreichen. Die Einreichung der Umsatzsteuervoranmeldung ist in der KlientInnenliste einzutragen.<sup>74</sup>

Der nächste Schritt ist die Änderung des Dokumentenstatus im Bereich DMS. Es gilt, sämtliche archivierten Dokumente, die bis zu diesem Zeitpunkt mit dem Dokumentenstatus ,1 – offen' deklariert wurden, mit dem Dokumentenstatus "4 – erledigt" zu vermerken.

Abschließend erfolgt die Eintragung der Fertigstellung der Buchhaltung in die KlientInnenliste, wofür die Spalte "fertig am" angelegt ist. Sind diese Felder befüllt, gilt die ausgewählte Periode als abgeschlossen. Der Periodenübersichtsbalken wird im Anschluss bei dem ausgewählten Klienten grün eingefärbt, wie aus der Abbildung 19 ersichtlich. Damit ist auf einem Blick erkennbar, welche KlientInnen in der ausgewählten Periode noch nicht abgeschlossen sind.

<sup>-</sup><sup>74</sup> S. Abbildung 19, Seite 52.

# **3.3.2 Erfassung und Beschreibung des optimierten Teilprozesses Jahresabschlusserstellung**

Der für den Kooperationspartner optimierte und einheitliche Ablauf für den Teilprozess der Jahresabschlusserstellung teilt sich in die drei wesentlichen Bereiche Vorprüfung, Vorbereitung der Jahresabschlusserstellung und Fertigstellung des Jahresabschlusses, die nachfolgend genauer beschrieben werden.

Dieser Teilprozess der Jahresabschlusserstellung baut auf den Teilprozessschritt Buchhaltung auf, weshalb die Einhaltung des optimierten und digitalisierten Ablaufes aus der Buchhaltung notwendig ist, damit auch der optimierte und digitalisierte Teilprozessschritt Jahresabschlusserstellung durchgeführt werden kann. Es gilt, einen einheitlichen Ablauf für die Jahresabschlusserstellung zu erstellen. Aus der Analyse des Fragebogens kann festgehalten werden, dass die vom Kooperationspartner zur Verfügung gestellte Checkliste für die Jahresabschlusserstellung bereits einen einheitlichen Ablauf vorschlägt und dieser von den MA genutzt wird. Im Zuge der Erstellung des optimierten Teilprozesses Jahresabschlusserstellung gilt es, auf diesen bereits vorhandenen Ablauf aufzubauen, Prozessschritte zu digitalisieren und Zuständigkeiten festzulegen. Auf Grund der detaillierten bereits vorhandenen Checkliste ist es nicht notwendig, die Teilprozesse umfassend zu erfassen, da die Anwendung der Checkliste einen Prozessschritt im optimierten Jahresabschlusserstellungsprozess darstellt.

Die softwaretechnischen und hardwaretechnischen Voraussetzungen für die optimale Jahresabschlusserstellung sind beim Kooperationsunternehmen gegeben. Zusätzlich erhalten sämtliche MA der Abteilung Steuersachbearbeitung einen dritten Bildschirm, damit das digitale Arbeiten erleichtert wird, um ein effizientes und schnelles Arbeiten in der digitalen Jahresabschlusserstellung gewährleisten zu können. Die Erweiterung der Bildschirme soll den MA ermöglichen, dass zusätzlich zur Buchungsmaske und zum digitalen Belegbild ein weiteres Anwendungsprogramm auf einem Bildschirm bedient werden kann.

# **3.3.2.1 Vorprüfungen**

Anhand der KlientInnenliste kann der bzw. die zuständige SteuersachbearbeiterIn jederzeit abrufen, ob die Buchhaltung für den bzw. die ausgewählten KlientIn vollständig fertiggestellt wurde und für die Jahresabschlusserstellung bereit ist. Der bzw. die zuständige MA der Steuersachbearbeitung trägt in der KlientInnenliste das Startdatum der Jahresabschlusserstellung unter der Spalte "Start der Jahresabschlusserstellung", siehe unten angeführte Abbildung, ein. Durch diesen Vermerk wird sichergestellt, dass der bzw. die zuständige MA der Buchhaltung keine nachträglichen Belege ohne Rücksprache mit dem bzw. der zuständigen MA der Steuersachbearbeitung in das ausgewählte Wirtschaftsjahr verbucht.

Klientenliste - Steuerberatung Fidas Graz GmbH

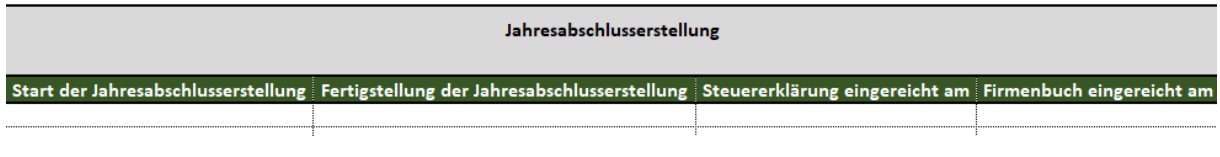

**Abbildung 21**: Auszug KlientInnenliste – Abschnitt Jahresabschlusserstellung Quelle: eigene Darstellung.

Nach erfolgter Eintragung in die KlientInnenliste beginnt die Vorprüfung, die für die Jahresabschlusserstellung notwendig ist. Es gilt, die Stammdaten insbesondere die Rechtsform und die Größenklasse gem. § 221 UGB zu überprüfen.

Der bzw.die zuständige MA der SSB hat eine Arbeitsmappe in Microsoft Excel zu erstellen, in welcher sämtliche Notizen, Besonderheiten und Berechnungstabellen für die Jahresabschlusserstellung eingetragen werden können. Diese Arbeitsmappe ist im Dokumentenarchiv einheitlich unter "Arbeitsmappe JAHR" beim ausgewählten Klienten zu archivieren. Der Dokumentenstatus ist mit "1 – offen" zu deklarieren. In den Folgejahren kann die zuständige SSB die Arbeitsmappe aus dem Vorjahr übernehmen und als Basis für das aktuelle Wirtschaftsjahr verwenden. Dadurch kann sichergestellt werden, dass Besonderheiten und Notizen über die Jahre nicht verloren gehen.

#### **3.3.2.2 Vorbereitung der Jahresabschlusserstellung**

Die Vorbereitung der Jahresabschlusserstellung kann nach vollendeter Vorprüfung gestartet werden. Dieser optimierte Abschnitt teilt sich, wie in Abbildung 22 ersichtlich, in die Bereiche Anlagenverzeichnis, Kontenüberprüfung, Gestaltungsmöglichkeiten prüfen, Steuerberechnung, Rückstellungen, Steuerrückstellungen bilden und Probeabschluss erstellen. Die einzelnen Bereiche werden nachfolgend näher erläutert.

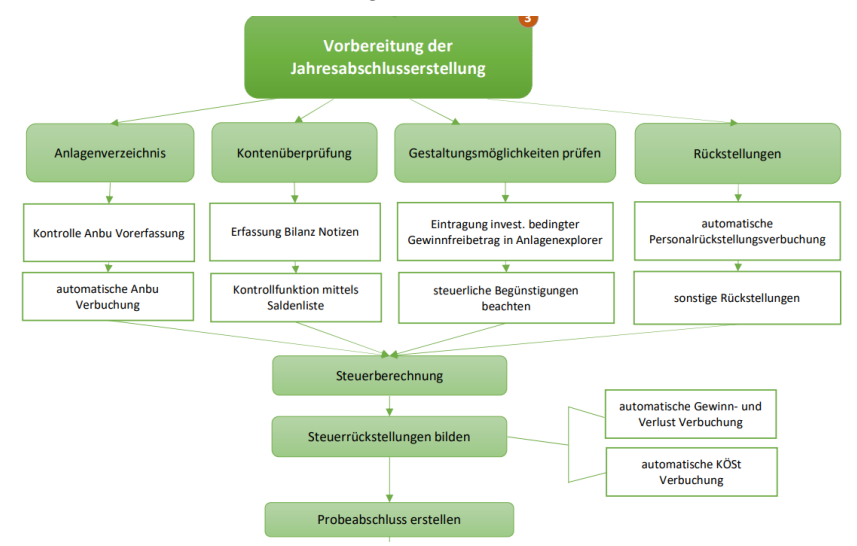

**Abbildung 22:** Optimierter JA-Erst.-Prozess – Vorbereitung der Jahresabschlusserstellung Quelle: eigene Darstellung.

#### **Anlagenverzeichnis**

Es gilt, das Anlagenverzeichnis zum Stichtag des Wirtschaftsjahres darzustellen. Das Anlagenverzeichnis wird mit dem Modul "Anlagen Explorer" im Softwareprogramm BMD/NTCS erstellt. Auf Grund des optimierten, digitalen Buchhaltungsteilprozesses ist keine analoge Übermittlung der Rechnungen zu den Anlagenzugängen notwendig. Der bzw. die MA der SSB kann die Rechnungen digital über die Buchung öffnen und daraus die notwendigen Informationen für den Anlagenzugang entnehmen. Nach Erfassung sämtlicher Zu- und Abgänge gilt es, die ermittelte Abschreibung zu verbuchen. Die Verbuchung wird mit der Funktion "Anbu verbuchen" durchgeführt. Bei dieser Art der Verbuchung übernimmt das Softwareprogramm BMD/NTCS aus der Anlagenbuchhaltung die notwendigen Werte und verbucht diese bei dem bzw. der ausgewählten KlientIn. Dadurch können Fehlerquellen reduziert werden. Ein weiterer Vorteil durch die automatisierte Buchung ist, dass bei nachträglichen Änderungen die Buchung automatisch angepasst wird, wenn der bzw. die zuständige MA der SSB erneut die Funktion "Anbu verbuchen" durchführt.

#### **Kontenüberprüfung**

Die Kontrolle der Buchhaltung findet mittels Kontenüberprüfung statt. Die Kontrolle der Buchhaltung teilt sich in die beiden Abschnitte Gewinn- und Verlustrechnung und Bilanz. Bei der Gewinn- und Verlustrechnung gilt es, sämtliche Erfolgskonten mit den Vorjahren zu vergleichen, auf erhebliche Abweichungen zu prüfen und auf eine vollständige Erfassung von Aufwendungen und Erträgen zu prüfen. Wie auch die Erfolgskonten sind die Bestandskonten jährlich zu überprüfen und gegebenenfalls ein Umbuchen vorzunehmen. Nachdem der bzw. die zuständige MA ein Erfolgs- bzw. Bestandskonto kontrolliert hat, ist dieses Konto in der Saldenliste des Softwareprogramms BMD/NTCS mit einem grünen Haken unter der Position "Bil fertig" kennzuzeichnen. Durch das Setzen des grünen Hakens kann sich der bzw. die MA der SSB darauf stützen, dieses Konto schon kontrolliert zu haben und sollten etwaige Änderungen/Umbuchungen nachträglich durchgeführt worden sein, wird diese Position mit einem Rufzeichen versetzt, wodurch der bzw. die MA aufmerksam gemacht wird, dass es eine nachträgliche Änderung auf diesem Konto gegeben hat. Gibt es zu einem Bestands- bzw. Erfolgskonto Punkte, die besprochen werden sollten, bzw. Hinweise, die für die Besprechung notwendig sind, dann kann dies ebenfalls in der Saldenliste in der Spalte "Bilanz Notiz" erfasst werden. Es gilt, die Kontoüberprüfung unter Anwendung dieser beiden Funktionen durchzuführen.

#### **Gestaltungsmöglichkeiten prüfen**

Steuerliche Begünstigungen können im Softwareprogramm BMD/NTCS eingetragen und müssen nicht analog mitdokumentiert werden. Bei der steuerlichen Mehr-Weniger-Rechnung kann der Prozentsatz, der steuerlich nicht anerkannt wird, sowie die Kennzahl bei dem ausgewählten Konto hinterlegt werden. Durch die Hinterlegung erfolgt die automatische Berücksichtigung in der steuerlichen Mehr-Weniger-Rechnung, wodurch die Fehleranfälligkeit reduziert wird. Erfüllt der bzw. die KlientIn die Voraussetzungen für den investitionsbedingten Gewinnfreibetrag gem. § 10 EStG, dann ist dieser für den optimierten Jahresabschlusserstellungsprozess im Anlagenexplorer einzutragen. Der bzw. Die zuständige MA der SSB nutzt hierfür die Funktion "Gewinnfreibetrag zuweisen" und wählt die dazugehörigen Investitionsgüter aus.

#### **Steuerberechnung**

Es gilt die Steuerberechnung über das Softwareprogramm BMD/NTCS durchzuführen. Der bzw. die zuständige MA der SSB hat die Kontrollfunktion. Im Modul "Steuer-Navigator" sind die Steuererklärungen für das ausgewählte Jahr auszuwählen. Bei den Steuererklärungen für die betrieblichen Tätigkeiten kann eine FIBU zugeordnet werden. Durch das Hinterlegen der ausgewählten Buchhaltung werden die Konten den einzelnen Kennzahlen zugeordnet und die Steuerberechnung erfolgt.

#### **Rückstellungen**

Rückstellungen sind gem. § 198 Abs. 8 Ziff. 1 UGB für ungewisse Verbindlichkeiten und für drohende Verluste aus schwebenden Geschäften zu bilden, die am Abschlussstichtag wahrscheinlich oder sicher, aber hinsichtlich ihrer Höhe oder des Zeitpunkts ihres Eintritts unbestimmt sind. Es dürfen ausschließlich die gesetzlich vorgesehenen Rückstellungen gebildet werden. Ein Beispiel dieser gesetzlichen Rückstellungen sind die Personalrückstellungen. Bei den Personalrückstellungen gilt es, zwischen Gutstunden-, Urlaubs-, Abfertigungs- und Sonderzahlungsrückstellungen zu unterscheiden. Die Berechnung dieser Rückstellungen erfolgt durch die Personalverrechnung und werden an den bzw. die zuständigen MA der SSB übermittelt. Durch die Berechnung der Rückstellungen im Softwareprogramm BMD/NTCS können daraus die Werte übernommen werden und direkt mit der Funktion "Personalrückstellungen verbuchen" verbucht werden. Der Vorteil von dieser automatischen Verbuchung liegt darin, dass nachträgliche Adaptierungen einfacher überspielt werden können und eine mögliche Mehr-Weniger-Rechnung im System berücksichtigt wird.

Sonstige Rückstellungen können vom System nicht automatisch erfasst werden, weshalb es hier eine händische Verbuchung benötigt.

#### **Steuerrückstellungen bilden**

Die Verbuchung der Steuerrückstellung stellt den letzten Buchungssatz nach Verbuchung des Gewinnes bzw. Verlustes des Unternehmens dar. Die Verbuchung der Steuerrückstellung ist mittels der Funktion "KöSt-Rückstellung verbuchen" durchzuführen. Anschließend kann automatisch in diesem Modul des Softwareprogramms BMD/NTCS die Gewinn- und Verlustbuchung durchgeführt werden. Der Vorteil dieser automatischen Verbuchungen liegt darin, dass die Buchungen bei nachträglichen Adaptierungen direkt angepasst werden.

#### **Probeabschluss erstellen**

Nach der Gewinn- bzw. Verlustbuchung gilt es, zunächst die Gliederung der Konten zu überprüfen. Bei Umgliederung der Konten ist darauf zu achten, dass die Gliederung im Schema 300 stattfindet. Dieses Schema umfasst sämtliche Auswertungen des Kooperations-unternehmens und sorgt dafür, dass die Konten bei allen zukünftigen Auswertungen richtig gegliedert sind. Zum Unterschied dazu würde eine Umgliederung in einem anderen ausgewählten Schema dazu führen, dass die Umstrukturierung nur für diese Auswertung gilt, weshalb es eine manuelle Umgliederung in sämtlichen Auswertungen bedürfen würde. Anschließend gilt es, das vorläufige Jahresabschlussexemplar zu erstellen und im Dokumentenarchiv zu archivieren. Da es sich um ein vorläufiges Jahresabschlussexemplar handelt ist, der Farbcode gelb  $-$  "1 – offen" zu hinterlegen.

#### **3.3.2.3 Fertigstellung des Jahresabschlusses**

Die Fertigstellung beginnt mit der Vorbesprechung des vorläufigen Jahresabschlusses mit dem bzw. der zuständigen GeschäftsführerIn. Die Besprechungsräume des Kooperationspartners sind mit einem großen Bildschirm ausgestattet. Es gilt, den Jahresabschluss digital über den vorhanden Bildschirm vorzubesprechen. Etwaige Änderungen können direkt in der Vorbesprechung adaptiert werden.

Die Schlussbesprechung findet jedenfalls zwischen dem bzw. der zuständigen GeschäftsführerIn und dem bzw. der KlientIn statt. Sofern es keine Terminkollision gibt, ist auch der bzw. die zuständige MA aus der SSB beim Abschlussgespräch dabei. Aus der Erfahrung des Kooperationspartners ist der analog ausgedruckte Jahresabschluss bei der Schlussbesprechung vorteilhafter, weil mehrere Seiten nebeneinander platziert werden können und die Unterschriften direkt vor Ort getätigt werden können. Es gilt, sämtliche Besprechungsnotizen sowie das unterfertigte Jahresabschlussexemplar einzuscannen und im Dokumentenarchiv zu archivieren. Die analogen Daten werden nach dem digitalen Archivieren nicht gesondert abgelegt.

Nachdem der Jahresabschluss mit dem bzw. der KlientIn besprochen und ordnungsgemäß archiviert wurde, gilt es, sämtliche Dokumente, die im Dokumentenarchiv mit 1 – offen' gekennzeichnet wurden auf "4 – erledigt" zu setzen. In der KlientInnenliste des Kooperationspartners ist die Fertigstellung einzutragen ist. Wird der Jahresabschluss nicht sofort eingereicht, sondern wird ein Zeitpunkt in der Zukunft vereinbart, so ist dieser in der KlientInnenliste

einzutragen.<sup>75</sup> Zusätzlich hat der bzw. die zuständige MA der SSB Abteilung sich eine Aufgabe zu erstellen, bei dem der Zeitpunkt der Einreichung des Jahresabschlusses und die Zuständigkeit der Einreichung ihm bzw. ihr obliegt.

<sup>-</sup><sup>75</sup> S. Abbildung 21, S. 58.

# **4 Erhebung des Digitalisierungsstandes aus der MandantInnenanalyse**

Dieses Kapitel befasst sich mit der Erhebung des Digitalisierungsgrades bei den einzelnen KL des Kooperationspartners. Es gilt, anhand des optimierten Prozesses das maximale Ausmaß an Digitalisierung zu erheben, diesen zu messen und in geeigneter Form an die Geschäftsführung der Fidas Graz weiterzugeben. Die Erhebung der Daten erfolgt mit dem BMD/NTCS Programmtool MandantInnenanalyse. Die BMD/NTCS MandantInnenanalyse liefert Daten zur Feststellung des Automatisierungsgrades der Finanzbuchhaltung und kann Vergleiche innerhalb der gleichen Berufsgruppen auswerten.<sup>76</sup> Diese Form der Analyse stellt eine Sekundäranalyse dar, die im nachfolgenden Kapitel präziser erläutert wird. Die Parameter zur Erhebung des Digitalisierungsgrades werden anhand des optimierten Prozesses erhoben und von der Geschäftsführung definiert.

In diesem Kapitel der Arbeit folgt nach der Erhebung der der Parameter für die Feststellung des Automatisierungsgrades die Darstellung der Ergebnisse. Die Resultate sollen bereits in geeigneter Form für die Berichterstattung dargestellt werden.

Abschließend findet in diesem Kapitel eine Schwachstellenanalyse aus der MandantInnenanalyse statt. Diese Analyse soll Erkenntnisse über mögliche Verbesserungsmaßnahmen liefern, und damit den Digitalisierungsgrad beim Kooperationspartner steigern. Mit Hilfe des Ishikawa-Diagramms werden die Schwachstellen aufgezeigt. Es gilt, Optimierungspotentiale zu erheben, die zur einfacheren Anwendbarkeit der digitalen Ressourcen beitragen, um die Anwendung des optimalen, digitalisierten Jahresabschlusserstellungsprozess zu vereinfachen und für die MitarbeiterInnen attraktiver zu gestalten.

# **4.1 Analytische Vorgehensweise der Sekundäranalyse**

Die Sekundäranalyse stellt eine Strategie dar, bei der für die Beantwortung der Forschungsfrage auf bereits vorliegende Forschungsdaten zurückgegriffen wird. Die Sekundäranalyse greift zur Erhebung von Daten auf Datenmaterial zurück, das im Zusammenhang einer anderen Untersuchung bereits erhoben wurde und vorliegt. Die Zielsetzung der Sekundäranalyse unterscheidet sich nicht von der der Primäranalyse, da beide das Hervorbringen neuer wissenschaftlicher Erkenntnisse über den gewählten Untersuchungsgegenstand als Ziel sehen.<sup>77</sup>

<sup>-</sup><sup>76</sup> S. Anhang S. 145 ff.

<sup>77</sup> Vgl. MEDJEDOVIC (2014), S. 20.

Es gibt drei Arten der Sekundäranalyse, die zu unterscheiden sind:<sup>78</sup>

- Supraanalyse oder transzendierende Analyse:
	- Bei dieser Form der Sekundäranalyse gilt es, die Daten unter einer neuen Forschungsperspektive auszuwerten. Die Daten werden für neue theoretische, empirische oder methodologische Fragestellungen verwendet, wodurch diese Analyse über die im Rahmen der Primärstudie entwickelten Begrifflichkeiten hinausgeht.
- Ergänzende Analyse:

Diese Art der Sekundäranalyse befasst sich mit der Ausweitung des ursprünglichen Ansatzes. Es werden einzelne Fragen, die in der Originalstudie gestellt, wurden aber nicht oder nicht erschöpfend bearbeitet wurden, untersucht.

• Reanalyse:

Bei der Reanalyse gilt es, eine erneute Analyse der Daten unter der gleichen Fragestellung durchzuführen.

In dieser Arbeit wird eine Sekundäranalyse der Art Supraanalyse durchgeführt. Die vorhandenen Daten stammen aus dem Softwareprogramm BMD/NTCS. Mit Hilfe des Moduls "MandantInnenanalyse" können sämtliche KlientInnen, die im genannten Softwareprogramm verbucht werden, analysiert werden. Es gilt, den bisherigen Digitalisierungsgrad zu ermitteln, um darauf aufbauend die Steigerung durch die Implementierung des optimierten, digitalen Jahresabschlussprozesses ermitteln zu können.

<sup>-</sup><sup>78</sup> Vgl. MEDJEDOVIC (2014), S. 23.
# **4.2 Anwendungsbereich der Digitalisierung in Steuerberatungskanzleien**

In Steuerberatungskanzleien wird der Digitalisierung ein zentraler Stellenwert der betrieblichen Zukunft beigemessen. In Hinblick auf die Konkurrenzfähigkeit spielt eine effiziente Neugestaltung der Geschäftsprozesse sowie eine Risikominimierung in der Archivierung durch den Digitalisierungsprozess eine essenzielle Rolle.<sup>79</sup>

Die Digitalisierung findet in Steuerberatungskanzleien in der Verbesserung der Produktivität für eine operative Effizienzsteigerung und in der Optimierung von Kosten ihre Anwendung. Automatisierte Prozesse, die auf Grund des digitalen Umstiegs möglich sind, tragen auf Grund einer verbesserten Qualität einen erheblichen Beitrag zur Verbesserung der Produktivität bei. Die Qualitätssteigerung wird dadurch sichtbar, dass automatisierte Prozesse weniger fehleranfällig sind und durch das zusätzliche Hinterlegen von Regeln die künstliche Intelligenz stets präziser arbeiten kann. Diese automatisierten Prozesse sollen auch zu einer operativen Effizienzsteigerung führen, indem die Prozessdurchlaufzeit beschleunigt wird.<sup>80</sup>

Das zentrale Werkzeug der Digitalisierung bildet die Automatisierung des Jahresabschlusserstellungsprozesses durch die Nutzung von Informationstechnologien. Unter dem Begriff Informationstechnologien ist die Bereitstellung und Verarbeitung von Daten mithilfe von technischen Hilfsmitteln, wie zum Beispiel Computer, Serversysteme und andere bekannte Computermedien zu verstehen.<sup>81</sup>

Im Kooperationsunternehmen wurden erste Schritte hinsichtlich Digitalisierung teilweise umgesetzt und sollten anhand des optimalen Jahresabschlusserstellungsprozesses ausgebaut werden. Es kann festgehalten werden, dass es keine Musterkanzlei zur Durchführung einer standardisierten Digitalisierung gibt, da jede Kanzlei für sich selbst analysiert werden muss, um die Möglichkeiten der Digitalisierung gezielt auszunützen. Hinsichtlich des Kooperationspartners sind als wesentliche erste Maßnahmen die Nutzung eines zentralen DMS, die Einführung des papierlosen Buchens der Bankbelege, die Schnittstellen Verbuchung und die Nutzung der Automatisierung von weiteren Teilprozessen zu sehen.<sup>82</sup>

1

<sup>79</sup> Vgl. DELOITTE (2016), Onlinequelle [10.08.2021].

<sup>80</sup> Vgl. ZINNÖCKER (2019), Onlinequelle [17.08.2021], S. 17ff.

<sup>81</sup> Vgl. HANSEN/NEUMANN (2009), S. 155 ff.

<sup>82</sup> Vgl. KSW (2017b), Onlinequelle [10.08.2021].

### **4.3 Festlegung der Parameter zur MandantInnenanalyse**

Für eine gezielte Umsetzung von Kaizen gilt es, die vier Schritte des PDCA-Zyklus zu befolgen. Nach erfolgter Analyse der derzeitigen Situation und der Ausarbeitung des optimierten Jahresabschlusserstellungsprozesses erfolgt nun der vorletzte Schritt, der die Auswertung der Ergebnisse und die Kontrolle, ob der Plan zur erwünschten Verbesserung geführt hat, darstellt.<sup>83</sup>

Die MandantInnenanalyse des Softwareprogramms BMD/NTCS umfasst sämtliche getätigte Buchungen eines Wirtschaftsjahres pro KlientIn und teilt diese in die Kategorien manuelle Buchung und importierte Buchung. Manuelle Buchungen stellen Buchungen dar, die von den MA des Kooperationspartners händisch eingegeben werden. Die Kategorie importierte Buchungen umfasst die Bankauszugsverbuchung, Kassa-Import, Ausgangsrechnungsimport, Eingangsrechnungsimport, Afa-Import und Lohn-Import.<sup>84</sup> Sämtliche Kategorien der importierten Buchungen sieht der optimierte Jahresabschlusserstellungsprozess vor, weshalb anhand dieser Daten der Digitalisierungsgrad gemessen werden kann.

Da bestimmte Buchungen, wie zum Beispiel notwendige Umbuchungen am Jahresende, nicht automatisch generiert werden können, ist eine Reduktion manueller Buchungen auf Null nicht möglich. Für die Geschäftsführung des Kooperationspartners liegt das primäre Ziel in der Umsetzung der im optimalen Jahresabschlusserstellungsprozess vorgeschlagenen Digitalisierungsschritte und nicht in einer 100%igen Digitalisierung durch automatisierte Buchungen. Das bedeutet, dass die Digitalisierung in einem für den Kooperationspartner höchstmöglichen Grad ihre Anwendung findet. Der Kooperationspartner definiert den höchstmöglichen Grad an Digitalisierung in der Kanzlei bei einem Importbuchungsausmaß von 70 % - 100 %. Bei Erreichung dieser Digitalisierungsstufe ist der bzw. die ausgewählte KL für den Kooperationspartner in einem ausreichenden Maß digitalisiert. Die Digitalisierungsstufe 2 umfasst sämtliche KlientInnen, bei denen bereits ein Teilbereich digitalisiert wurde, allerdings handelt es sich für den Kooperationspartner um einen geringen Digitalisierungsgrad. Diese Digitalisierungsstufe ist notwendig, damit in der zukünftigen Implementierung des optimalen Jahresabschlusserstellungsprozesses auf sämtliche KlientInnen, um zu unterscheiden, bei welchen die Implementierung gestartet hat und bei welchen noch nicht stattgefunden hat. Die Digitalisierungsstufe 2 umfasst sämtliche KlientInnen bei denen das Ausmaß der getätigten Importbuchungen zwischen 40 % - 69 % beträgt. KlientInnen, bei denen das Ausmaß der getätigten Importbuchungen unter 39 % liegt, weisen einen für die Geschäftsführung des Kooperationspartners nicht ausreichenden Grad an Digitalisierung auf.

-

<sup>83</sup> Vgl. FALK (2012), S. 52 f.

<sup>84</sup> S. Anhang S. 145 ff.

Für die MandantInnenanalyse werden sämtliche KlientInnen, die im Softwareprogramm BMD/NTCS gebucht werden, analysiert und auf die vorgegebenen Parameter der Geschäftsführung analysiert, da für diese KlientInnen die Implementierung des optimierten Jahresabschlusserstellungsprozess relevant ist.

### **4.4 Ergebnisse der MandantInnenanalyse**

Aus dem Softwareprogramm BMD/NTCS wurde mit Hilfe des Moduls "MandantInnenanalyse" die Datenbasis für die Sekundäranalyse entnommen. Die Analyse basiert auf den Daten des Wirtschaftsjahres 2019. Bei KlientInnen, die ein abweichendes Wirtschaftsjahr haben, bildet die Basis jenes Wirtschaftsjahr, in dem das letzte Monat im Jahr 2019 liegt. Diese Daten wurden herangezogen, da die Jahresabschlusserstellung aus dem Jahr 2019 vollständig nach dem bisherigen Jahresabschlusserstellungsprozess abgeschlossen wurde.

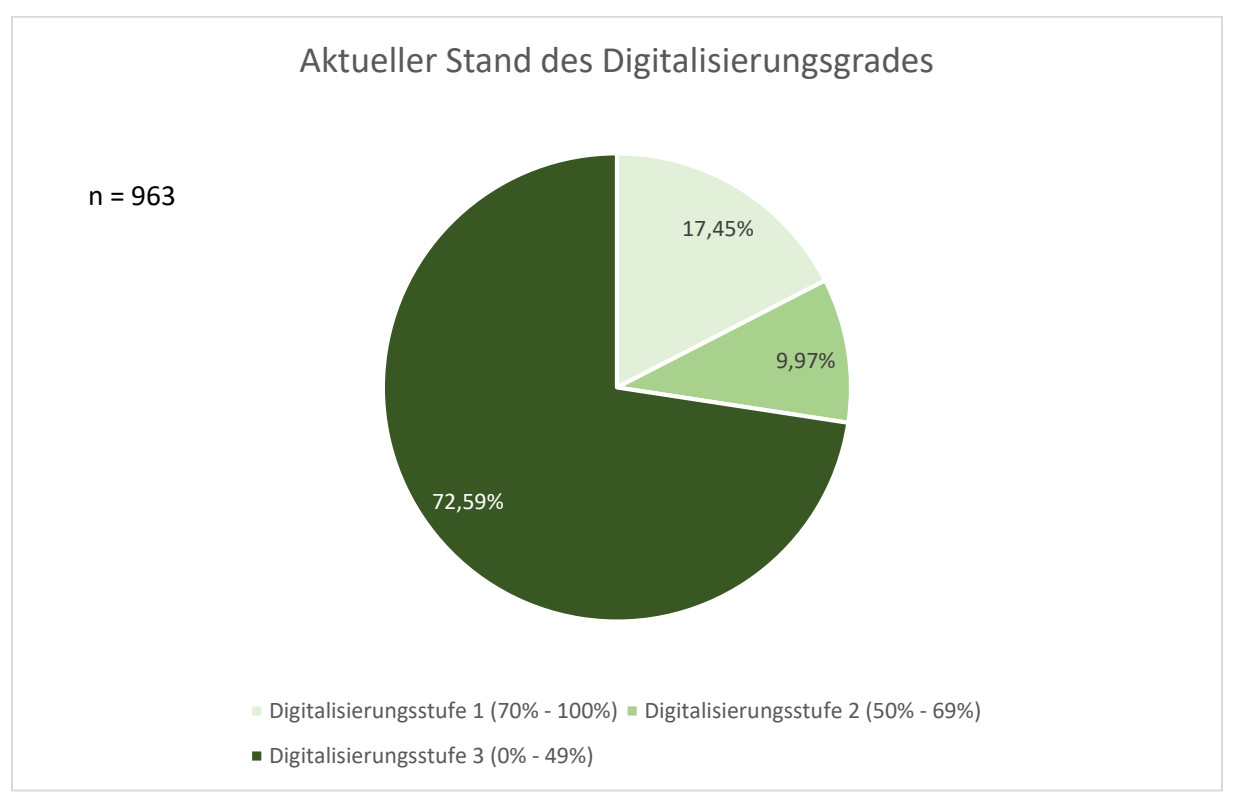

**Abbildung 23**: Aktueller Stand des Digitalisierungsgrades beim Kooperationsunternehmen Quelle: eigene Darstellung.

Die oben angeführte Grafik zeigt auf, dass aktuell 72,59 % der untersuchten KlientInnen des Kooperationsunternehmens eine nicht ausreichende Digitalisierung aufweisen. 168 KlientInnen des Kooperationspartners weisen ein Ausmaß an Importbuchungen von mindestens 70 % auf und sind daher ausreichend digitalisiert.

Eine nähere Analyse der getätigten Importbuchungen gibt wieder, dass die Abschreibungs-Importbuchungen bei über 40 % der KlientInnen angewendet werden. Daraus kann rückgeschlossen werden, dass der Teilprozess Jahresabschlusserstellung bereits teilweise digitalisiert erstellt wird.

Im Teilprozess Buchhaltung kann festgehalten werden, dass die Bankauszugsverbuchung von den gesamten Importbuchungen am meisten genutzt wird. Insgesamt wird bei 144 KlientInnen die Bankauszugsverbuchung durchgeführt. Während bei 10 % der KlientInnen die Eingangsrechnungen über eine Schnittstelle bzw. mittels der digitalen Belegverbuchung verbucht werden, werden lediglich 5,82 % der Ausgangsrechnungen auf digitalem Weg verbucht. Aus der unteren Grafik ist ebenfalls erkennbar, dass die Lohnverrechnung nur bei 21 KlientInnen automatisch verbucht wird. Dieser Wert ist jedoch nicht repräsentativ, zumal nicht alle KlientInnen des Kooperationsunternehmens Personal angestellt haben und eine Lohnverrechnung benötigen.

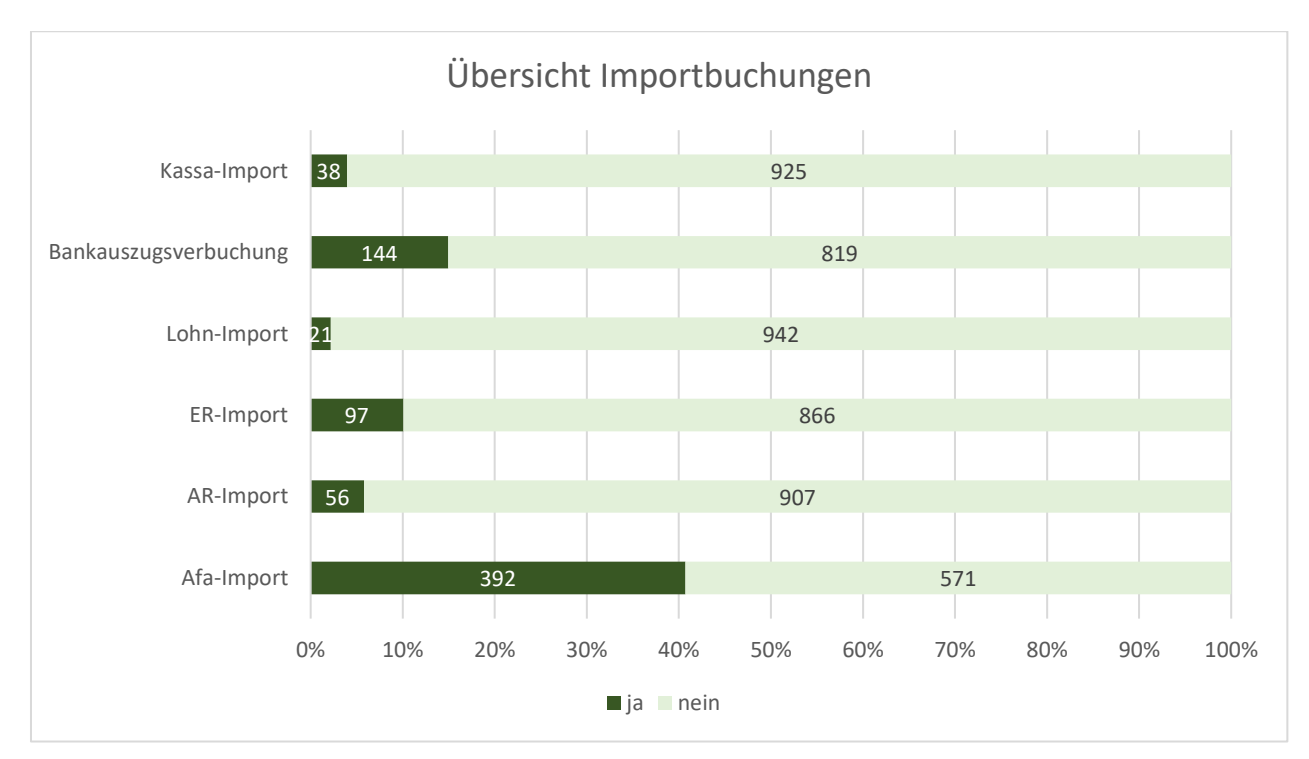

**Abbildung 24**: Übersicht über die getätigten Kategorien der Importbuchungen beim Kooperationspartner Quelle: eigene Darstellung.

Die Übersicht der Kategorien der Importbuchungen stellt die Ausgangsbasis für eine Messung der Steigerung der Digitalisierung dar. Es kann festgehalten werden, dass als aussagekräftige Zahl lediglich die Anzahl der getätigten Importbuchungen herangezogen werden kann und Rückschlüsse aus dem prozentuellen Ausmaß einer Kategorie nicht direkt gezogen werden können, da nicht alle Kategorien bei sämtlichen 963 KlientInnen anwendbar sind. Das geringe

Ausmaß der Lohn-Import-Buchungen ist daher auch auf die geringere Anzahl an Lohnverrechnung bei den KlientInnen zurückzuführen.

### **4.5 Schwachstellenanalyse aus der MandantInnenanalyse**

Die Schwachstellenanalyse aus der MandantInnenanalyse dient der Identifizierung von Schwächen beim Kooperationspartner. Anhand der Schwachstellenanalyse können Verbesserungsmaßnahmen initiiert werden, um die identifizierten Schwachstellen zu beseitigen.<sup>85</sup>

Es gilt, einerseits Schwachstellen hinsichtlich der Analyse mittels MandantInnenanalyse zu identifizieren und andererseits Schwachstellen im Zusammenhang mit der Anwendung der Digitalisierung darzustellen. Für die Schwachstellenanalyse gibt es unterschiedliche Formen der Analyse. Die drei häufigsten Methoden stellen die SWOT-Analyse, das Ishikawa-Diagramm sowie eine strukturierte Analyse dar. In dieser Arbeit findet für die Schwachstellenanalyse des digitalisierten, optimierten Jahresabschlusserstellungsprozesses die Analyse mittels Ishikawa-Diagramm statt. Die Auswahl begründet sich darin, dass das Ishikawa-Diagramm die Begriffe "Ursache" und "Wirkung" zusammenbringt. Das auch unter dem Terminus Fischgräten-Diagramm bekannte Qualitätswerkzeug dient als Hilfsmittel, um die Auswirkungen von Fehlern auf deren Ursachen zurückzuführen. Es gilt, die Fehlerursachen in den vier Sparten Material, Methoden, Maschinen und Menschen zu unterteilen.<sup>86</sup>

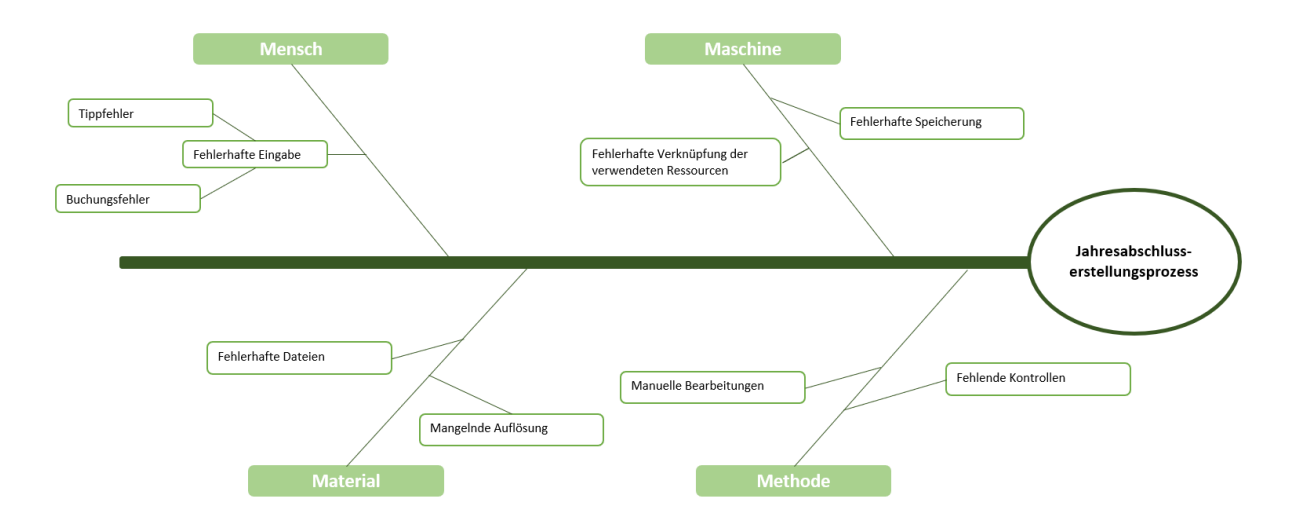

**Abbildung 25:** Ishikawa Diagramm – Schwachstellenanalyse Quelle: eigene Darstellung.

Die oben angeführte Grafik zeigt, dass sich in der Sparte Mensch die Schwachstelle der fehlerhaften Eingabe wiederfindet. Durch Tipp- bzw. Buchungsfehler ist es in weiterer Folge

<sup>-</sup><sup>85</sup> Vgl. PREIßLER (2020), S. 221.

<sup>86</sup> Vgl. WEIDNER (2020), S. 134 f.

notwendig manuelle Umbuchungen durchzuführen. Diese Umbuchungen sind einerseits manuell durchzuführen, was zu einer Verschlechterung des Digitalisierungsgrades führt, und andererseits zeitaufwendig, was eine Erhöhung des Leistungsaufwandes zur Folge hat.

Durch fehlerhafte Speicherung und/oder einer fehlerhaften Verknüpfung der verwendeten Ressourcen, können Belege nicht richtig geöffnet werden, wodurch eine Überprüfung der Buchungen nicht direkt möglich ist. Bei einem derartigen Fehler, verursacht in der Sparte "Maschine", muss der bzw. die zuständige MA in den Ursprungsspeicherort zurückkehren und den fehlenden Beleg suchen und neu zuordnen. Die Sparte "Material" umfasst die Übermittlung der Unterlagen von den KlientInnen. Werden Dateien in einer zu geringen Auflösung übermittelt, ist eine Verbuchung mittels OCR-Texterkennung nicht möglich. Eine weitere Schwachstelle in dieser Sparte bilden fehlerhafte Dateien. Durch die elektronische Übermittlung, häufig bei der Übermittlung über den elektronischen Postversand, kann es zu Beschädigungen an den zu übermittelten Dateien kommen und der bzw. die zuständige MA des Kooperationsunternehmens ist nicht in der Lage, die Datei zu öffnen bzw. die Weiterverarbeitung durchzuführen. Schwachstellen in der Sparte "Methoden" können in den Bereichen fehlende Kontrolle und manuelle Bearbeitungen liegen. Durch das Erfassen von Regeln werden dem bzw. der zuständigen MA bei der Verbuchung automatisch Konten vorgeschlagen. Durch fehlende Kontrollen der Regeln bzw. der Buchungen kann es dazu kommen, dass es zu falschen Buchungen kommt bzw. der bzw. die zuständige MA nicht die falsch erfasste Regel ändert, sondern laufend manuell die Buchungen verändert.

Um die Schwachstellen zu beseitigen, wird eine ausführliche Einschulung und Erläuterung des optimalen Jahresabschlusserstellungsprozesses an die MA des Kooperationsunternehmens empfohlen. Diese Einschulung kann im Rahmen eines eintägigen Workshops erfolgen. Es gilt, für die MA aus den beiden Teilbereichen jeweils eine zentrale Ansprechperson zu definieren, damit Fragen gezielt beantwortet werden können und nicht aufgeschoben werden. Für den Teilprozessschritt Buchhaltung gilt als zentrale Ansprechperson die Leitung der Buchhaltung. Diese übernimmt die Stabstellenverantwortung und ist für Einschulungen, für offene Fragen und für das Erstellen von Schnittstellen im Bereich der Buchhaltung verantwortlich. Wegen der engen Zusammenarbeit zwischen den MA der SSB und der Geschäftsführung gibt es keine direkte Leitung der Abteilung SSB. Damit auch für diesen Teilprozess der Jahresabschlusserstellung eine primär verantwortliche Person definiert werden kann, ist diese von der Leitung des IT-Teams des Kooperationspartners zu übernehmen. Diese Verantwortung kann an die Leitung des IT-Teams übertragen werden, da diese einerseits selbst in der Jahresabschlusserstellung tätig ist und sich andererseits – durch die ausführliche bereits vorhandene Checkliste - die Rückfragen auf die technischen Aspekte hinsichtlich der automatisierten Buchungen beschränkten.

# **5 Implementierung des optimierten Jahresabschlusserstellungsprozesses beim Kooperationspartner**

In diesem Kapitel der Arbeit findet die Implementierung des optimierten Jahresabschlusserstellungsprozesses bei drei ausgewählten KlientInnen des Kooperationspartners statt. Zusammen mit den von der Fidas Graz Steuerberatung GmbH zur Verfügung gestellten KlientInnen wird in diesem Kapitel der optimierte Jahresabschlusserstellungsprozess umgesetzt und überprüft, ob dieser für das Kooperationsunternehmen anwendbar ist und ob der optimierte Jahresabschlusserstellungsprozess eine Effizienzsteigerung mit sich bringt. Damit die Messung einer möglichen Effizienzsteigerung durch die Implementierung des optimierten Jahresabschlusserstellungsprozesses nicht durch Einschulungsmaßnahmen verzerrt wird, wurden die zuständigen MA des Kooperationspartners angehalten, diese Zeiten auf eine gesonderte Kostenstelle zu verbuchen.

# **5.1 Implementierung bei ausgewählten KlientInnen des Kooperationspartners**

Es wird die Implementierung bei drei ausgewählten KlientInnen durchgeführt und in weiterer Folge analysiert. Die ausgewählten KlientInnen werden anonymisiert mit XY-Klient, AB-Klient und CD-Klient dargestellt. Die dazugehörigen Checklisten befinden sich im Anhang D.

### **5.1.1 Implementierung des Jahresabschlusserstellungsprozesses bei XY- KlientIn**

Das Unternehmen XY-Klient ist ein in der Nordsteiermark fest etabliertes und bekanntes Unternehmen, das im medizinischen Bereich tätig ist. Der bzw. die ausgewählte KlientIn beschäftigt fünf MitarbeiterInnen, die von der internen Lohnverrechnung des Kooperationsunternehmens monatlich abgerechnet werden.

Den bzw. der KlientIn XY war es auf Grund der Distanz zur Kanzlei bereits seit längerer Zeit ein Anliegen, die Belegübermittlung möglichst digital zu gestalten. Auf Grund dessen konnte die ansonsten quartalsweise geführte Buchhaltung für die Implementierung auf eine einmalige Jahresbuchhaltung umstrukturiert werden. Die Umstellung auf eine Jahresbuchhaltung für das Jahr 2020 war zudem möglich, da der bzw. die KlientIn keine unterjährigen Umsatzsteuervoranmeldungen abgeben muss.

Die beiden Teilprozessschritte Buchhaltung und Jahresabschlusserstellung wurden von denselben MA durchgeführt, die auch das Jahr 2019 sowie die Vorjahre erstellt haben. Damit kann sichergestellt werden, dass in der Leistungserfassung keine Leistungen auf Grund der Neuübernahme entstehen. Die zuständigen MA des Kooperationsunternehmens haben zudem vorab eine Einschulung auf den optimalen Jahresabschlusserstellungsprozess erhalten.

Zu Beginn der Implementierung des optimierten Jahresabschlusserstellungsprozesses galt es, die Zuständigkeiten in den Stammdaten des Softwareprogramms BMD/NTCS einzutragen. Das Dokumentenarchiv ist bereits seit einigen Jahren in Verwendung. Darauf aufbauend konnten bei einem Telefonat zwischen dem bzw. der zuständigen MA des Kooperationspartners und dem KL die ersten Schritte für die Einsichtsberechtigung auf das Geschäftskonto eingeleitet werden. Im Zuge dieses Telefonates wurden zudem mögliche Schnittstellen-Exporte aus dem Registrierkassensystem besprochen. Nach Überprüfung der übermittelten Schnittstellen aus dem Registrierkassensystem durch die Leitung der Buchhaltung, konnte festgestellt werden, dass es eine geeignete Schnittstelle für die Verbuchung der Ausgangsrechnungen aus dem gewerblichen Betrieb des KL generiert werden kann. Diese Verbuchungsart ist für den KL möglich, da sämtliche Ausgangsrechnungen aus dem gewerblichen Betrieb in bar am selben Tag von dem bzw. der PatientIn bezahlt werden. Bankomatzahlungen und Überweisungen werden nach Rücksprache mit dem KL für diesen Bereich nicht akzeptiert. Die Einnahmen, die über den Kassenvertrag generiert werden, werden mittels automatischer Bankauszugsverbuchung erfasst.

KlientIn XY wurde über die Voraussetzungen für die digitale Belegübermittlung aufgeklärt und kann sämtliche in bar bezahlten Eingangsrechnungen in einer Auflösung von mind. 200\*200 dpi als PDF-Datei und in Graustufen an das Kooperationsunternehmen übermitteln. Für die Übermittlungsform wurde wegen der hohen Datenmenge der FTP-Server ausgewählt. Die Leitung der Buchhaltung hat die Schablonen im Softwareprogramm BMD/NTCS für die OCR-Texterkennung angelegt.

Nach Rücksprache mit der internen Lohnverrechnung des Kooperationspartners wurden die Lohnexportdateien zur Verfügung gestellt und diese in die Buchhaltung importiert. Der Import wurde für jedes Monat durchgeführt, damit es hier zu keiner Abweichung auf Grund der Umstellung der einmaligen Jahresbuchhaltung kommt.

Die Belegverbuchung sowie die Fertigstellung der Buchhaltung konnte auf Grund der vorhandenen Unterlagen gem. des optimalen Jahresabschlusserstellungsprozesses durchgeführt werden.

Der zweite Teilprozessschritt, die Jahresabschlusserstellung, baut auf die Digitalisierung des Buchhaltungsteilprozessschrittes auf. Es kann festgehalten werden, dass durch die Implementierung keine zusätzliche Beleganforderung seitens des bzw. der MA der SSB an den bzw. der zuständigen MA der BH erfolgte. Im ersten Schritt galt es, sämtliche analoge Notizen und Berechnungsblätter, die für die Folgejahre von Relevanz sind, digital in die angelegte Microsoft Excel Datei "Arbeitsmappe 2020" zu erfassen. Der bzw. Die SteuersachbearbeiterIn hat unter Anwendung der bereits zur Verfügung stehenden Checkliste aus dem Softwareprogramm BMD/NTCS den Abschluss durchgeführt und die Checkliste am laufenden Stand gehalten. Als automatisch generierte Buchungen wurde die Abschreibung verbucht. Rückstellungen sowie eine Gewinn- und Verlustbuchung sind auf Grund der Gewinnermittlungsart nach § 4 Abs.3 EStG nicht anwendbar. Angesichts dessen kann festgehalten werden, dass die Vorbereitung der Jahresabschlusserstellung gem. dem optimierten Jahresabschlusserstellungsprozess durchgeführt wurde.

Bei der Vorbesprechung des vorläufigen Jahresabschlusses wurde erstmals, in Entsprechung des optimierten Jahresabschlusserstellungsprozesses empfohlen, ausschließlich das vorläufige Jahresabschlussexemplar ausgedruckt und die Berechnungen und Notizen digital besprochen. Die Änderungen wurden direkt in der Besprechung vorgenommen.

Der finale Jahresabschluss wurde nach Unterfertigung im DMS archiviert und nach der Schlussbesprechung mittels digitalem Postversand an den KL übermittelt. Bei der Fertigstellung des Jahresabschlusses wurden die Prozessschritte erfolgreich eingehalten.

### **5.1.2 Implementierung des Jahresabschlusserstellungsprozesses bei AB – KlientIn**

Bei dem Unternehmer AB-KlientIn handelt es sich um ein Ein-Personen-Unternehmen, das im handwerklichen Bereich tätig ist. Dieser Betrieb, mit Sitz in Graz, tätigt Umsätze unter € 35.000 weshalb die Kleinunternehmerregelung in Anspruch genommen wurde. Gemäß § 6 Abs. 1 Z 27 UStG ist ein Kleinunternehmer, der im Inland sein Unternehmen betreibt und dessen Umsätze eine Grenze von € 35.000 nicht übersteigen. Auf Grund dessen handelt es sich bei der Buchhaltung des bzw. der KL um eine Jahresbuchhaltung. Der Jahresabschlusserstellungsprozess für das Wirtschaftsjahr 2019 ist bereits vollständig abgeschlossen und die Erstellung des Jahresabschlusses 2020 startete unter Anwendung des optimierten Prozesses im Mai 2021. Die Anfrage auf den Umstieg in eine digitale Jahresabschlusserstellung wurde vom KL positiv aufgenommen.

Die beiden Teilprozessschritte Buchhaltung und Jahresabschlusserstellung wurden von denselben MA durchgeführt, die auch das Jahr 2019 und Vorjahre erstellt haben. Damit kann sichergestellt werden, dass in der Leistungserfassung keine Leistungen auf Grund der Neuübernahme entstehen. Die zuständigen MA des Kooperationsunternehmens haben zudem vorab eine Einschulung auf den optimalen Jahresabschlusserstellungsprozess erhalten.

In einem Besprechungstermin zwischen dem bzw. der zuständigen MA aus der BH, der Leitung der BH und dem bzw. der KL wurden dem bzw. der ausgewählten KL die Möglichkeiten der digitalen Belegübermittlung aufgezeigt. Es wurden die ersten Schritte für die Einsichtsberechtigung für das betriebliche Konto getroffen. Von der Leitung der Buchhaltung wurde im Anschluss auch das Modell für die Bankauszugsverbuchung im Softwareprogramm BMD/NTCS angelegt. Bei der Besprechung konnte festgestellt werden, dass auf Grund des Zufluss-Abfluss-Prinzips eine Schnittstellenverbuchung ausgeschlossen werden konnte. Ein passender Registrierkassen-Export konnte ebenfalls nicht generiert werden. Der bzw. die KL wurde über die technischen Voraussetzungen für eine digitale Belegverbuchung aufgeklärt. Auf Grund der technischen Gegebenheiten bei dem bzw. der KL vor Ort können nur Dateien in JPEG-Formaten übermittelt werden. Angesichts der überwiegenden Bezahlung über das betriebliche Geschäftskonto wurde der Übermittlung der Belege mittels JPEG Format zugestimmt. Die Verbuchungen dieser Belege stellen somit manuelle Buchungen dar. Die digitale Belegübermittlung ist dennoch gem. optimierten Jahresabschlusserstellungsprozess gegeben, da sämtliche Möglichkeiten überprüft wurden und das Maximum für diesen bzw. dieser KL rausgeholt wurde.

Die Jahresabschlusserstellung wurde unter Anwendung der im Softwareprogramm BMD/NTCS angewendeten Checkliste durchgeführt. Es wurde für den bzw. die KlientIn in Microsoft Excel die Arbeitsmappe 2020 erstellt und sämtliche Berechnungen in dieser durchgeführt. Die jährliche Abschreibung konnte mittels automatischer Buchung durchgeführt werden. Die Vorbereitung der Jahresabschlusserstellung sowie die Fertigstellung des Jahresabschlusses erfolgte gemäß dem optimierten Jahresabschlusserstellungsprozess.

Es kann festgehalten werden, dass der Jahresabschluss 2020 des bzw. der KL AB-KlientIn nach dem optimierten Jahresabschlusserstellungsprozess durchgeführt wurde.

### **5.1.3 Implementierung des Jahresabschlusserstellungsprozesses bei CD – KlientIn**

Das Unternehmen CD-Klient mit Sitz in der Weststeiermark ist im ärztlichen Bereich tätig. Der ausgewählte Klient beschäftigt sechs MitarbeiterInnen, die von der internen Lohnverrechnung des Kooperationsunternehmens monatlich abgerechnet werden.

Im Jahr 2018 wurde bei dem ausgewählten KL bereits die automatische Bankauszugsverbuchung eingeführt. Auf die Anfrage nach weiteren Digitalisierungsschritten für das Jahr 2020, war der bzw. die KL offen und damit auch einverstanden, dass für die Implementierung die zuvor quartalsweise Verbuchung der Unterlagen einmalig auf eine Jahresbuchhaltung umgestellt wird. Die Umstellung auf eine Jahresbuchhaltung ist bei dem ausgewählten KL möglich, da der bzw. die KL auf Grund seiner ärztlichen Leistungen und seines Gewerbebetriebes als Kleinunternehmer keine unterjährigen Umsatzsteuervoranmeldungen abgeben muss.

Die beiden Teilprozessschritte Buchhaltung und Jahresabschlusserstellung wurden von denselben MA durchgeführt, die auch das Jahr 2019 sowie die Vorjahre erstellt haben. Damit kann sichergestellt werden, dass in der Leistungserfassung keine Leistungen auf Grund der Neuübernahme entstehen. Die zuständigen MA des Kooperationsunternehmens haben zudem vorab eine Einschulung auf den optimalen Jahresabschlusserstellungsprozess erhalten.

Die Implementierung des optimierten Jahresabschlusserstellungsprozesses startete mit der Eintragung der Zuständigkeiten in den Stammdaten des Softwareprogramms BMD/NTCS. Das Dokumentenarchiv ist bereits in Verwendung. Bei einem gemeinsamen Gespräch zwischen dem bzw. der zuständigen MA der BH, der Leitung der Buchhaltung sowie dem bzw. der KlientIn wurden mögliche Schnittstellen-Exporte aus dem Registrierkassensystem direkt vor Ort untersucht. Die Leitung der Buchhaltung konnte eine geeignete Schnittstelle für die Verbuchung der Registrierkassa generieren.

Eine Schnittstelle für die Ausgangsrechnung ist zwar möglich, jedoch auf Grund der Gewinnerzielungsart gem. § 4 Abs 3 EStG des bzw. der KlientIn nicht notwendig. Sämtliche Einnahmen werden durch die Bankauszugsverbuchung bzw. dem Kassa-Import erfasst.

Eingangsrechnungen, die von dem bzw. der KL privat bezahlt worden sind und nicht in der Registrierkasse erfasst wurden, können nicht mittels Schnittstelle importiert werden. Für diese Belege ist die digitale Belegverbuchung möglich. KlientIn CD wurde über die Voraussetzungen für die digitale Belegübermittlung aufgeklärt und kann sämtliche in Bar bezahlten Eingangsrechnungen in einer Auflösung von mind. 200\*200 dpi als PDF-Datei und in Graustufen an den Kooperationsunternehmen übermitteln. Für die Übermittlungsform wurde auf Grund der hohen Datenmenge der FTP-Server ausgewählt. Die Leitung der Buchhaltung hat die Schablonen im Softwareprogramm BMD/NTCS für die OCR-Texterkennung angelegt.

Nach Rücksprache mit der internen Lohnverrechnung des Kooperationspartners wurden die Lohnexportdateien zur Verfügung gestellt und diese in die Buchhaltung importiert. Der Import wurde für jedes Monat durchgeführt, damit es hier zu keiner Abweichung auf Grund der Umstellung der einmaligen Jahresbuchhaltung kommt.

Die Belegverbuchung sowie die Fertigstellung der Buchhaltung konnte auf Grund der vorhandenen Unterlagen gem. des optimalen Jahresabschlusserstellungsprozesses durchgeführt werden.

Der zweite Teilprozessschritt, die Jahresabschlusserstellung, baut auf die Digitalisierung des Buchhaltungsteilprozessschrittes auf. Es kann festgehalten werden, dass durch die Implementierung keine zusätzliche Beleganforderung seitens des bzw. der MA der SSB an die zuständigen MA der BH notwendig war. Im vergangenen Jahr wurde hier bereits eine Arbeitsmappe im Microsoft Excel erstellt, die für die Jahresabschlusserstellung 2020 lediglich kopiert werden musste. Dadurch mussten keine analogen Berechnungsblätter digital in der Arbeitsmappe 2020 archiviert werden. Unter Anwendung der vom Kooperationspartner zur Verfügung gestellte Checkliste im Softwareprogramm BMD/NTCS wurde die Jahresabschlusserstellung durchgeführt. Als automatisch generierte Buchungen wurde die Abschreibung verbucht. Rückstellungen sowie eine Gewinn- und Verlustbuchung sind auf Grund der Gewinnermittlungsart nach § 4 Abs. 3 EStG nicht anwendbar. Angesichts dessen kann festgehalten werden, dass die Vorbereitung der Jahresabschlusserstellung gem. dem optimierten Jahresabschlusserstellungsprozess durchgeführt wurde.

Bei der Vorbesprechung des vorläufigen Jahresabschlusses wurde nun erstmals, wie im Rahmen des optimierten Jahresabschlusserstellungsprozess empfohlen, ausschließlich das vorläufige Jahresabschlussexemplar ausgedruckt und die Berechnungen und Notizen digital besprochen. Die Änderungen wurden direkt in der Besprechung vorgenommen.

Der finale Jahresabschluss wurde nach Unterfertigung im DMS archiviert und nach der Schlussbesprechung mittels digitalem Postversand an den KL übermittelt. Bei der Fertigstellung des Jahresabschlusses wurden die Prozessschritte erfolgreich eingehalten.

### **5.2 Ergebnisanalyse und Reflexion**

Als Ergebnisanalyse zu den drei Implementierungen des optimierten Jahresabschlusserstellungsprozess kann gesagt werden, dass die Implementierung bei allen drei KlientInnen durchgeführt und der optimierte Prozess erfolgreich umgesetzt werden konnte. In diesem Abschnitt der Arbeit gilt es zunächst die Ergebnisse anhand der Gegenüberstellung der Daten aus der MandantInnenanalyse 2019 und der MandantInnenanalyse 2020 der ausgewählten KlientInnen zu analysieren. Für eine ganzheitliche Umstellung auf den optimierten Jahresabschlusserstellungsprozesses beim Kooperationspartner gilt es, in weiterer Folge die Effizienzsteigerung anhand der Implementierung bei den ausgewählten KlientInnen zu messen.

### **5.2.1 Ergebnisanalyse aus der MandantInnenanalyse**

Als Resultat der Gegenüberstellung der getätigten Importbuchungen 2019 zu den getätigten Importbuchungen 2020, kann eine erhebliche Steigerung gemessen werden kann. Wie aus der unten angeführten Grafik ersichtlich, konnten die drei ausgewählten KlientInnen einen prozentuellen Anteil an Importbuchungen von über 70 % erreichen, wodurch diese den Digitalisierungsgrad 1 und damit eine für den Kooperationspartner ausreichende Digitalisierungsquote erzielt haben.

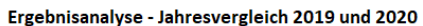

CD-Klient

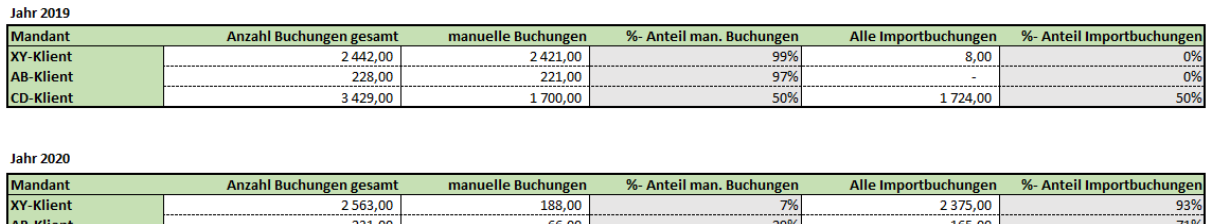

 $\frac{38,00}{38,00}$ 

 $\frac{370}{1%}$ 

 $3755.00$ 

**Abbildung 26**: Ergebnisanalyse – Jahresvergleich der getätigten Buchungen 2019 und 2020 Quelle: eigene Darstellung.

3 793,00

Es kann festgehalten werden, dass bei allen drei KlientInnen die Verbuchung der Bank einen wesentlichen Anteil an den Gesamtbuchungen einnimmt, weshalb die Bankauszugsverbuchung bzw. eine digitale Belegverbuchung der Bank unerlässlich für die Erreichung der Digitalisierungsstufe 1 ist. Anhand der Implementierung konnte jedenfalls festgestellt werden, dass bei keinem der drei ausgewählten KlientInnen die Umstellung auf die automatische Bankauszugsverbuchung Probleme bereitet hat.

 $\frac{170}{99\%}$ 

Ergebnisanalyse - Jahresvergleich der importierten Buchungen 2019 und 2020

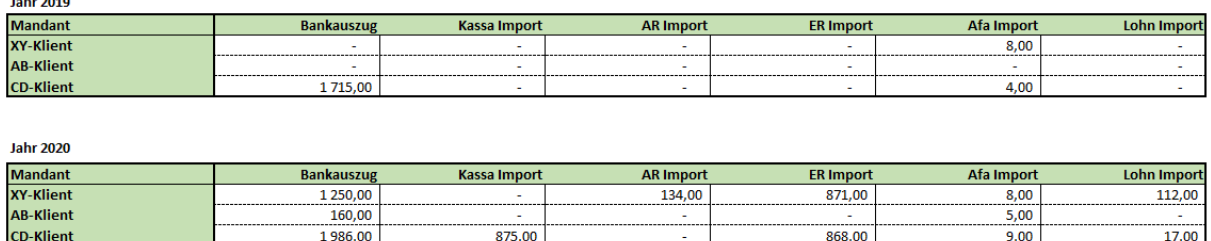

**Abbildung 27:** Ergebnisanalyse – Jahresvergleich der getätigten Importbuchungen 2019 und 2020 Quelle: eigene Darstellung.

Auf Grund der vorherrschenden Gewinnermittlungsarten bei den ausgewählten KlientInnen ist zu sagen, dass Schnittstellen für die Verbuchung von Ausgangsrechnungen nur in seltenen Fällen, wie bei beispielsweise bei dem Unternehmen XY-KlientIn, möglich sind.

Die digitale Übermittlung von bar bezahlten Eingangsrechnungen trägt ebenfalls zu einer erheblichen Steigerung der Digitalisierung bei. Eine Schnittstellenverbuchung war für die drei ausgewählten KlientInnen auf Grund der vorherrschenden Gewinnermittlungsarten ebenfalls nicht möglich.

Der optimale Jahresabschlusserstellungsprozess wird für den Kooperationspartner für die zukünftige Erstellung der Jahresabschlüsse zu einem fixen Bestandteil zählen, da es zum einen eine interne Kontrolle durch die Berichterstattung ermöglicht und zum anderen den für den Kooperationspartner höchstmöglichen Digitalisierungsgrad berücksichtigt. Nicht zu vergessen ist, dass der optimale Jahresabschlusserstellungsprozess nur umsetzbar ist, wenn der bzw. die KlientIn sich für die digitale Belegübermittlung bereit erklärt. Manuelle Buchungen können nicht zur Gänze eliminiert werden, da Umbuchungen und Jahresabschlussbuchungen nicht importiert bzw. automatisch generiert werden können.

### **5.2.2 Messung der Effizienzsteigerung**

Es gilt zu prüfen, ob beim Kooperationspartner eine Effizienzsteigerung durch die Implementierung des optimierten Jahresabschlusserstellungsprozesses verzeichnet werden kann. Für die Messung der Effizienzsteigerung werden die Daten aus der Leistungserfassung<sup>87</sup> des Kooperationsunternehmens herangezogen. Die MA des Kooperationspartners haben eine Zeiterfassung zu führen und ihre erbrachten Leistungen in den vom Kooperationspartner vorgegebenen Kategorien inkl. zeitlichen Aufwand einzuordnen. Für die Messung der Effizienzsteigerung sind die Kategorien "Buchhaltung" und "Jahresabschluss" relevant.

Die Einschulung der MitarbeiterInnen, die bei der Implementierung beteiligt waren, wurde auf eine interne Leistungskategorie verbucht, damit es nicht zu einer Verzerrung der Daten kommt.

<sup>-</sup><sup>87</sup> S. Anhang S. 165 ff.

#### Messung der Effizienzsteigerung

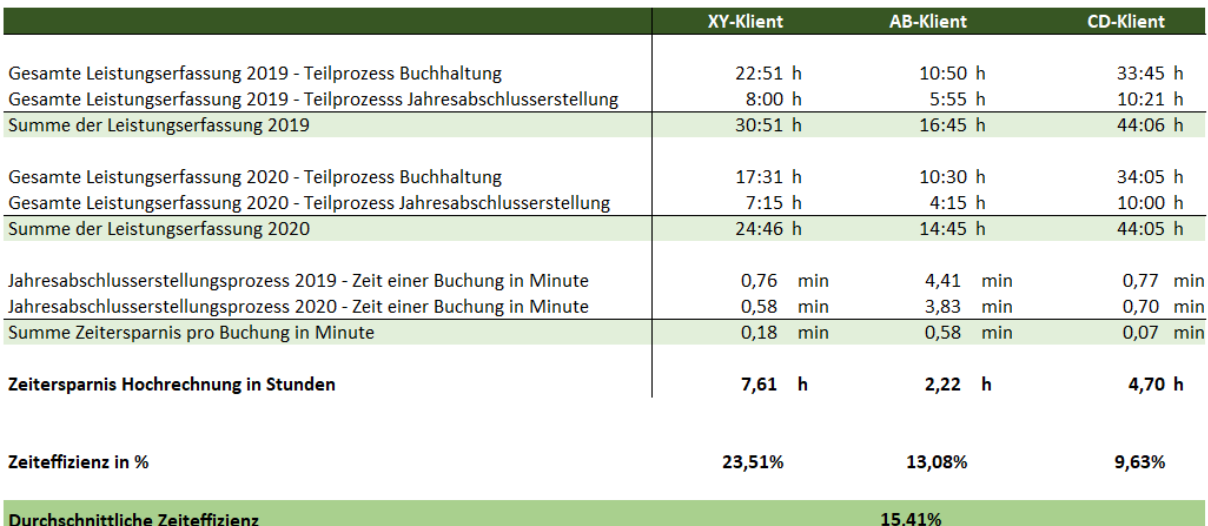

**Abbildung 28:** Messung der Effizienzsteigerung durch die Implementierung Quelle: eigene Darstellung.

Abbildung 28 umfasst die Leistungserfassung der ausgewählten KlientInnen pro Prozessdurchführung des bisherigen und des optimierten Jahresabschlusserstellungsprozesses. Ein absoluter Stundenvergleich ist nicht aussagekräftig, da alle drei KlientInnen auf Grund von betrieblichen Erweiterungen, Umsatzsteigerungen, etc. mehr Buchungszeilen aufweisen. Die Messung der Effizienz ist daher anhand der Zeit einer Buchung in Minuten durchzuführen. Für diese Messung wurde die Summe der Leistungserfassung in Minuten aus dem ausgewählten Jahr durch die Anzahl der getätigten Buchungen des ausgewählten Jahres dividiert. Es kann festgestellt werden, dass bei allen drei KlientInnen die Zeit pro Buchung in Minuten deutlich reduziert wurde.

Die Messung der Effizienzsteigerung zeigt auf, dass bei KlientIn XY eine absolute Zeitersparnis von 7,61 Stunden durch die Implementierung festgestellt werden kann. Das bedeutet, dass die Jahresabschlusserstellung durch die Implementierung bei KlientIn XY um 7,61 Stunden schneller durchgeführt werden konnte als im Vorjahr mit dem bisherigen Prozess. Die Hochrechnung wurde aus der Zeitersparnis pro Buchung in Minuten multipliziert und mit der Summe der getätigten Buchungen aus dem Jahr 2020 errechnet. Die Jahresabschlusserstellung durch die optimierte Jahresabschlusserstellung von Klientln AB ergibt eine Zeitersparnis von 2,22 Stunden und jene von KlientIn CD eine Zeitersparnis von 4,70 Stunden. Die absoluten Zahlen zeigen auf, dass durch die Implementierung eine deutliche Ressourceneinsparung beim Kooperationspartner erzielt werden kann. Es gilt den prozentuellen Anteil der Zeiteffizienz zu ermitteln, da die absolute Stundeneinsparung auch abhängig von der Größe der KlientInnen ist. Die Messung der Zeiteffizienz in Prozent zeigt nun auf, dass KlientIn XY mit einer prozentuellen Einsparung von 23,51 %, nach wie vor die meiste Ressourceneinsparung beim Kooperationspartner erzielt. Während in absolut gemessenen Stunden KlientIn CD den Platz zwei erreicht hat, ist auf prozentueller Ebene Klientln AB mit einer Einsparung von 13,08 % deutlich vor KlientIn CD, der eine Zeiteffizienz von 9,63 % aufweist.

Bei der Gegenüberstellung der Leistungserfassung der ausgewählten KlientInnen pro Prozessdurchführung des bisherigen und des optimierten Jahresabschlusserstellungsprozesses, ergibt sich eine durchschnittliche Effizienzsteigerung von 15,41 %. Durch die Einführung dieses optimierten Jahresabschlusserstellungsprozesses wird beim Kooperationspartner somit die Effizienz gesteigert, was für eine Implementierung spricht.

### **5.2.3 Selektion der Ergebnisse für die Berichterstattung**

Es gilt, geeignete Ergebnisse aus der Optimierung der Jahresabschlusserstellung für die Vorlage für die in Zukunft monatlich zu übermittelnde Berichterstattung festzulegen. Die Berichterstattung soll monatlich an die Geschäftsführung mit den wichtigsten Eckpunkten übermittelt werden.

Nach Rücksprache mit der GF des Kooperationspartners und durch die Anwendung der Prozessoptimierung nach Kaizen, konnten folgende Ziele für die Berichterstattung definiert werden:

- Verbesserung der Prozessqualität und Minimierung von Fehlern,
- Einheitliche Kontrollmöglichkeit der Fristenverwaltung,
- Kontinuierliche Verbesserung der Datenqualität,
- Schnellere Handlungsfähigkeit durch die Geschäftsführung.

Die Erstellung der von jedem bzw. jeder MA des Kooperationspartners zugänglichen KlientInnenliste, der Checkliste für die Kontrolle und Überprüfung der digitalen Prozesse und der Auswertung aus der MandantInnenanalyse, sind wesentliche Bausteine für die Umsetzung des optimierten Jahresabschlusserstellungsprozesses. Diese Bausteine sorgen zusätzlich dafür, dass die von der Geschäftsführung gewünschten Informationen bereitgestellt und in der Berichterstattung aufbereitet werden können.

Die Vorlage zur Berichterstattung teilt die Berichterstattung neben Titelseite und Inhaltsverzeichnis in die drei Bereiche: Teilprozess Buchhaltung, Teilprozess Jahresabschlusserstellung und in den Bereich Digitalisierung<sup>88</sup>. Die Vorlage zur Berichterstattung wurde mit Juni 2021

<sup>-</sup><sup>88</sup> S. Anhang S. 169 ff.

umgesetzt und befindet sich im Anhang. Eine genauere Erläuterung der Berichterstattung erfolgt nachfolgend.

Im ersten Kapitel der Berichterstattung gilt es zunächst den aktuellen Stand der Umstellung der Buchhaltungen darzulegen. Diese Übersicht dient dazu, damit die Geschäftsführung auf einem Blick sieht, wie viele KlientInnen bereits auf den optimalen Jahresabschlusserstellungsprozess umgestiegen sind und in der KlientInnenliste vollständig erfasst wurden. Diese Aufstellung ist notwendig, da die nachfolgenden Auswertungen auf die zuordenbaren KlientInnen, die in den Kategorien Jahresbuchhaltung, Quartalsbuchhaltung und Monatsbuchhaltung zugeordnet wurden, basiert.

Auf Grund der Fristen im Zusammenhang mit der Abgabe der Umsatzsteuervoranmeldung gilt es, eine Darstellung der fertiggestellten, fälligen Buchhaltungen an die Geschäftsführung zu übermitteln, um das Ausmaß der Buchhaltungen der Perioden aufzuzeigen. Der Abschluss des ersten Kapitels bildet die Darstellung der noch offenen, fälligen Buchhaltungen. Hier gilt es, mögliche KlientInnen aufzulisten, die nicht fristgerecht fertiggestellt wurden. Diese Darstellung ermöglicht eine einheitliche Kontrollmöglichkeit der Fristenverwaltung und sorgt für eine schnellere Handlungsfähigkeit durch die Geschäftsführung, da auch der bzw. die zuständige BH-MA in der Darstellung erscheint.

Das zweite Kapitel der Berichterstattung befasst sich mit dem Teilprozess Jahresabschlusserstellung. Wie auch bereits im Kapitel eins gilt es, zunächst den aktuellen Stand der Umstellung des Abschnittes der Jahresabschlusserstellung darzulegen, denn die auch in diesem Bereich basieren die nachfolgenden Auswertungen auf die zuordenbaren KlientInnen, bei denen der Stand der Jahresabschlusserstellung in der KlientInnenliste dokumentiert wurde. Für die Jahresabschlusserstellung gibt es keine monatlichen Fristen, weshalb hier eine Aufstellung der noch offenen Jahresabschlüsse für die Berichterstattung an die Geschäftsführung genügt. Es gilt, zunächst die noch nicht fertiggestellten Jahresabschlüsse aus dem Jahr 2019 darzustellen und in einem weiteren Unterkapitel die noch nicht fertiggestellten Jahresabschlüsse aus dem Jahr 2020, damit auch für diesen Teilprozess eine einheitliche Kontrollmöglichkeit und eine schnellere Handlungsfähigkeit durch die Geschäftsführung gewährleistet werden kann. Bei den beiden Darstellungen gilt es neben den KlientInnen auch den bzw. die zuständigen MA der SSB anzuführen.

Das abschließende Kapitel der Berichterstattung soll Aufschluss über den Digitalisierungsgrad des Jahresabschlusserstellungsprozesses geben. Dieser Abschnitt soll einmal jährlich erstellt werden, da der Fortschritt der Digitalisierung und die Messung der Effizienzsteigerung die Implementierung des optimierten Jahresabschlusserstellungsprozesses und Vergleichsdaten aus Vorperioden voraussetzt. Für die Erstellung der Vorlage wurden die Ergebnisse aus der Implementierung bei den drei ausgewählten KlientInnen dargestellt.

# **6 Zusammenfassung und Resümee**

Für die Fidas Graz Steuerberatung GmbH spielt die Digitalisierung und die Vereinheitlichung von Prozessen eine bedeutende Rolle. Im Rahmen dieser Masterarbeit wurde der Jahresabschlusserstellungsprozess optimiert und in einem für das Kooperationsunternehmen höchstmöglichen Grad digitalisiert. Es wurde eine Vorlage zur monatlichen Berichterstattung konzipiert, die aufbauend auf den optimierten Jahresabschlusserstellungsprozess der Geschäftsführung des Kooperationsunternehmens sämtliche relevanten Informationen über den aktuellen Stand des Jahresabschlusserstellungsprozesses und dessen Digitalisierungsgrad liefert.

Durch die strategische Analyse des bisherigen Jahresabschlusserstellungsprozesses konnten die einzelnen Prozessschritte der Jahresabschlusserstellung identifiziert werden. Die Erhebung des bisherigen Jahresabschlusserstellungsprozesses erfolgte durch einen anonymen Fragebogen, gerichtet an die zuständigen MA des Kooperationspartners. Der Fragebogen wurde mit geschlossenen und offenen Fragen gestaltet. Die offenen Fragen waren insbesondere für die Erstellung des optimierten Prozesses von Bedeutung. Aus der Analyse kann festgehalten werden, dass es keinen einheitlichen Jahresabschlusserstellungsprozess gibt. Zusammenfassend lässt sich sagen, dass die Mehrheit der MA des Kooperationsunternehmens die Übermittlungsform FTP-Server bevorzugen und die analoge Übermittlung in Papierform als zeitintensivsten befinden. Die Erkenntnisse zeigen auf, dass die MitarbeiterInnen deutliches Interesse an der Umsetzung von Digitalisierungsprozessen haben. Es kann gesagt werden, dass im bisherigen JA-Erst.Prozess keine Verantwortlichen und Zuständigkeiten definiert worden sind und dieser dadurch nur aus einzelnen Prozessschritten besteht, die keine einheitliche Reihenfolge aufweisen. Hervorzuheben ist, dass es auf Grund der bereits vorhandenen Checkliste für den Teilprozess Jahresabschlusserstellung in diesem Bereich eine einheitliche Prozessstrategie gibt. Die Erkenntnisse aus dem Fragebogen zeigen auf, dass diese Checkliste bei den MA des Kooperationsunternehmens Anklang gefunden hat.

Der optimierte Jahresabschlusserstellungsprozess wurde mittels fundierter Literaturrecherche und aus den Erkenntnissen des Fragebogens im dritten Kapitel der Arbeit generiert. Die Erstellung des optimierten JA-Erst.-Prozess wurde unter Anwendung der Prozessoptimierung nach Kaizen durchgeführt. Kaizen steht für die Veränderung zum Besseren und ist durch das Prinzip der kleinen Schritte gekennzeichnet. Die Wahl der Methode begründet sich einerseits auf den Fokus, auf den Prozess selbst und andererseits auf den Einbezug der MitarbeiterInnen.

Der quantitative Forschungsansatz hat gezeigt, dass für den Kooperationspartner die Übermittlungsformen FTP-Server und elektronischer Postversand am geeignetsten sind. Weitere digitale Übermittlungsformen, die es bis dato gegeben hat, sind von den MA als zeitintensiv eingestuft worden. Im Unterschied zum bisherigen Jahresabschlusserstellungsprozess ist der optimierte JA-Erst.Prozess durch die Festlegung von Zuständigkeiten und der Festlegung einer Abfolge der Prozesse gekennzeichnet. Es wurde eine für sämtliche MA des Kooperationsunternehmens zugängliche KlientInnenliste konzipiert, in der die wesentlichen Eintragungen stattfinden. Diese KlientInnenliste gibt Aufschluss über den Stand des Jahresabschlusserstellungsprozesses und sorgt für die Sicherstellung der einheitlichen Abfolge dieses Prozesses, da nachträgliche Änderungen von vorherigen Prozessschritten nur mehr nach Rücksprache mit dem bzw. der zuständigen MA des aktuellen Prozessschrittes möglich sind. Des Weiteren wurde für den optimierten Jahresabschlusserstellungsprozess eine Checkliste konzipiert, um die Umstellungsschritte hinsichtlich der Digitalisierung für die MitarbeiterInnen aufzulisten. In der Checkliste wurden ebenfalls Zuständigkeiten definiert, damit die Schritte einheitlich durchgeführt werden. Das Festlegen von Zuständigen ist zudem notwendig, da die einzelnen Schritte unterschiedliche Kompetenzen verlangen. Damit konnte in weiterer Folge sichergestellt werden, dass eine Implementierung nicht an der Bearbeitung von Schnittstellen scheitert.

Anschließend an die umfangreiche Erstellung des optimierten Jahresabschlusserstellungsprozesses galt es, den aktuellen Digitalisierungsgrad des Kooperationspartners zu ermitteln. Die Erhebung wurde mittels Sekundäranalyse durchgeführt. Die Ermittlung des aktuellen Digitalisierungsgrades dient zur Erhebung der laufenden kleinen Verbesserungen, damit eine kontinuierliche Weiterentwicklung, wie Kaizen diese vorschlägt, erfüllt werden kann. Zunächst galt es, Parameter für den Grad der Digitalisierung festzulegen. Die Erhebung wurde auf Basis der Daten aus dem Jahr 2019 durchgeführt. Die Wahl des Jahres begründet sich darin, dass der bisherige Jahresabschlusserstellungsprozess für dieses Jahr bereits abgeschlossen ist. Auf Grund der zeitlichen Abweichungen zwischen Teilprozess Buchhaltung und Teilprozess Jahresabschlusserstellung, ist das Jahr 2020 noch nicht vollständig abgeschlossen und würde zu einer Verzerrung führen. Es wurden drei Digitalisierungsstufen definiert, die Aufschluss über den Grad der Digitalisierung geben. Der Grad der Digitalisierung kann pro KL anhand der getätigten Importbuchungen in Relation zu den gesamt getätigten Buchungen ermittelt werden. Es ist festzuhalten, dass sich 72,59 % der KL des Kooperationspartners sich in der Digitalisierungsstufe drei befinden und somit eine nicht ausreichende Digitalisierung aufweisen. Nach Erhebung des Digitalisierungsgrades galt es, eine Schwachstellenanalyse mit Hilfe des Ishikawa-Diagrammes durchzuführen, damit mögliche Schwachstellen beseitigt werden können. Beispielsweise können manuelle Buchungen eine Schwachstelle im Bereich der Methode darstellen, die durch Schulungsmaßnahmen beseitigt werden können.

Die Implementierung des optimierten Jahresabschlusserstellungsprozess bei drei ausgewählten KlientInnen hat gezeigt, dass durch die Implementierung sämtliche KlientInnen in die Digitalisierungsstufe eins aufgestiegen sind und somit einen für den Kooperationspartner ausreichende Digitalisierungsgrad aufweisen. Es kann festgehalten werden, dass durch die Umstellung auf eine automatischen Bankauszugsverbuchung bereits ein erheblicher Fortschritt gemessen werden konnte. Die Durchführung des optimierten Jahresabschlusserstellungsprozesses wurde von den zuständigen MA des Kooperationspartners durchgeführt, die auch das Vorjahr erstellt haben. Nach der Fertigstellung wurde mittels MandantInnenanalyse das Jahr 2019, das den bisherigen Prozess inkludiert, mit dem Jahr 2020, das den optimierten Prozess wiederspiegelt, verglichen. Anhand der Leistungserfassungen konnte in weiterer Folge eine Effizienzmessung vorgenommen werden. Bei Gegenüberstellung der Leistungserfassung der ausgewählten Klientinnen pro Prozessdurchführung des bisherigen und des optimierten Jahresabschlusserstellungsprozesses konnte eine durchschnittliche Effizienzsteigerung von 15,41 % gemessen werden. Durch die Einführung des optimierten Jahresabschlusserstellungsprozesses wird beim Kooperationspartner somit die Effizienz gesteigert, was für eine Implementierung spricht.

Anschließend wurde die Vorlage zur Berichterstattung erstellt und die erhobenen Daten in diese aufgenommen. Die Berichterstattung wurde in die drei Teilbereichen Buchhaltung, Jahresabschlusserstellung und Digitalisierung geteilt und liefert der Geschäftsführung des Kooperationspartners Informationen über die Einhaltung von Fristen hinsichtlich der Umsatzsteuervoranmeldungen, der aktuellen Stände der Jahresabschlusserstellung sowie über den Digitalisierungsgrad und der Effizienzsteigerung. Die Vorlage der Berichterstattung führt zu einer Verbesserung der Prozessqualität und Minimierung von Fehlern, stellt eine einheitliche Kontrollmöglichkeit der Fristenverwaltung in den Teilbereichen dar und ermöglicht eine schnellere Handlungsfähigkeit durch die Geschäftsführung.

Zusammenfassend kann gesagt werden, dass der optimierte Jahresabschlusserstellungsprozess zu einer Effizienzsteigerung im Kooperationsunternehmen führt. Die MitarbeiterInnen, die im Rahmen der Implementierung bei den drei ausgewählten KlientInnen tätig waren, wurden angehalten, die Leistungen, die für die Einschulung sowie eventuelle Rückfragen zur Prozessdurchführung angefallen sind, auf eine extra Kostenstelle zu verbuchen, damit es zu keiner Verfälschung der Daten kommt. Eine falsche Leistungsverbuchung bei vollständiger Implementierung durch den Kooperationspartner kann nicht ausgeschlossen werden. Zudem muss erwähnt werden, dass eine durchschnittliche Effizienzsteigerung von 15,41 % bei der Erstimplementierung erzielt wurde; der Lernkurveneffekt ist nicht berücksichtigt.

Das Ziel, eine monatliche Berichterstattung auf Basis des optimierten Jahresabschlusserstellungsprozesses zu erstellen, wurde mit dieser Arbeit erreicht und durch die Implementierung bei ausgewählten KlientInnen auch optimal für das Kooperationsunternehmen umgesetzt. Dem Kooperationspartner wurde mit dieser Arbeit eine zusätzliche Kontrollfunktion ermöglicht. Durch die Analyse wurde bestätigt, dass die Digitalisierung zu einer Effizienzsteigerung führt. Aktuell werden die KlientInnen des Kooperationspartners ganzheitlich auf den optimierten Jahresabschlusserstellungsprozess umgestellt.

Im Rahmen dieser Arbeit konnte mit einem Methoden-Mix aus Literaturrecherche und quantitativer Befragung sowie anschließender Datenanalyse die in der Einleitung beschriebene Zielsetzung, den Jahresabschlusserstellungsprozess zu optimieren, erreicht werden. Insgesamt bleibt zu sagen, dass weitere Analysen pro futuro im Kooperationsunternehmen erforderlich wären, um einen Einmaleffekt ausschließen zu können und weitere Handlungsempfehlungen ableiten zu können. Daneben sollten Analysen mit § 5 Abs 1 EStG Ermittlern erfolgen, weil dann auch der Automatisierungsgrad im Bereich der Rückstellungsverbuchung analysiert werden könnte.

Da jedoch bis zu diesem Zeitpunkt zu dieser Thematik nur marginal geforscht wurde, liefert diese Arbeit den Ausgangspunkt für weitere Arbeiten. Auch, wenn die Ergebnisse dieser Arbeit aufgrund des eingeschränkten Settings und der beschränkten Rahmenbedingungen, nur beschränkt generalisierbar und übertragbar sind, so liefert sie doch erste Anhaltspunkte. Daneben konnten Prozesse beim Kooperationspartner entsprechend optimiert werden, was jedenfalls als Mehrwert der Arbeit zu sehen ist.

# **Literaturverzeichnis**

### **Gedruckte Werke**

- ALLWEYER, T. [2005]: Geschäftsprozessmanagement: Strategie, Entwurf, Implementierung, Controlling, Witten: W3L GmbH, 2005.
- BECKER, J./ KUGELER, M./ ROSEMANN, M. (Hrsg.) [2012]: Prozessmanagement: Ein Leitfaden zur prozessorientierten Organisationsgestaltung, 7. überarb. und erw. Aufl., Münster/Sydney/Brisbane: Springer Gabler Verlag, 2012.
- BECKER, J./PROBAND, W./ VERING, O. [2012]: Grundsätze ordnungsmäßiger Modellierung: Konzeption und Praxisbeispiel für ein effizientes Prozessmanagement, Heidel berg: Springer Gabler Verlag, 2012.
- BERTRAGNOLLI, F. [2018]: Lean Management: Einführung und Vertiefung in die japanische Management Philosophie, Wiesbaden: Gabler Verlag, 2018.
- BRAUN, C. [2013]: Computernetze kompakt, 2. akt. und erw. Aufl., Berlin: Springer Verlag, 2013.
- BRUNNER, F. [2017]: Japanische Erfolgskonzepte: Kaizen, KVP, Lean Production Management, Total Productive Maintenance, Shopfloor Management, Toyota Production System, GD<sup>3</sup>-Lean Development, 4. überarb. Aufl., München: Carl Hanser Verlag, 2016.
- FALK, M. [2012]: IT-Compliance in der Corporate Governance: Anforderungen und Umsetzung. Wiesbaden: Gabler Verlag, 2012.
- FISCHERMANNS, G. [2012]: Praxishandbuch Prozessmanagement, 10. akt. Aufl., Gießen: Dr. Götz Schmidt, 2012.
- FÜERMANN, T. [2014]: Prozessmanagement: Kompaktes Wissen, Konkrete Umsetzung, Praktische Arbeitshilfen, München: Carl Hanser Verlag, 2014.
- GREULICH, S./RIEPOLT, J. [2016]: Digitalisierung von Geschäftsprozessen im Rechnungswesen: Kompakter Einstieg in die rechtlichen Grundlagen – Vom Beleg bis zur Betriebsprüfung. Nürnberg: DATEV Verlag, 2016.
- HANSEN, H., R. / NEUMANN, G. [2009]: Wirtschaftsinformatik 1: Grundlagen und Anwendungen. 9., Aufl., Tübingen: Lucius und Lucius Verlagsgesellschaft, 2009.
- HEISTER, W./ WEßLER-POßBERG, D. [2011]: Studieren mit Erfolgt: Wissenschaftliches Arbeiten für Wirtschaftswissenschaftler, 2. überarb. erw. Aufl., Stuttgart: Schäffer-Poeschel Verlag, 2011.
- HETTL, M. [2013]: Mitarbeiterführung mit dem LEAD-Navigator: Erfolgreich und wirksam führen, Wiesbaden: Springer Gabler Verlag, 2013.
- HIERZER, R. [2017]: Prozessoptimierung 4.0: Den digitalen Wandel als Chance nutzen, Freiburg: Haufe Lexware Verlag, 2017.
- IMAI, M. [1997]: Gemba Kaizen: Permanente Qualitätsverbesserung, Zeitersparnis und Kostensenkung am Arbeitsplatz, München: Wirtschaftsverlag Langen Müller/Her big, 1997.
- JUNGKIND, W./ KÖNNEKER, M./ PLÄSTER, I./ REUBER, M. [2018]: Handbuch der Prozessoptimierung: Die richtigen Werkzeuge auswählen und zielsicher einset zen, 1.Aufl., Darmstadt: Hanser, 2018.
- KERN, E., M. (Hrsg.) [2012]: Prozessmanagement individuell umgesetzt: Erfolgsbeispiele aus 15 privatwirtschaftlichen und öffentlichen Organisationen, Neubiberg: Springer Gabler Verlag, 2012.
- KOSTKA, C./KOSTKA, S. [2013]: Der kontinuierliche Verbesserungsprozess: Methoden des KVP, 6. Aufl., München: Hansa Verlag, 2013.
- LANGERWISCH, M./DORN, P. [2017]: Digitale Buchhaltung in der Praxis, 1. Aufl., Wien: dbv-Verlag, 2017.
- MEDJEDOVIC, I. [2014]: Qualitative Sekundäranalyse: Zum Potential einer neuen Forschungsstrategie in der empirischen Sozialforschung, Wiesbaden: Springer Fachmedien, 2014.
- MENZEL, F. [2010]: Einfach besser arbeiten: KVP und Kaizen Kontinuierliche Verbesserungsprozesse erfolgreich gestalten: Zürich: Versus Verlag, 2010.
- OSTERLOH, M./FROST, J. [2020]: Prozessmanagement als Kernkompetenz: Wie Sie Business Reengineering strategisch nutzen, 3. aktual. Aufl., Zürich: Gabler Verlag, 2020.
- PETRI, M./KLITSCHER, C. [1993]: Scannen und optische Zeichenerkennung, Bonn: Addison-Wesley Verlag, 1993.

PREIßLER, P. [2020]: Controlling, 15. Aufl., München: Franz Vahlen Verlag, 2020.

ROIS, A. [1999]: Kaizen: Verbesserungsprozesse in der Autoindustrie, Wien: Linde, 1999.

- SCHANTIN, D. [2004]: Prozessidentifikation und -abgrenzung, Wiesbaden: Deutscher Universitätsverlag, 2004.
- SCHMELZER, H./ SESSELMANN, W. [2020]: Geschäftsprozessmanagement in der Praxis: Kunden zufriedenstellen, Produktivität steigern, Wert erhöhen, 9. vollst. überarb. Aufl., München: Carl Hanser Verlag, 2020.
- SCHMIDT, G. [2012]: Prozessmanagement: Modelle und Methoden, 3.überarb. Aufl., Berlin: Springer Gabler Verlag, 2012.
- STOEGER, R. [2011]: Prozessmanagement: Qualität, Produktivität, Konkurrenzfähigkeit. 3. überarb. und erw. Aufl., Stuttgart: Schäffer-Poeschel Verlag, 2011.
- SUDEN, P. [2010]: Die elektronische Rechnung in Handels- und Steuerrecht: Einführung, Signatur, Dokumentation. Wiesbaden: Gabler Verlag, 2010.
- SYSKA, A. [2006]: Produktionsmanagement: Das A-Z wichtiger Methoden und Konzepte für die Produktion von heute, Wiesbaden: Gabler Verlag, 2006.
- TEUFEL, P. [2009]: Der Prozess der ständigen Verbesserung (Kaizen) und dessen Einführung, in: Bullinger, H.-J./ SPATH, D./ WARNECKE, H.-J./ WESTKAEMPER, E. (Hrsg.): Handbuch Unternehmensorganisation: Strategien, Planung, Um setzung, 3., neu bearb. Aufl., Berlin: Springer Verlag, 2009, S. 676-695.

WEIDNER, G. [2020]: Qualitätsmanagement: Kompaktes Wissen – Konkrete Umsetzung – Praktische Arbeitshilfen, 3., überarb. Aufl., München: Hanser Verlag, 2020.

#### **Zeitungsartikel**

BECKER, J./ ROSEMANN, M./ SCHÜTTE, R [1995]: Grundsätze ordnungsmäßiger Modellie rung, in: Wirtschaftsinformatik 37 vom 01.01.1995, S. 435 – 445.

### **Onlinequelle**

ZINNÖCKER, B. [2019]: Digitalisierung für Steuerberater: Herausforderungen und Chancen, 15.01.2019, https://www.fh-campuswien.ac.at/fileadmin/redakteure/Stu dium/04 Public/b\_Tax\_Management/Dokumente/Digitalisierung\_fuer\_Steuerberater\_Bilanz abend\_FH\_Campus\_20190115\_V1a.pdf, [17.08.2021].

DATENSTROM [2020]: Datenstrom Cloud, https://datenstrom.it/cloud/home, [24.04.2021].

- JANSSEN, O. [2016]: Nachgefragt: Wann ist eine Studie repräsentativ?, 09.06.2016: https://maisbergerinsights.maisberger.de/wann\_ist\_eine\_studie\_repraesenta tiv.html [05.06.2021].
- LUBER, S./LITZEL, N. [2019]: Was ist Digitalisierung? in Bigdate Insider, 09.01.2019: https://www.bigdata-insider.de/was-ist-digitalisierung-a-626489/ [15.09.2021].
- NAEF, A. [2013]: Methoden zur Prozessoptimierung Teil 3: Total Cycle Time (TCT), 25.07.2013: https://prozessmanagement-blog.ch/post/56404691774/total-cycletime [03.08.2021].

# **Anhang**

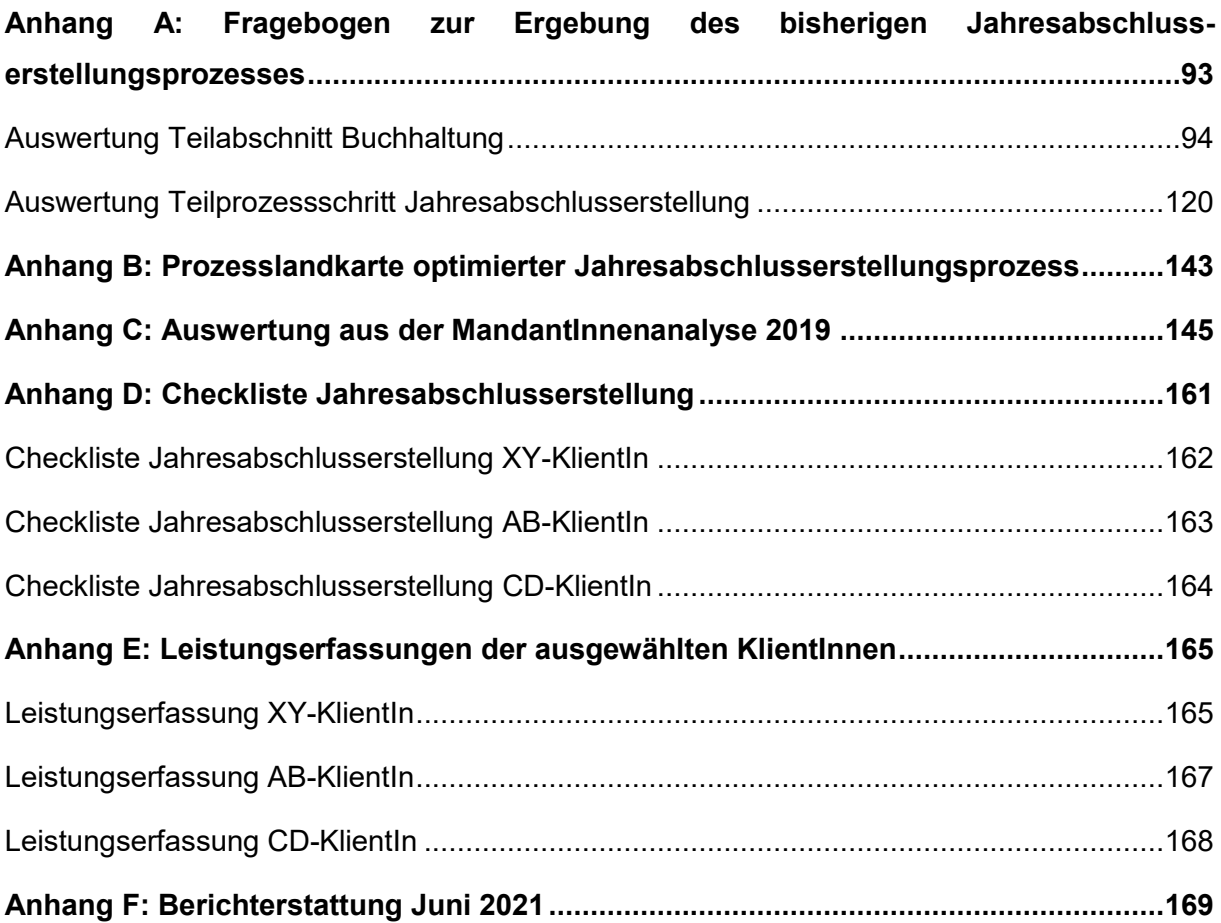

# <span id="page-100-0"></span>**Anhang A: Fragebogen zur Ergebung des bisherigen Jahresabschlusserstellungsprozesses**

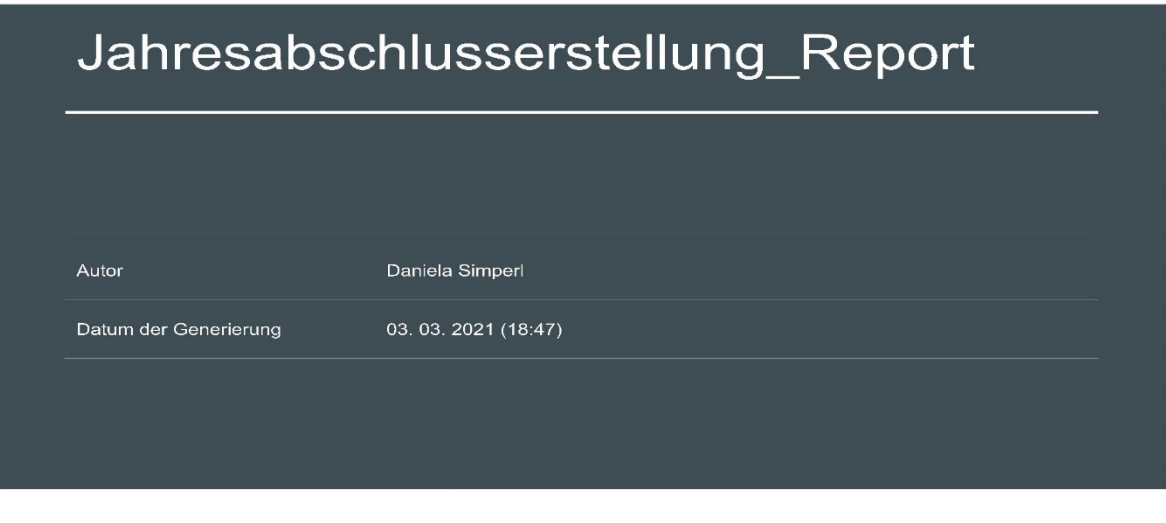

Report-Informationen

**UMFRAGEBESCHREIBUNG** 

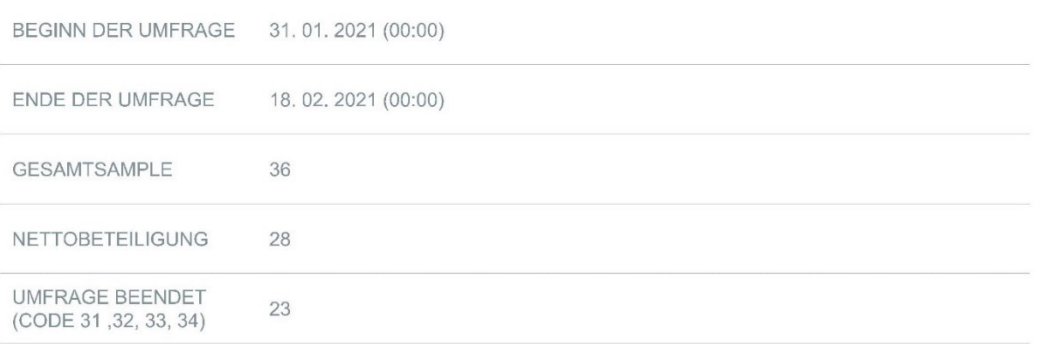

# <span id="page-101-0"></span>Auswertung Teilabschnitt Buchhaltung

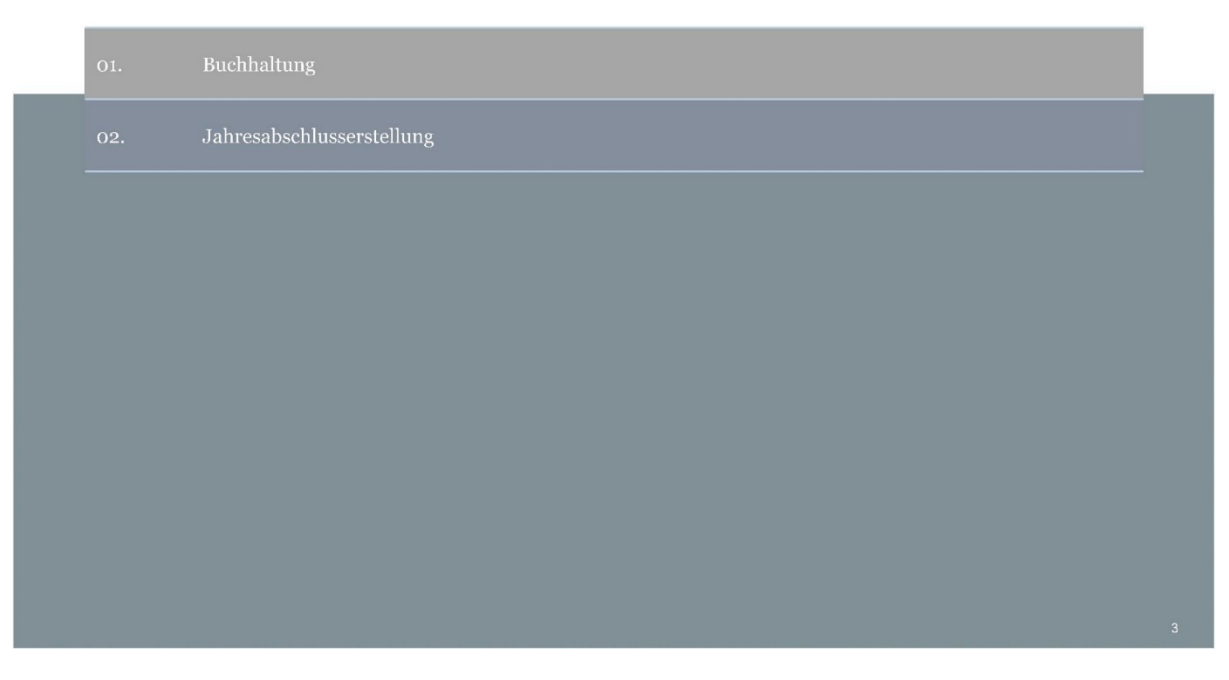

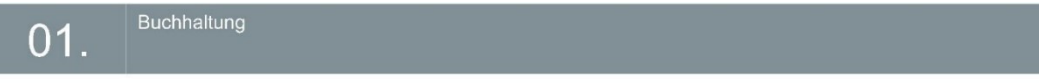

ZUORDNUNG KLIENTEN FÜR BUCHHALTUNG

Haben Sie zugeteilte Klienten für die Sie die Buchhaltung (monatlich, quartalsmäßig oder jährlich) erstellen?

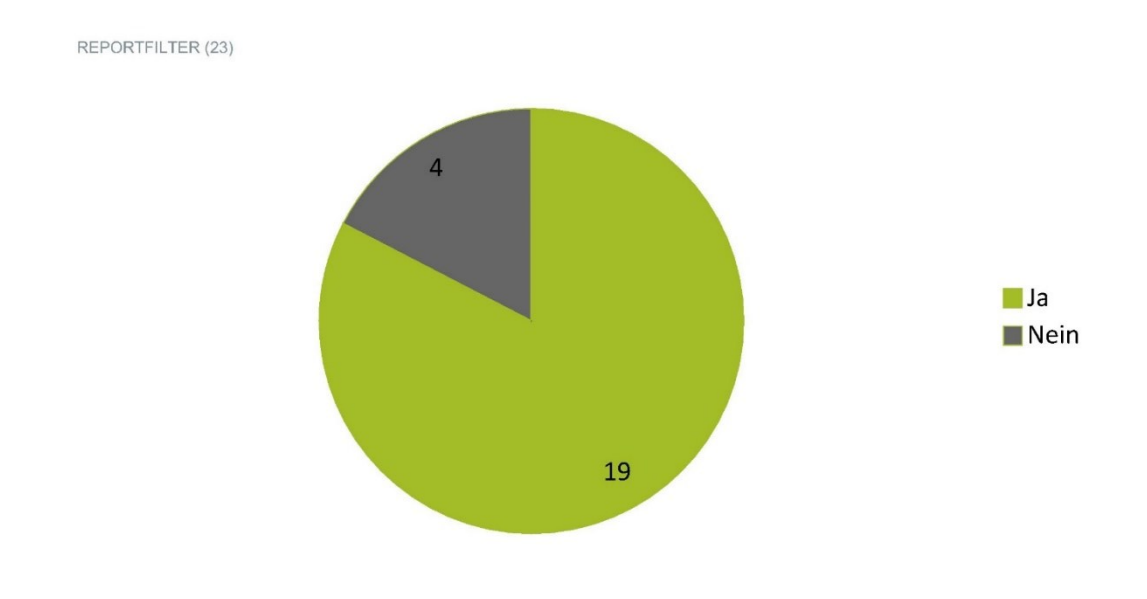

#### Buchhaltung 01.

FÜHREN SIE EINE EIGENE KLIENTENLISTE, DIE SIE LAUFEND ADAPTIEREN?

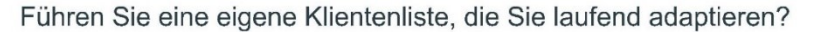

REPORTFILTER (19)

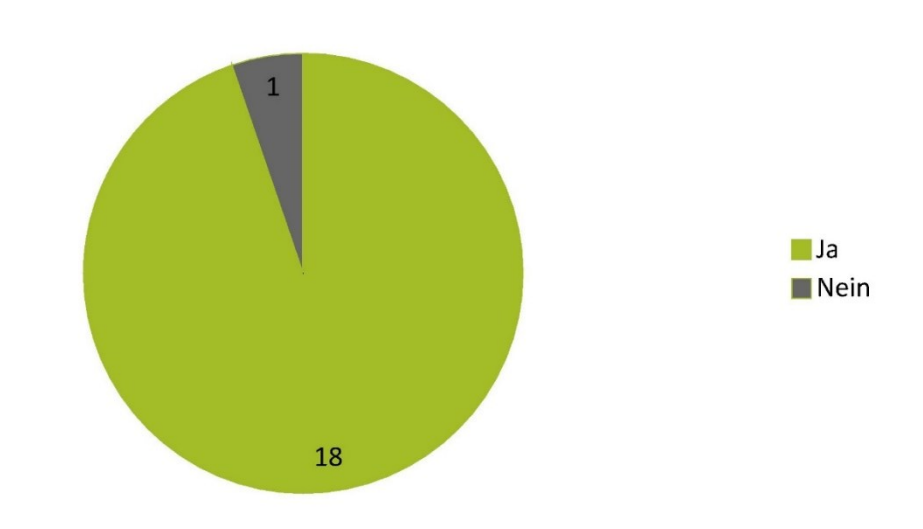

# Buchhaltung  $01.$

IN WELCHER ART FÜHREN SIE DIESE KLIENTENLISTE?

In welcher Art führen Sie diese Klientenliste?

REPORTFILTER (18)

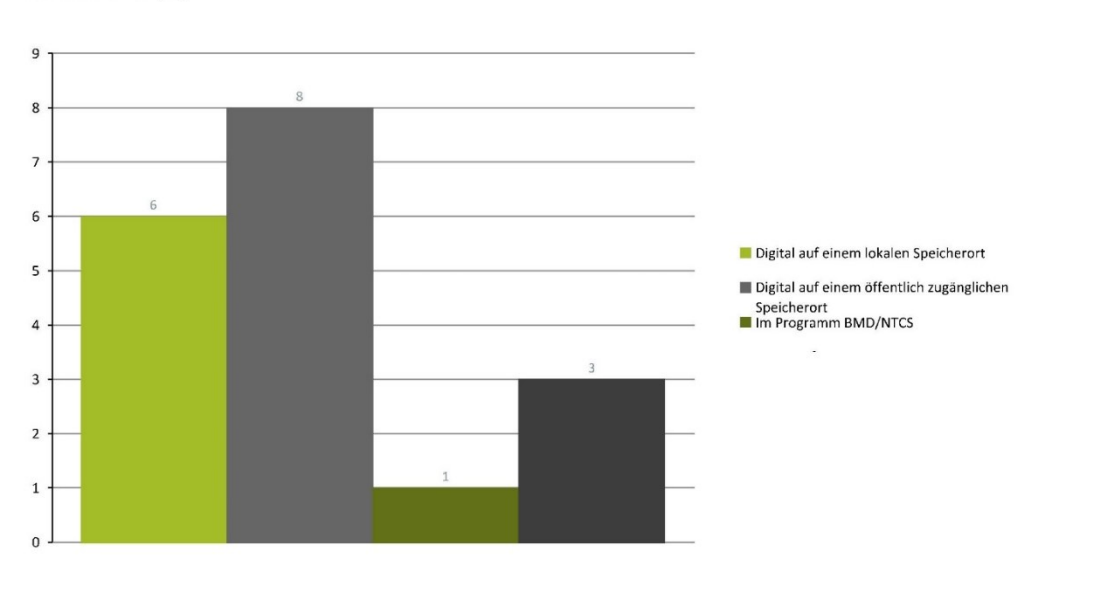

# $\overline{01}$

WELCHE HINWEISE FÜHREN SIE IN DER KLIENTENLISTE AN?

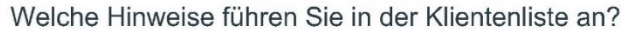

REPORTFILTER (18)

Buchhaltung

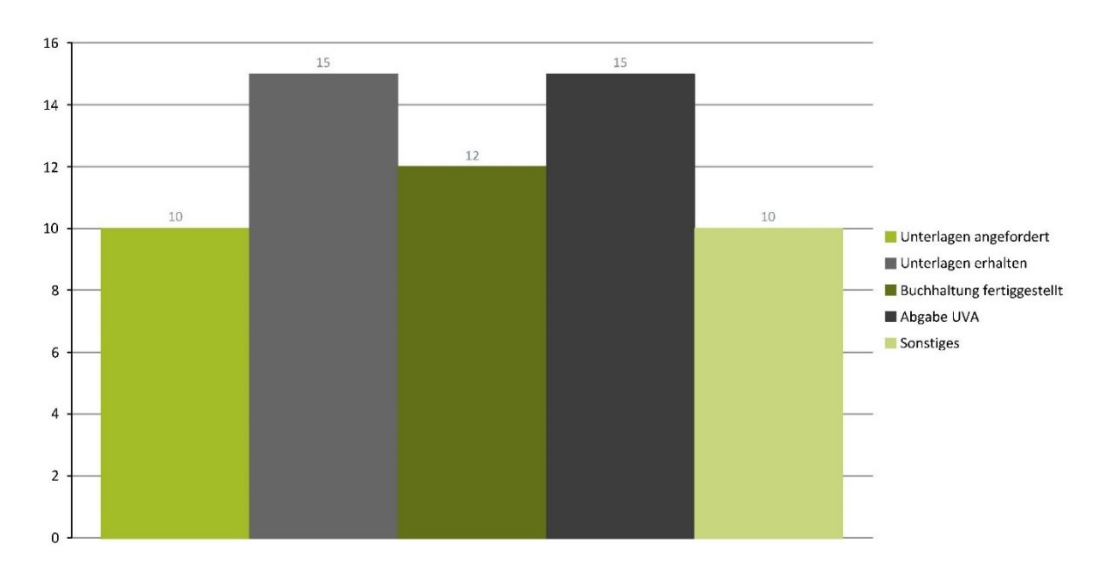

### $01.$

### Buchhaltung

BITTE BEGRÜNDEN SIE:

Bitte begründen Sie:

REPORTFILTER (23)

### damit nichts vergessen werden kann, Kontrollfunktion noch offene Rückfragen zur Buchhaltung Diverse Corona-Zuschüsse werden auch in die Klientenliste aufgenommen Weitere Unterteilungen der Klientenliste: Fortschritt des Jahresabschlusses (begonnen/fertig), Einreichung beim Finanzamt / Firmenbuch. Bessere Kontrolle über die Klienten. Digitale Aufzeichnung immer verfügbar. Damit nichts vergessen wird, übersichtlicher. Weil man sich nicht alles merken kann! Ansprechspartner, Aufbereitung der Unterlagen (Papierform oder Digital (FTP-Server, Mail, etc.), Datenstrom), Evtl. Zugang zu Bank für Bankauszugsverbuchung

#### Buchhaltung 01.

WIRD EIN ANALOGER BUCHHALTUNGSAKT GEFÜHRT?

#### Wird ein analoger Buchhaltungsakt geführt?

#### REPORTFILTER (19)

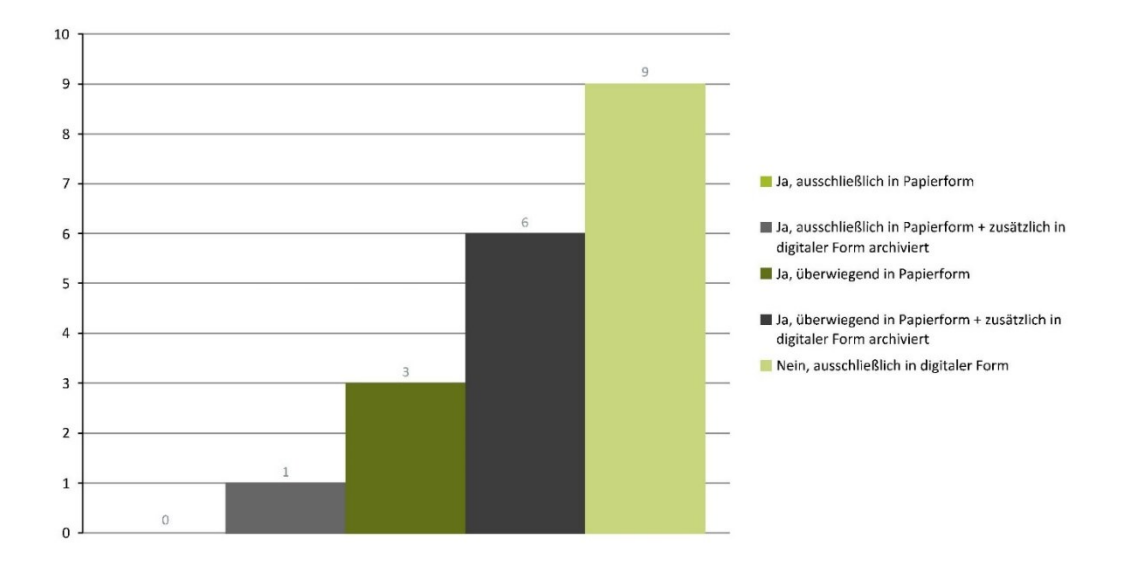

# $01.$

# Buchhaltung

WELCHE ÜBERMITTLUNGSFORMEN VERWENDEN SIE UM BELEGE ZU ERHALTEN?

#### Welche Übermittlungsformen verwenden Sie um Belege zu erhalten?

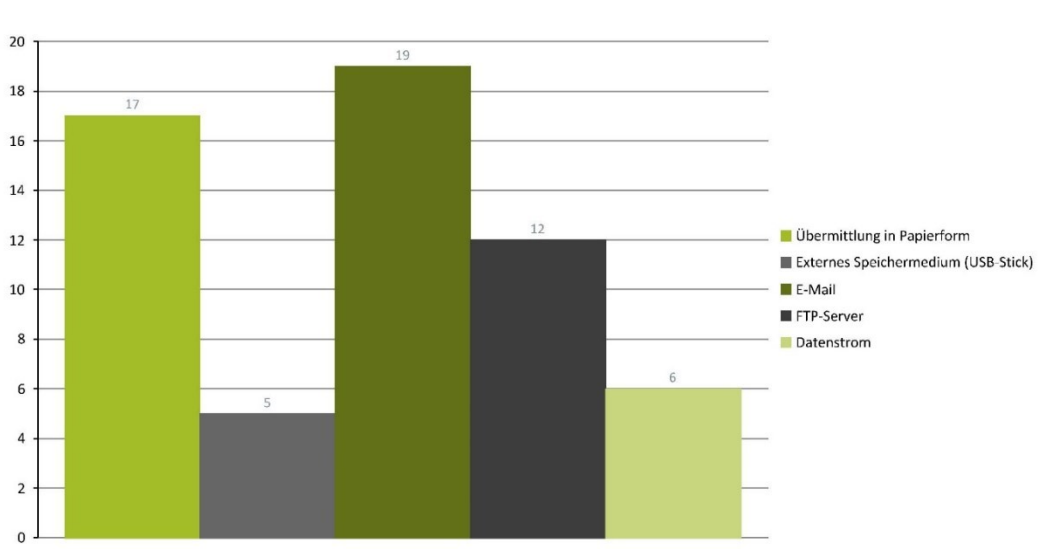

REPORTFILTER (19)

# 01.

Buchhaltung

WIE ERFOLGT DIE ÜBERGABE DER BELEGE VON DEN KLIENTEN IN PAPIERFORM?

#### Wie erfolgt die Übergabe der Belege von den Klienten in Papierform?

#### REPORTFILTER (17)

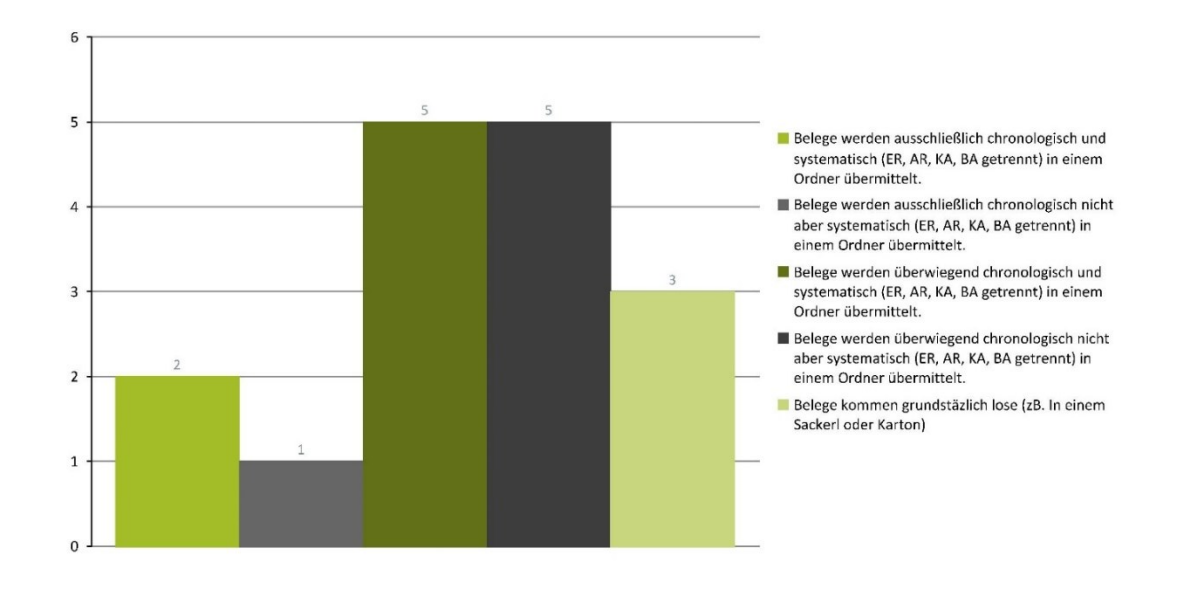

# Buchhaltung 01.

WIE LANGE DAUERT DIE DURCHSCHNITTLICHE SORTIERUNG DER BELEGE NACH ERHALT?

#### Wie lange dauert die durchschnittliche Sortierung der Belege nach Erhalt?

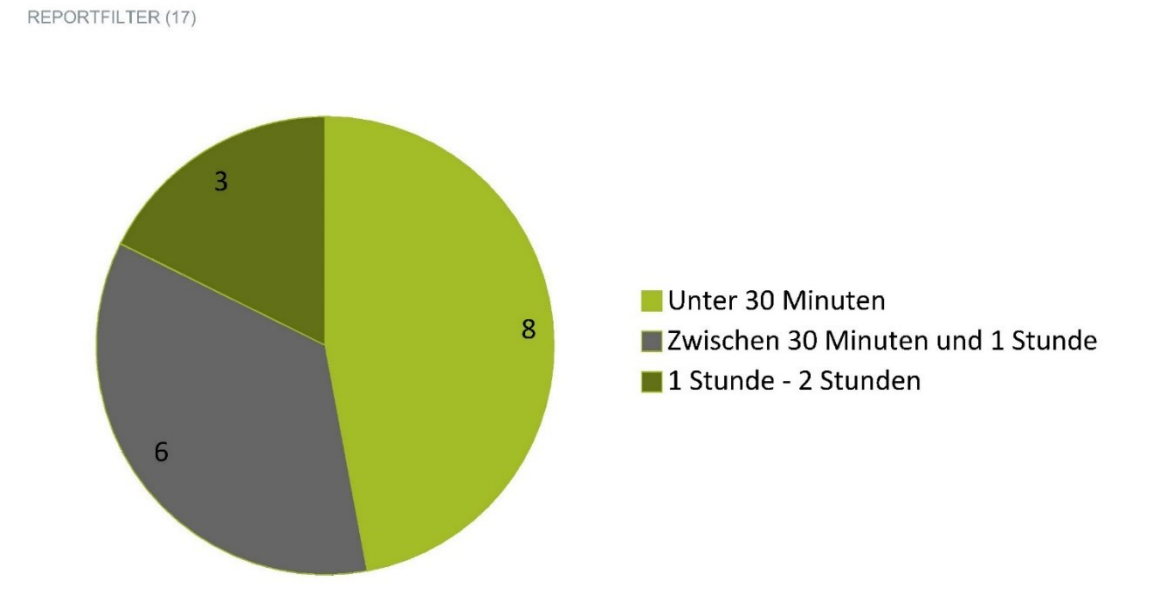

98

Buchhaltung

WANN WERDEN DIE BELEGE DEM KLIENTEN WIEDER RETOUR GEGEBEN?

#### Wann werden die Belege dem Klienten wieder retour gegeben?

REPORTFILTER (17)

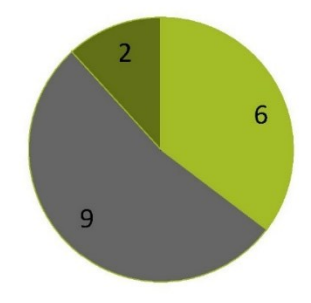

Direkt nach Verbuchung des jeweiligen Monats/Quartals Nach Fertigstellung des Jahresabschlusses Belege werden in der Kanzlei für den Klienten archiviert

# $01.$

# Buchhaltung

WAS KÖNNTEN KLIENTEN IM VORFELD BESSER MACHEN, UM DIE BELEGÜBERGABE IN PAPIERFORM ZU ERLEICHTERN?

Was könnten Klienten im Vorfeld besser machen, um die Belegübergabe in Papierform zu erleichtern?

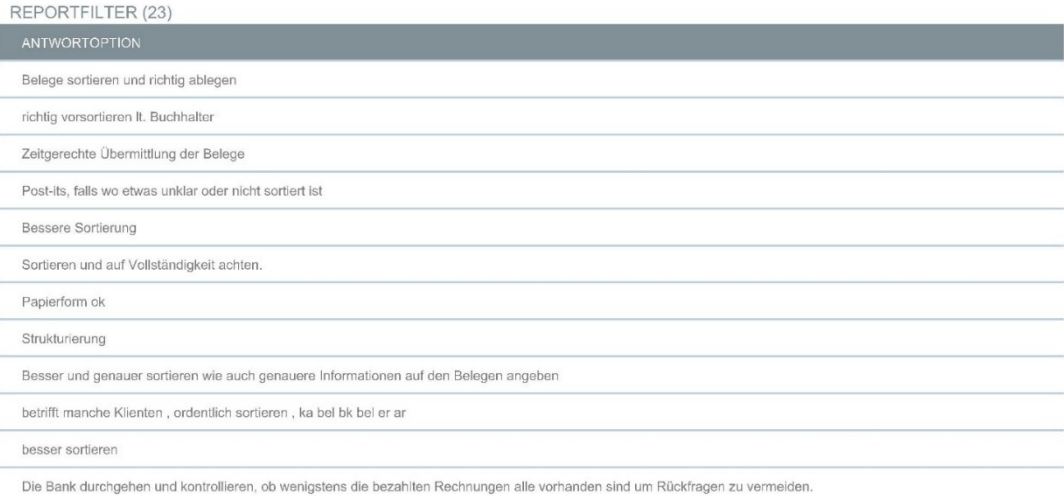

#### Buchhaltung  $01.$

WURDE EINE DIGITALE ÜBERMITTLUNG VON BELEGEN BEI DIESEN KLIENTEN ANGEBOTEN?

#### Wurde eine digitale Übermittlung von Belegen bei diesen Klienten angeboten?

#### REPORTFILTER (17)

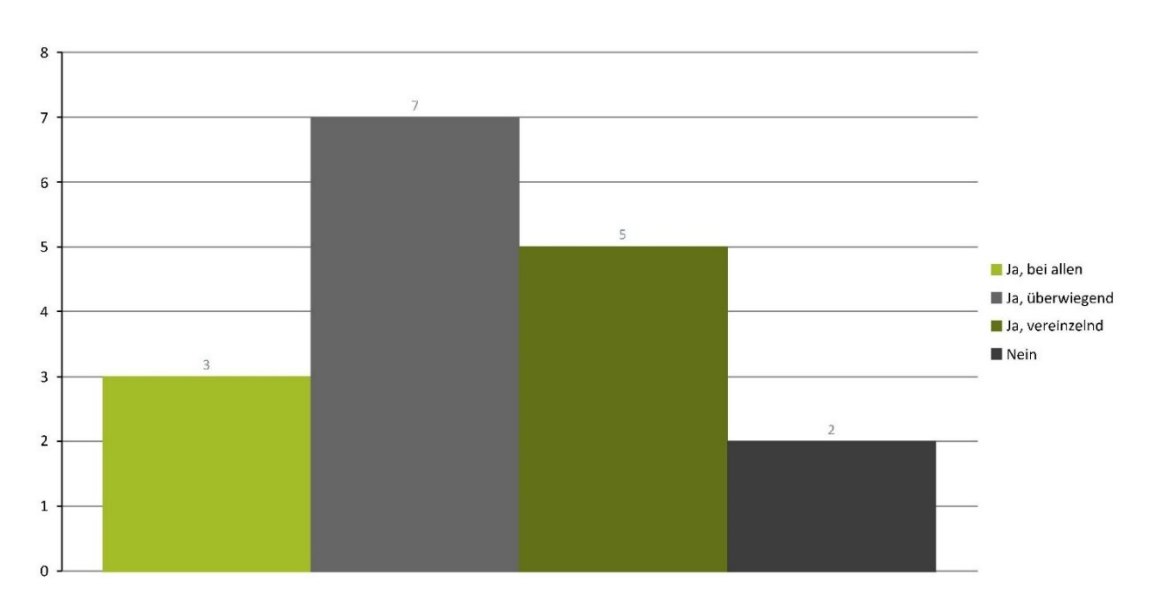

# $01.$

Buchhaltung

WIE WERDEN BELEGE FÜR DIE JA-ERSTELLUNG ARCHIVIERT?

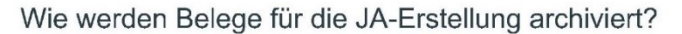

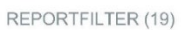

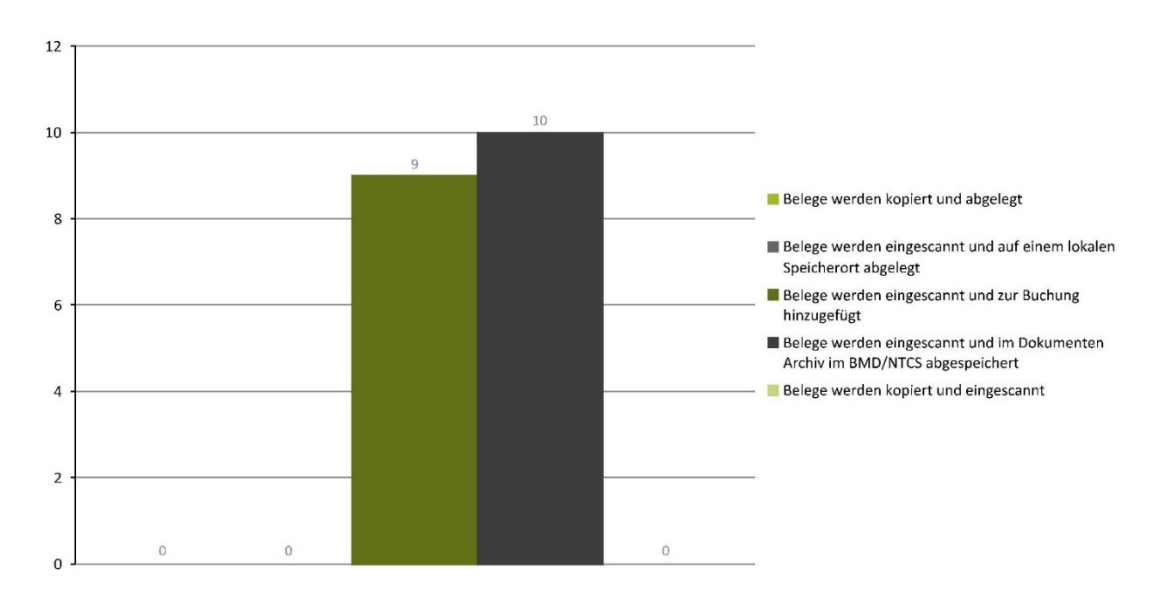
WELCHE ÜBERMITTLUNGSFORM BEVORZUGEN SIE?

#### Welche Übermittlungsform bevorzugen Sie?

#### REPORTFILTER (19)

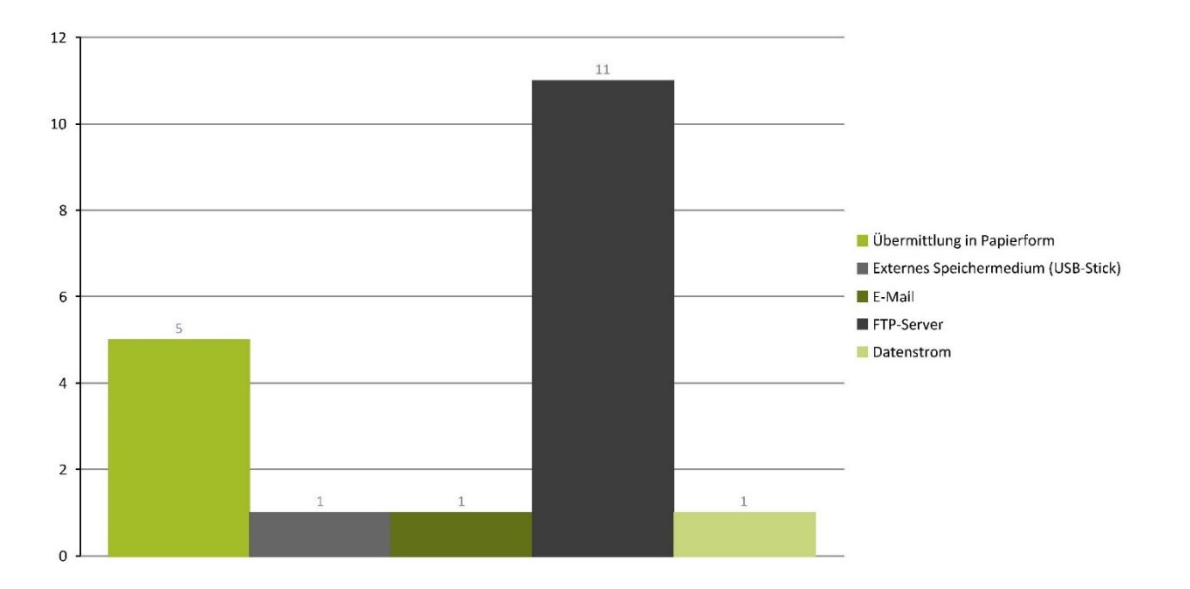

### Buchhaltung

BITTE BEGRÜNDEN SIE IHRE AUSWAHL:

#### Bitte begründen Sie Ihre Auswahl:

#### REPORTFILTER (23)

#### sehr übersichtlich, einfache Handhabung

jeder Beleg hängt automatisch bei der Buchung und muss nicht extra gescannt werden, einfacher etwas nachzuschauen

Daten, sobald sie hochgeladen wurden, jederzeit verfügbar kein Ordner schleppen im Home Office

Vor allem bei größeren Datenmengen am besten über den FTP-Server.

Unterlagen sofort digital verfügbar. Datenverlust durch revisionssicheres Archiv ausgeschlossen. Datenaustausch unkompliziert. Ebenso sind die Unterlagen schneller verfügbar.

Nicht alle Klienten sind mit den modernen Speichermedien vertraut, weshalb immer wieder die Papierform in Spiel kommt.

Es ist alles digital, man muss nichts scannen oder sortieren.

einfacher und man kommt mit den Klienten persönlich zusammen

Digitale Übermittlung bevorzugt. Welche genau ist nicht so relevant, außer email. Da kann kann nicht so eine große Datenmenge übertragen werde

Da hier dann jede Buchung nachweisbar It. Belegen ist!

ist für mich noch immer die beste art (genau) eine bh zu machen

Im Datenstrom kann der Klient die Belege vorerfassen, dazu braucht es jedoch ein wenig Buchhaltungsverständnis. Datenstrom kann überall benutzt werden - man braucht<br>Iediglich einen Internetzugang dazu und hat jederzeit all

WELCHE ÜBERMITTLUNGSFORM IST IHRER MEINUNG NACH AM ZEITINTENSIVSTEN?

#### Welche Übermittlungsform ist Ihrer Meinung nach am zeitintensivsten?

#### REPORTFILTER (19)

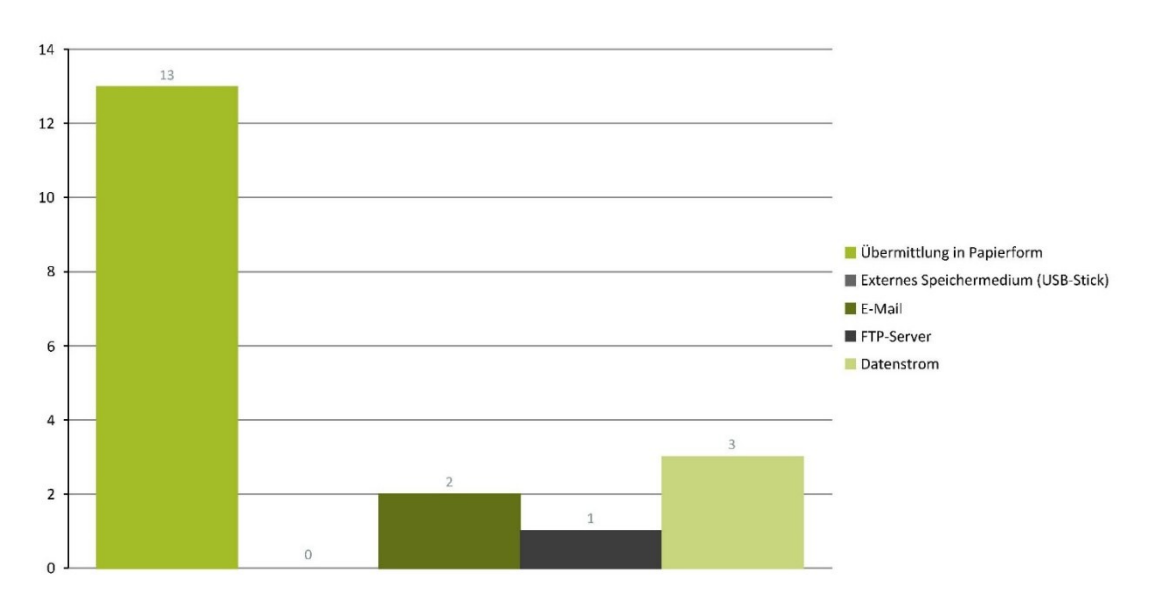

# $01.$

BITTE BEGRÜNDEN SIE IHRE AUSWAHL:

Buchhaltung

### Bitte begründen Sie Ihre Auswahl:

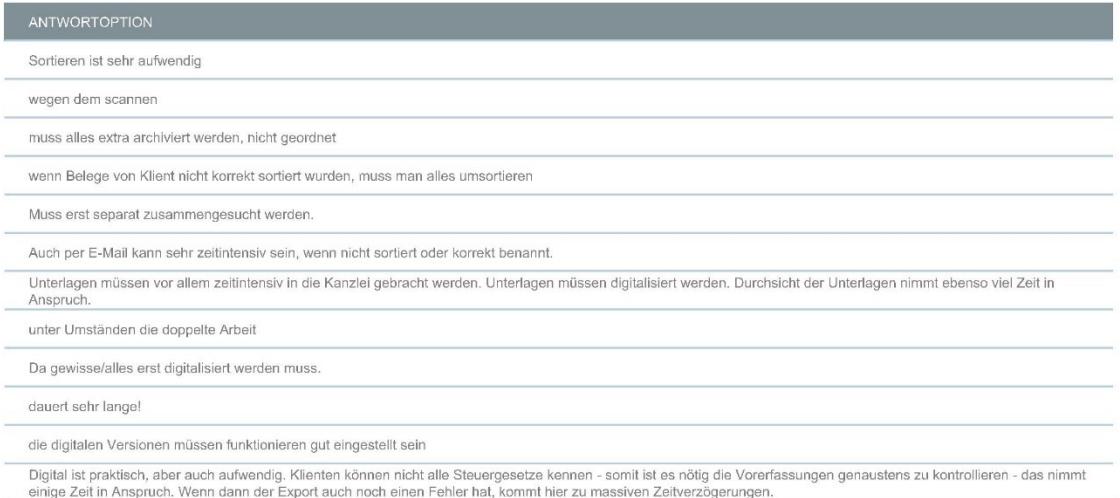

### Buchhaltung

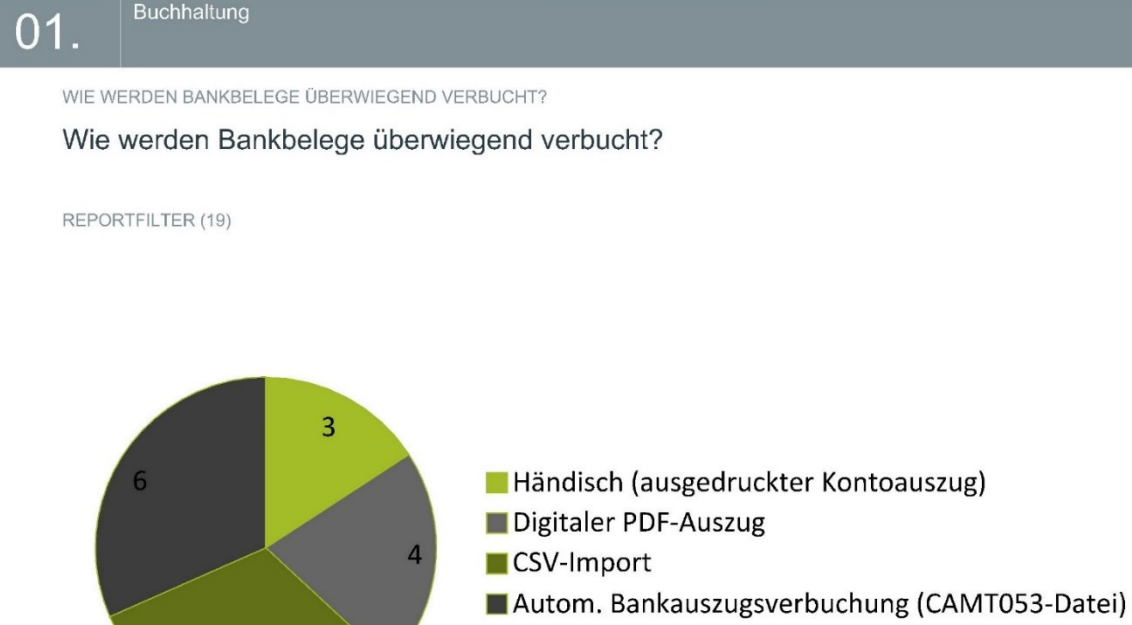

# $01.$

Buchhaltung

6

WELCHE VERBUCHUNGSART BEVORZUGEN SIE?

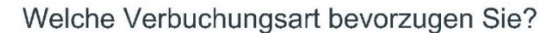

REPORTFILTER (19)

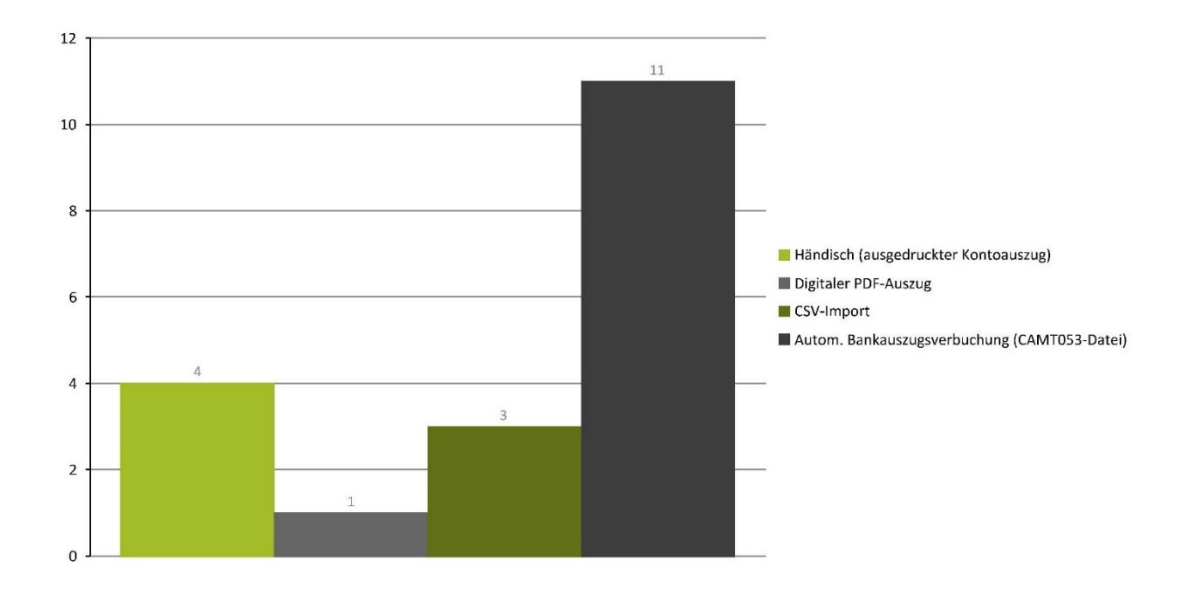

BITTE BEGRÜNDEN SIE IHRE AUSWAHL:

#### Bitte begründen Sie Ihre Auswahl:

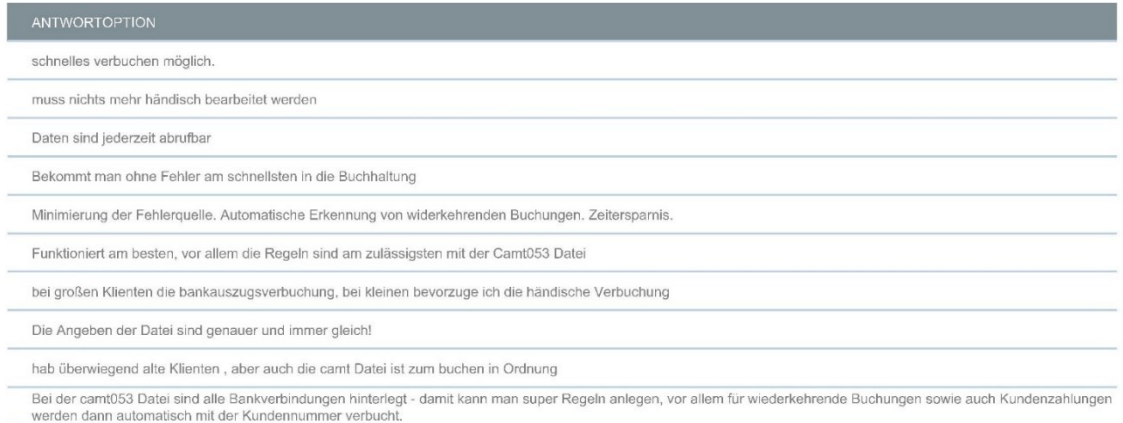

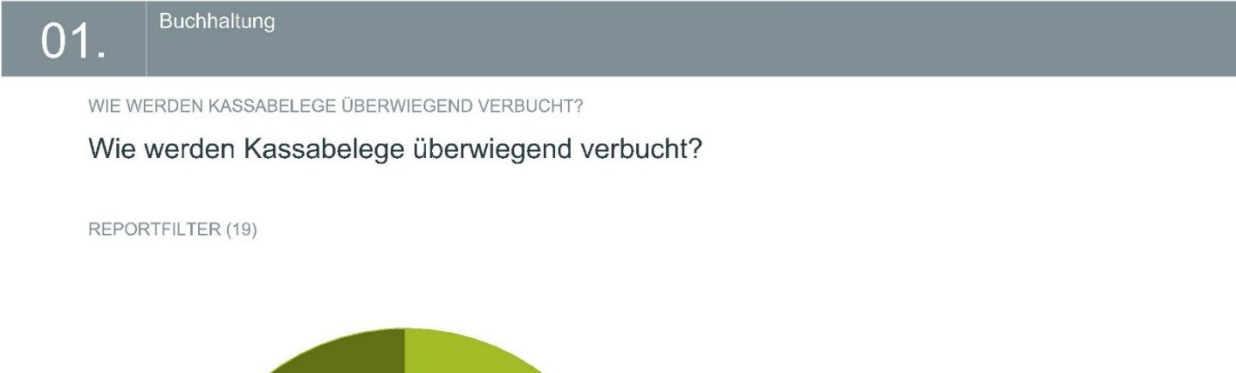

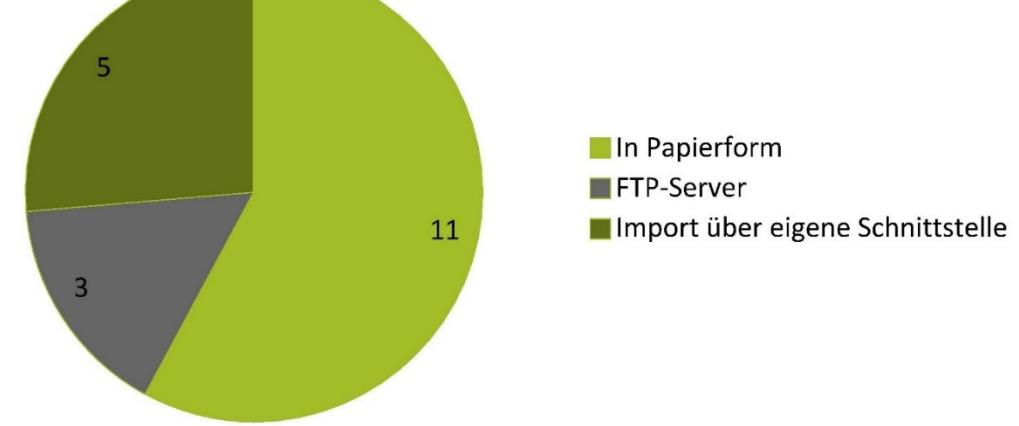

BITTE BEGRÜNDEN SIE IHRE AUSWAHL:

Bitte begründen Sie Ihre Auswahl:

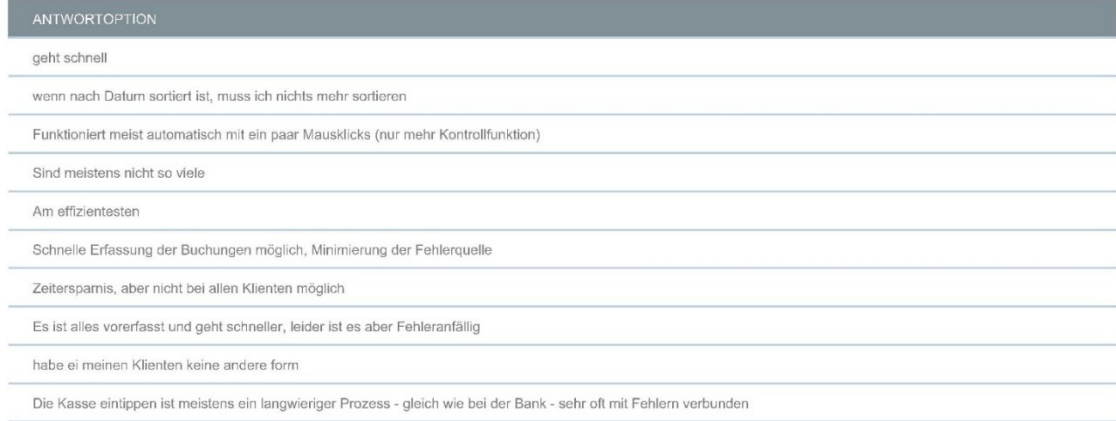

WELCHE VERBUCHUNGSART DER KASSABELEGE BEVORZUGEN SIE?

### Welche Verbuchungsart der Kassabelege bevorzugen Sie?

REPORTFILTER (19)

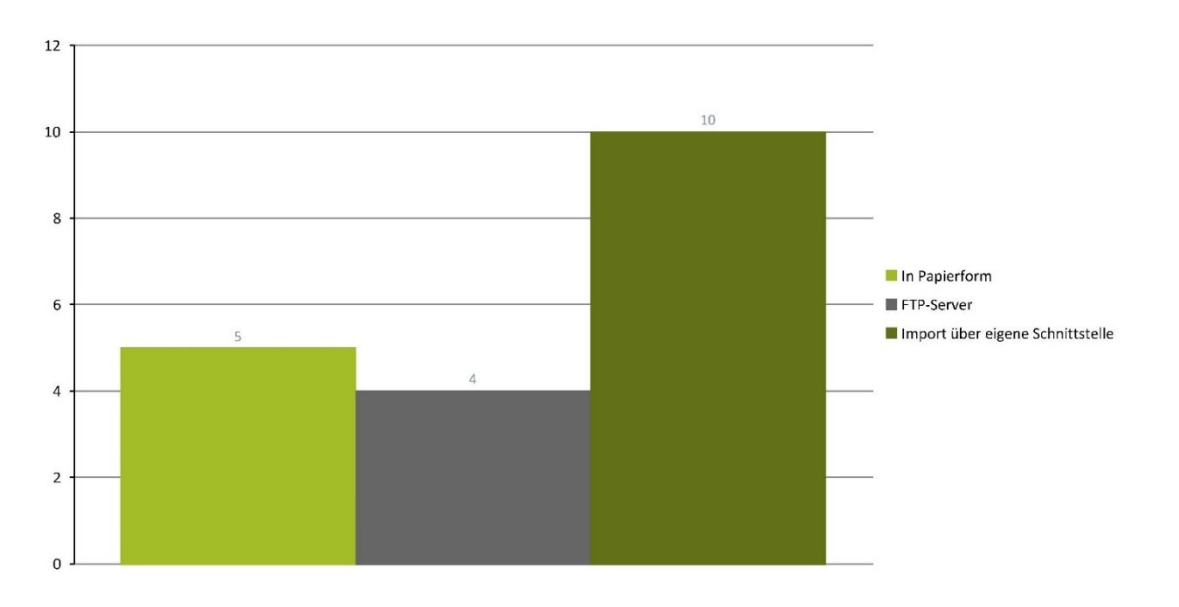

WELCHE VERBUCHUNGSART IST IHRER MEINUNG NACH AM ZEITINTENSIVSTEN?

### Welche Verbuchungsart ist Ihrer Meinung nach am zeitintensivsten?

#### REPORTFILTER (19)

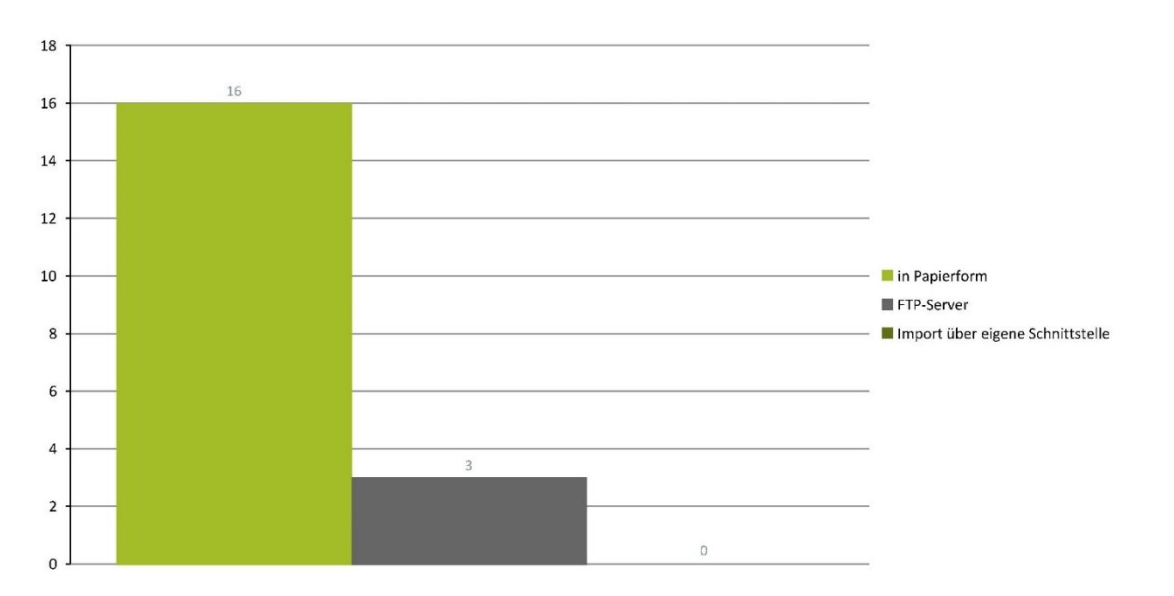

# $01.$

### Buchhaltung

BITTE BEGRÜNDEN SIE IHRE AUSWAHL:

### Bitte begründen Sie Ihre Auswahl:

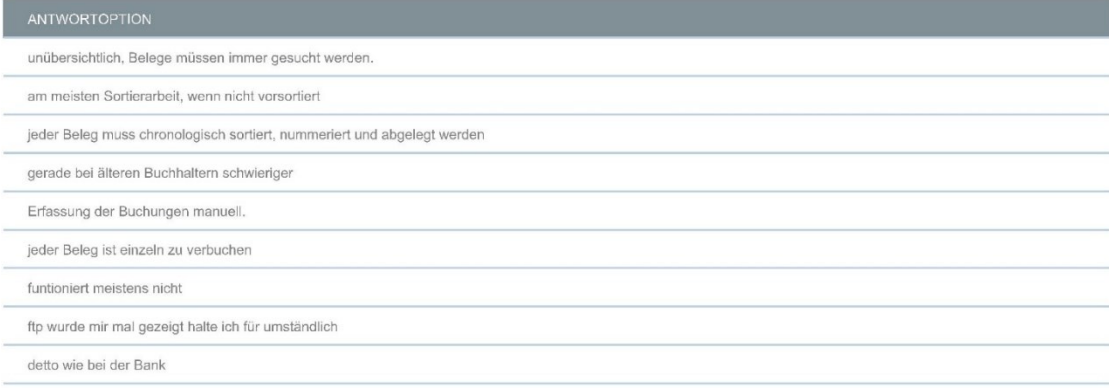

WIE WERDEN EINGANGSRECHNUNGEN ÜBERWIEGEND VERBUCHT?

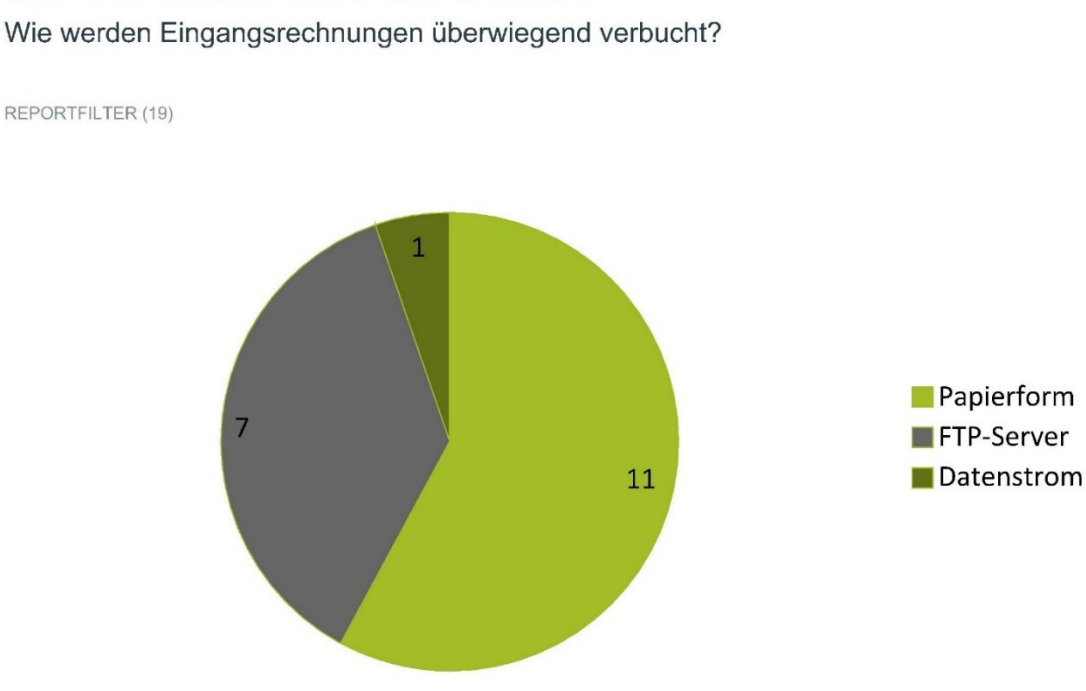

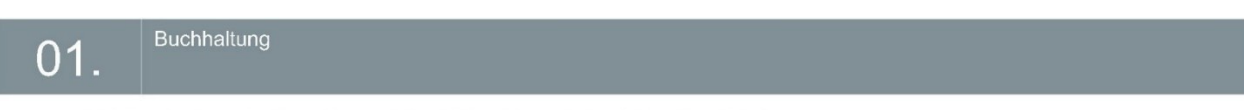

WELCHE VERBUCHUNGSART DER EINGANGSRECHNUNGEN BEVORZUGEN SIE?

Welche Verbuchungsart der Eingangsrechnungen bevorzugen Sie?

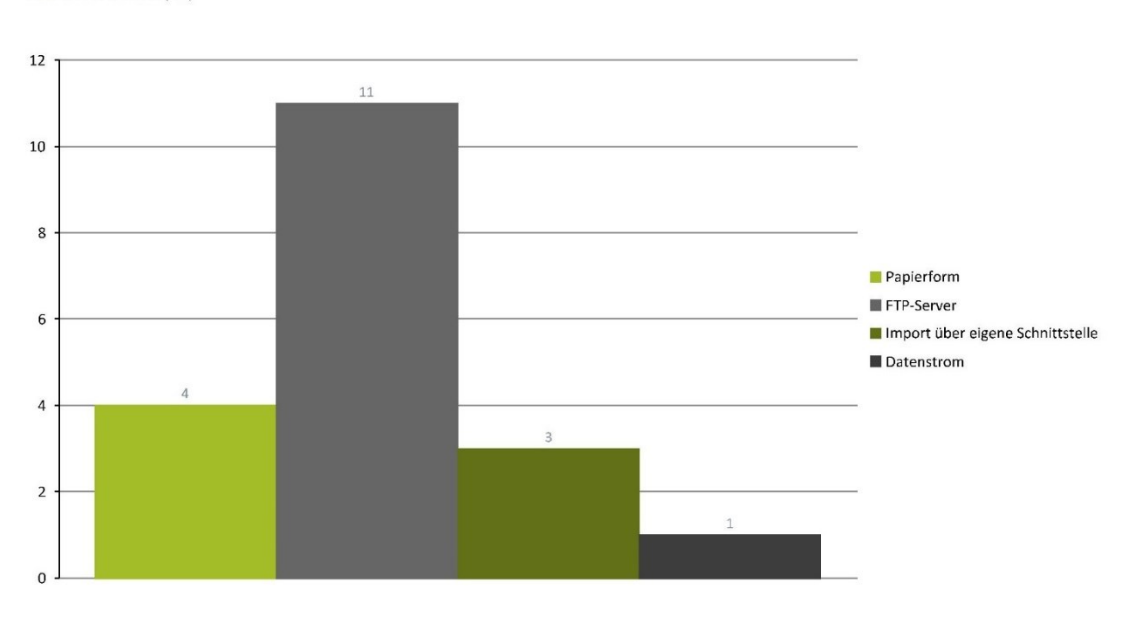

REPORTFILTER (19)

BITTE BEGRÜNDEN SIE IHRE AUSWAHL:

#### Bitte begründen Sie Ihre Auswahl:

#### REPORTFILTER (23)

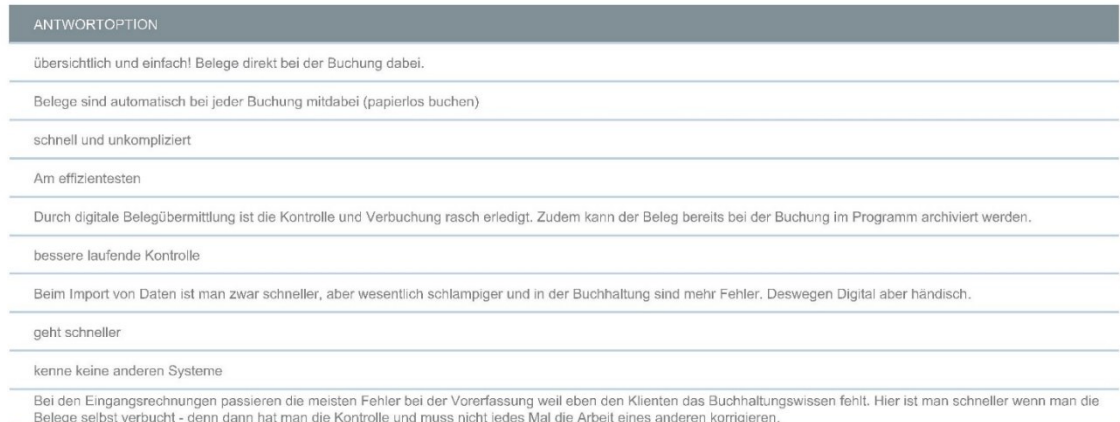

# $01.$

# Buchhaltung

WELCHE VERBUCHUNGSART IST IHRER MEINUNG NACH AM ZEITINTENSIVSTEN?

#### Welche Verbuchungsart ist Ihrer Meinung nach am zeitintensivsten?

REPORTFILTER (19)

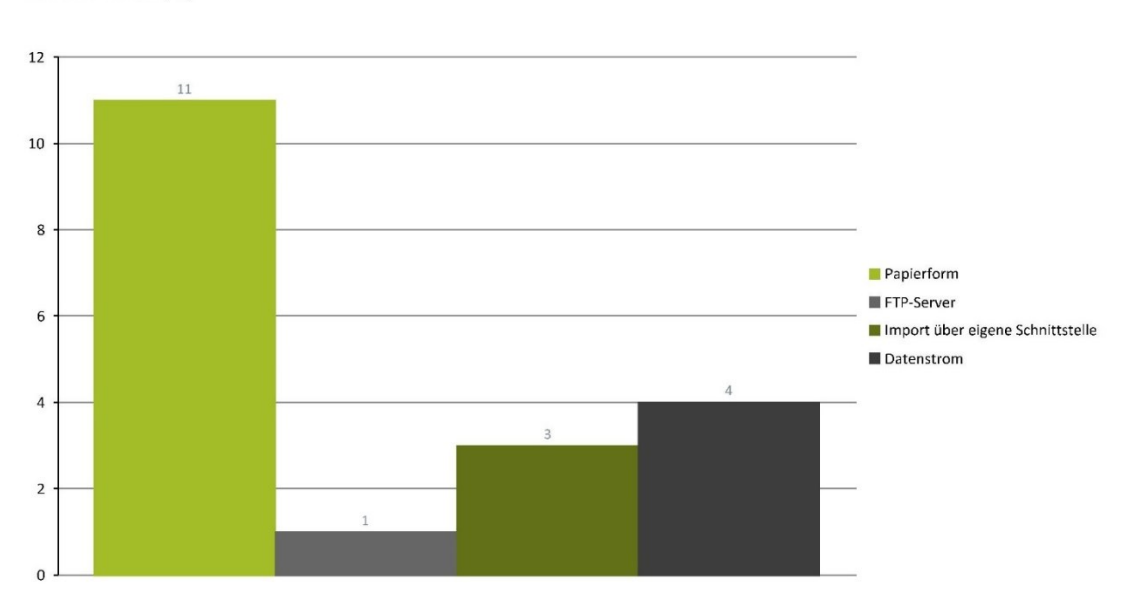

BITTE BEGRÜNDEN SIE IHRE AUSWAHL:

#### Bitte begründen Sie Ihre Auswahl:

 $\overline{5}$ 

REPORTFILTER (23)

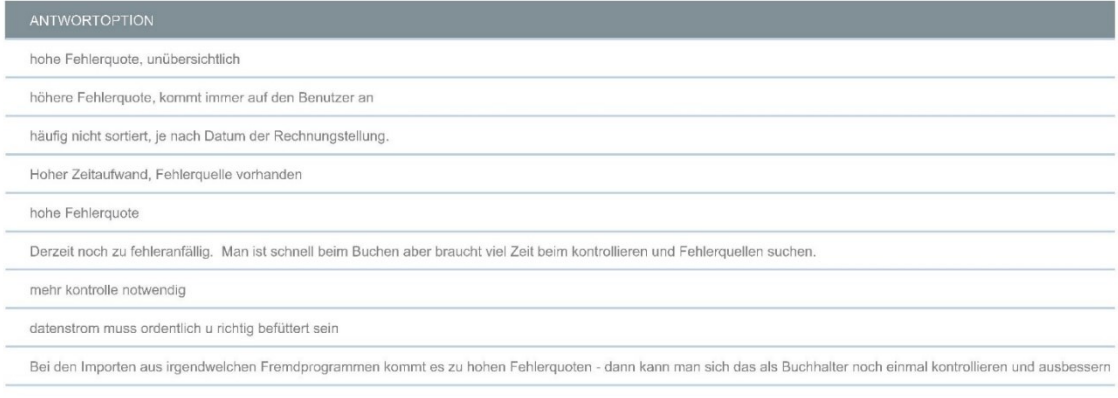

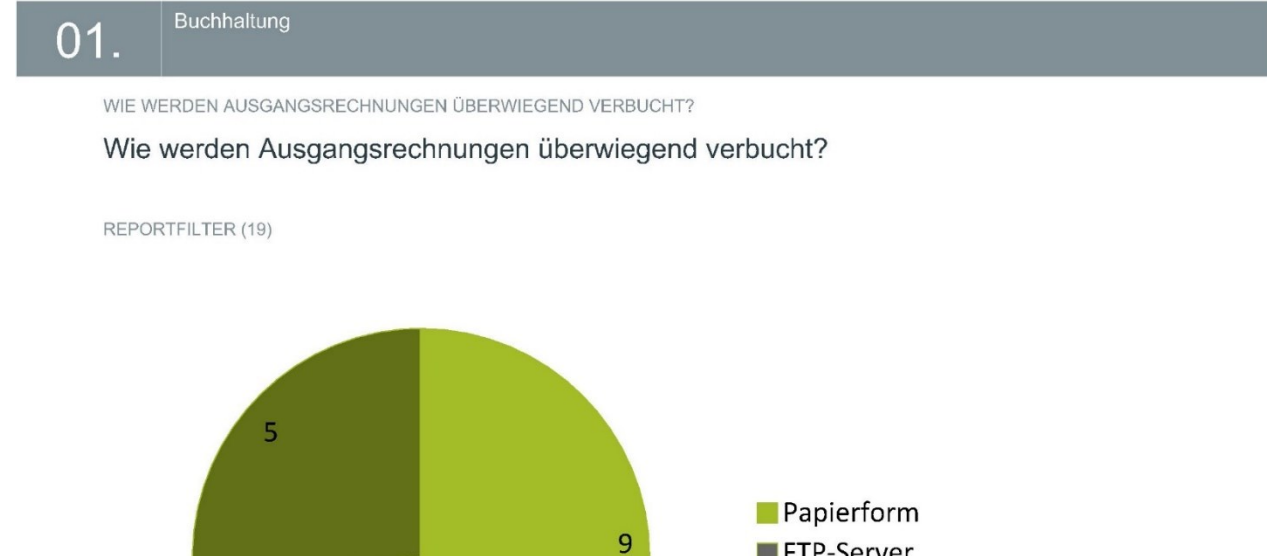

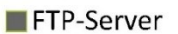

Import über eigene Schnittstelle

WELCHE VERBUCHUNGSART DER AUSGANGSRECHNUGN BEVORZUGEN SIE?

### Welche Verbuchungsart der Ausgangsrechnugn bevorzugen Sie?

#### REPORTFILTER (19)

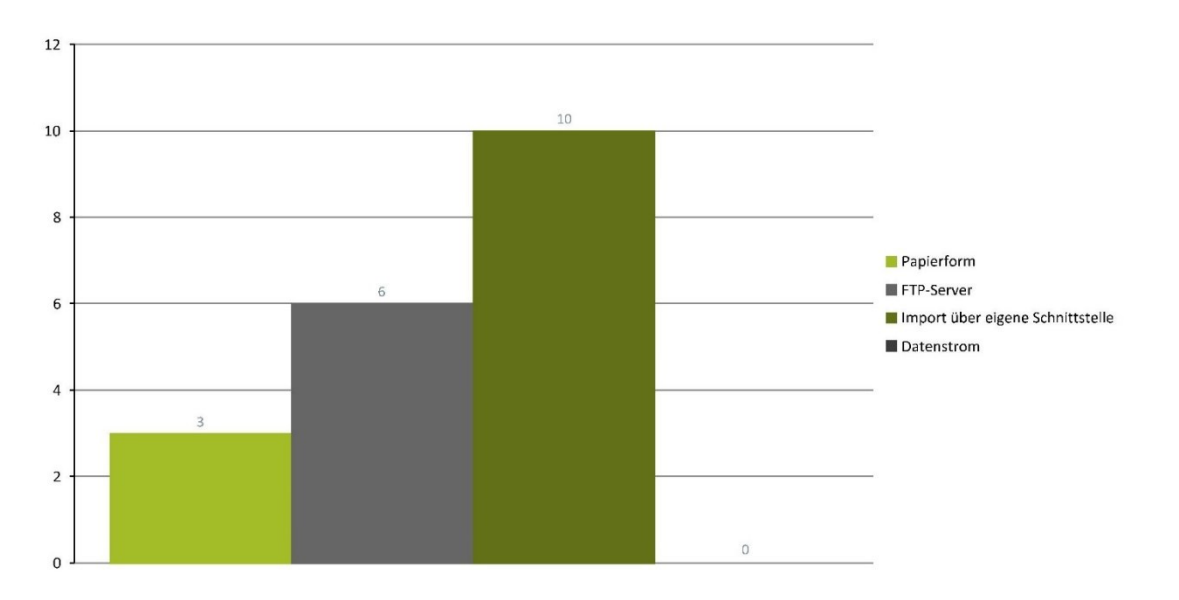

# 01.

Buchhaltung

BITTE BEGRÜNDEN SIE IHRE AUSWAHL:

Bitte begründen Sie Ihre Auswahl:

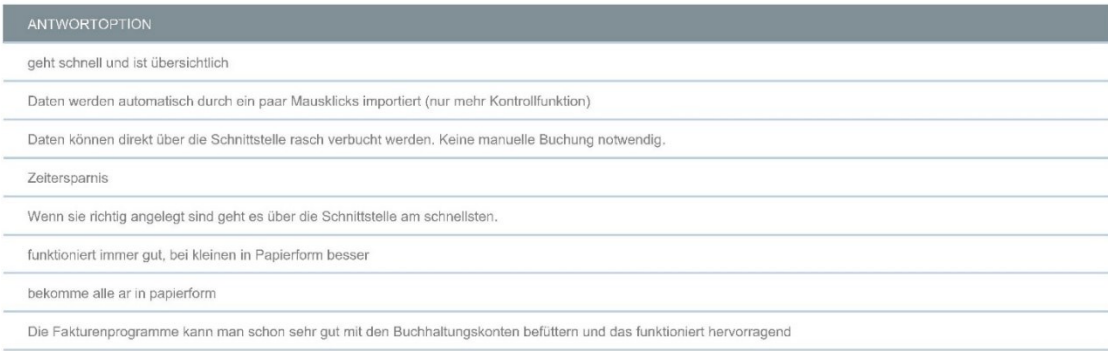

BITTE BEGRÜNDEN SIE IHRE AUSWAHL:

Bitte begründen Sie Ihre Auswahl:

REPORTFILTER (23)

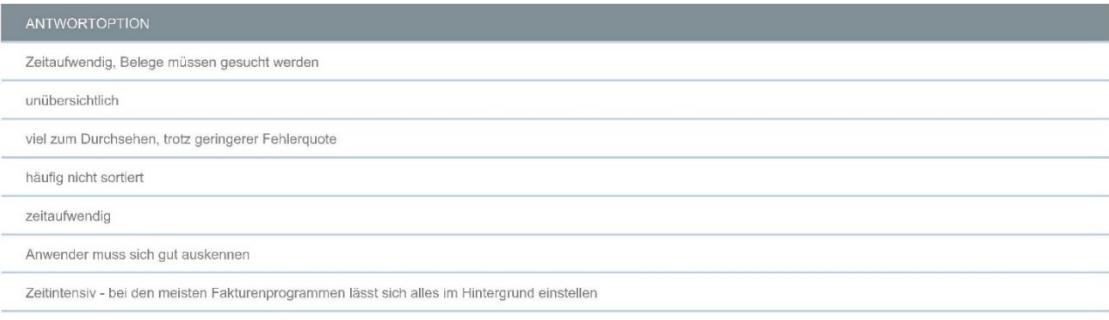

112

WELCHE VERBUCHUNGSART IST IHRER MEINUNG NACH AM ZEITINTENSIVSTEN?

Welche Verbuchungsart ist Ihrer Meinung nach am zeitintensivsten?

REPORTFILTER (19)

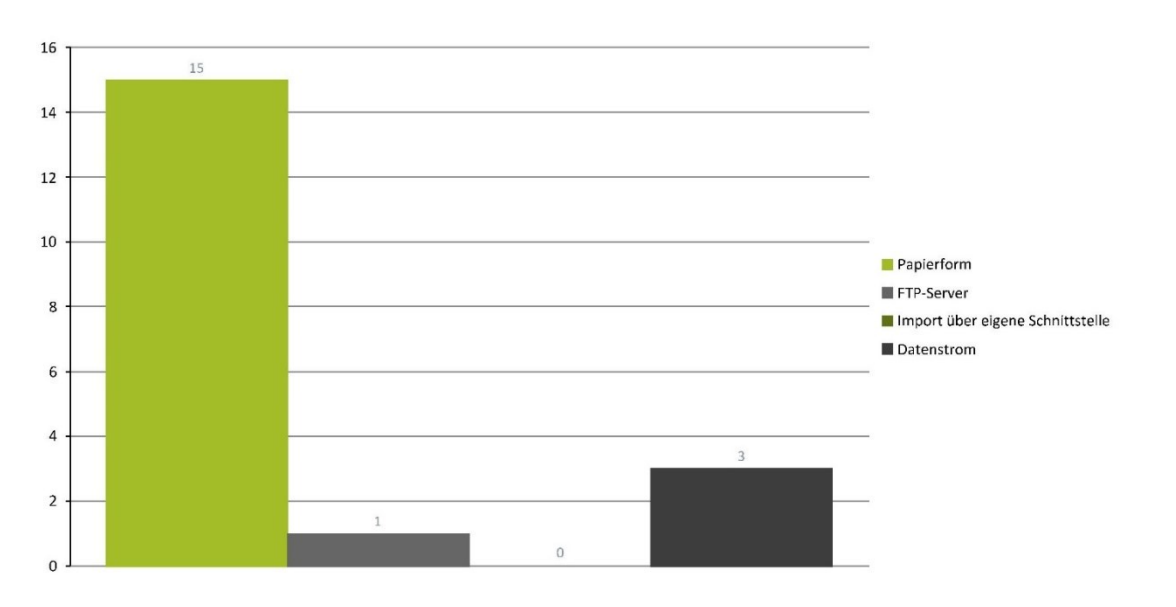

# Buchhaltung 01. WIE WIRD DIE LAUFENDE LOHNVERRECHNUNG IN DER BUCHHALTUNG ERFASST? Wie wird die laufende Lohnverrechnung in der Buchhaltung erfasst? REPORTFILTER (19)  $\overline{2}$ Händisch mittels Buchungsbeleg Mittels Import von der Lohnverrechnung 17

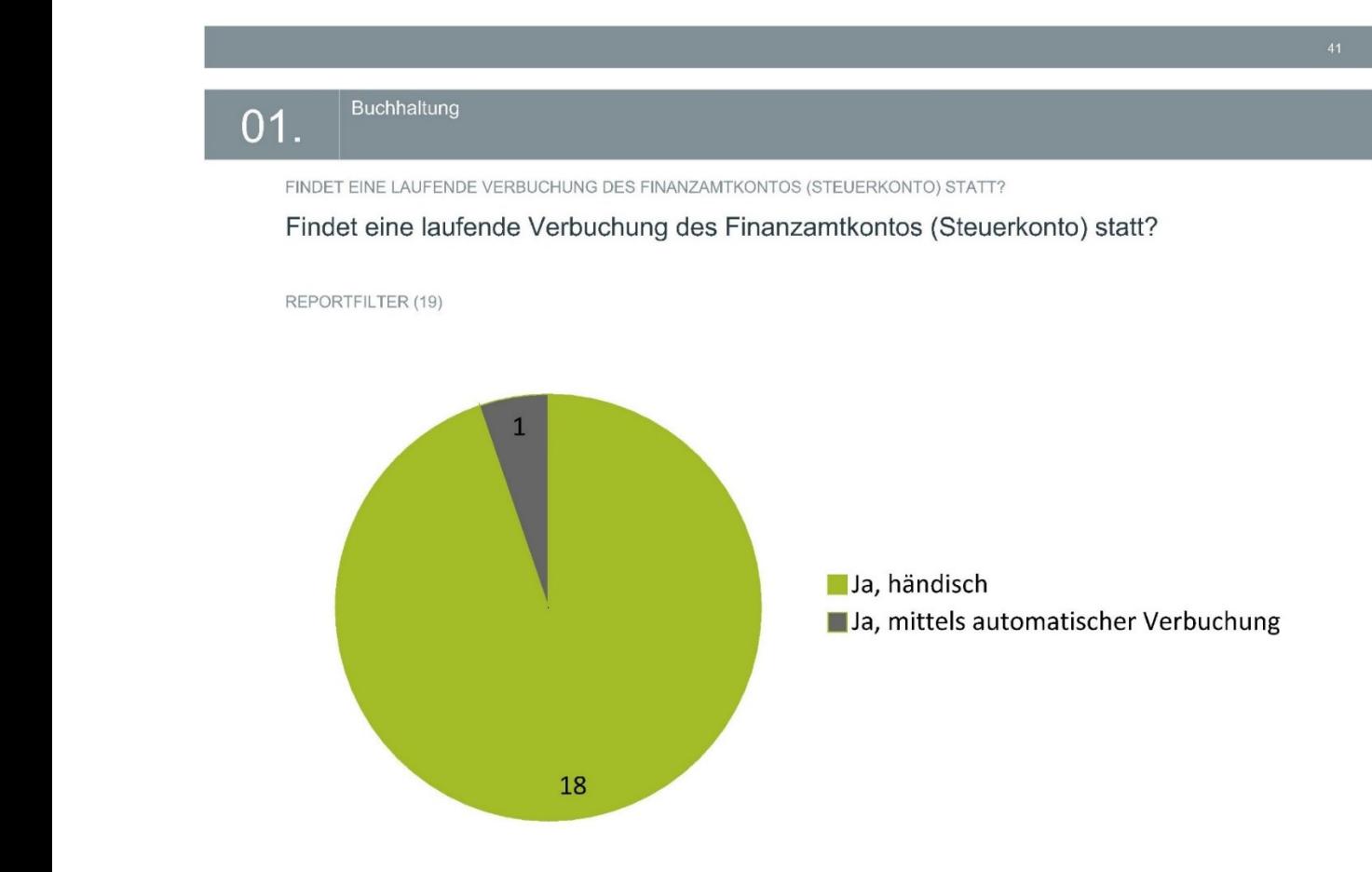

WERDEN ABGRENZUNGEN DURCHGEFÜHRT?

### Werden Abgrenzungen durchgeführt?

REPORTFILTER (19)

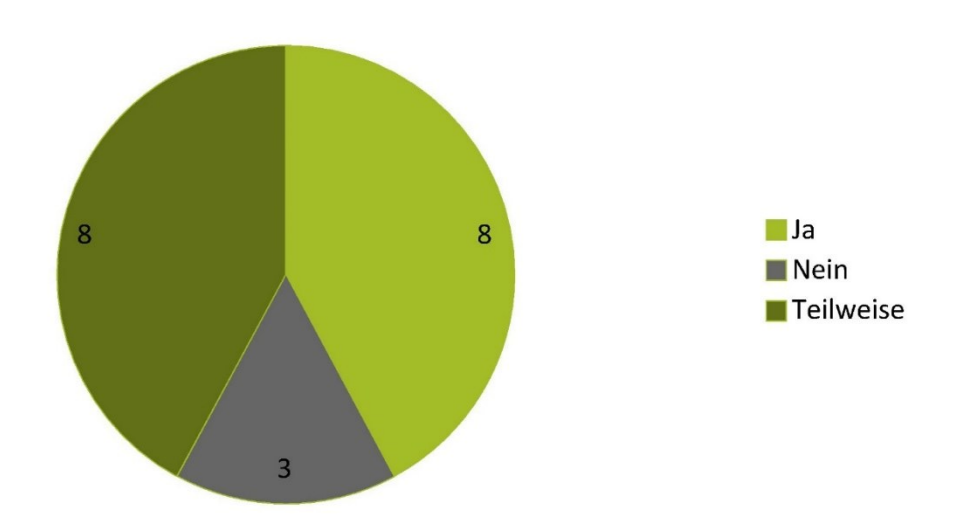

# $01.$

Buchhaltung

WELCHE ABGRENZUNGEN WERDEN VON IHNEN VORGENOMMEN?

### Welche Abgrenzungen werden von Ihnen vorgenommen?

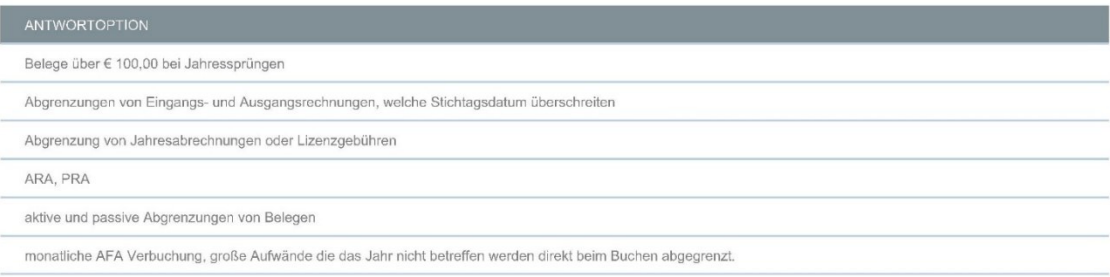

WIRD EINE MONATLICHE/QUARTALSMÄßIGE AUSWERTUNG ZU DEN KLIENTEN ERSTELLT?

Wird eine monatliche/quartalsmäßige Auswertung zu den Klienten erstellt?

REPORTFILTER (19)

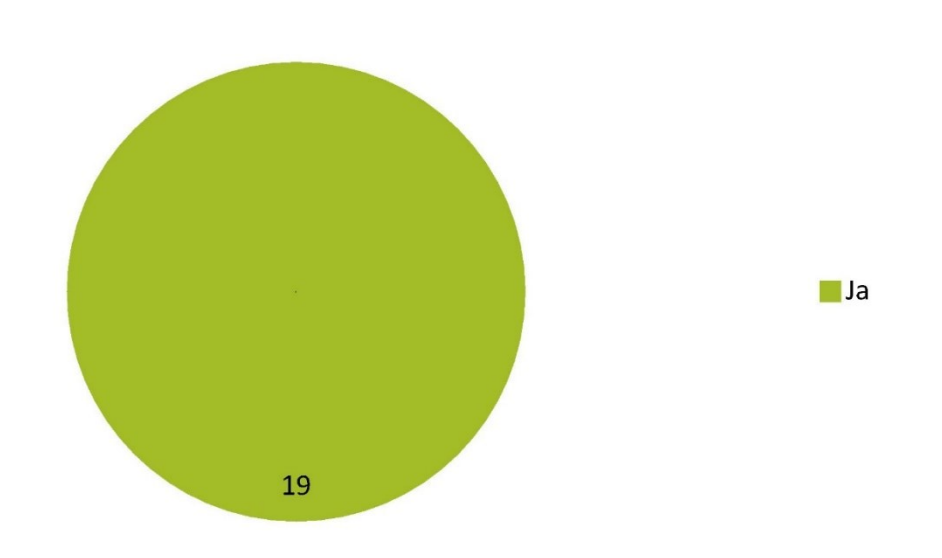

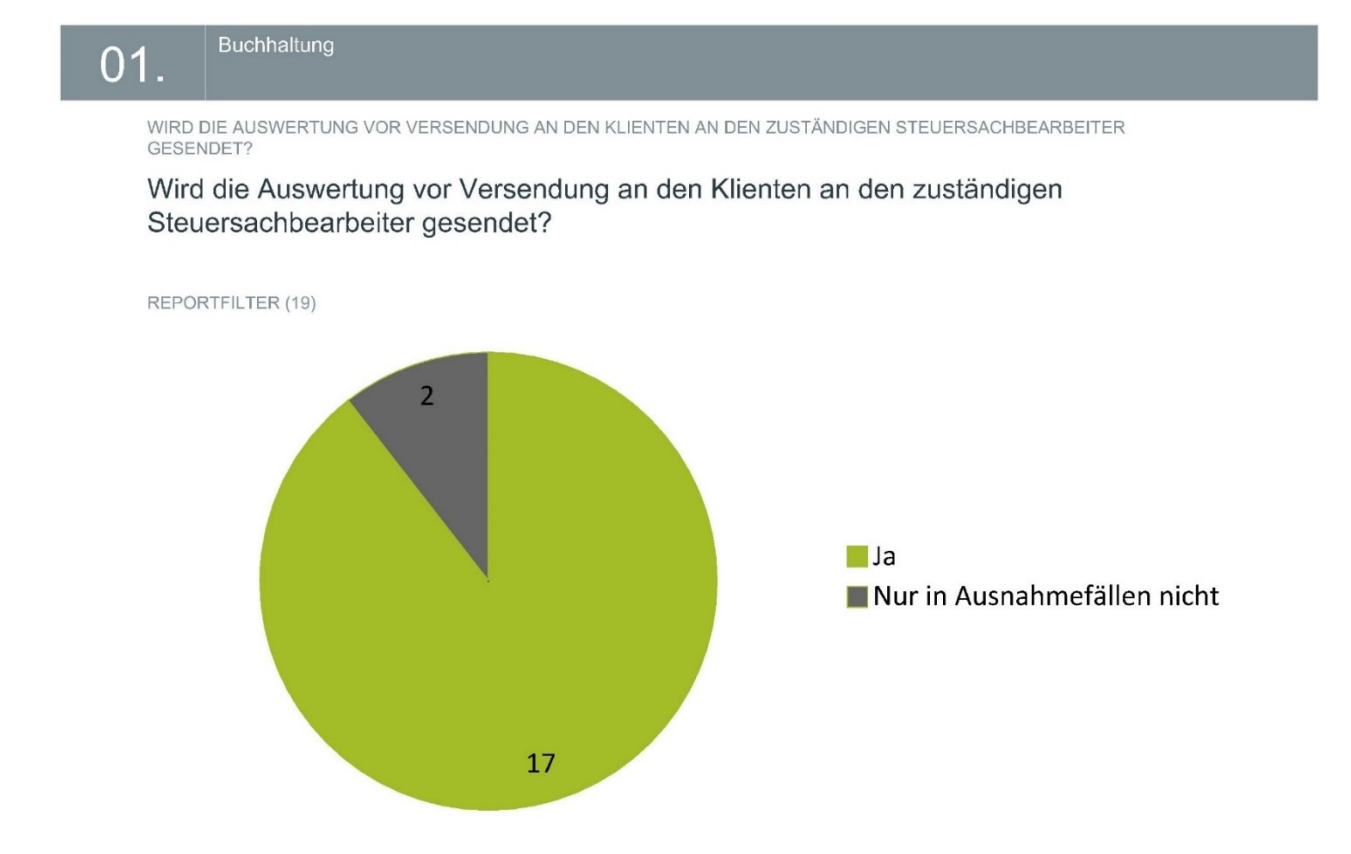

WIRD DIE UVA VON IHNEN EINEREICHT?

### Wird die UVA von Ihnen einereicht?

REPORTFILTER (19)

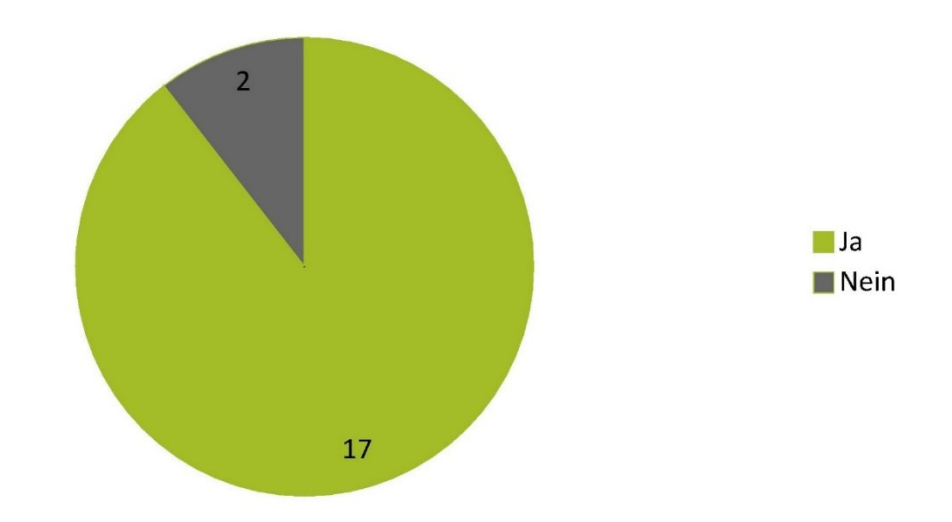

### Buchhaltung  $01.$

I

WER ÜBERNIMMT DIE EINREICHUNG BEIM FINANZAMT?

### Wer übernimmt die Einreichung beim Finanzamt?

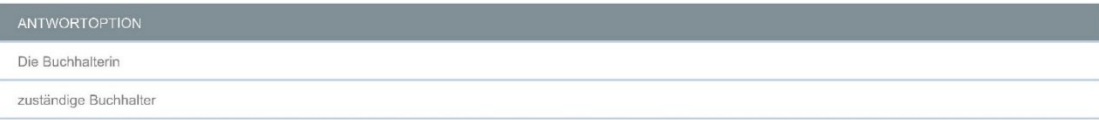

GIBT ES WEITERE BUCHHALTUNGSSCHRITTE DIE IM FRAGEBOGEN NICHT ERWÄHNT WURDEN? (ANTWORT 1)

Gibt es weitere Buchhaltungsschritte die im Fragebogen nicht erwähnt wurden? (Antwort 1)

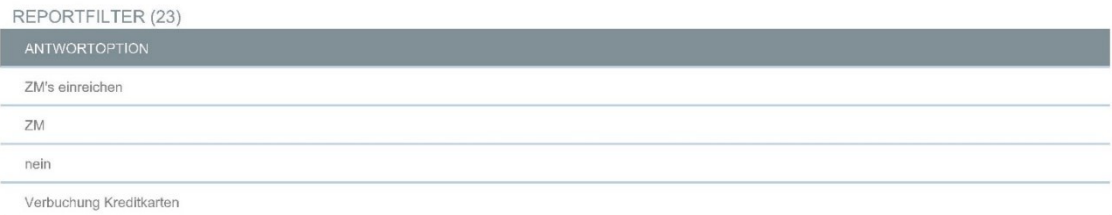

#### Buchhaltung  $01.$

GIBT ES WEITERE BUCHHALTUNGSSCHRITTE DIE IM FRAGEBOGEN NICHT ERWÄHNT WURDEN? (ANTWORT 2)

Gibt es weitere Buchhaltungsschritte die im Fragebogen nicht erwähnt wurden? (Antwort 2)

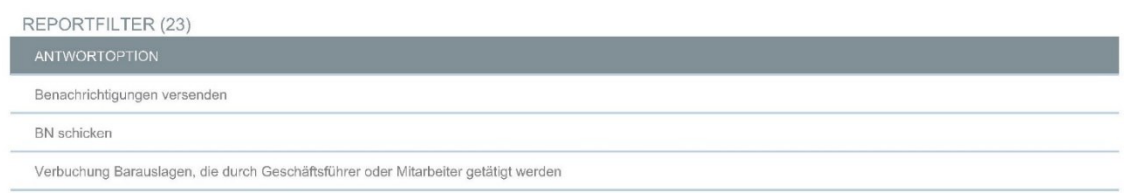

GIBT ES WEITERE BUCHHALTUNGSSCHRITTE DIE IM FRAGEBOGEN NICHT ERWÄHNT WURDEN? (ANTWORT 3)

Gibt es weitere Buchhaltungsschritte die im Fragebogen nicht erwähnt wurden? (Antwort 3)

# Auswertung Teilprozessschritt Jahresabschlusserstellung

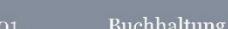

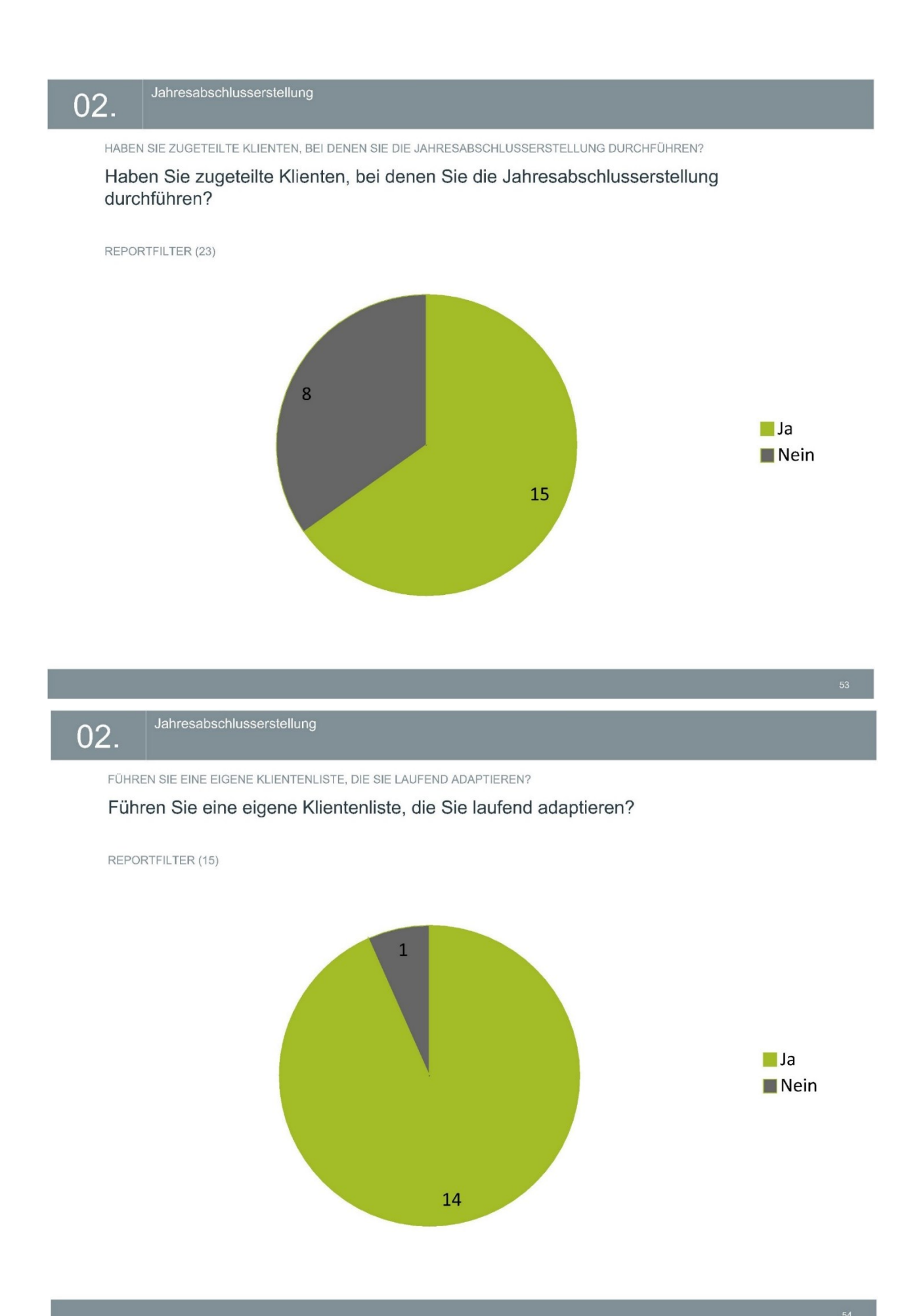

IN WELCHER FORM FÜHREN SIE DIESE KLIENTENLISTE?

#### In welcher Form führen Sie diese Klientenliste?

#### REPORTFILTER (14)

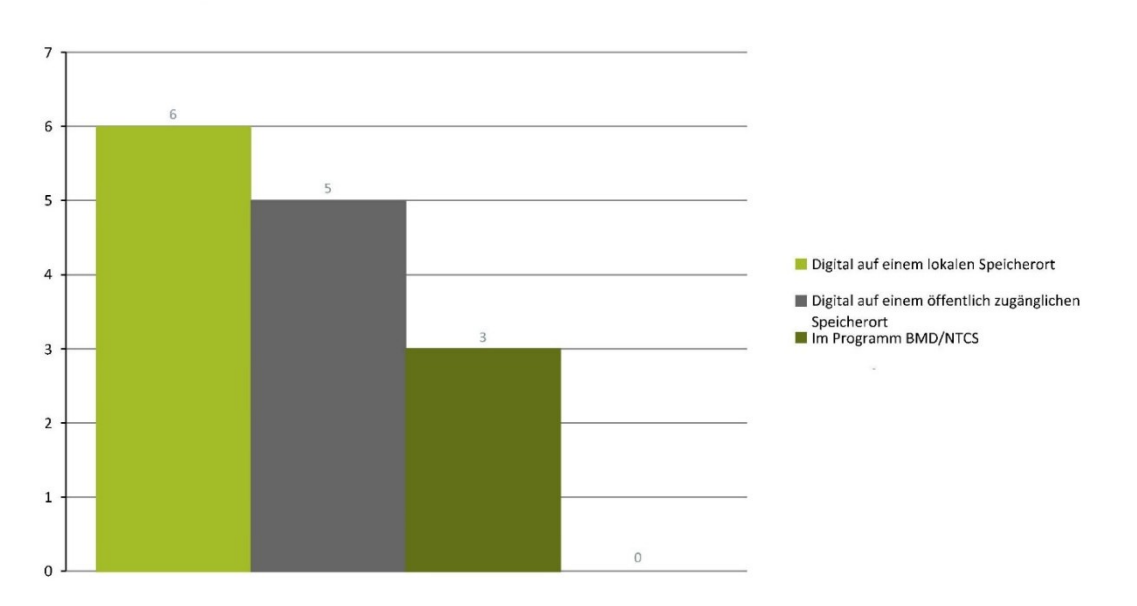

#### Jahresabschlusserstellung 02.

WELCHE HINWEISE FÜHREN SIE AUF DIESER KLIENTENLISTE AN?

Welche Hinweise führen Sie auf dieser Klientenliste an?

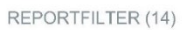

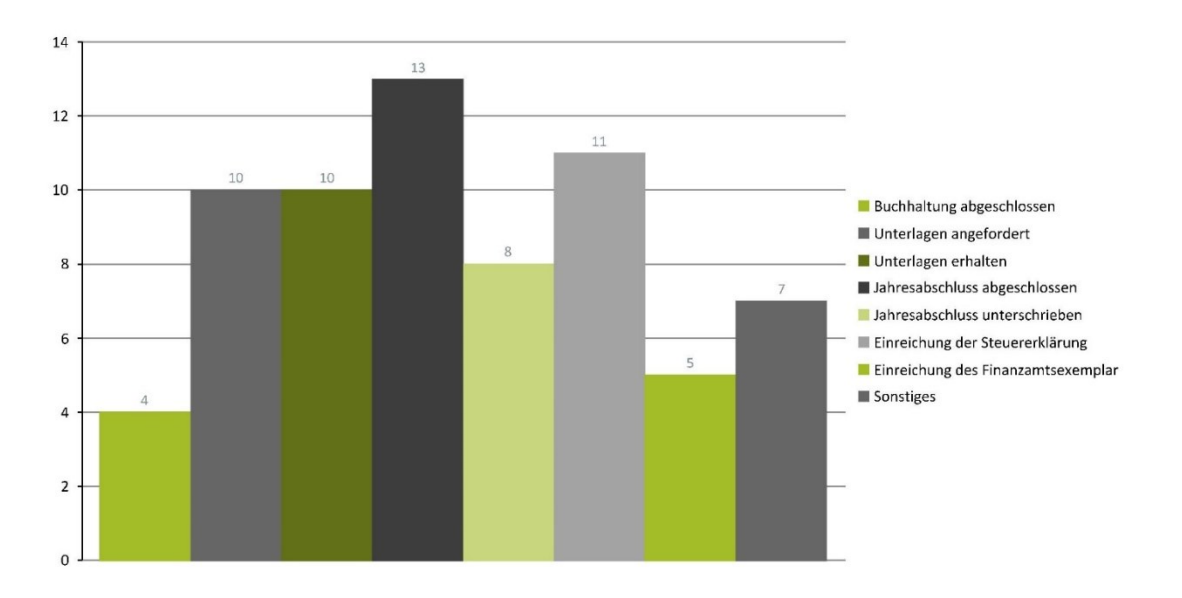

# 02.

#### Jahresabschlusserstellung

BITTE FÜHREN SIE DIE "SONSTIGEN" HINWEISE AN:

#### Bitte führen Sie die "sonstigen" Hinweise an:

#### REPORTFILTER (23)

Veranlagt (ja/nein); Zuständiger im Bereich BH

Coronaunterstützungen werden ausgefüllt

Einreichung Firmenbuch

wichtige Anmerkungen zum Jahresabschluss

Noch zu erledigende Tätigkeiten

Daten zum Klienten, Besonderheiten

# 02.

Jahresabschlusserstellung

WIRD EIN ANALOGER BILANZAKT GEFÜHRT?

### Wird ein analoger Bilanzakt geführt?

#### REPORTFILTER (15)

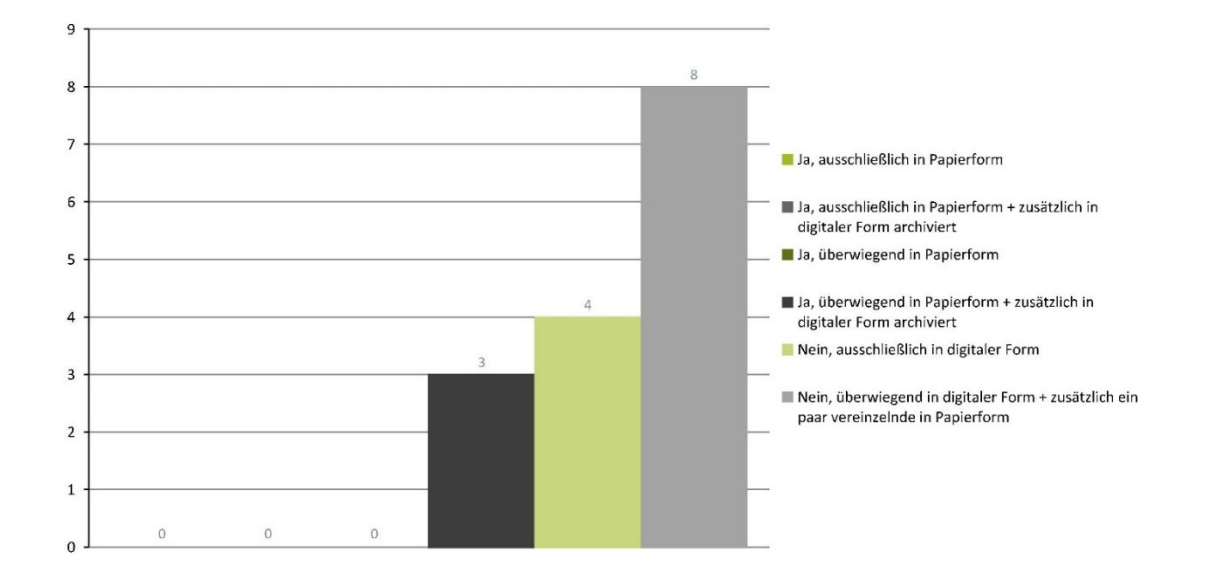

WANN BZW. WIE WIRD DER START DER JAHRESABSCHLUSSERSTELLUNG FESTGELEGT?

### Wann bzw. wie wird der Start der Jahresabschlusserstellung festgelegt?

#### REPORTFILTER (15)

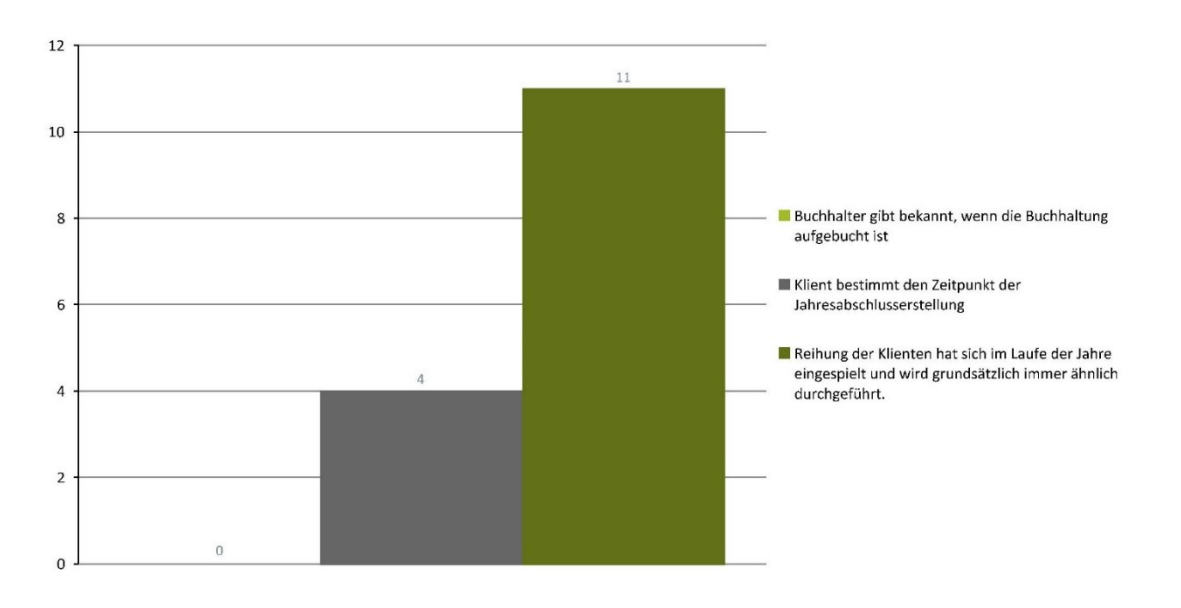

# 02.

Jahresabschlusserstellung

VERWENDEN SIE DIE CHECKLISTE IM BMD/NTCS ZUR JAHRESABSCHLUSSERSTELLUNG?

Verwenden Sie die Checkliste im BMD/NTCS zur Jahresabschlusserstellung?

REPORTFILTER (15)

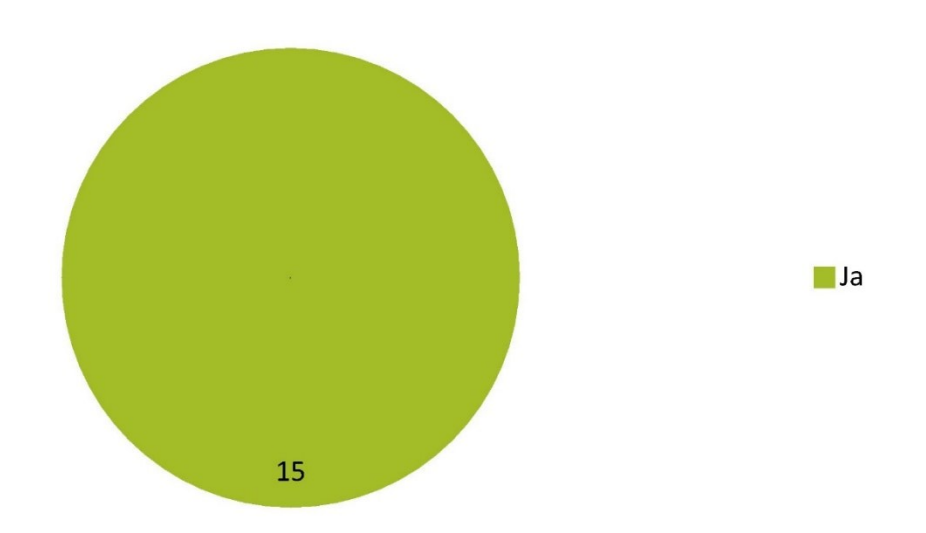

ENTSPRICHT DER AUSGEFÜLLTE STAND DER CHECKLISTE IHREN STAND DER JAHRESABSCHLUSSERSTELLUNG?

### Entspricht der ausgefüllte Stand der Checkliste Ihren Stand der Jahresabschlusserstellung?

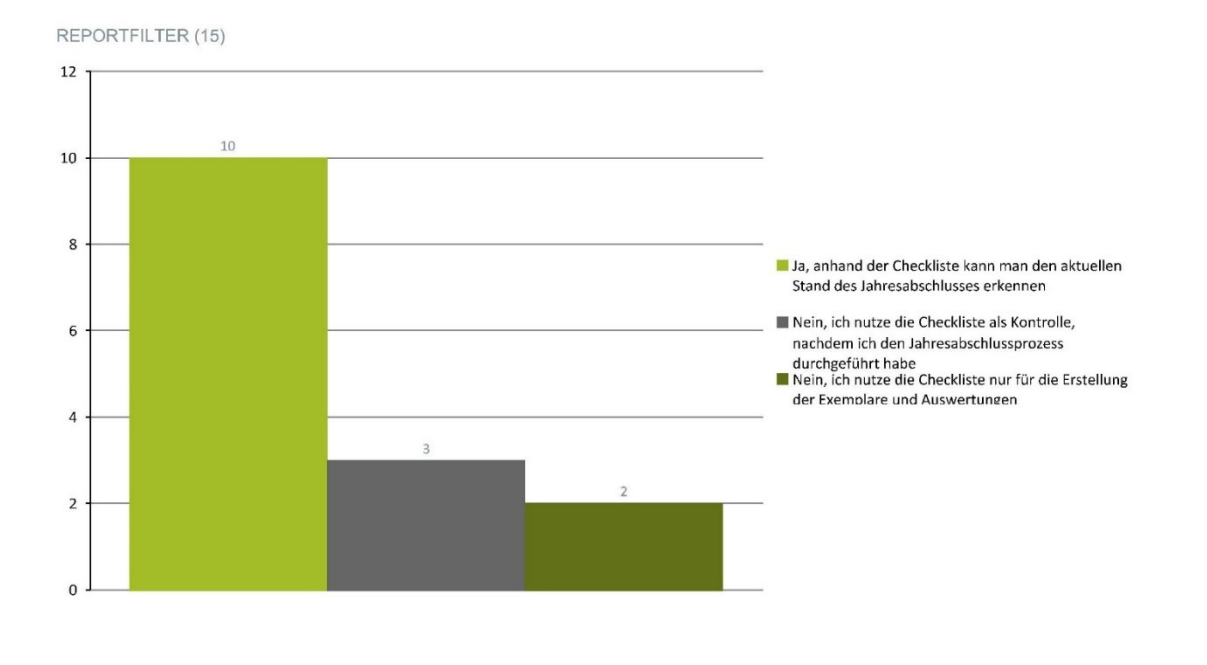

#### Jahresabschlusserstellung 02.

IN WELCHER FORM WERDEN NACHTRÄGLICH ZU ERBRINGENDE UNTERLAGEN VOM KLIENTEN ÜBERMITTELT? (ZB. VERTRÄGE,<br>SONDERAUSGABEN)

In welcher Form werden nachträglich zu erbringende Unterlagen vom Klienten übermittelt? (zB. Verträge, Sonderausgaben)

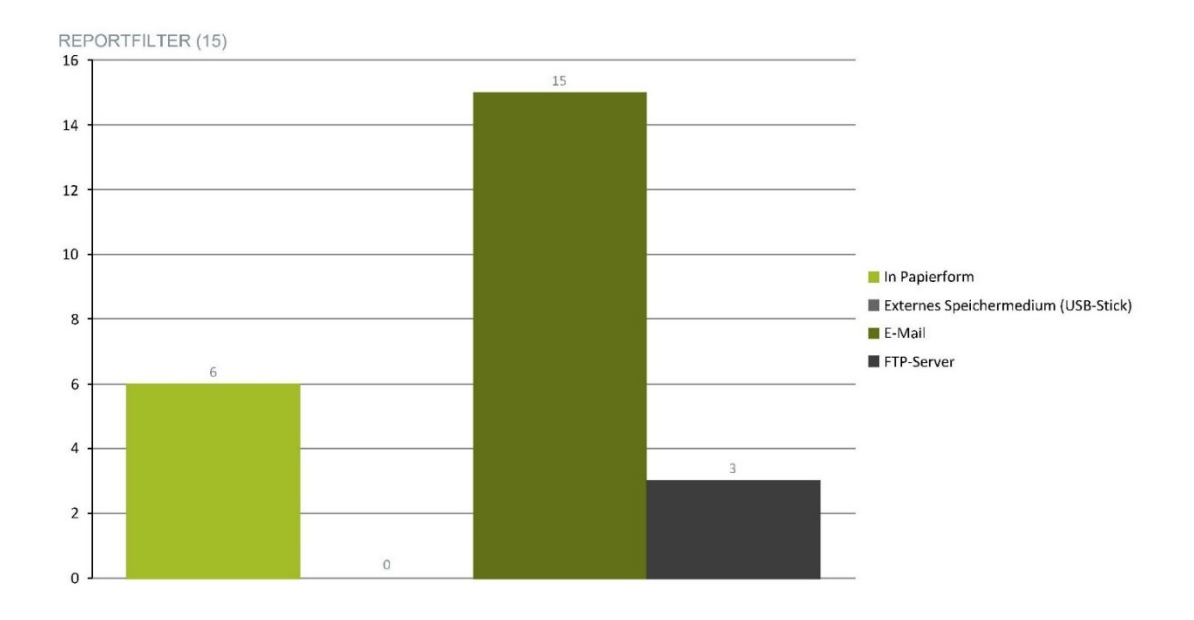

WIE WERDEN DIE UNTERLAGEN, DIE IN PAPIERFORM KOMMEN, ARCHIVIERT?

#### Wie werden die Unterlagen, die in Papierform kommen, archiviert?

#### REPORTFILTER (6)

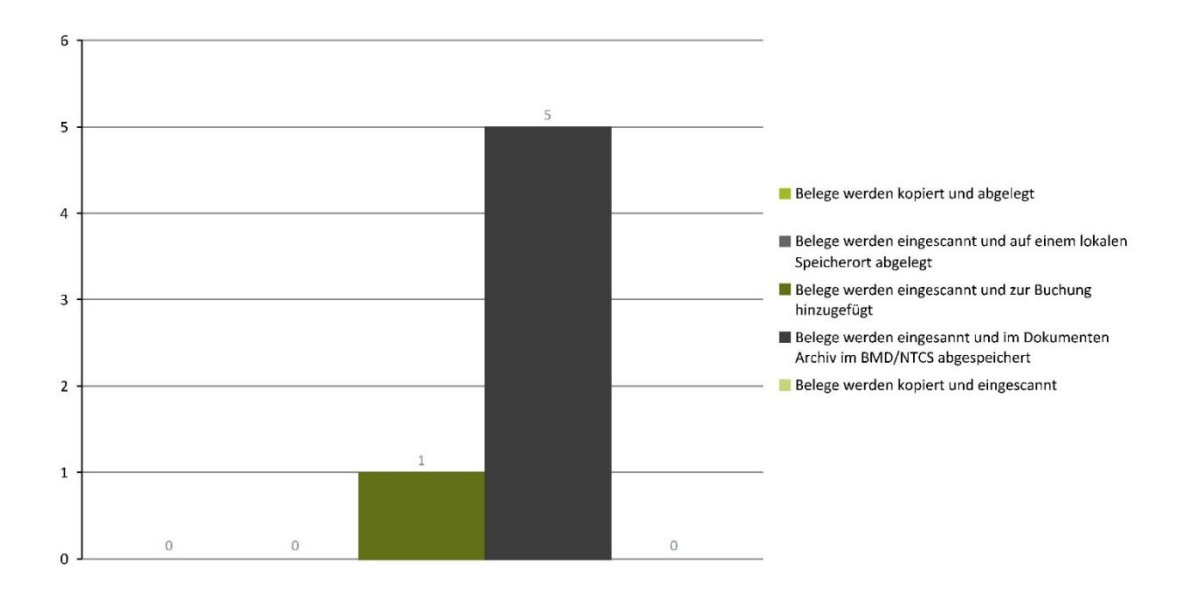

### 02.

Jahresabschlusserstellung

WIE ARCHIVIEREN SIE BERECHNUNGEN DIE SIE FÜR DIE ERSTELLUNG DES JAHRESABSCHLUSSES BENÖTIGEN BZW. GETÄTIGT HABEN? (ZB. AKTIVPOSTEN, PRIVATANTEIL, EIGENVERBRAUCH)

Wie archivieren Sie Berechnungen die Sie für die Erstellung des Jahresabschlusses benötigen bzw. getätigt haben? (zB. Aktivposten, Privatanteil, Eigenverbrauch)

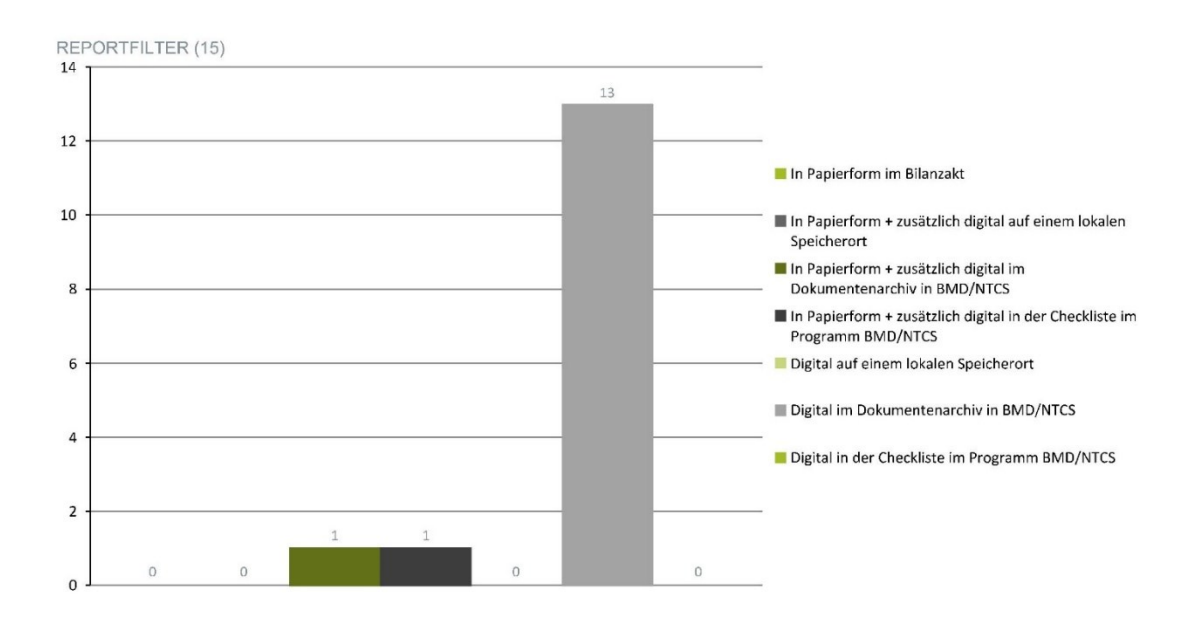

WIE WIRD AUF VERMERKE UND BERECHNUNGEN AUS DEN VORJAHREN ZURÜCKGEGRIFFEN?

### Wie wird auf Vermerke und Berechnungen aus den Vorjahren zurückgegriffen?

#### REPORTFILTER (15)

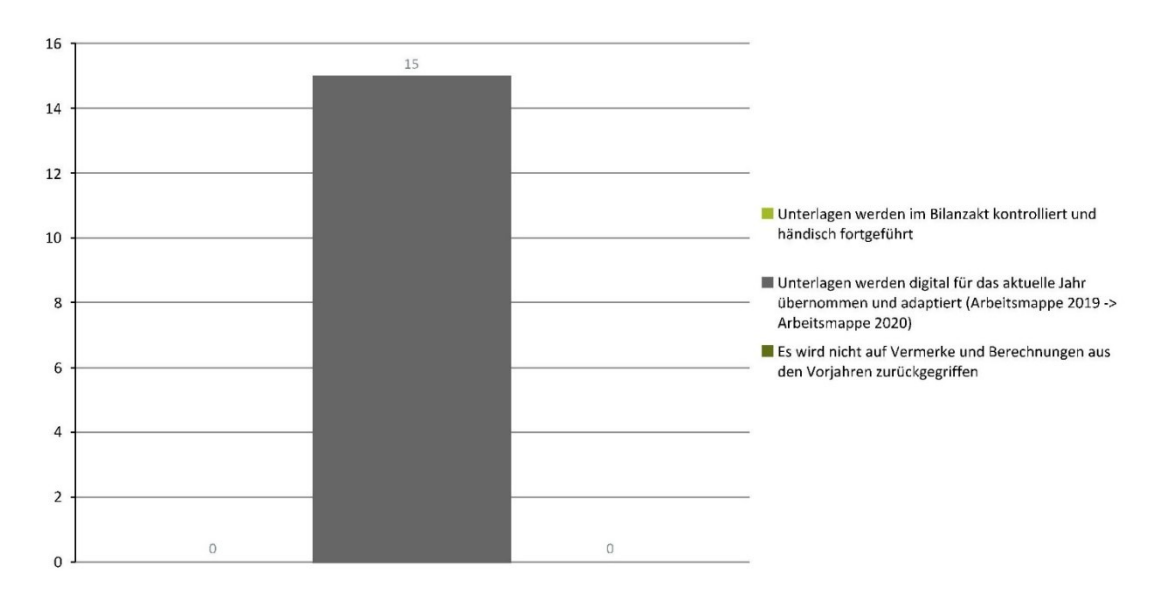

02.

Jahresabschlusserstellung

BITTE BEGRÜNDEN SIE IHRE AUSWAHL:

Bitte begründen Sie Ihre Auswahl:

# 02.

### Jahresabschlusserstellung

WIE ERFOLGT DIE KONTROLLE DER BUCHHALTUNG?

#### Wie erfolgt die Kontrolle der Buchhaltung?

REPORTFILTER (15)

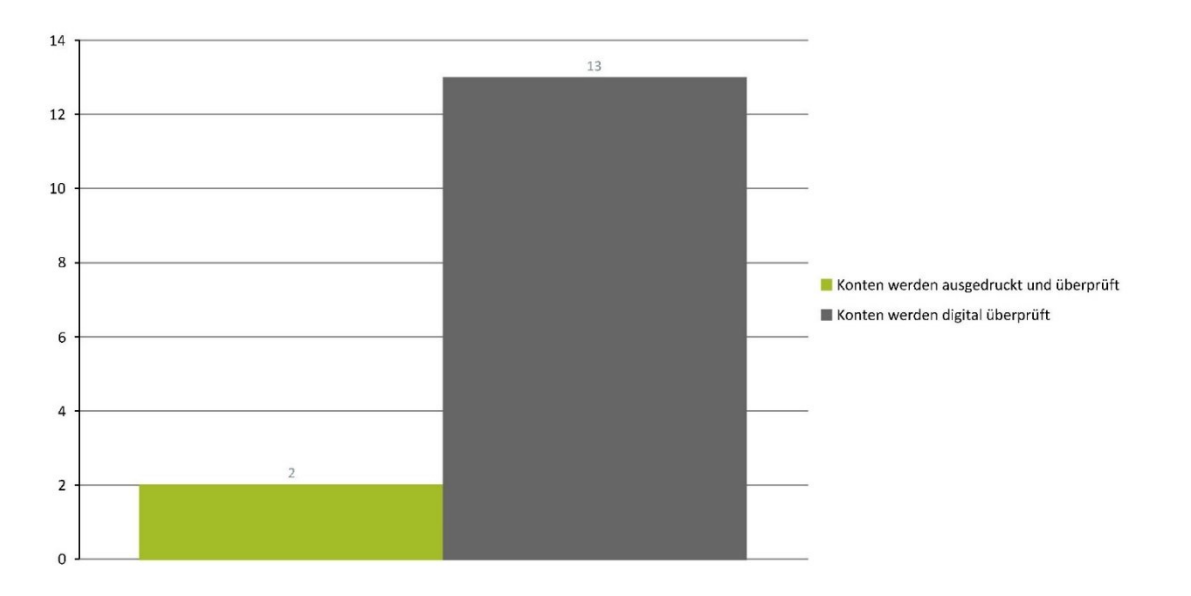

# 02.

Jahresabschlusserstellung

BENUTZEN SIE DIE KONTROLLFUNKTION IN DER SALDENLISTE? (ABHACKEN DER EINZELNEN KONTEN NACH KONTROLLE)

Benutzen Sie die Kontrollfunktion in der Saldenliste? (Abhacken der einzelnen Konten nach Kontrolle)

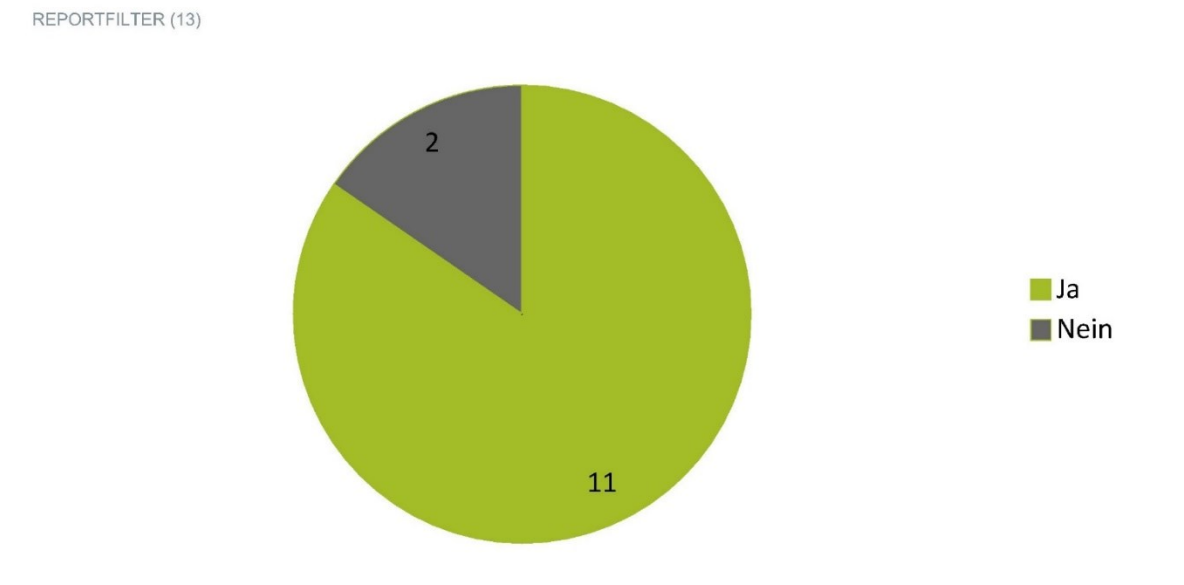

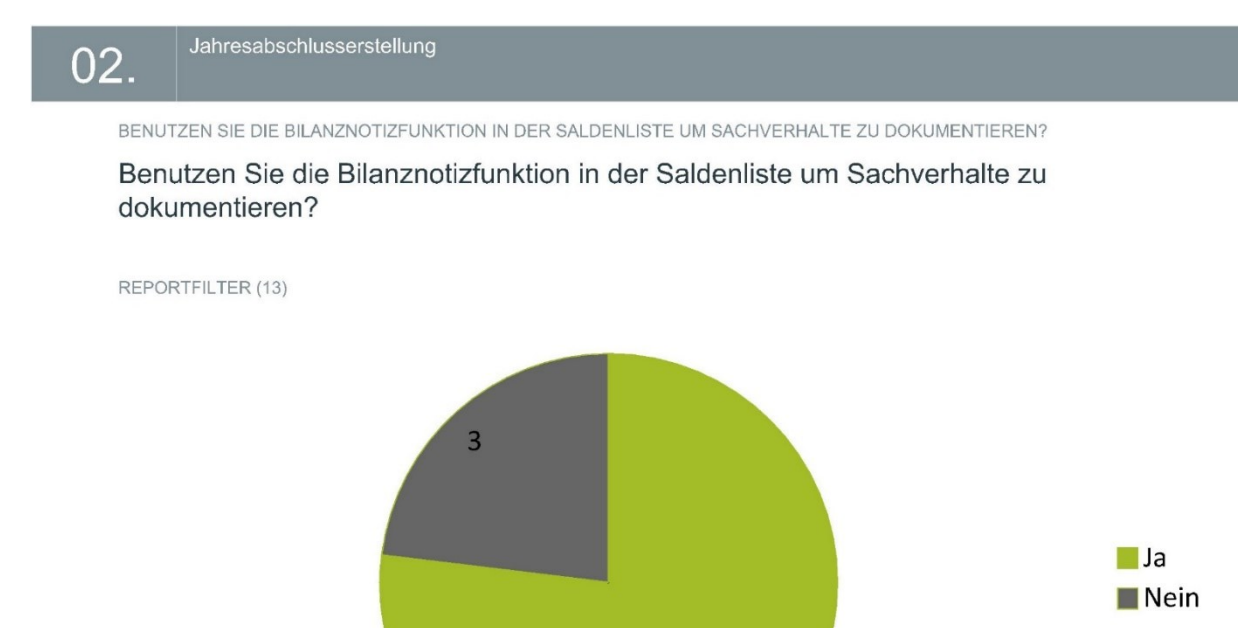

10

# 02.

Jahresabschlusserstellung

WIE WERDEN ANLAGENABGÄNGE KONTROLLIERT?

Wie werden Anlagenabgänge kontrolliert?

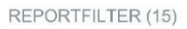

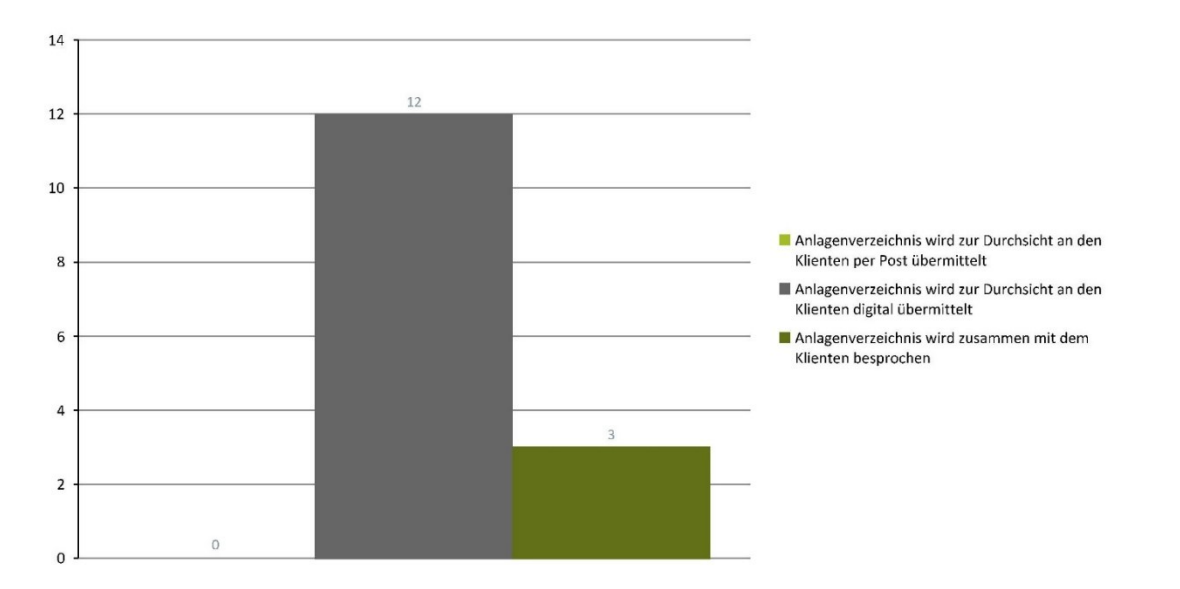

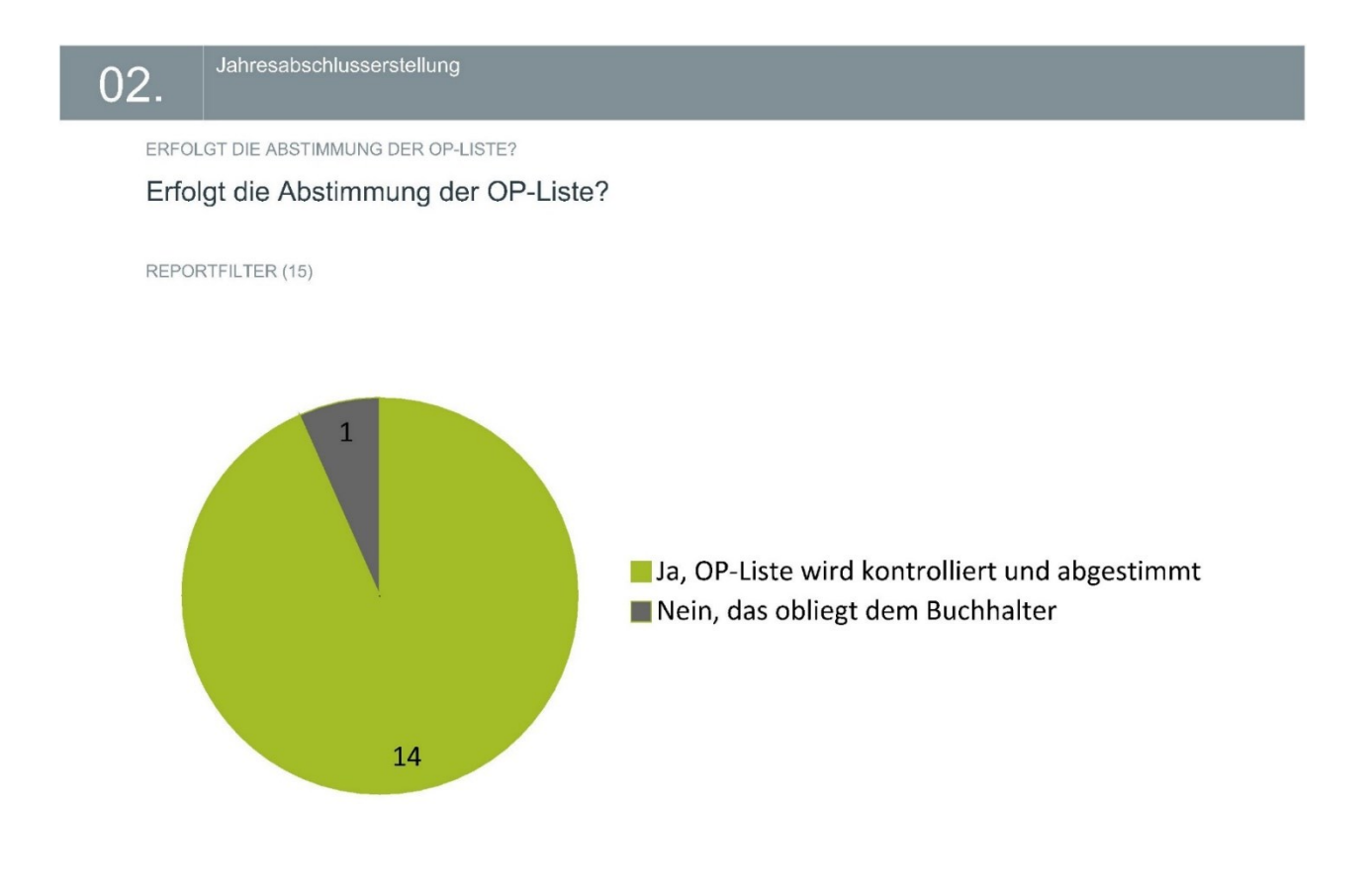

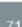

WIE WERDEN DG-JAHRESLOHNKONTEN, DN-JAHRESLOHNKONTEN UND WEBEKU AUSZÜGE ANGEFORDERT?

Wie werden DG-Jahreslohnkonten, DN-Jahreslohnkonten und WEBEKU Auszüge angefordert?

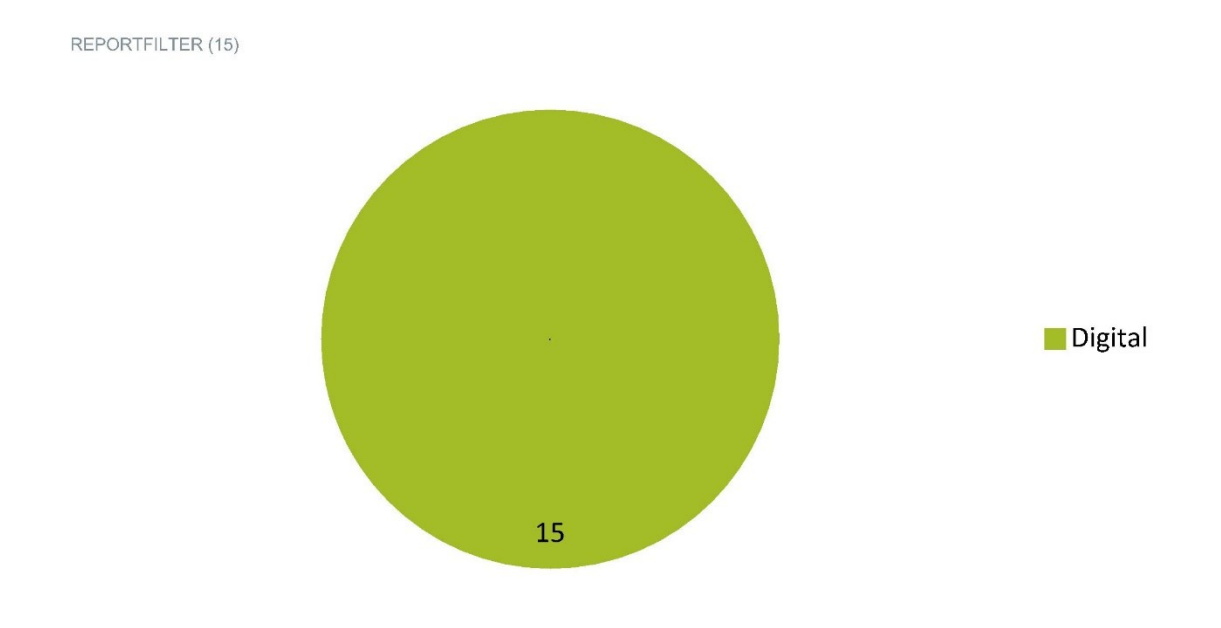

WIE ERFOLGT DIE VERBUCHUNG DER ABSCHREIBUNG?

### Wie erfolgt die Verbuchung der Abschreibung?

REPORTFILTER (15)

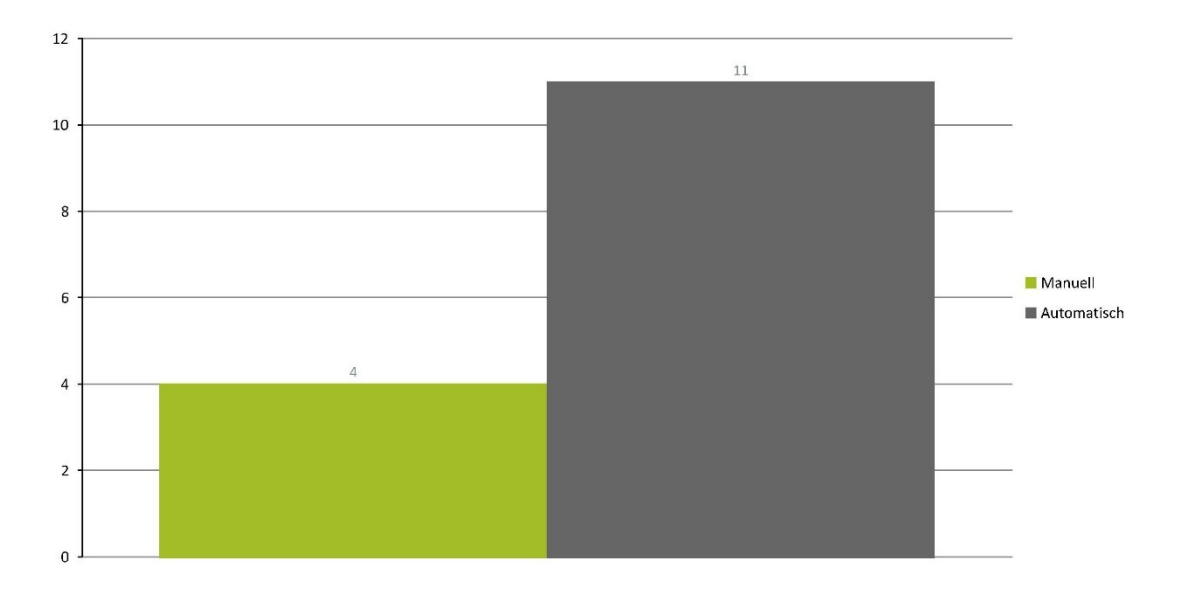

# 02.

Jahresabschlusserstellung

WIE ERFOLGT DIE STEUERUMBUCHUNG?

### Wie erfolgt die Steuerumbuchung?

REPORTFILTER (15)

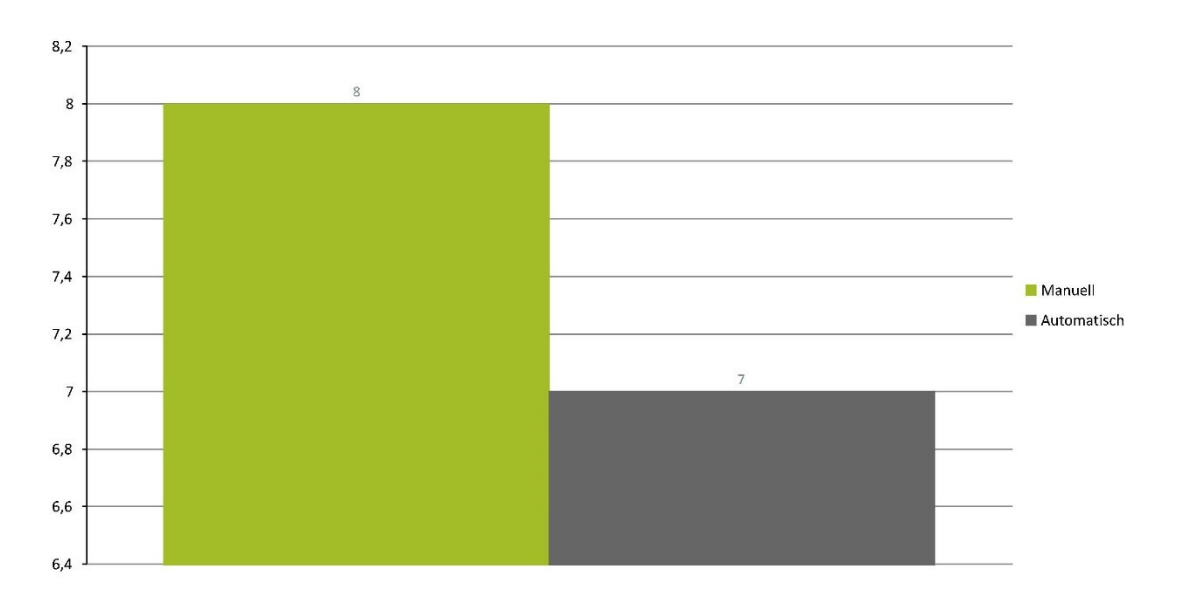

WIE ERFOLGT DIE GEWINN- UND VERLUSTUMBUCHUNG DES VORJAHRES?

#### Wie erfolgt die Gewinn- und Verlustumbuchung des Vorjahres?

#### REPORTFILTER (15)

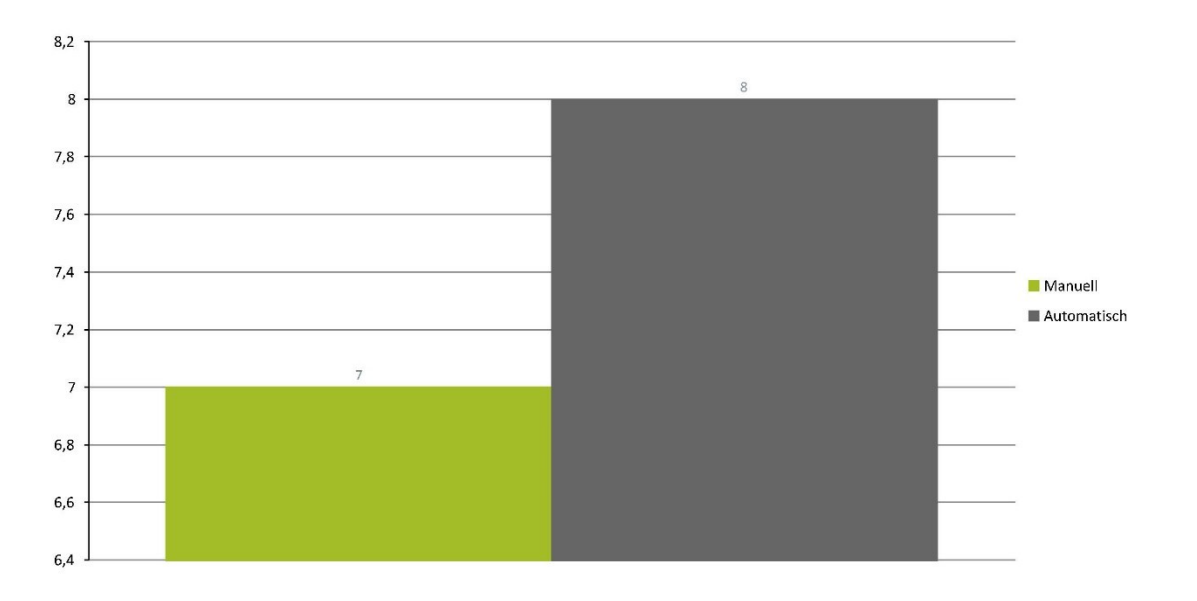

# 02.

Jahresabschlusserstellung

WIE ERFOLGT DIE VERBUCHUNG DER KÖRPERSCHAFTSTEUERRÜCKSTELLUNG DES AKTUELLEN JAHRES?

Wie erfolgt die Verbuchung der Körperschaftsteuerrückstellung des aktuellen Jahres?

REPORTFILTER (15)

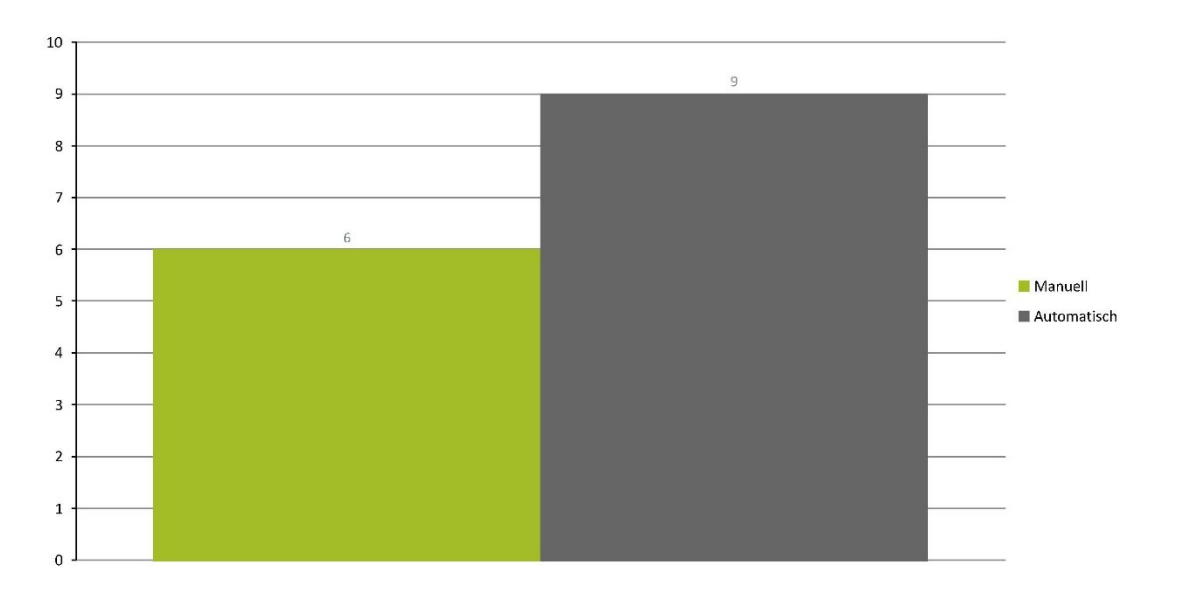

WIE ERFOLGT DIE VERBUCHUNG DES AKTUELLEN GEWINNES BZW. VERLUSTES?

#### Wie erfolgt die Verbuchung des aktuellen Gewinnes bzw. Verlustes?

#### REPORTFILTER (15)

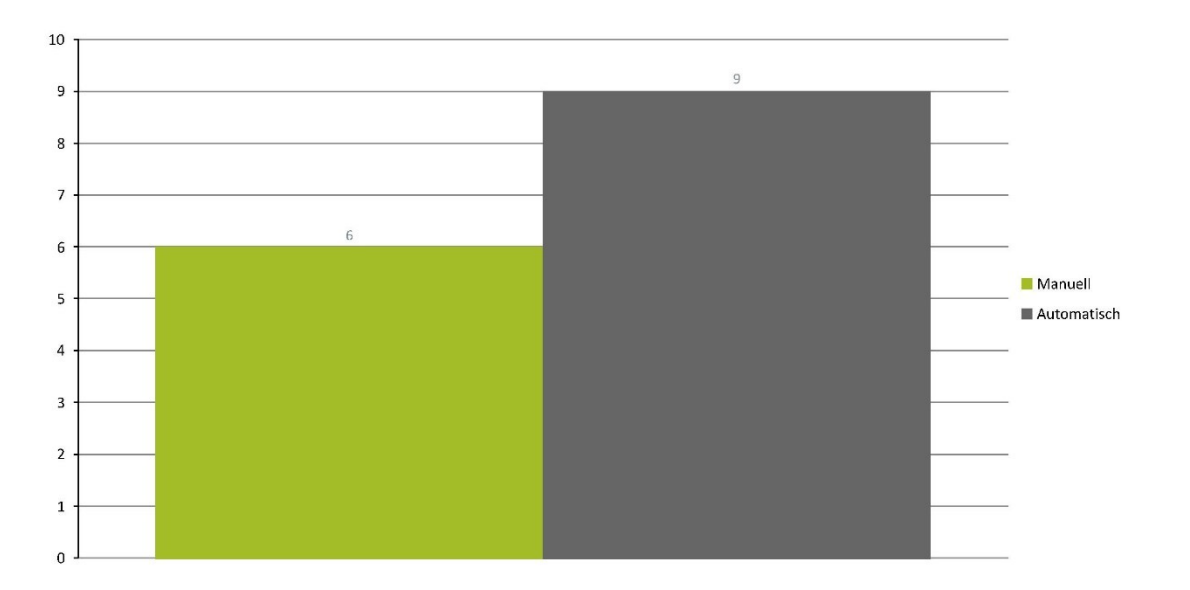

# 02.

Jahresabschlusserstellung

WIRD AUF MÖGLICHE STEUERLICHE BEGÜNSTIGUNGEN EINGEGANGEN?

### Wird auf mögliche steuerliche Begünstigungen eingegangen?

REPORTFILTER (15)

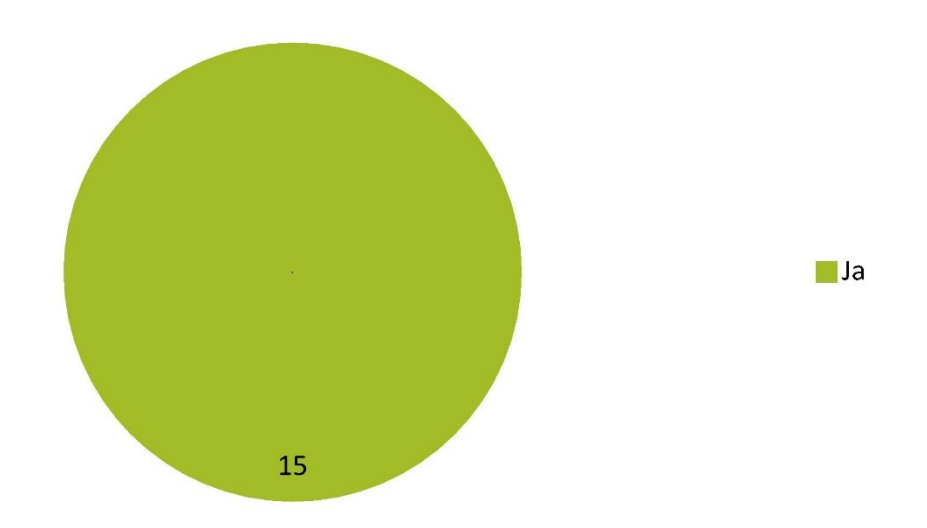

WIE ERFOLGT DIE VERBUCHUNG DES GEWINNFREIBETRAGES?

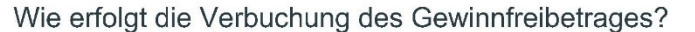

#### REPORTFILTER (15)

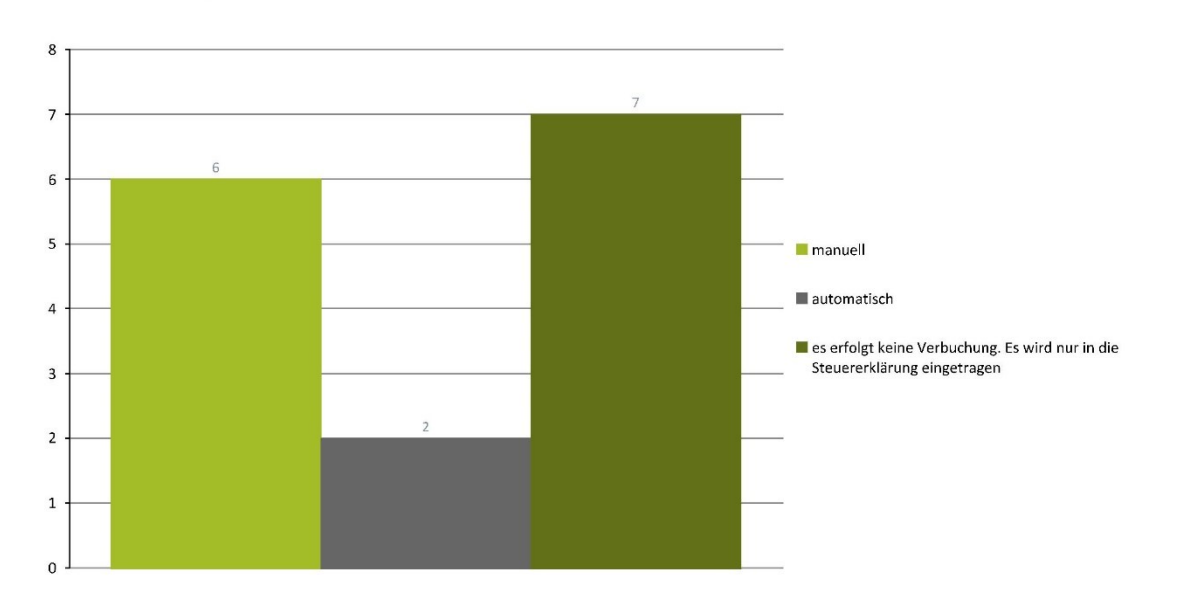

# 02.

Jahresabschlusserstellung

WIE ERFOLGT DIE ZUTEILUNG DES INVESTITIONSFREIBETRAGES?

### Wie erfolgt die Zuteilung des Investitionsfreibetrages?

REPORTFILTER (15)

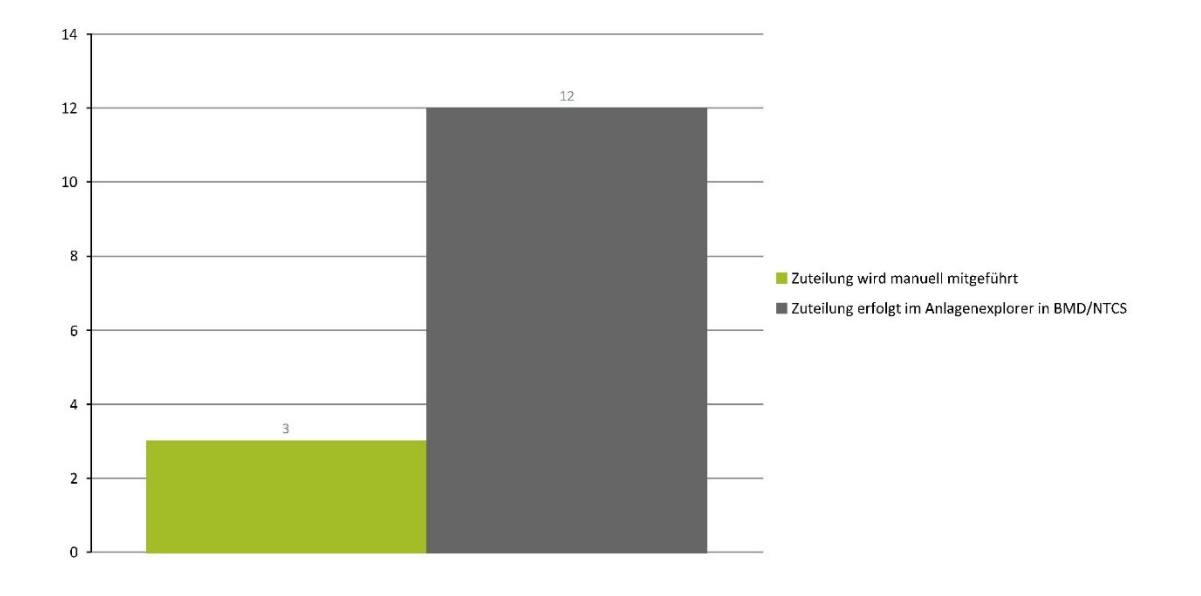

WIE ERFOLGT DIE EINGABE DER DATEN IN DIE STEUERERKLÄRUNG?

#### Wie erfolgt die Eingabe der Daten in die Steuererklärung?

#### REPORTFILTER (15)

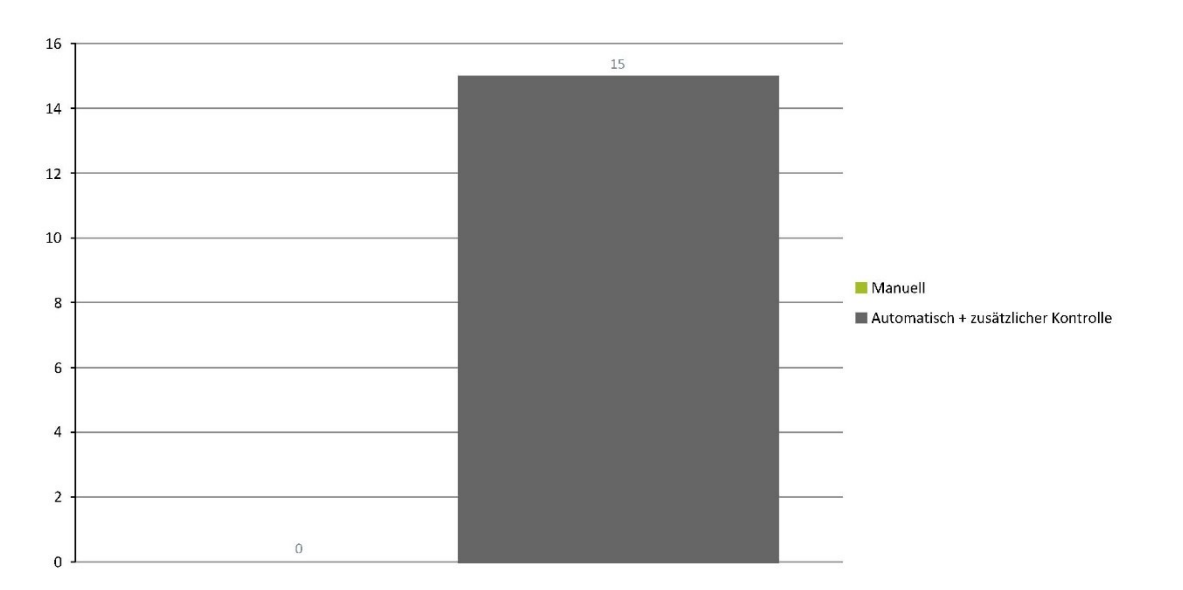

### Jahresabschlusserstellung

WANN ERFOLGT DIE ERSTELLUNG DER MEHR- WENIGER- RECHNUNG?

### Wann erfolgt die Erstellung der Mehr- Weniger- Rechnung?

REPORTFILTER (15)

02.

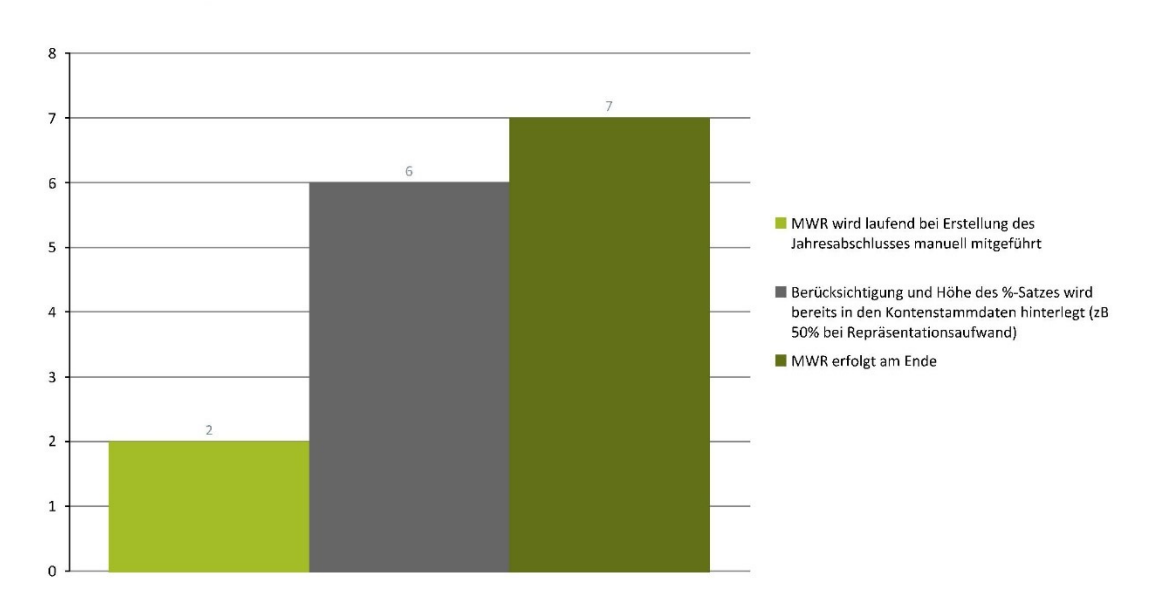

ERFOLGT EINE INTERNE VORBESPRECHUNG DES JAHRESABSCHLUSSES ZWISCHEN STEUERSACHBEARBEITER UND HAUPTSACHBEARBEITER (GF)?

Erfolgt eine interne Vorbesprechung des Jahresabschlusses zwischen Steuersachbearbeiter und Hauptsachbearbeiter (GF)?

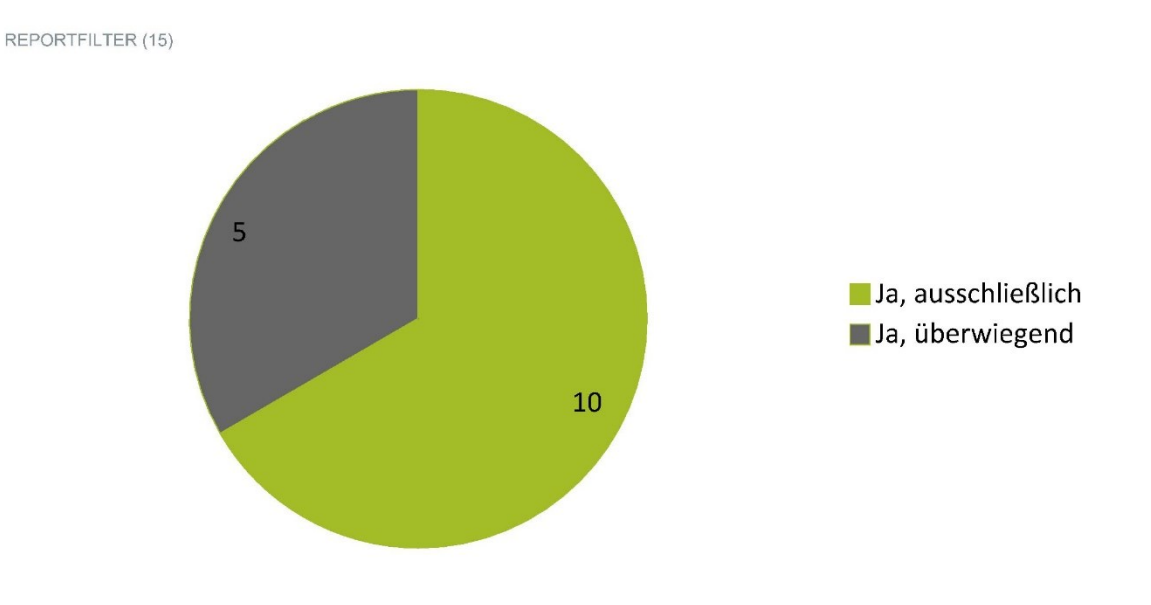

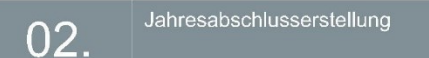

IN WELCHER FORM WERDEN DIE UNTERLAGEN FÜR DIE INTERNE VORBESPRECHUNG ÜBERWIEGEND VORBEREITET?

In welcher Form werden die Unterlagen für die interne Vorbesprechung überwiegend vorbereitet?

REPORTFILTER (15)

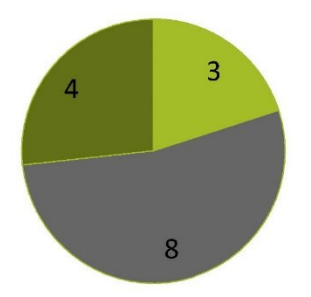

In Jahresabschluss + Berechnungsblätter in Papierform In Jahresabschluss in Papierform, Berechnungsblätter digital In Jahresabschluss + Berechnungsblätter digital
### Jahresabschlusserstellung 02.

WELCHE VORGEHENSWEISE BEVORZUGEN SIE?

### Welche Vorgehensweise bevorzugen Sie?

### REPORTFILTER (15)

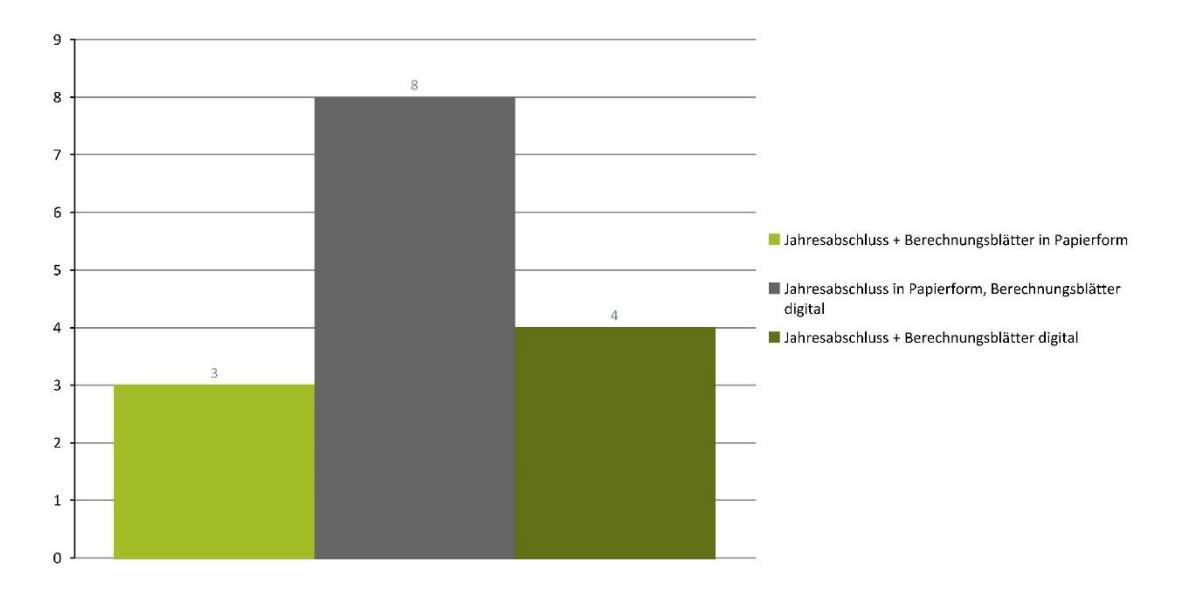

# 02.

Jahresabschlusserstellung

BITTE BEGRÜNDEN SIE IHRE ANTWORT:

### Bitte begründen Sie Ihre Antwort:

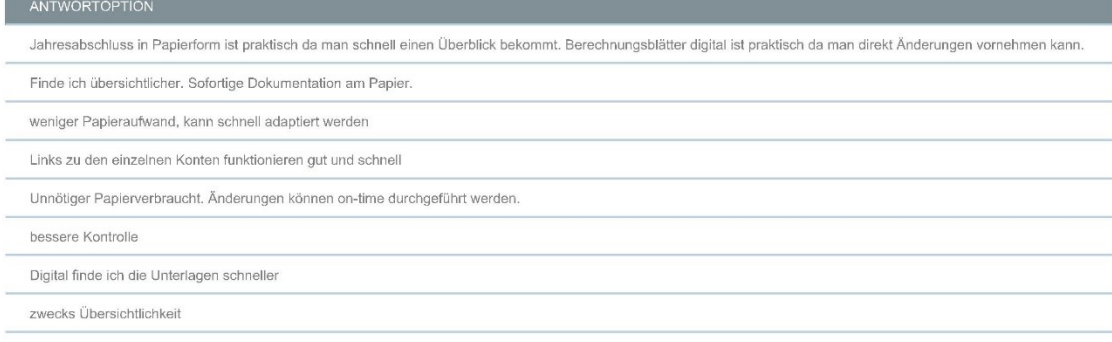

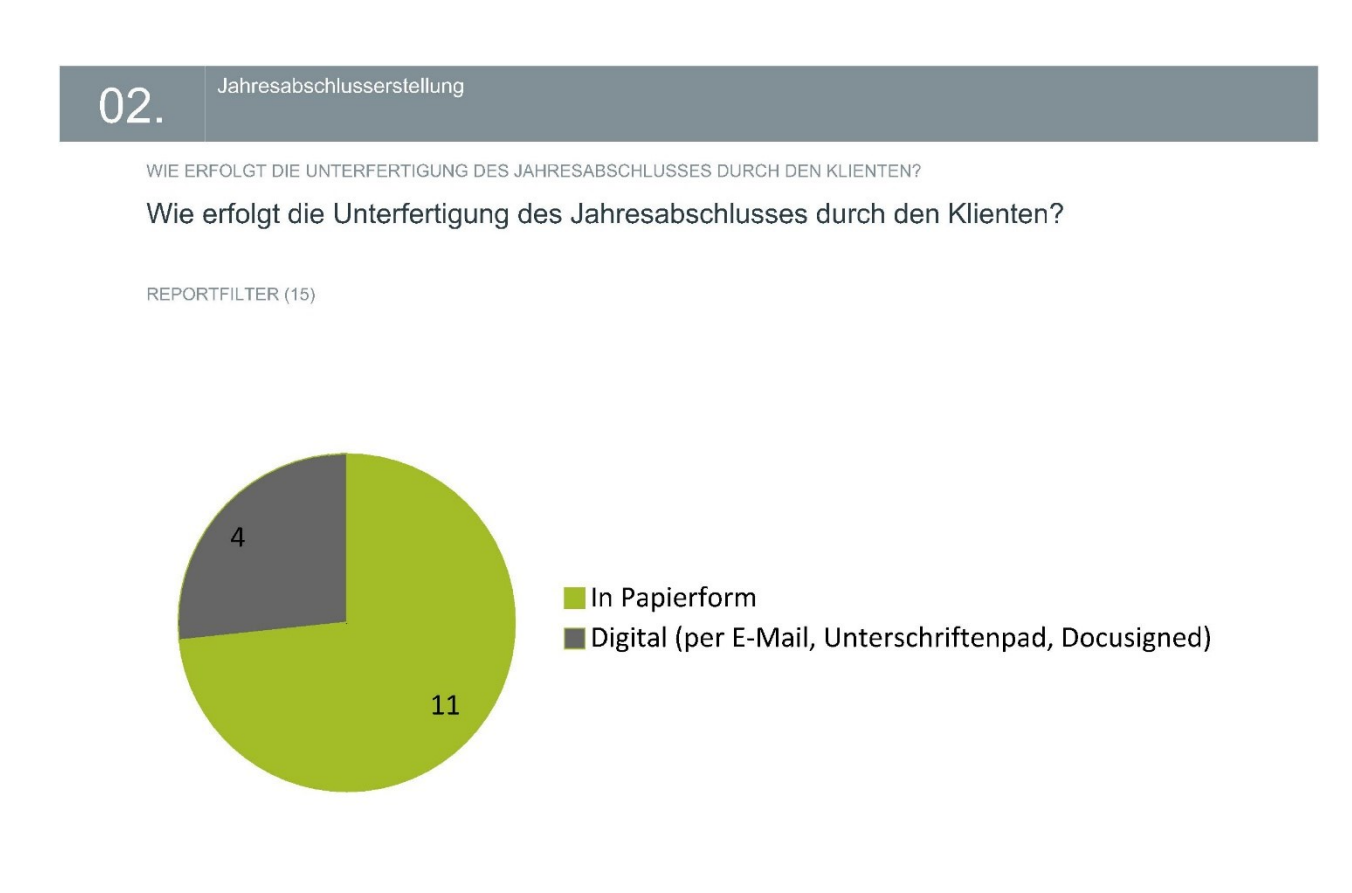

### Jahresabschlusserstellung 02.

WIE ERFOLGT DIE ARCHIVIERUNG DES UNTERFERTIGEN JAHRESABSCHLUSSES?

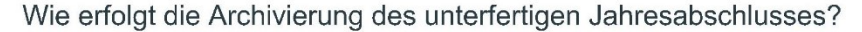

REPORTFILTER (11)

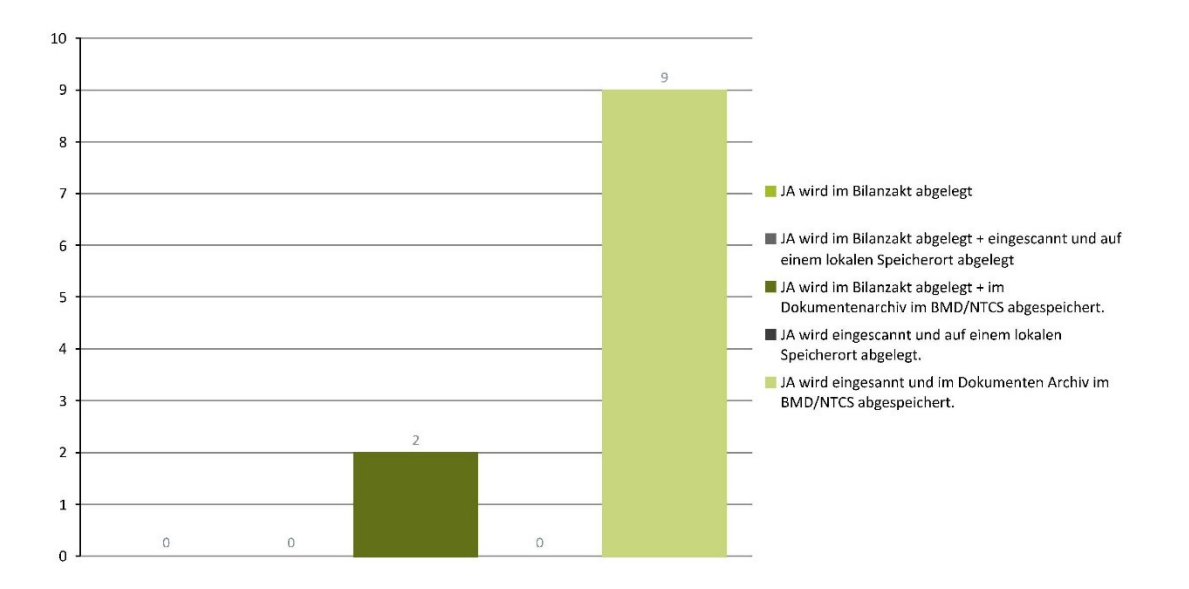

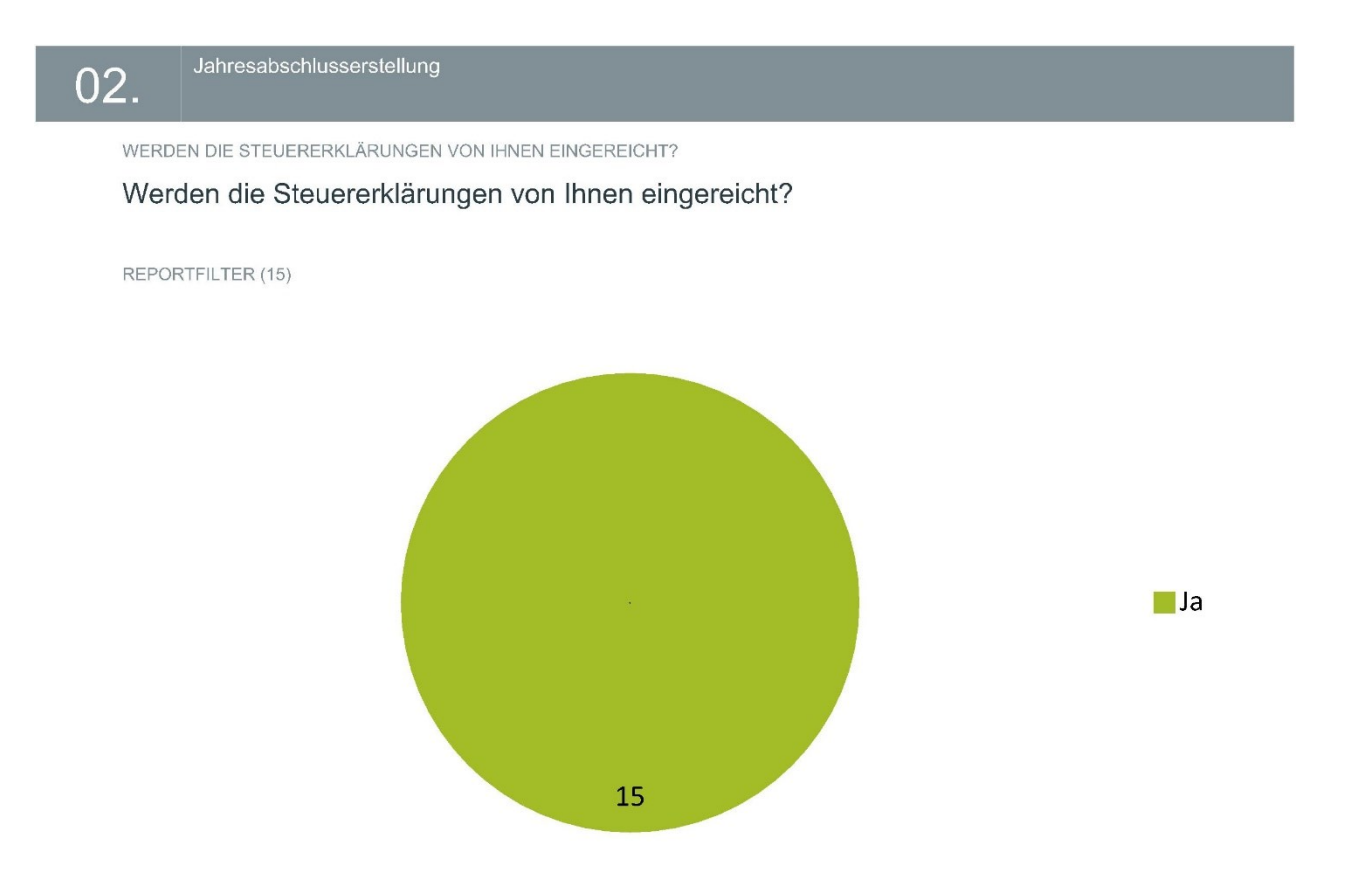

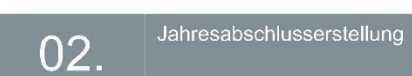

BITTE BEGRÜNDEN SIE IHRE ANTWORT:

Bitte begründen Sie Ihre Antwort:

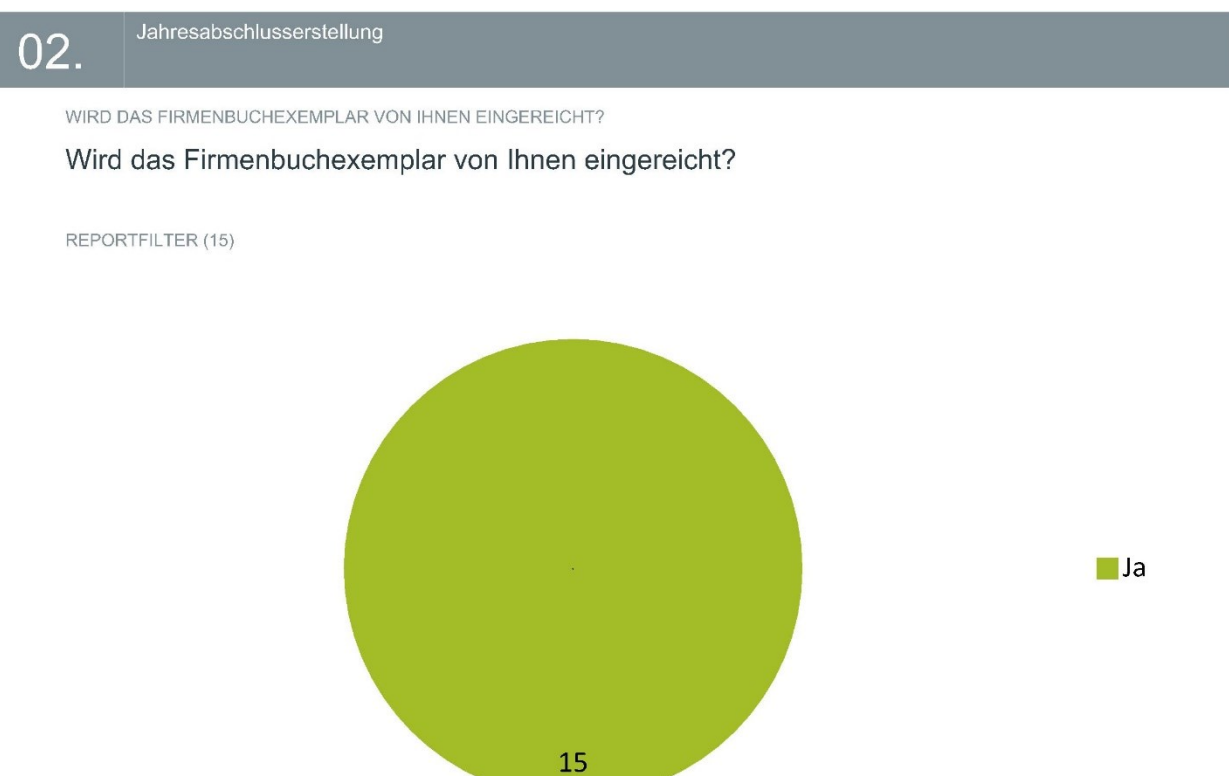

### Jahresabschlusserstellung  $02.$

BITTE BEGRÜNDEN SIE IHRE AUSWAHL:

Bitte begründen Sie Ihre Auswahl:

## 02.

Jahresabschlusserstellung

GIBT ES NOCH WEITERE JA-ERSTELLUNGSSCHRITTE DIE IM FRAGEBOGEN NICHT ERWÄHNT WURDEN? (ANTWORT 1)

Gibt es noch weitere JA-Erstellungsschritte die im Fragebogen nicht erwähnt wurden? (Antwort 1)

REPORTFILTER (23)

Rückfragen an Klienten wg. Unklarheiten

### Jahresabschlusserstellung 02.

GIBT ES NOCH WEITERE JA-ERSTELLUNGSSCHRITTE DIE IM FRAGEBOGEN NICHT ERWÄHNT WURDEN? (ANTWORT 2)

Gibt es noch weitere JA-Erstellungsschritte die im Fragebogen nicht erwähnt wurden? (Antwort 2)

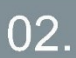

Jahresabschlusserstellung

GIBT ES NOCH WEITERE JA-ERSTELLUNGSSCHRITTE DIE IM FRAGEBOGEN NICHT ERWÄHNT WURDEN? (ANTWORT 3)

Gibt es noch weitere JA-Erstellungsschritte die im Fragebogen nicht erwähnt wurden? (Antwort 3)

# **Anhang B: Prozesslandkarte optimierter Jahresabschlus-**

## **serstellungsprozess**

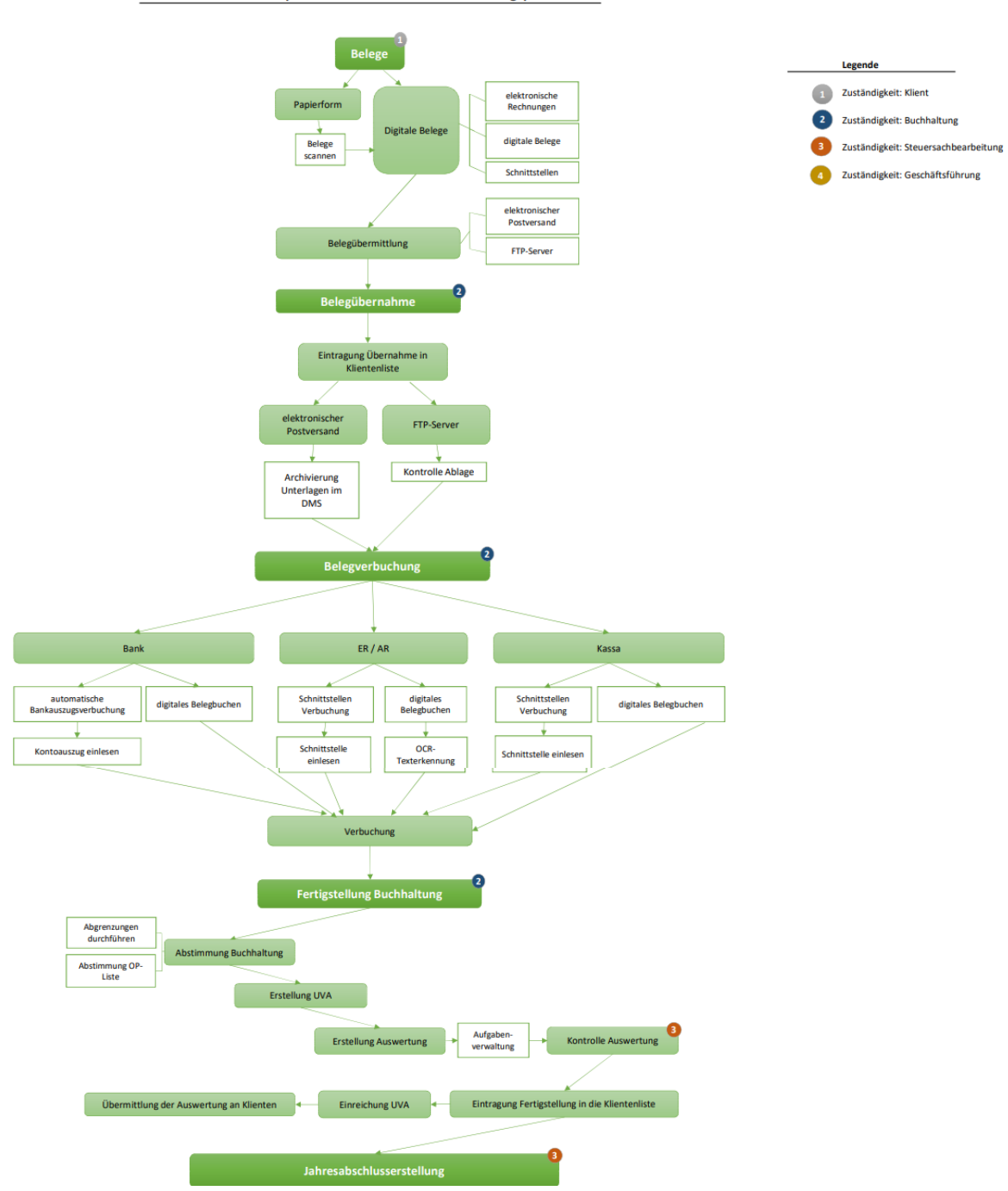

Prozeslandkarte optimierter Jahresabschlusserstellungsprozess

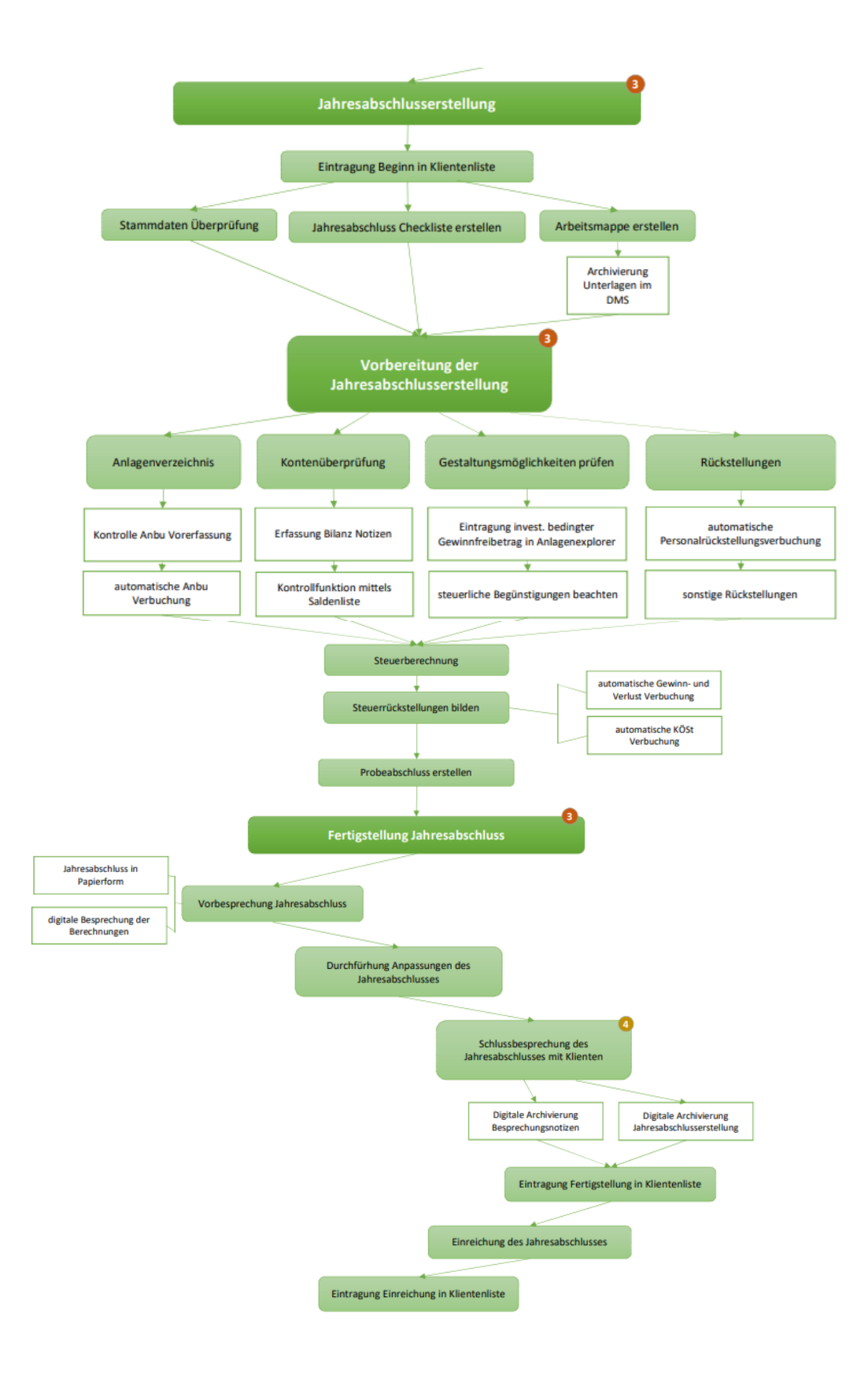

# Anhang C: Auswertung aus der MandantInnenanalyse 2019

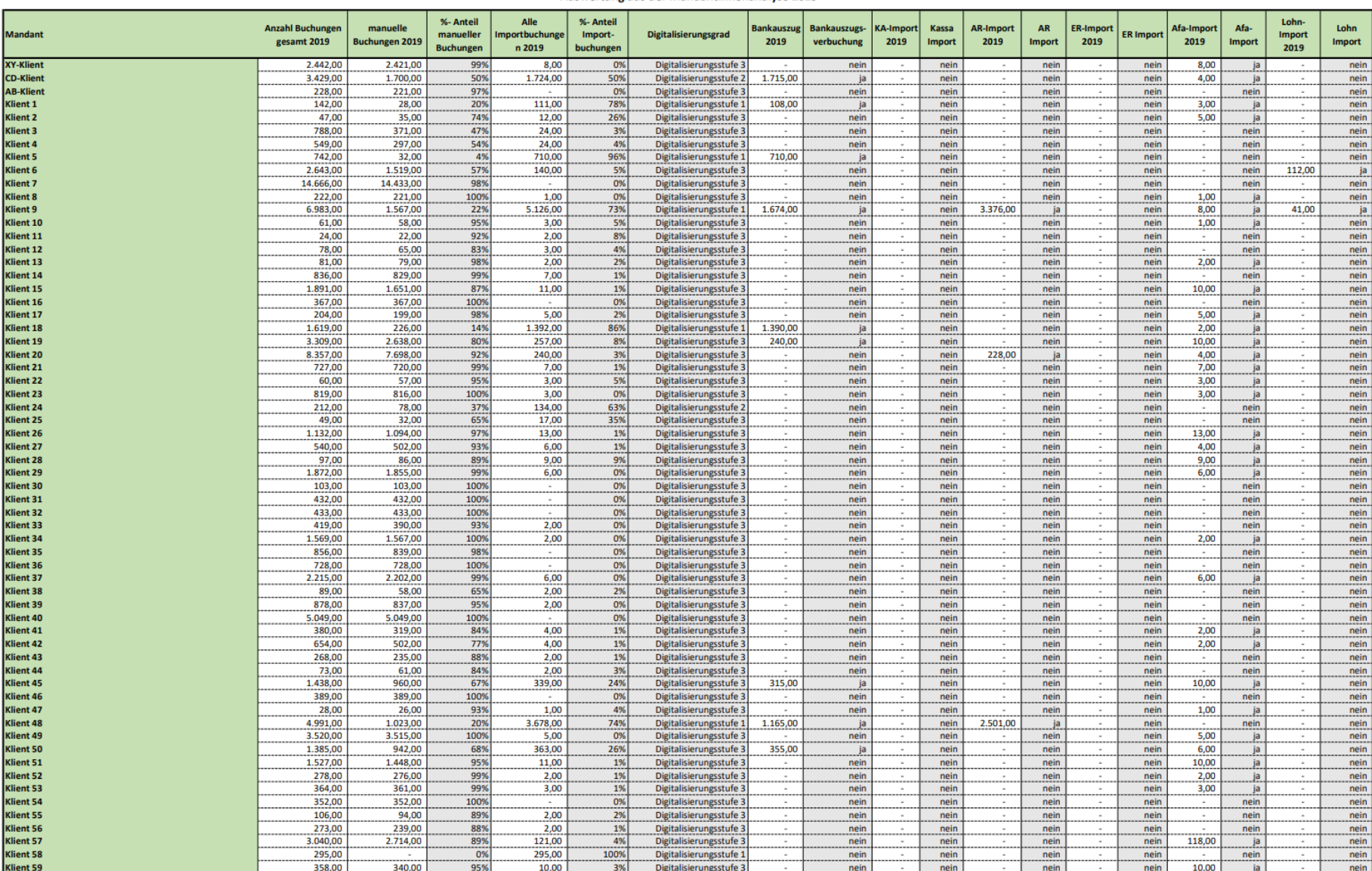

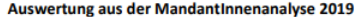

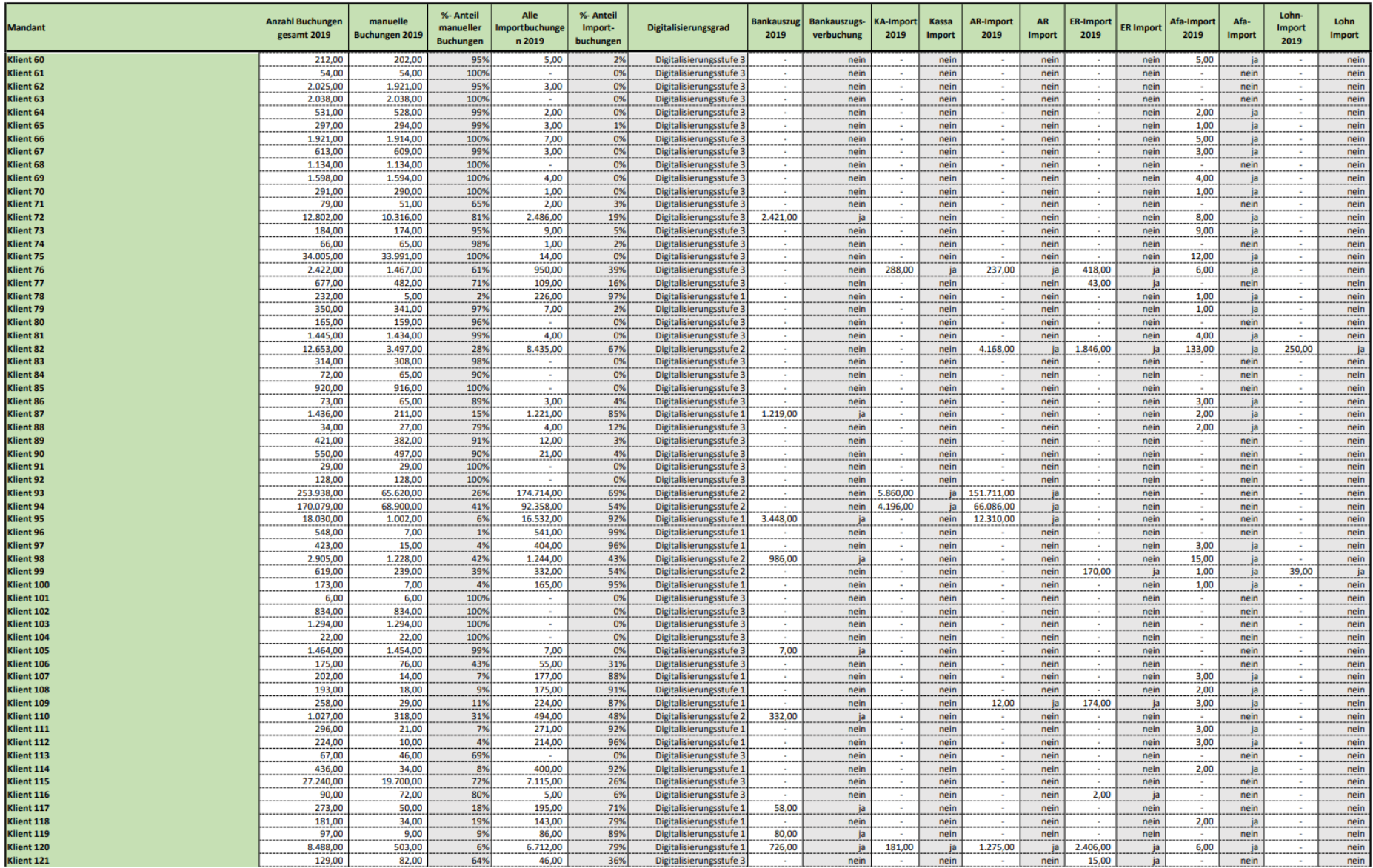

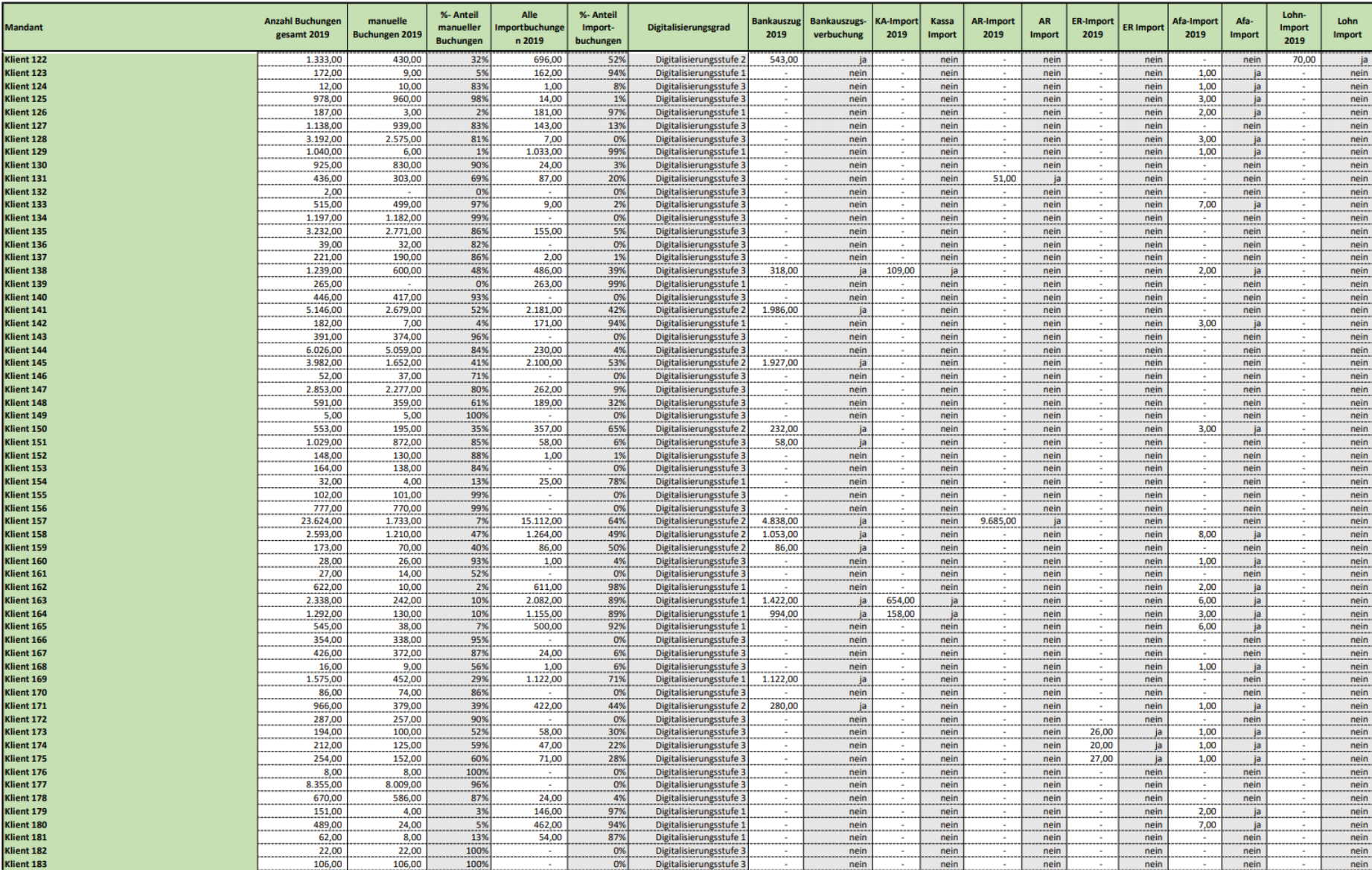

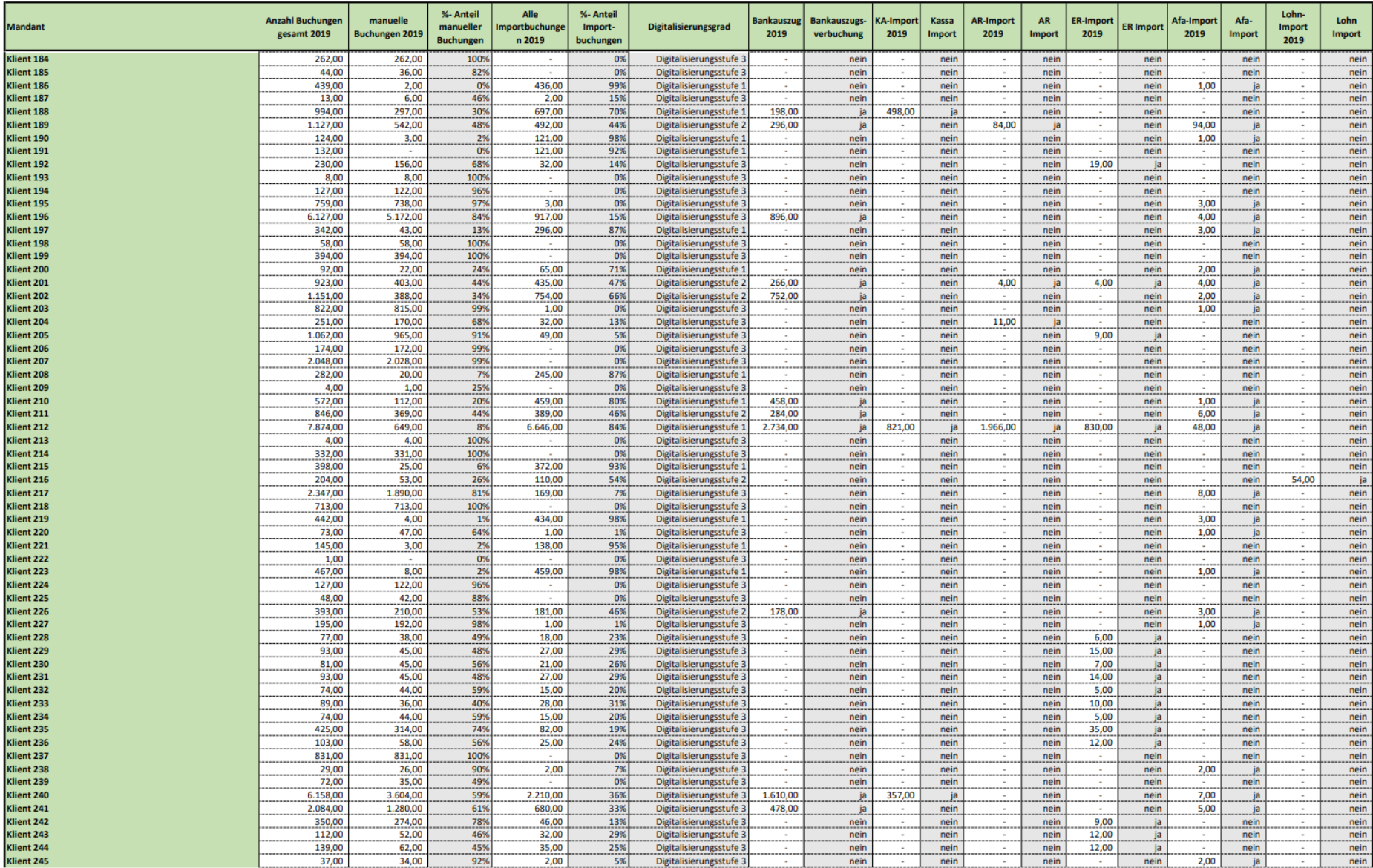

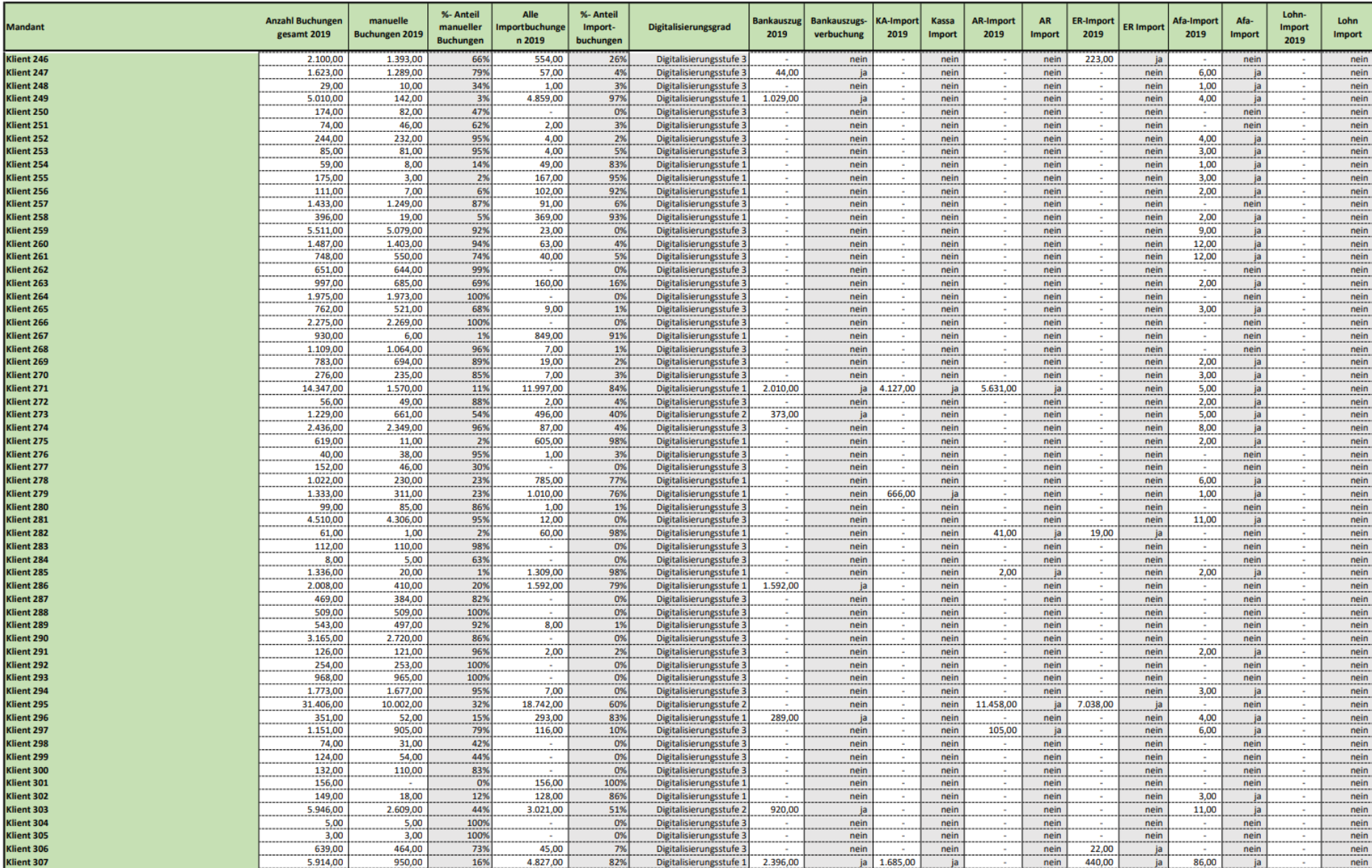

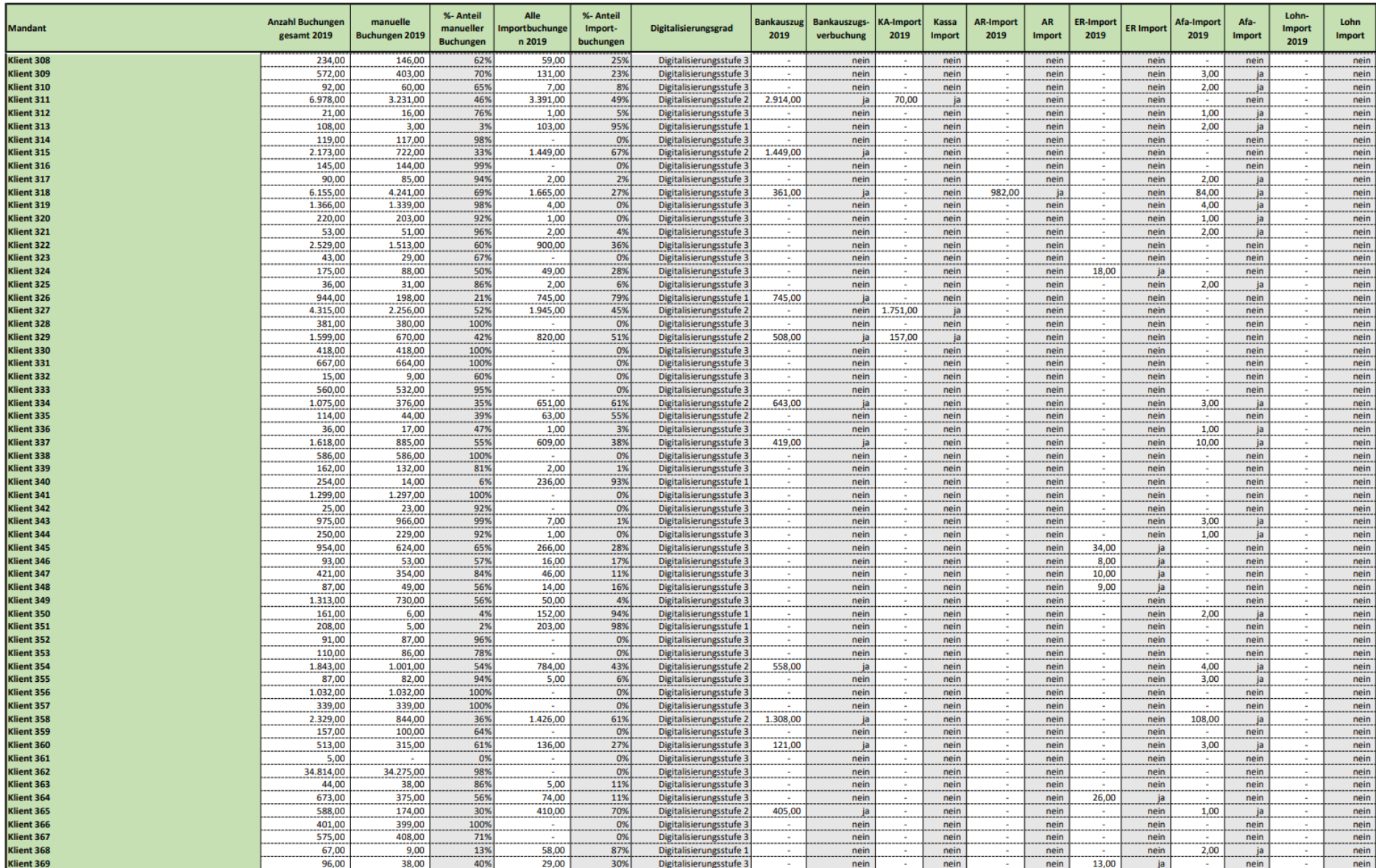

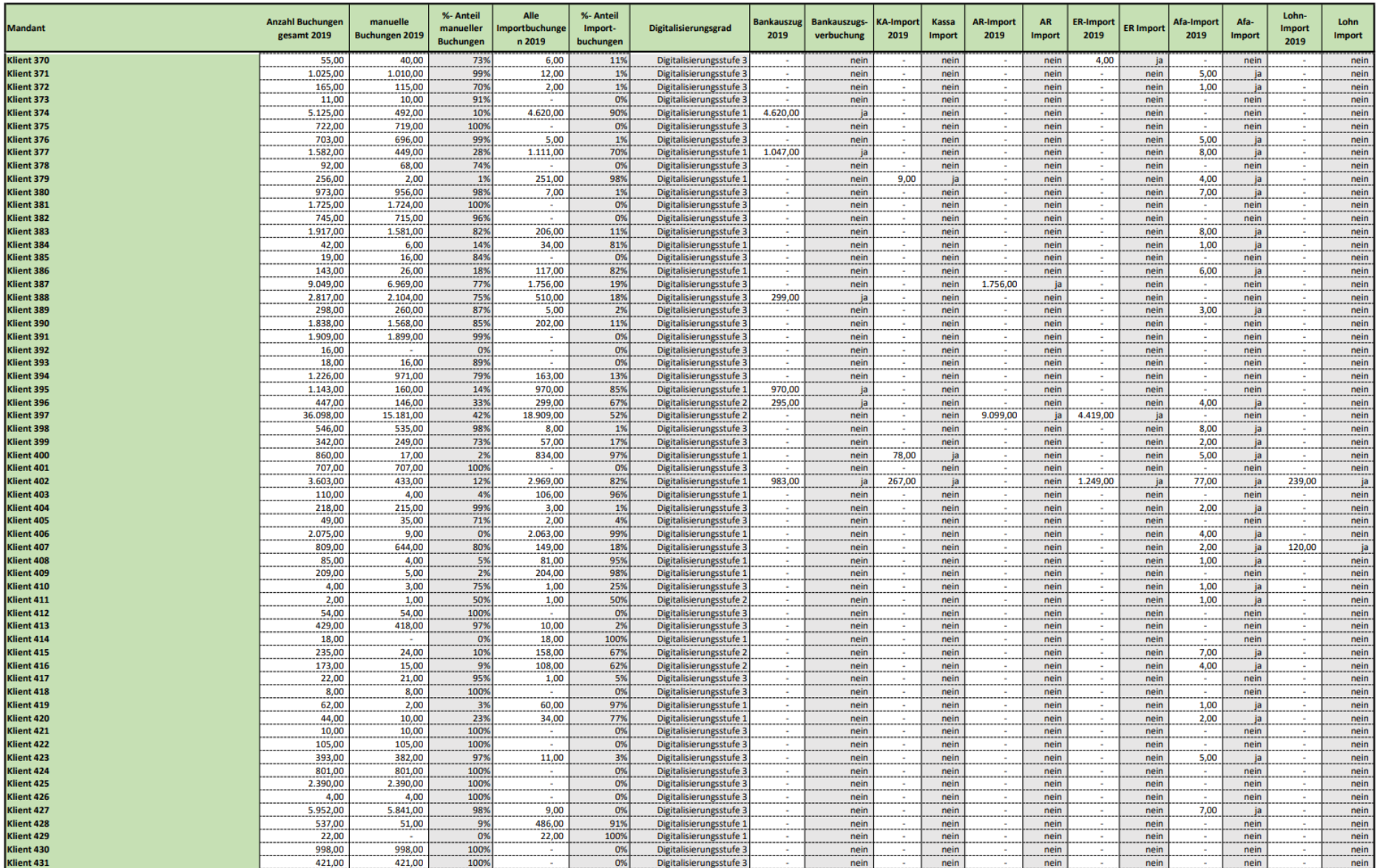

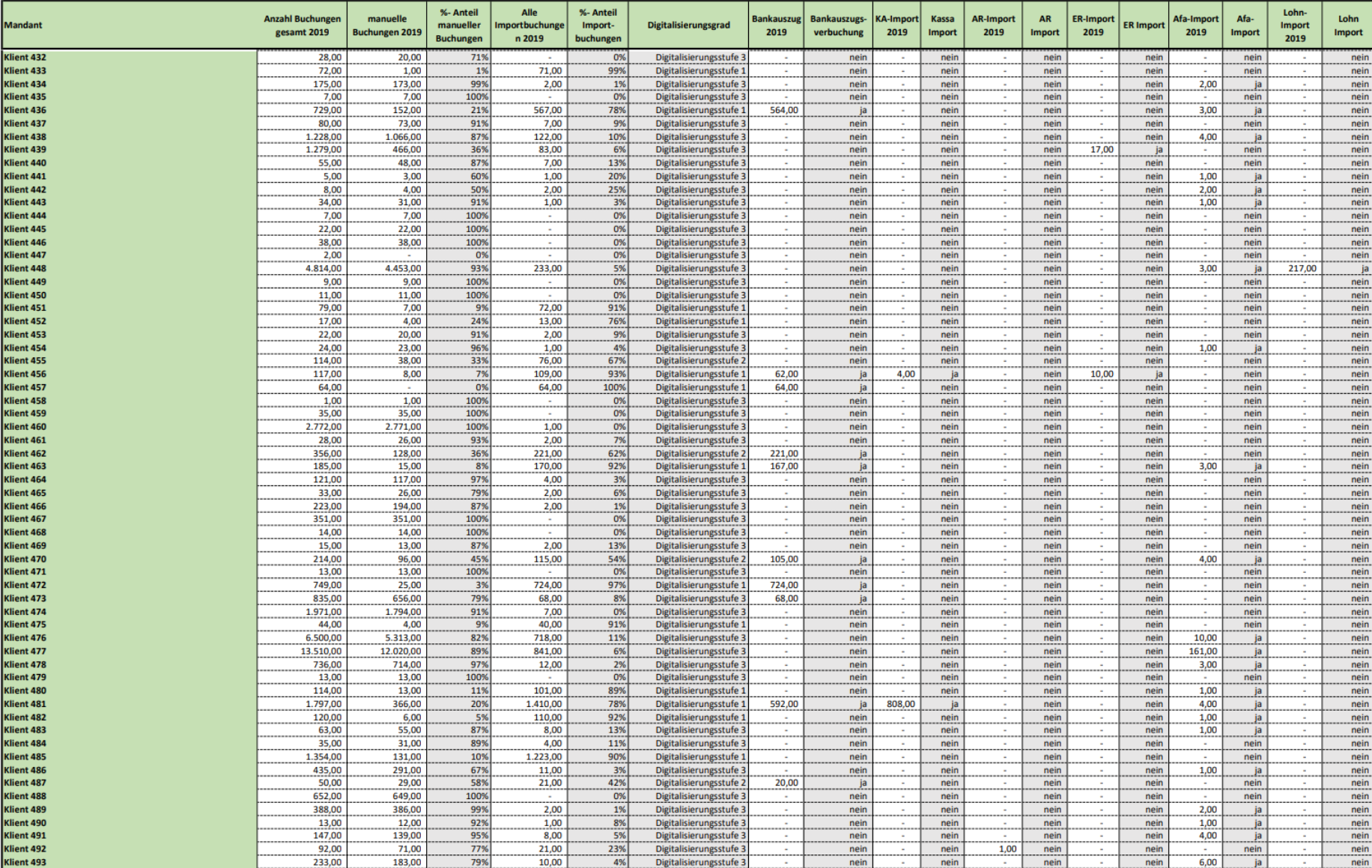

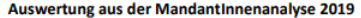

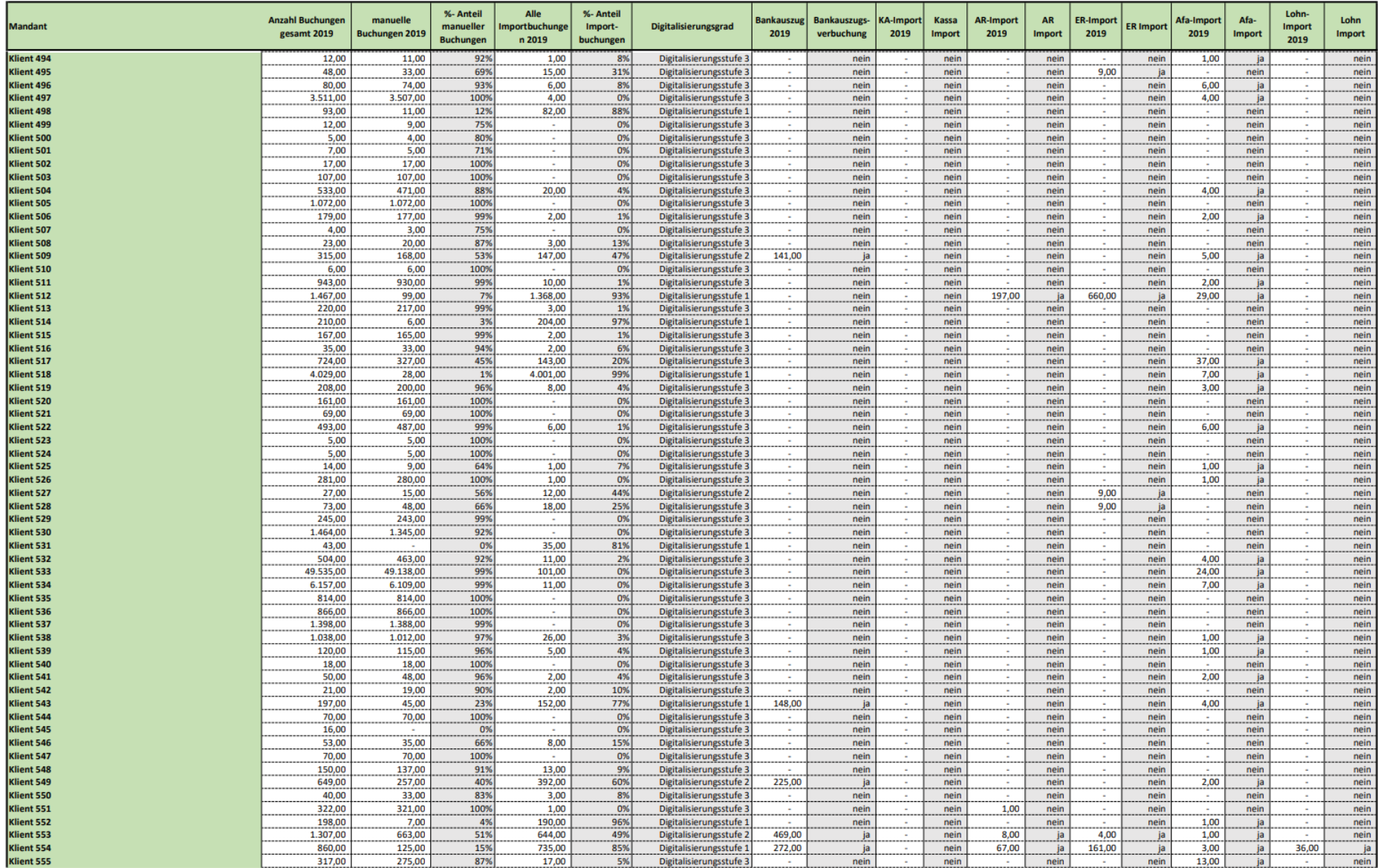

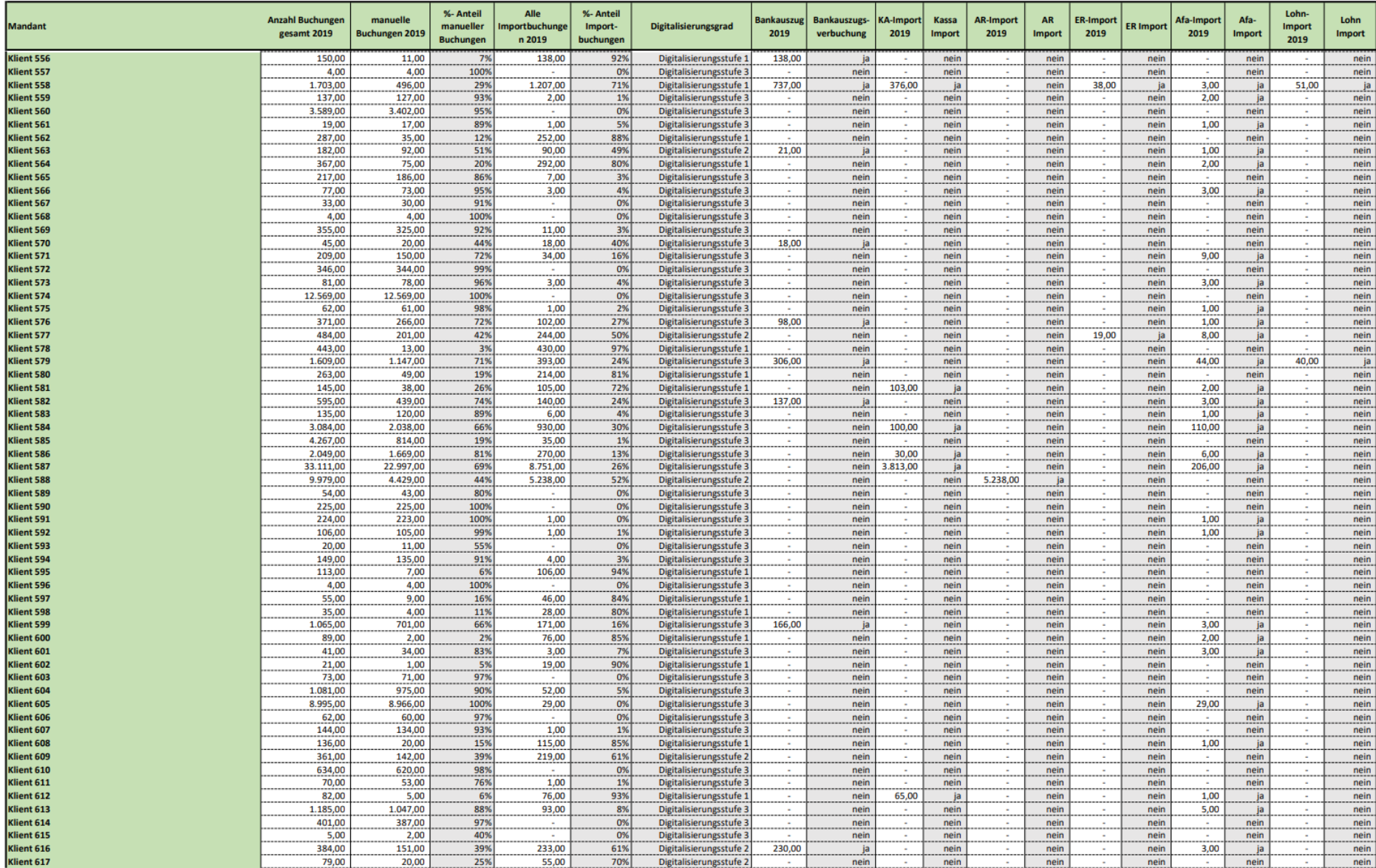

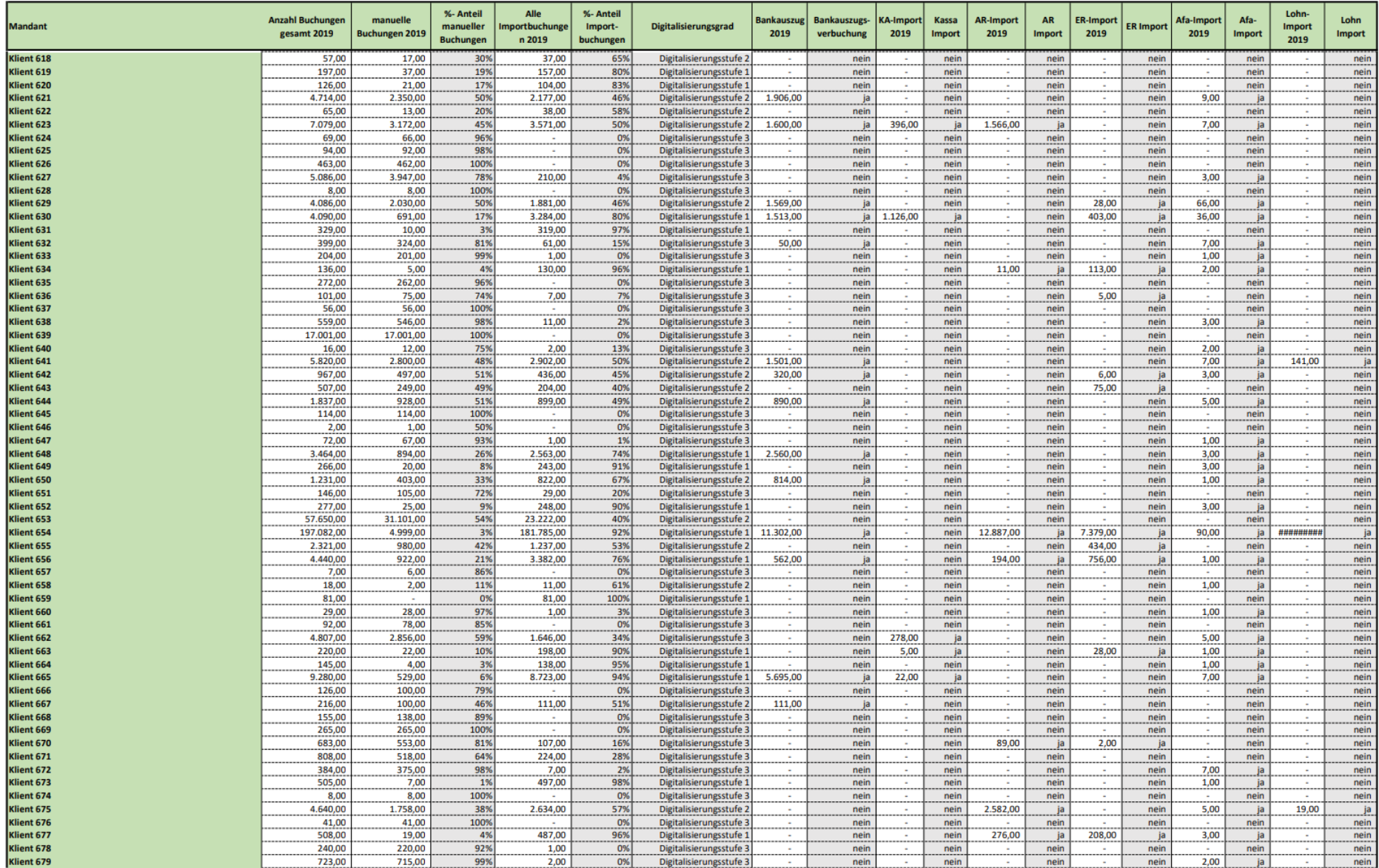

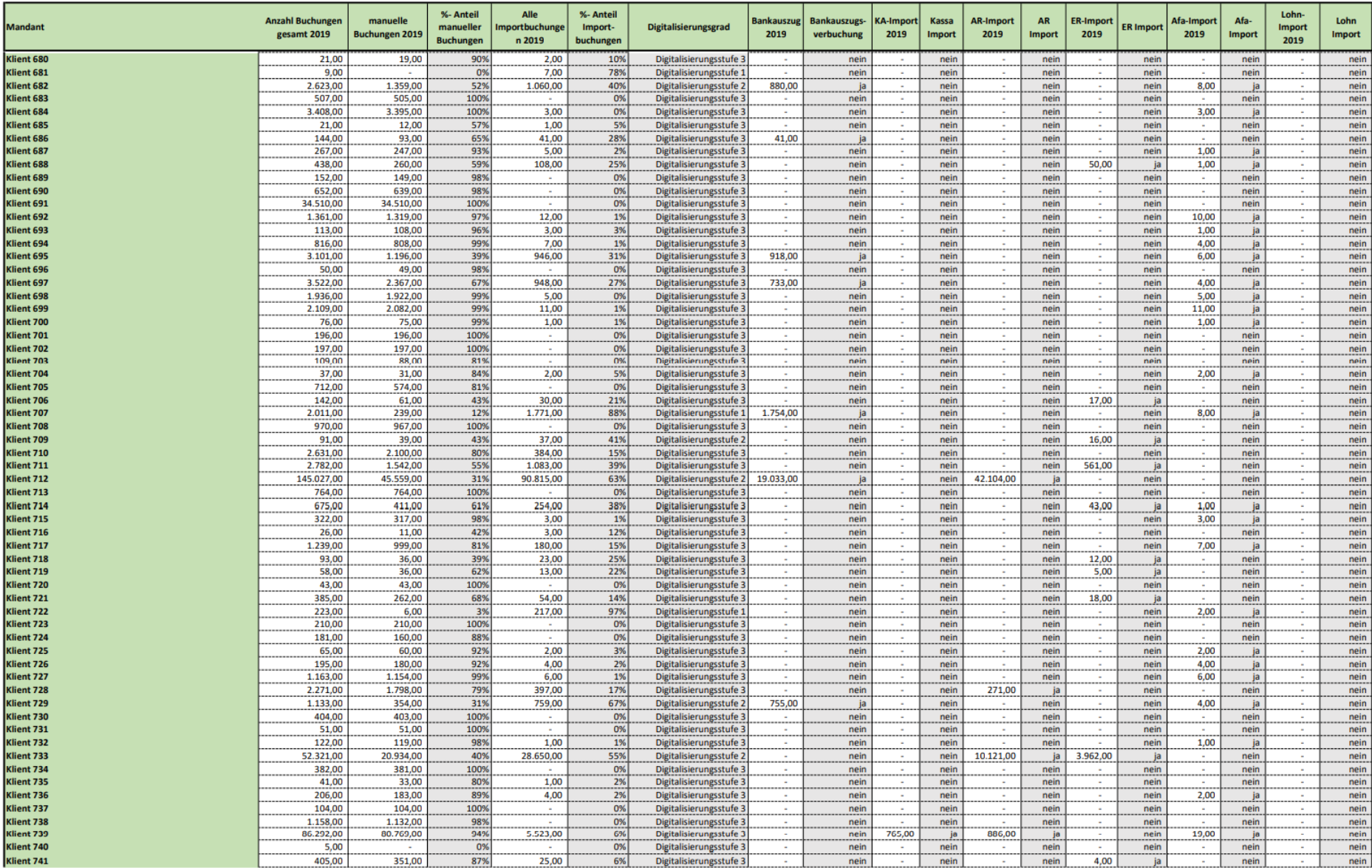

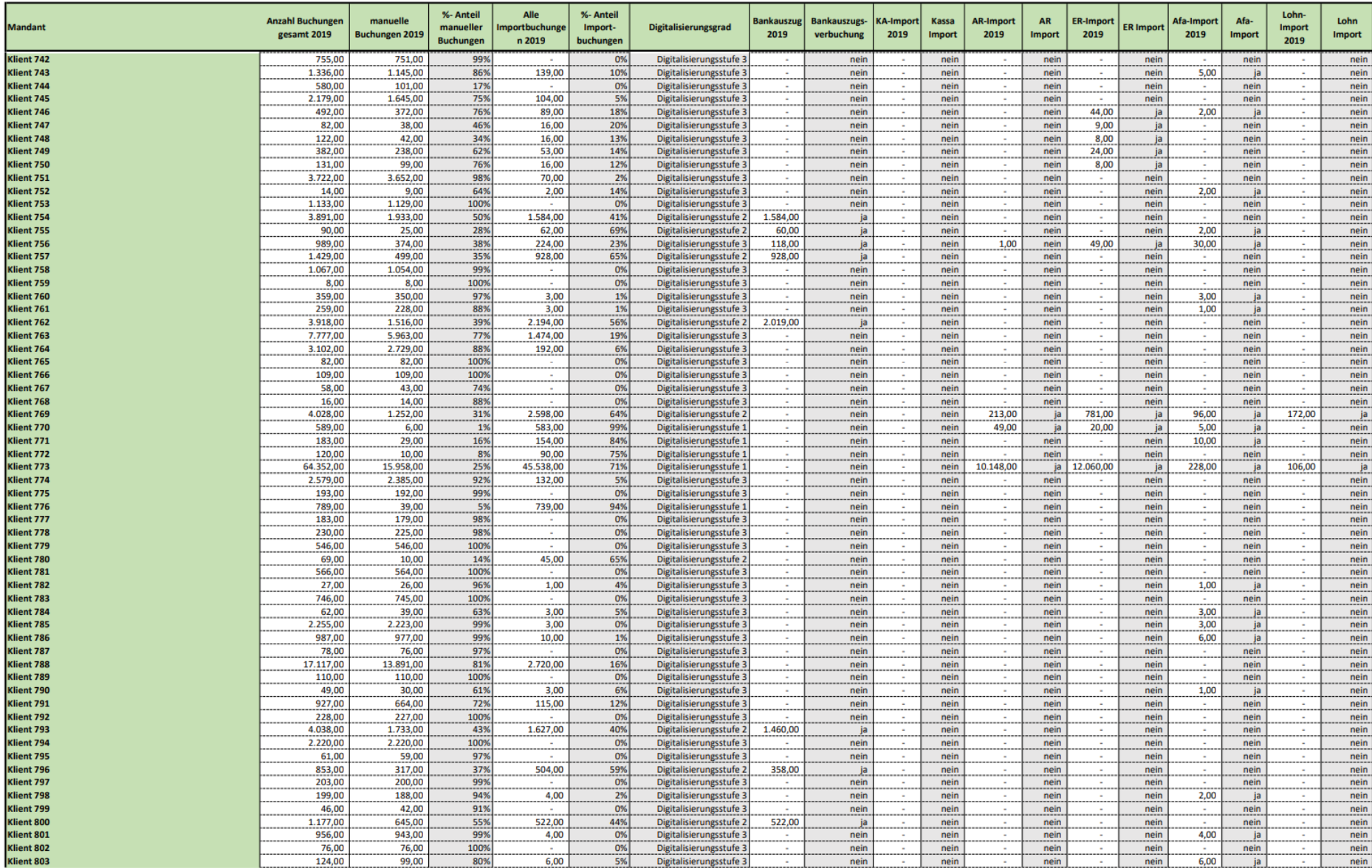

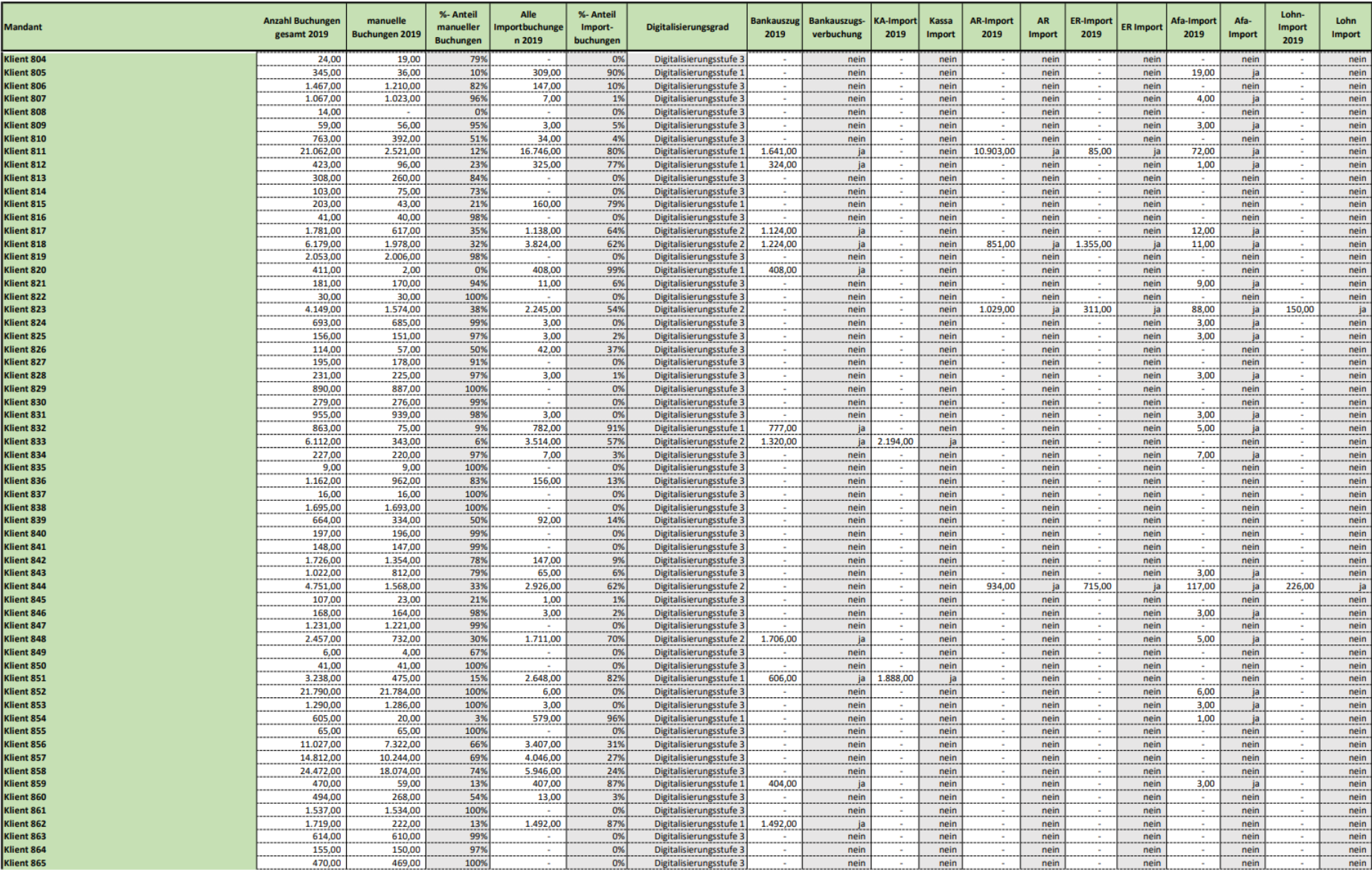

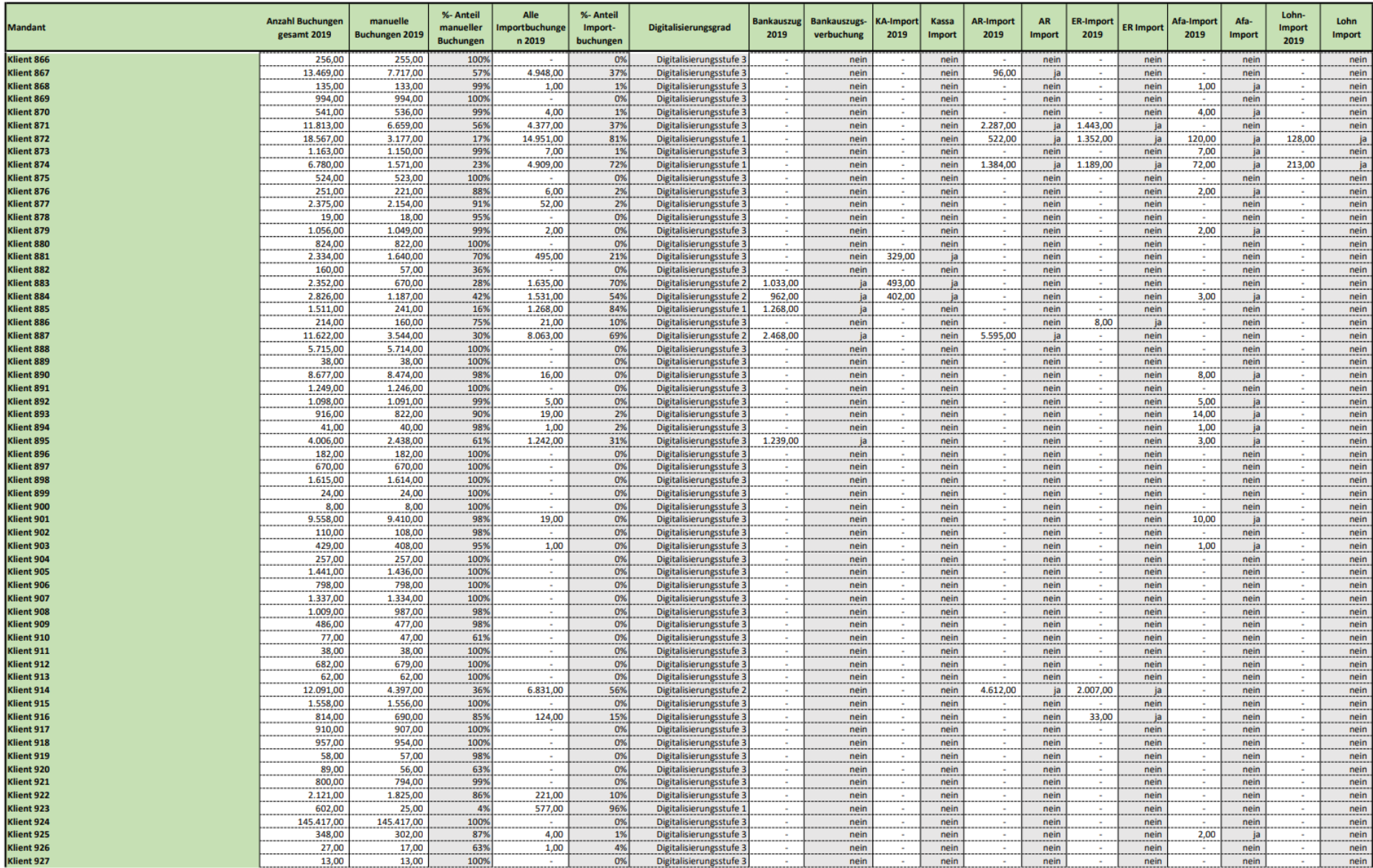

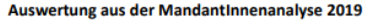

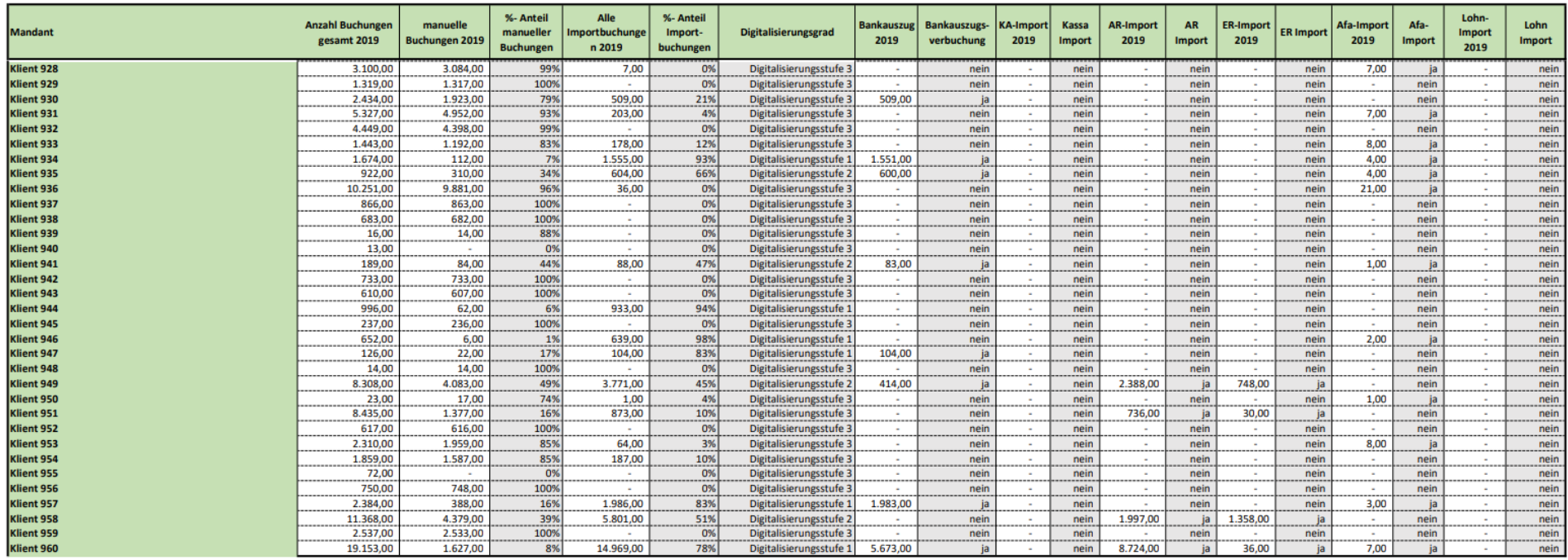

# **Anhang D: Checkliste Jahresabschlusserstellung**

Klientenname

Klientennr. Adresse

PLZ, Ort

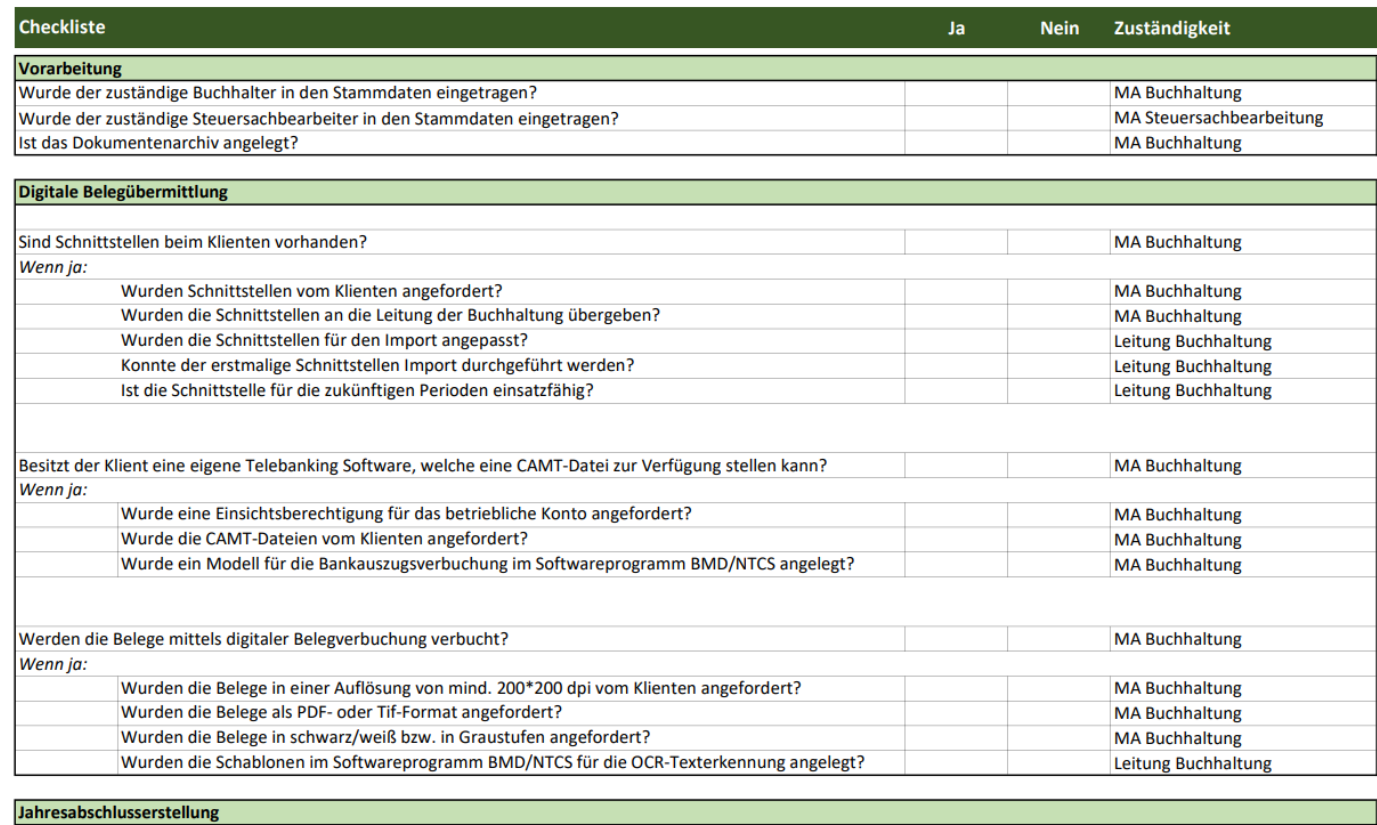

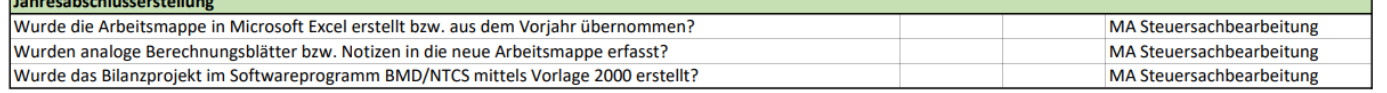

# Checkliste Jahresabschlusserstellung XY-KlientIn<br>xy-Klient

123456

Teststraße 1

**1234 Test** 

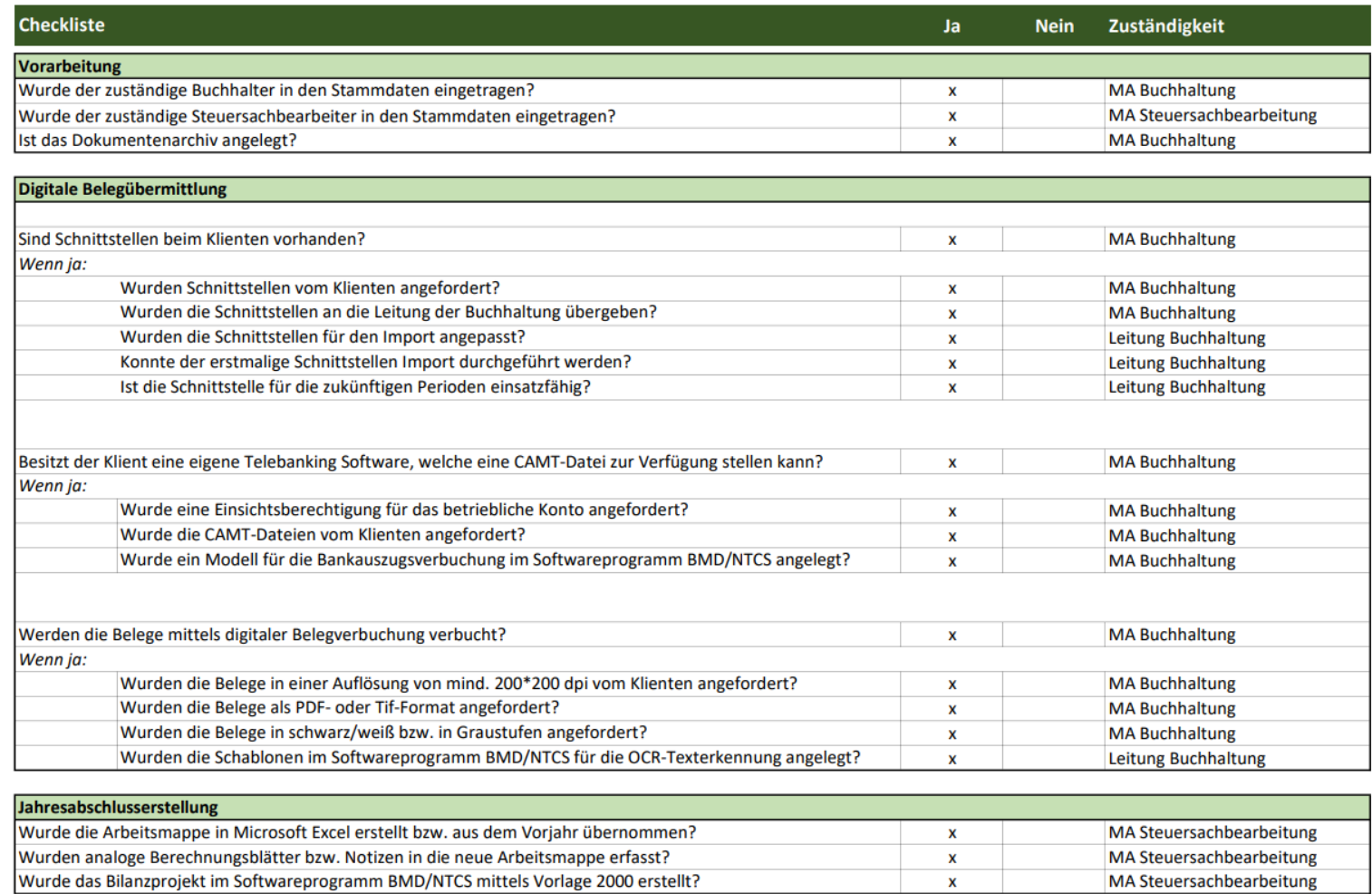

# Checkliste Jahresabschlusserstellung AB-KlientIn<br>AB-Klient

654321

Teststraße 2

**1234 Test** 

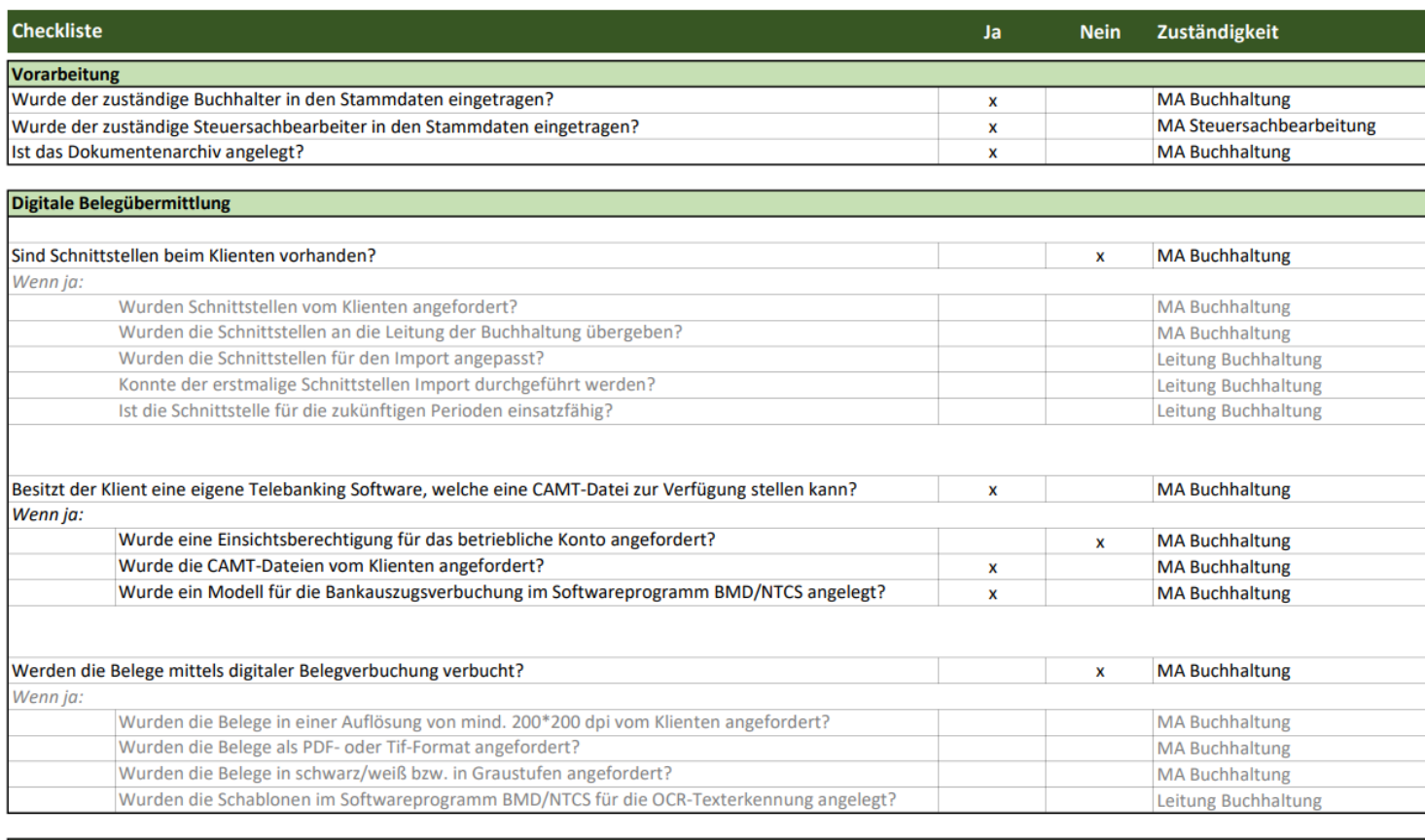

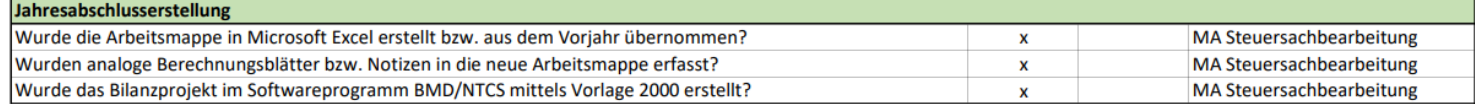

# Checkliste Jahresabschlusserstellung CD-KlientIn<br>
<sub>cD-Klient</sub>

123654 Teststraße 3

**1234 Test** 

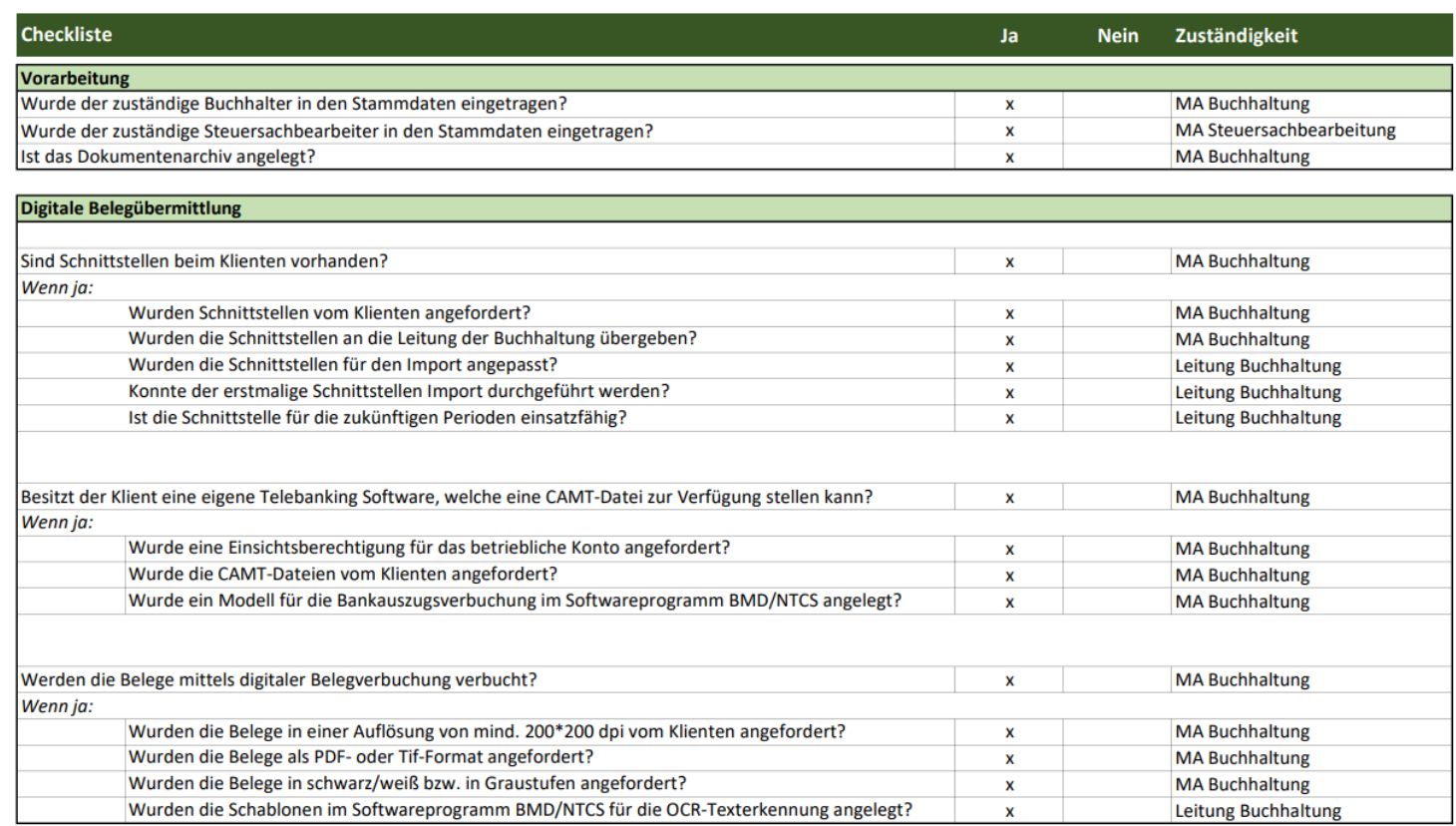

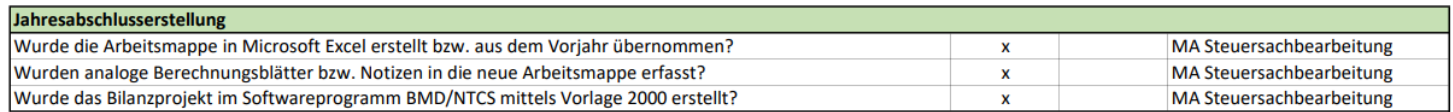

# **Anhang E: Leistungserfassungen der ausgewählten KlientInnen**

### Leistungserfassung XY-KlientIn

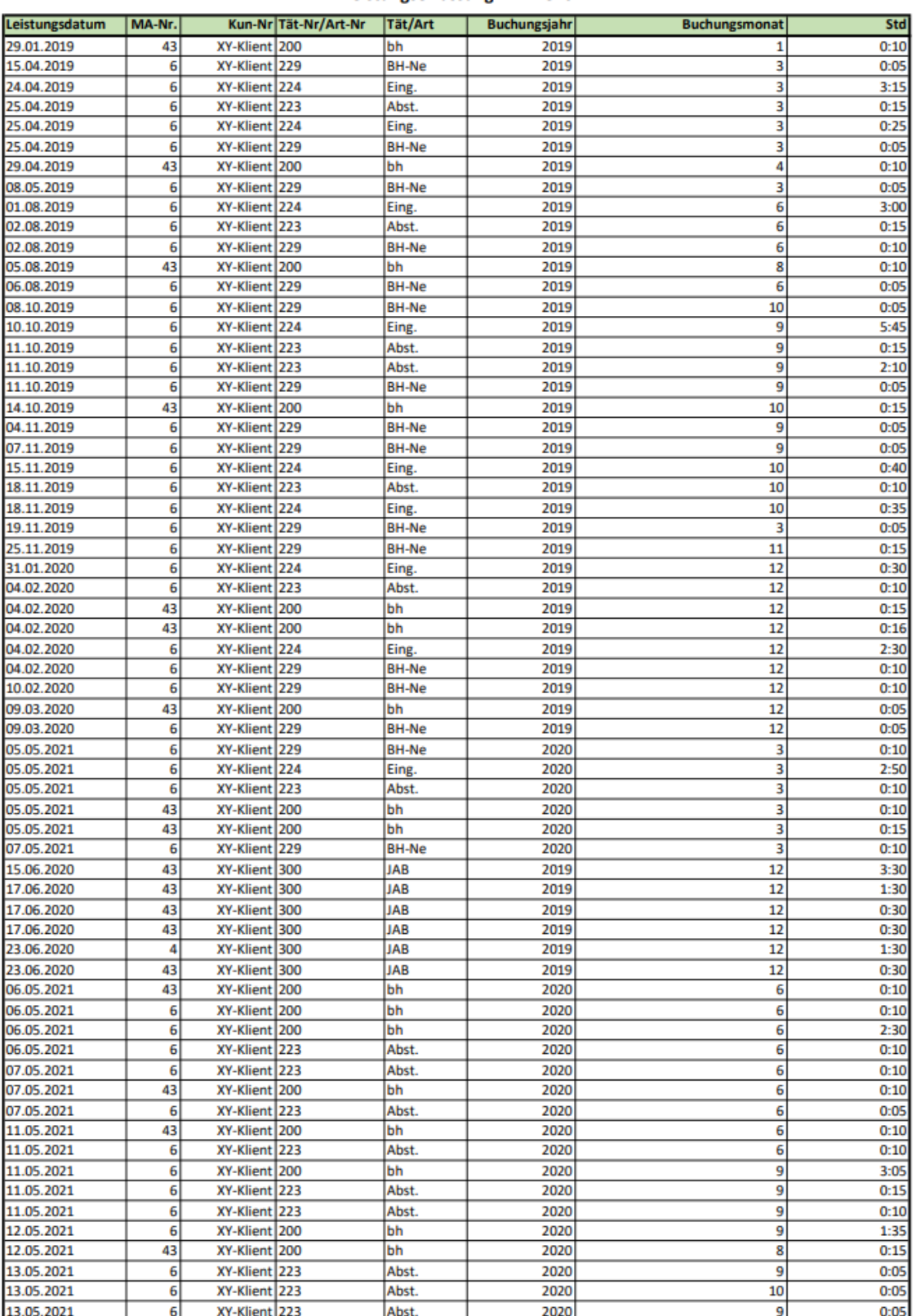

### Leistungserfassung XY-Klient

### Leistungserfassung XY-Klient

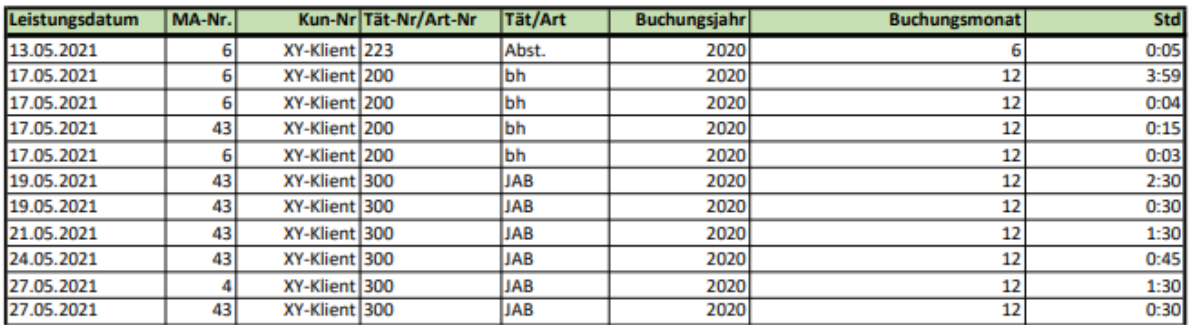

### Zusammenstellung:

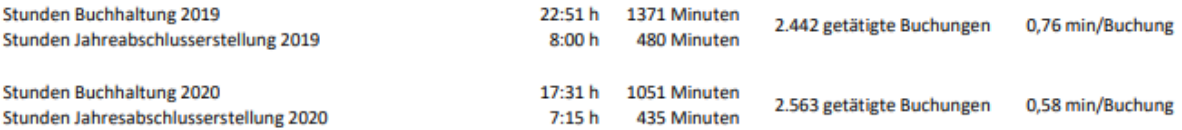

## Leistungserfassung AB-KlientIn

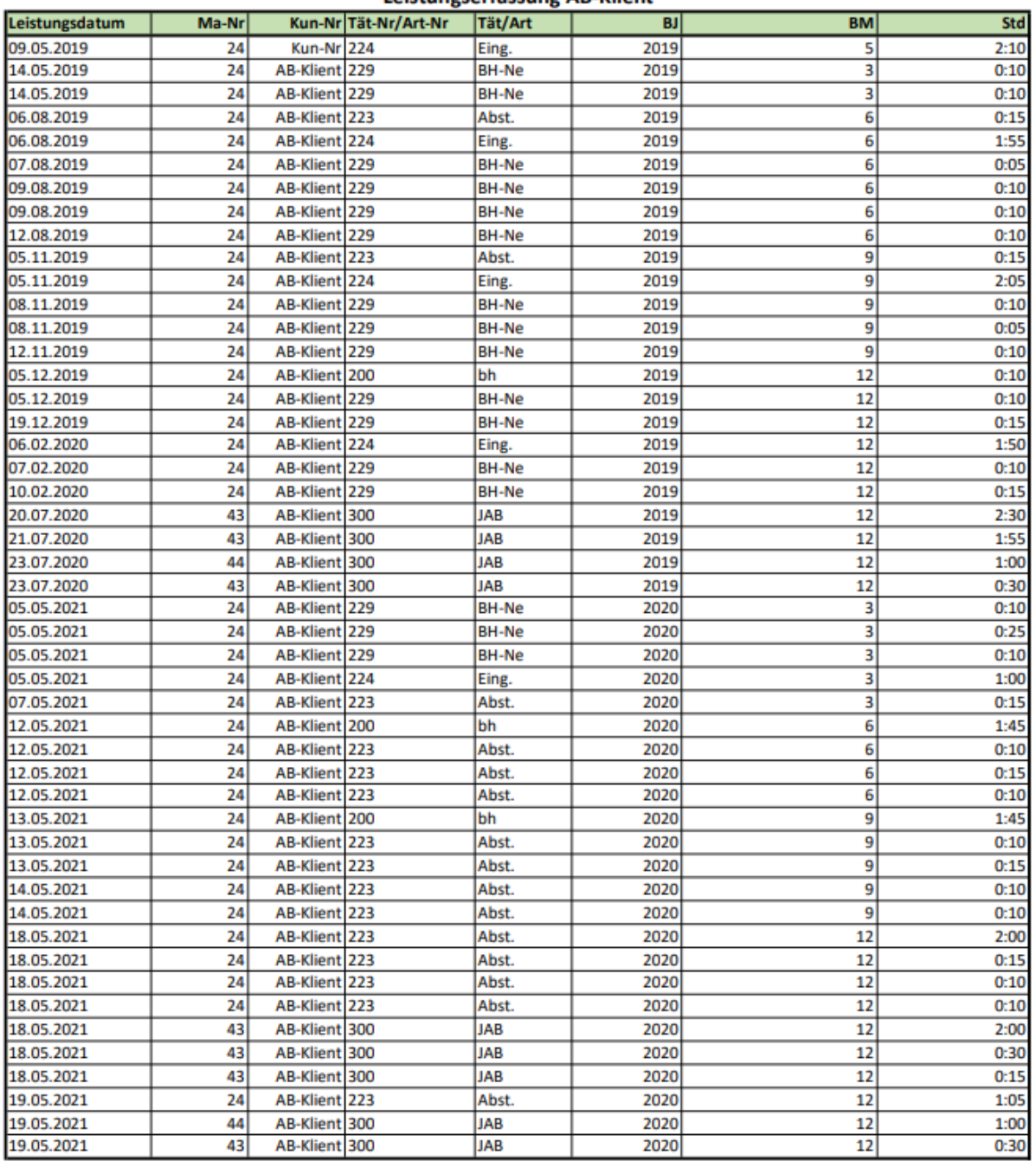

### Leistungserfassung AB-Klient

### Zusammenstellung:

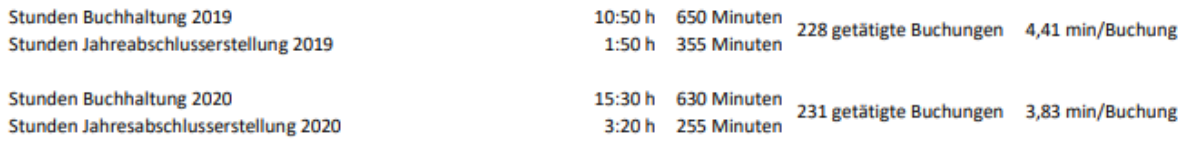

## Leistungserfassung CD-KlientIn

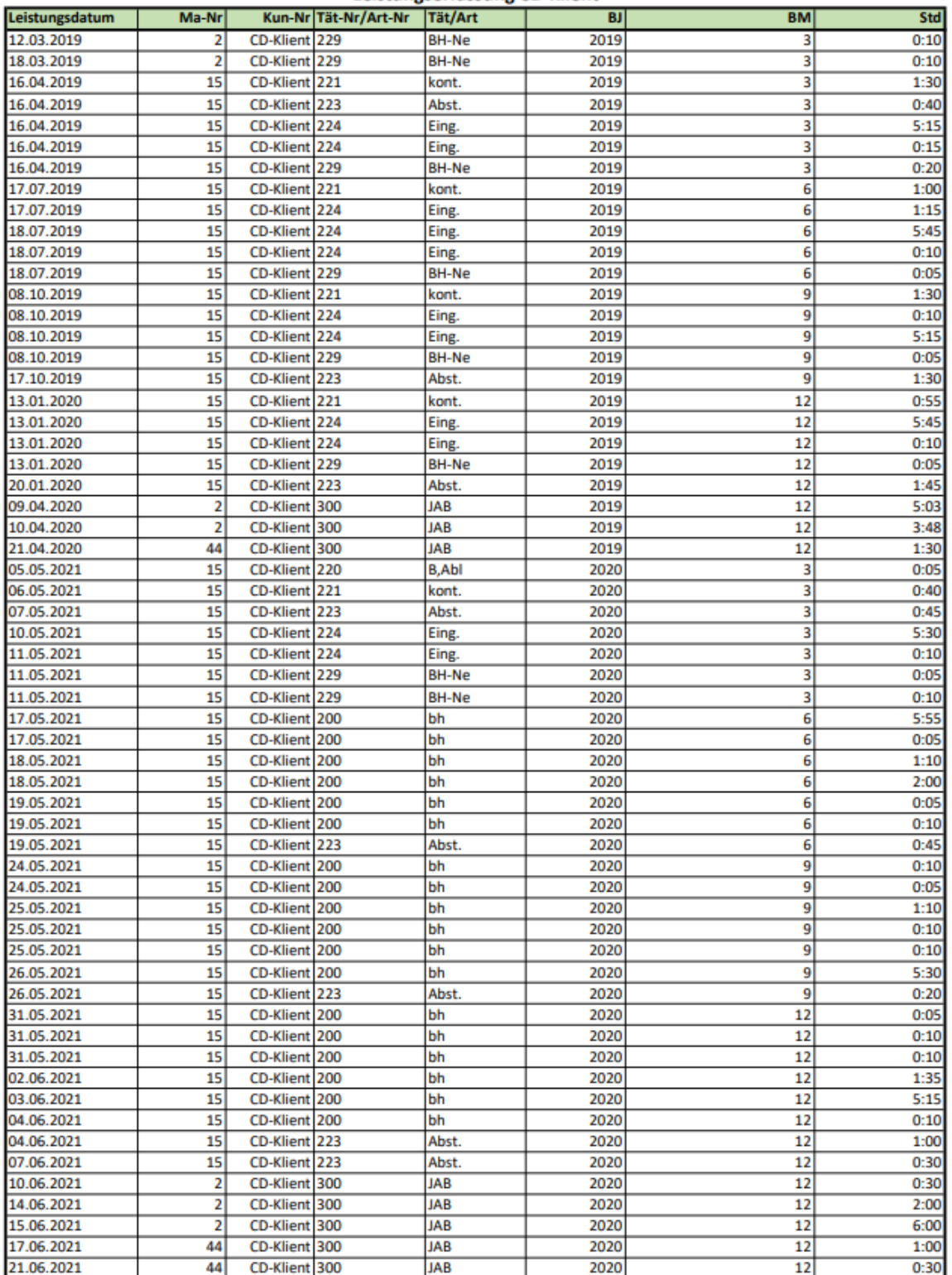

### **Leistungserfassung CD-Klient**

### Zusammenstellung:

Stunden Buchhaltung 2019 Stunden Jahreabschlusserstellung 2019

Stunden Buchhaltung 2020 Stunden Jahresabschlusserstellung 2020 33:45 h 2025 Minuten 3.429 getätigte Buchungen 0,77 min/Buchung 10:21 h 621 Minuten

34:05 h 2045 Minuten<br>10:00 h 600 Minuten 3.793 getätigte Buchungen 0,70 min/Buchung

## **Anhang F: Berichterstattung Juni 2021**

# **Report Juni 2021**

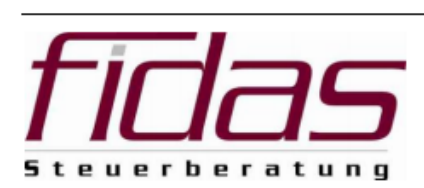

### Inhaltsverzeichnis

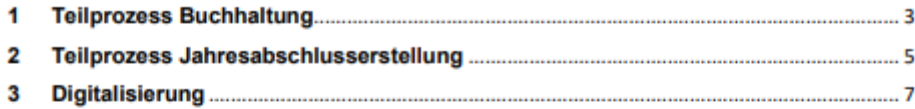

### 1 Teilprozess Buchhaltung

Die nachfolgende Grafik zeigt auf, dass zum Stand Juni 2021 209 Klienten in die Klientenliste für die Dokumentation eingetragen wurden. Die nachfolgenden Auswertungen basieren auf die zuordenbaren KlientInnen, welche den Kategorien Jahresbuchhaltung, Quartalsbuchhaltung und Monatsbuchhaltung zugeordnet wurden.

Die Kategorie "nicht definierbar" beinhaltet sämtliche Klienten, bei denen keine Auswahl in der Klientenliste getroffen und/oder keine Zuständigkeit der Buchhaltung eingetragen wurde.

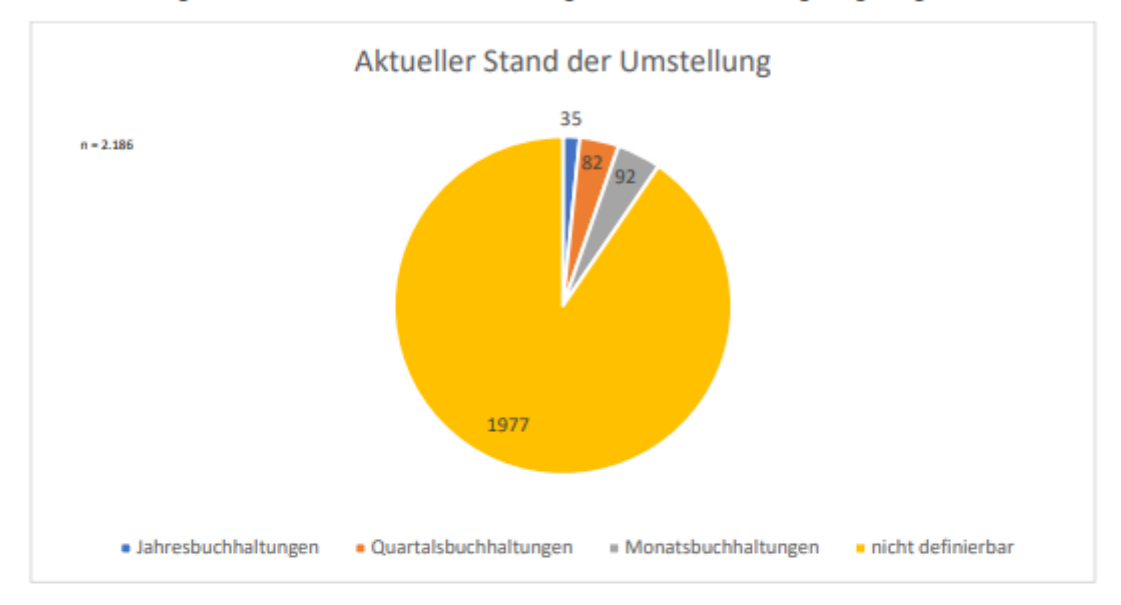

### 1.1 Darstellung der fertiggestellten und fälligen Buchhaltungen

Für den aktuellen Abschluss Juni 2021 waren die Monatsbuchhaltungen Juni 2021 sowie die Quartalsbuchhaltungen April - Juni 2021 fertigzustellen. Insgesamt galt es 174 Klienten mit Stand 15.08.2021 einzureichen.

Fristgerecht wurden 173 Klienten im Juni 2021 eingereicht.

Es wurden 92 von 92 Monatsbuchhaltungen und 81 von 82 Quartalsbuchhaltungen fertiggestellt. Daraus errechnet sich eine Einreichquote von 99,43%.

Berichterstattung Juni 2021

Seite 3 von 8

Übersicht über die fertiggestellten Buchhaltungen:

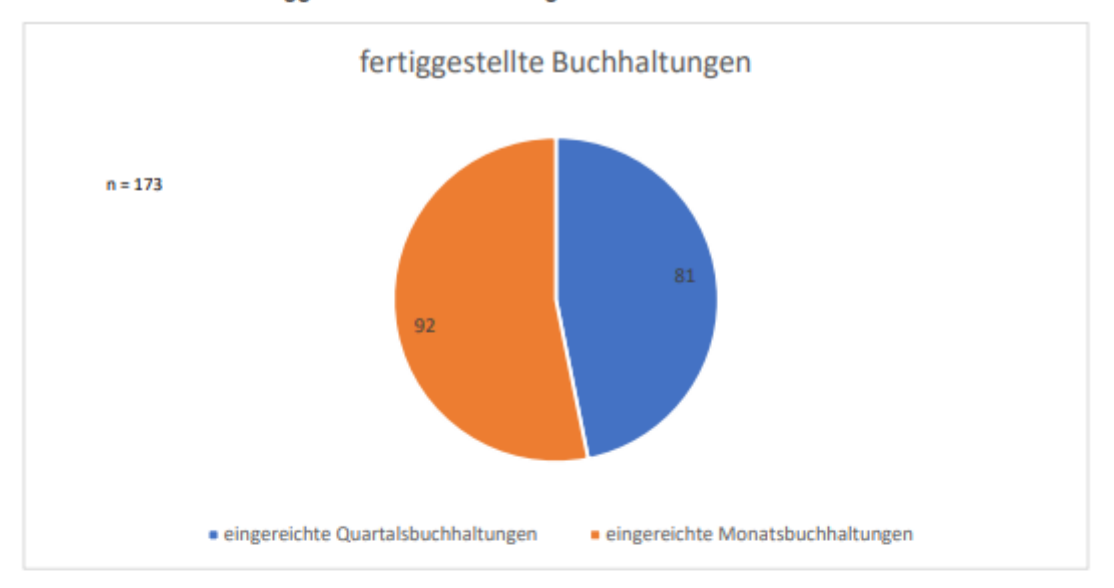

### 1.2 Darstellung der noch offenen und fälligen Buchhaltungen

Die nachfolgende Grafik zeigt die Buchhaltungen, welche nicht fristgerecht eingereicht wurden.

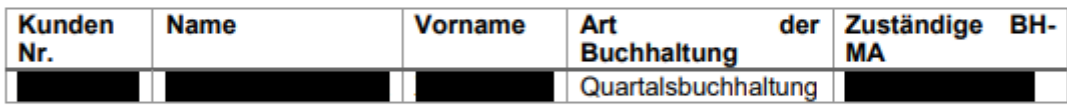
# 2 Teilprozess Jahresabschlusserstellung

Die nachfolgende Grafik zeigt auf, dass zum Stand Juni 2021 194 Klienten in die Klientenliste für die Dokumentation der Jahresabschlusserstellung eingetragen wurden. Die nachfolgenden Auswertungen basieren auf die zuordenbaren Klienten, bei denen der Stand der Jahresabschlusserstellung dokumentiert wurde.

Die Kategorie "nicht definierbar" beinhaltet sämtliche Klienten, bei denen keine Auswahl in der Klientenliste getroffen und/oder keine Zuständigkeit der Jahresabschlusserstellung eingetragen wurde.

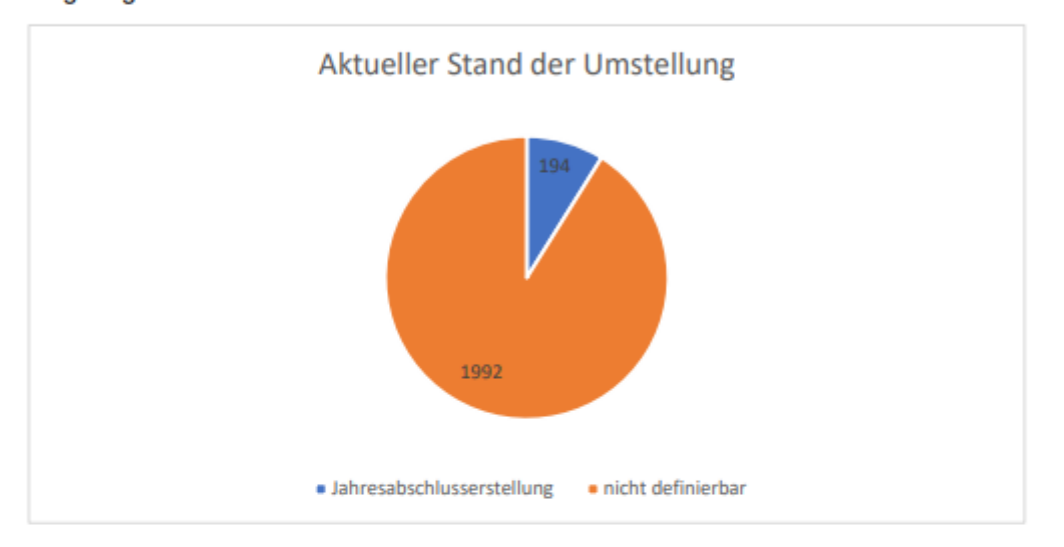

## 2.1 Darstellung der noch nicht fertiggestellten Jahresabschlüsse aus dem Jahr 2019

Von den 194 umgestellten Klienten sind zum Stand Juni 2021 194 Jahresabschlüsse aus dem Jahr 2019 vollständig eingereicht worden. Das entspricht einer Einreichquote von 100%.

Die nachfolgende Tabelle gibt Aufschluss über die noch nicht fertiggestellten Jahresabschlüsse aus dem Jahr 2019:

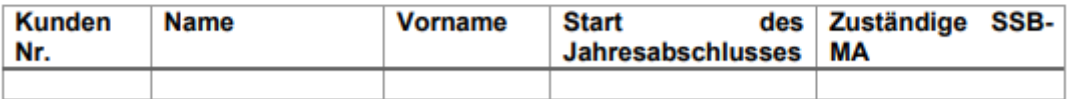

Seite 5 von 8

## 2.2 Darstellung der noch nicht fertiggestellten Jahresabschlüsse aus dem Jahr 2020

Von den 194 umgestellten Klienten sind zum Stand Juni 2021 138 Jahresabschlüsse aus dem Jahr 2020 vollständig fertiggestellt. Das entspricht einem Fertigstellungsgrad von 71,13%.

Insgesamt befinden sich 27 Abschlüsse in Bearbeitung.

Die nachfolgende Tabelle gibt Aufschluss über die noch nicht fertiggestellten Jahresabschlüsse aus dem Jahr 2020:

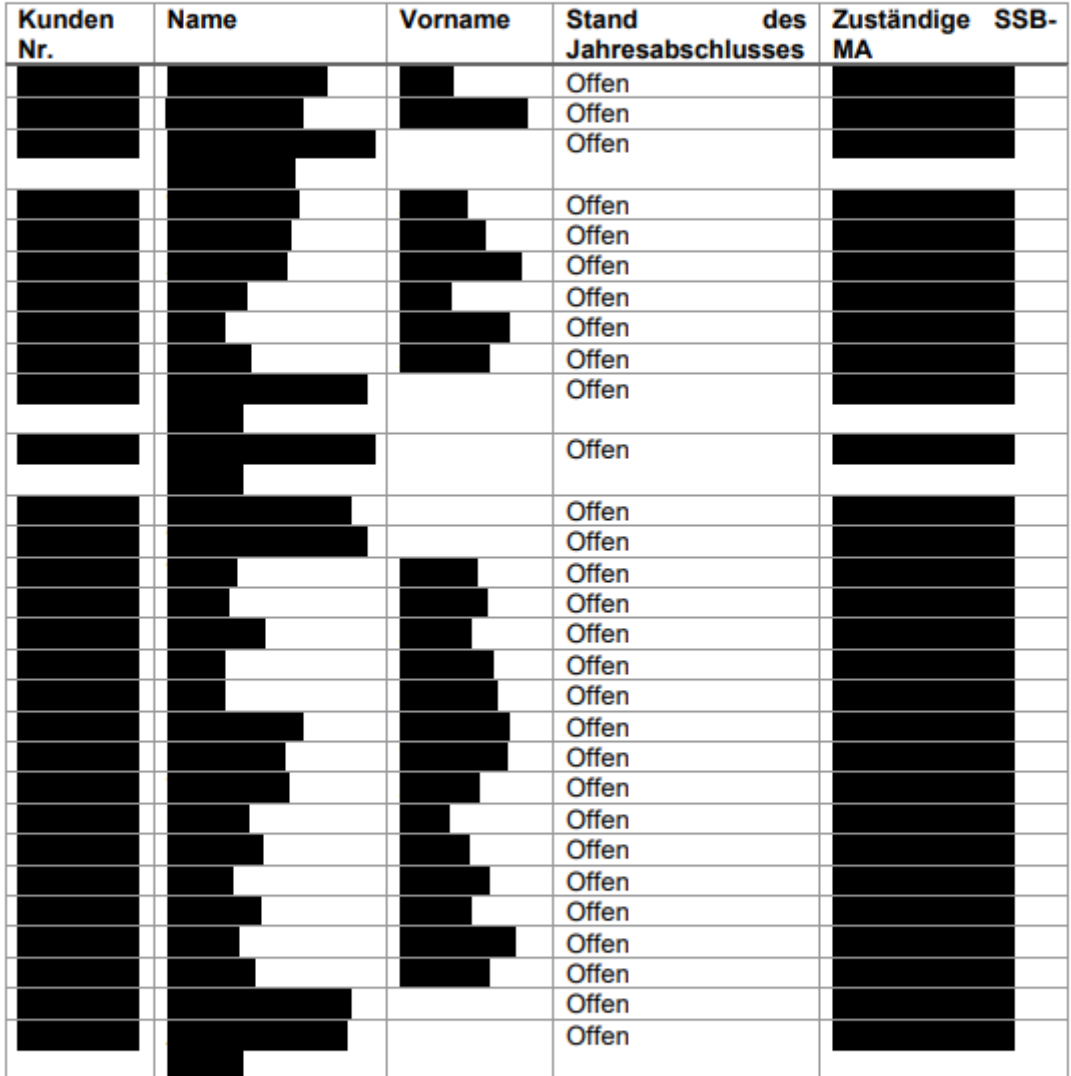

Berichterstattung Juni 2021

Seite 6 von 8

# 3 Digitalisierung

Die Auswertung der Mandantenanalyse gibt Aufschluss über den Digitalisierungsgrad des Jahresabschlusserstellungsprozesses.

Derzeit wurden folgende Parameter zur Einstufung des Digitalisierungsgrades festgelegt:

 $\bullet$ Digitalisierungsstufe 1

In die Digitalisierungsstufe 1 fallen sämtliche Klienten, bei denen der prozentuelle Anteil der Importbuchungen zwischen 70% - 100% liegt. Diese Klienten gelten aktuell als ausreichend digitalisiert.

Digitalisierungsstufe 2  $\bullet$ 

In die Digitalisierungsstufe 2 fallen sämtliche Klienten, bei denen der prozentuelle Anteil der Importbuchungen zwischen 50% - 69% liegt. Bei diesen Klienten ist bereits ein Digitalisierungsschritt erfolgt.

Digitalisierungsstufe 3  $\blacksquare$ In die Digitalisierungsstufe 3 fallen sämtliche Klienten, bei denen der prozentuelle Anteil der Importbuchungen unter 49% liegt. Diese Klienten gelten aktuell als nicht ausreichend digitalisiert.

Aktuell befinden sich 72,59% der Klienten in der Digitalisierungsstufe 3 und sind nicht ausreichend digitalisiert.

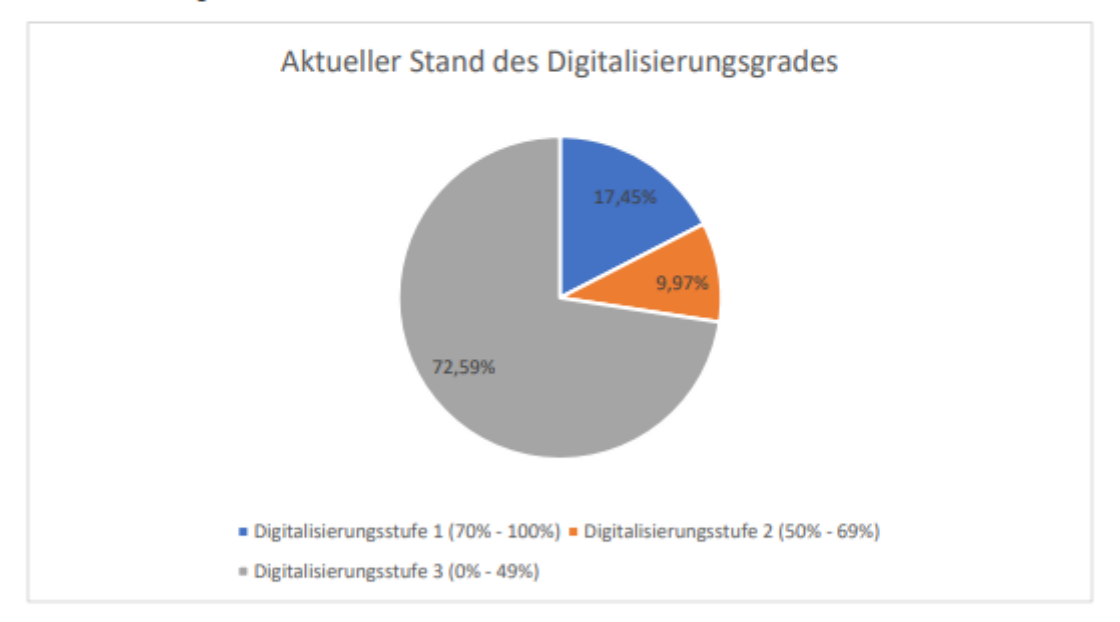

#### Berichterstattung Juni 2021

### 3.1 Fortschritt der Digitalisierung anhand der Mandantenanalyse

Es konnte bei allen drei ausgewählten Klienten, bei denen eine Implementierung des optimalen Jahresabschlusserstellungsprozesses stattgefunden hat, die Digitalisierungsstufe 1 erreicht werden.

#### Vergleich Jahresbuchhaltungen 2019

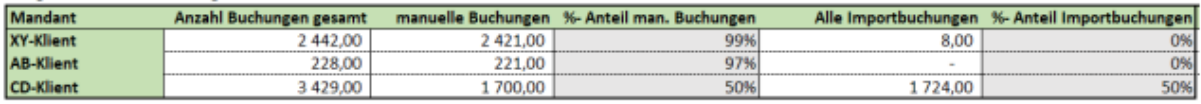

#### Vergleich Jahresbuchhaltung 2020

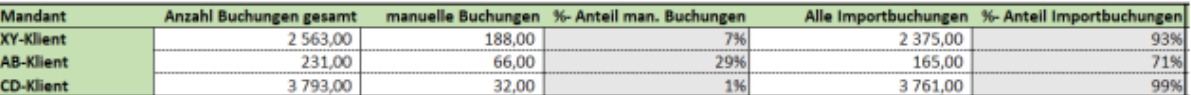

Die weitere Messung des Fortschrittes der Digitalisierung ist erst nach Einführung des optimalen Jahresabschlusserstellungsprozess sinnvoll.

### 3.2 Messung der Effizienzsteigerung durch die Vereinheitlichung der **Prozesse**

Bei der Gegenüberstellung der Leistungserfassungen der ausgewählten Klienten pro Prozessdurchführung des Soll- und Ist-Prozesses ergibt sich eine Effizienzsteigerung um 15,41%.

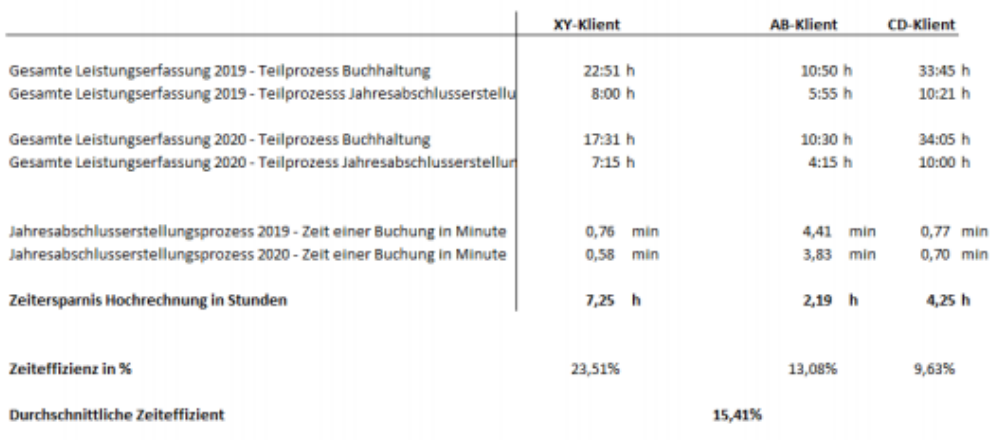

Berichterstattung Juni 2021

Seite 8 von 8